# Oracle® Communications Virtual Network Functions Manager Installation and User Guide

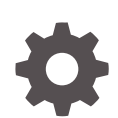

Release 6.0.0.0.0 F79467-01 April 2023

ORACLE

Oracle Communications Virtual Network Functions Manager Installation and User Guide, Release 6.0.0.0.0

F79467-01

Copyright © 2019, 2023, Oracle and/or its affiliates.

This software and related documentation are provided under a license agreement containing restrictions on use and disclosure and are protected by intellectual property laws. Except as expressly permitted in your license agreement or allowed by law, you may not use, copy, reproduce, translate, broadcast, modify, license, transmit, distribute, exhibit, perform, publish, or display any part, in any form, or by any means. Reverse engineering, disassembly, or decompilation of this software, unless required by law for interoperability, is prohibited.

The information contained herein is subject to change without notice and is not warranted to be error-free. If you find any errors, please report them to us in writing.

If this is software, software documentation, data (as defined in the Federal Acquisition Regulation), or related documentation that is delivered to the U.S. Government or anyone licensing it on behalf of the U.S. Government, then the following notice is applicable:

U.S. GOVERNMENT END USERS: Oracle programs (including any operating system, integrated software, any programs embedded, installed, or activated on delivered hardware, and modifications of such programs) and Oracle computer documentation or other Oracle data delivered to or accessed by U.S. Government end users are "commercial computer software," "commercial computer software documentation," or "limited rights data" pursuant to the applicable Federal Acquisition Regulation and agency-specific supplemental regulations. As such, the use, reproduction, duplication, release, display, disclosure, modification, preparation of derivative works, and/or adaptation of i) Oracle programs (including any operating system, integrated software, any programs embedded, installed, or activated on delivered hardware, and modifications of such programs), ii) Oracle computer documentation and/or iii) other Oracle data, is subject to the rights and limitations specified in the license contained in the applicable contract. The terms governing the U.S. Government's use of Oracle cloud services are defined by the applicable contract for such services. No other rights are granted to the U.S. Government.

This software or hardware is developed for general use in a variety of information management applications. It is not developed or intended for use in any inherently dangerous applications, including applications that may create a risk of personal injury. If you use this software or hardware in dangerous applications, then you shall be responsible to take all appropriate fail-safe, backup, redundancy, and other measures to ensure its safe use. Oracle Corporation and its affiliates disclaim any liability for any damages caused by use of this software or hardware in dangerous applications.

Oracle®, Java, and MySQL are registered trademarks of Oracle and/or its affiliates. Other names may be trademarks of their respective owners.

Intel and Intel Inside are trademarks or registered trademarks of Intel Corporation. All SPARC trademarks are used under license and are trademarks or registered trademarks of SPARC International, Inc. AMD, Epyc, and the AMD logo are trademarks or registered trademarks of Advanced Micro Devices. UNIX is a registered trademark of The Open Group.

This software or hardware and documentation may provide access to or information about content, products, and services from third parties. Oracle Corporation and its affiliates are not responsible for and expressly disclaim all warranties of any kind with respect to third-party content, products, and services unless otherwise set forth in an applicable agreement between you and Oracle. Oracle Corporation and its affiliates will not be responsible for any loss, costs, or damages incurred due to your access to or use of third-party content, products, or services, except as set forth in an applicable agreement between you and Oracle.

## **Contents**

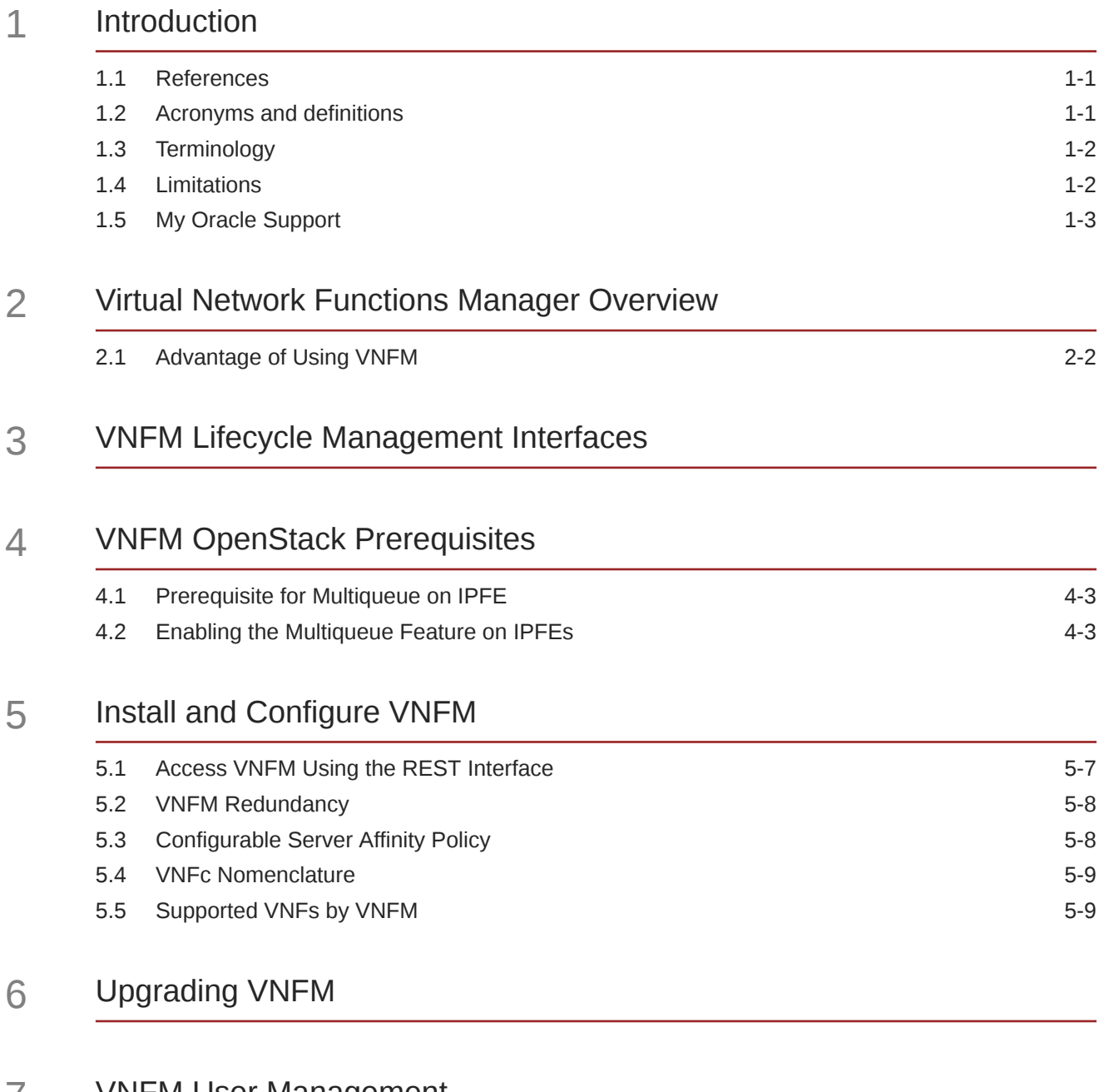

### 7 [VNFM User Management](#page-35-0)

7.1 [Access Control in VNFM 7-1](#page-35-0)

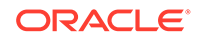

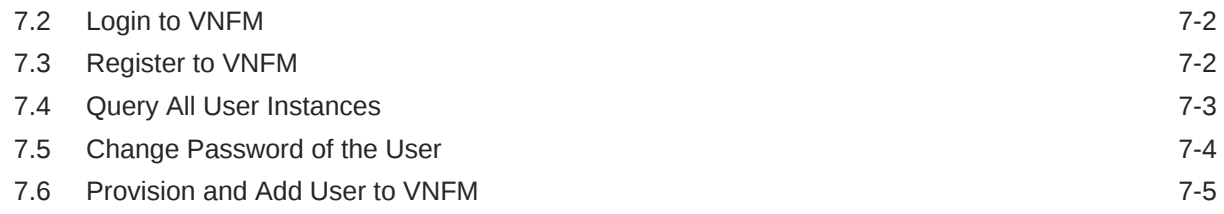

### 8 [VNFM State Information](#page-41-0)

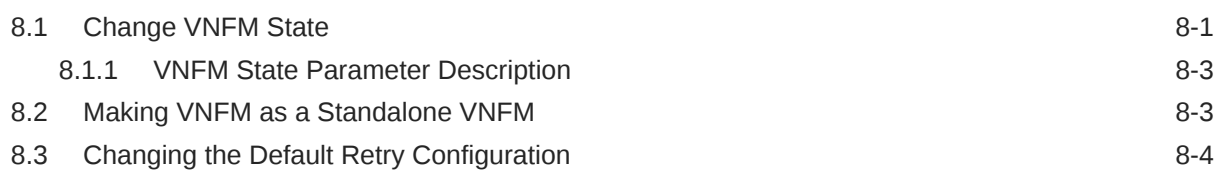

## 9 [Deploying VNFs](#page-46-0)

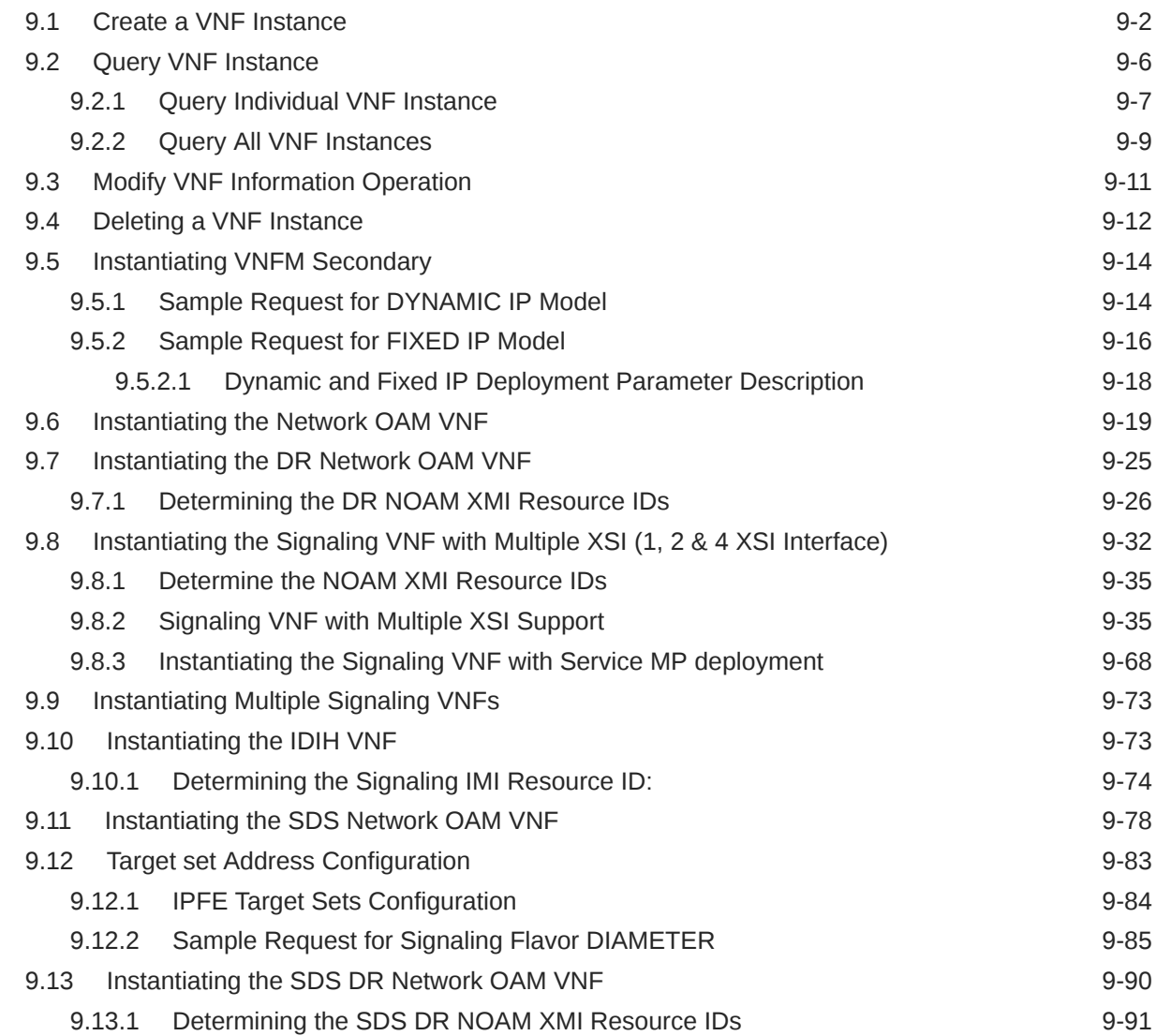

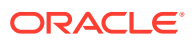

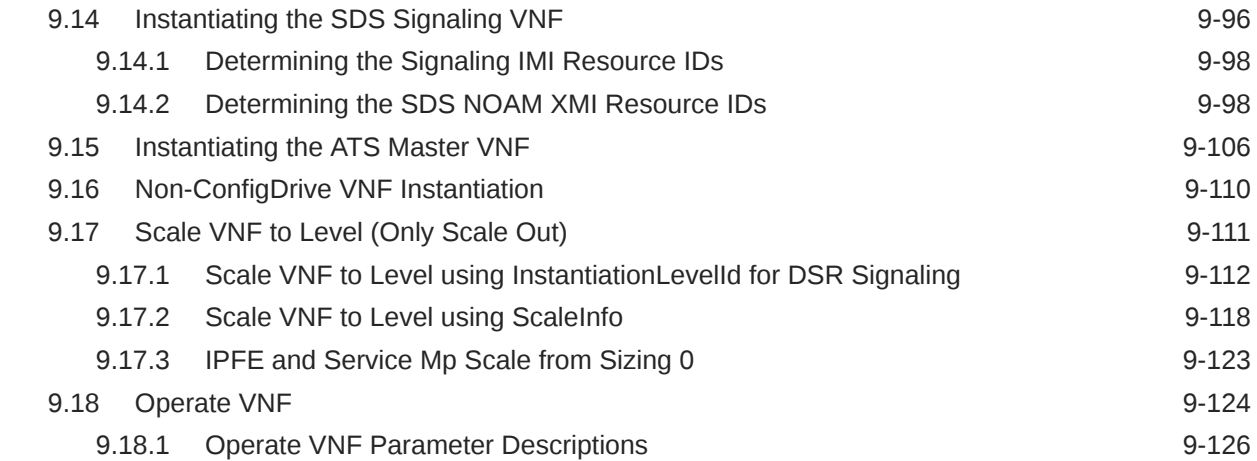

### 10 [VNF Instantiation across Multi Cloud / Multi Tenant](#page-172-0)

### 11 [Heal VNF](#page-174-0)

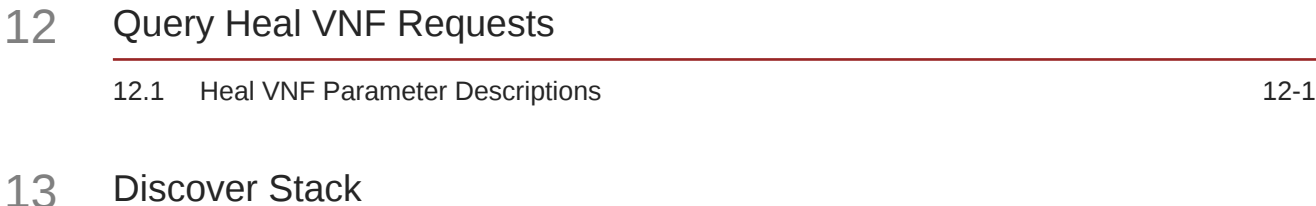

## 14 [Query LCM Operation](#page-180-0)

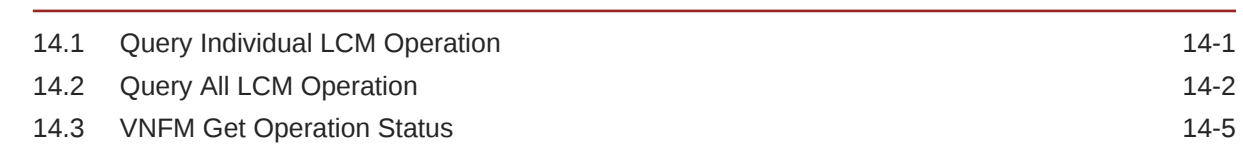

### 15 [Terminating a VNF](#page-189-0)

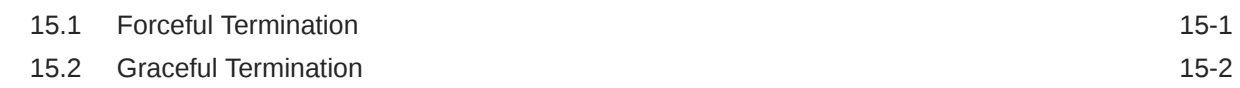

### 16 [Segregation of OAM and Replication Traffic Support](#page-193-0)

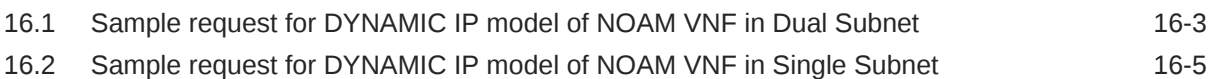

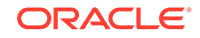

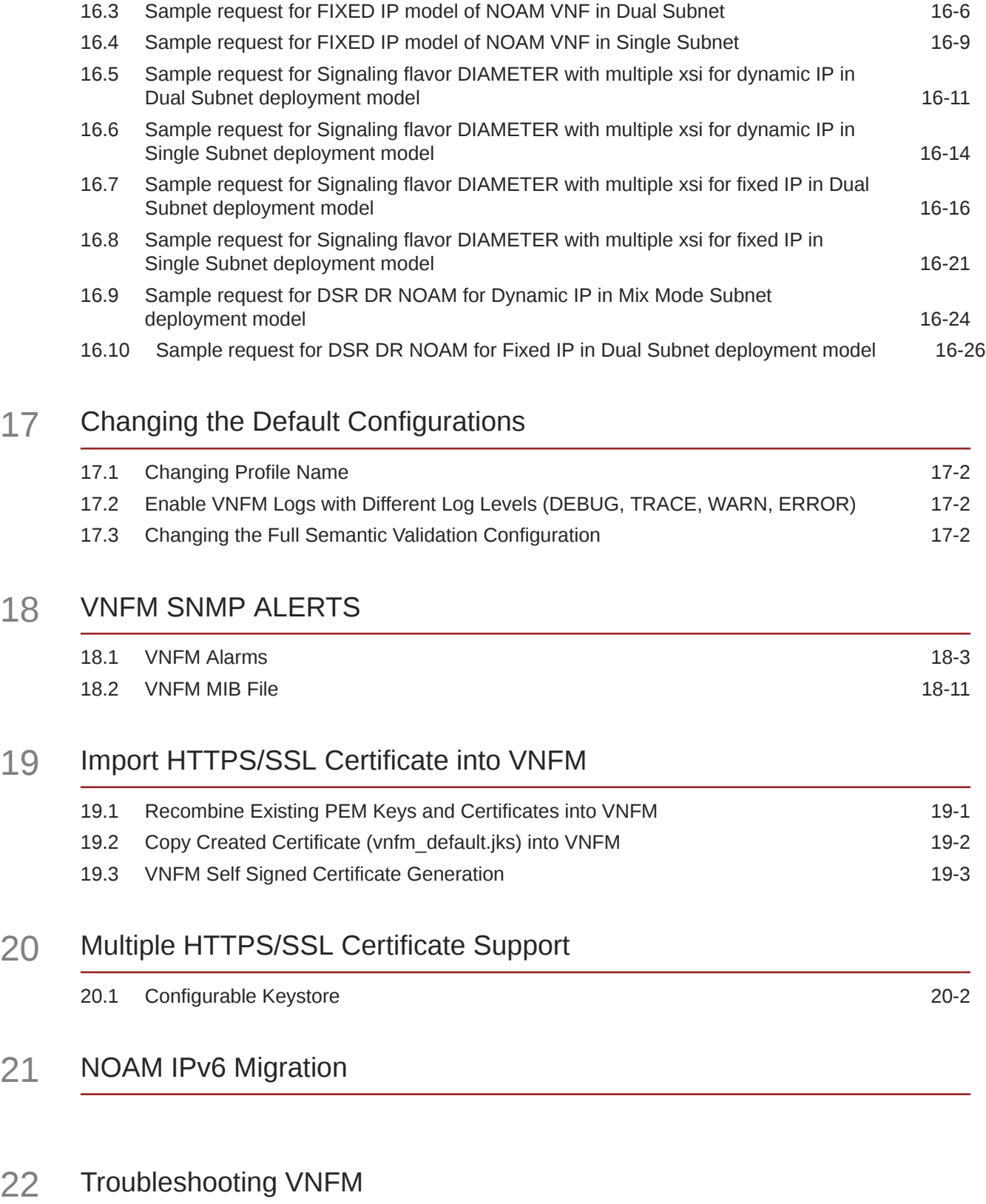

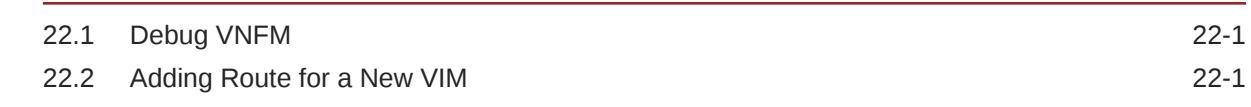

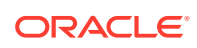

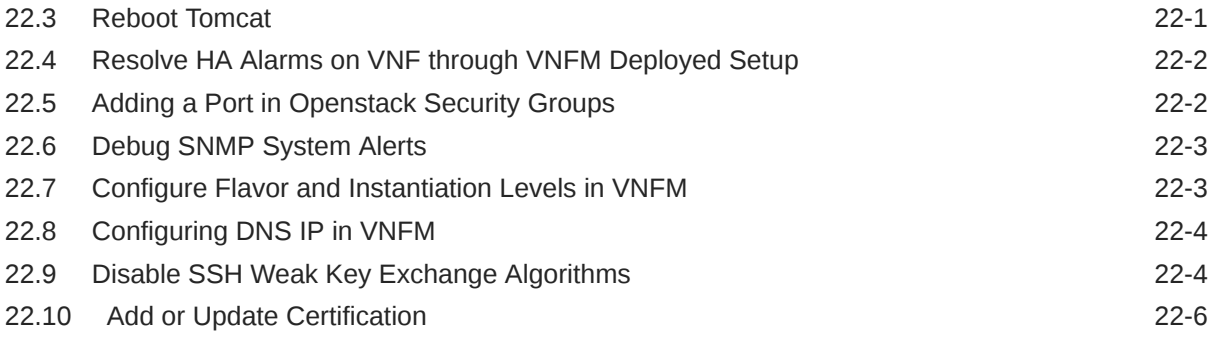

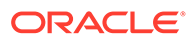

## What's New in This Release

This section introduces the documentation updates for Virtual Network Functions Manager Installation and User Guide

#### **Release 6.0.0.0.0 - F79467-01, April 2023**

The following changes are made in Release 6.0.0.0.0:

- Removed the following VNFc Type from the [VNFc Nomenclature](#page-31-0) section:
	- Prov Gateway
	- DB Management Server (APIGW)
	- DB Data Server (APIGW)
	- DB Sql Server (APIGW)
	- dsrApiGwAdmin
	- dsrApiGwApp
	- atsCore
	- atsTools
- Removed the following Supported Dynamic IP VNFs from the [Supported VNFs by](#page-31-0) [VNFM](#page-31-0) section:
	- APIGW
	- ATS Core/ Tools
	- PROV GW
- Removed the following VNFc Type from the [VNFM OpenStack Prerequisites](#page-19-0) section:
	- DB Sql Server (APIGW)
	- DB Data Server (APIGW)
	- DB Management Server (APIGW)
	- DSR-APIGWADMIN
	- DSR-APIGWAPP
	- PROVGW
- Removed the following VNFc Type from the [Deploying VNFs](#page-46-0) section:
	- DB Management
	- DB Data
	- DB Sql
	- APIGWAdmin
	- APIGWAPP
	- ATS CORE/TOOLS
	- PROVGW
	- Removed the following fields from the [Table 14-1](#page-185-0) table:

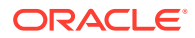

- affectedVirtualLinks
- affectedExtLinkPorts
- affectedVirtualStorages
- changedInfo
- changedExtConnectivity
- modificationsTriggeredByVnfPkgChange
- vnfSnapshotInfoId
- grant
- cancel
- retry
- rollback
- fail
- vnfSnapshot
- Removed the 3 notes from [VNFM Get Operation Status.](#page-184-0)
- Updated VNFM version in the [Install and Configure VNFM](#page-23-0) section.
- Updated sample in the [Sample Request for DYNAMIC IP Model](#page-59-0) section.
- Updated VNFM version in the [Sample Request for FIXED IP Model](#page-61-0) section.
- Removed the following sections:
	- **Instantiating the ATS Core Tools VNF**
	- **Instantiating the ProvGW VNF**
	- **Changing Flavor Names**
	- **Changing Image Names**
	- **Changing Availability Zone**
	- **Scale VNF to Level using InstantiationLevelId for DSR APIGW**
	- **Scale VNF to Level using ScaleInfo for DSR APIGW**
- Updated the supports in the [Segregation of OAM and Replication Traffic Support s](#page-193-0)ection.
- Updated the sample requests in the following sections:
	- [Sample request for DYNAMIC IP model of NOAM VNF in Dual Subnet](#page-195-0)
	- [Sample request for DYNAMIC IP model of NOAM VNF in Single Subnet](#page-197-0)
	- [Sample request for FIXED IP model of NOAM VNF in Dual Subnet](#page-198-0)
	- [Sample request for FIXED IP model of NOAM VNF in Single Subnet](#page-201-0)
	- [Sample request for Signaling flavor DIAMETER with multiple xsi for dynamic IP in](#page-203-0) [Dual Subnet deployment model](#page-203-0)
	- [Sample request for Signaling flavor DIAMETER with multiple xsi for dynamic IP in](#page-206-0) [Single Subnet deployment model](#page-206-0)
	- [Sample request for Signaling flavor DIAMETER with multiple xsi for fixed IP in Dual](#page-208-0) [Subnet deployment model](#page-208-0)

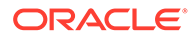

- [Sample request for Signaling flavor DIAMETER with multiple xsi for fixed IP in](#page-213-0) [Single Subnet deployment model](#page-213-0)
- [Sample request for DSR DR NOAM for Dynamic IP in Mix Mode Subnet](#page-216-0) [deployment model](#page-216-0)
- [Sample request for DSR DR NOAM for Fixed IP in Dual Subnet deployment](#page-218-0) [model](#page-218-0)
- Updated the versions and values in the [Table 4-1.](#page-19-0)
- Updated the .vmdk versions in the [Prerequisite for Multiqueue on IPFE](#page-21-0).

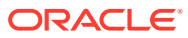

### List of Figures

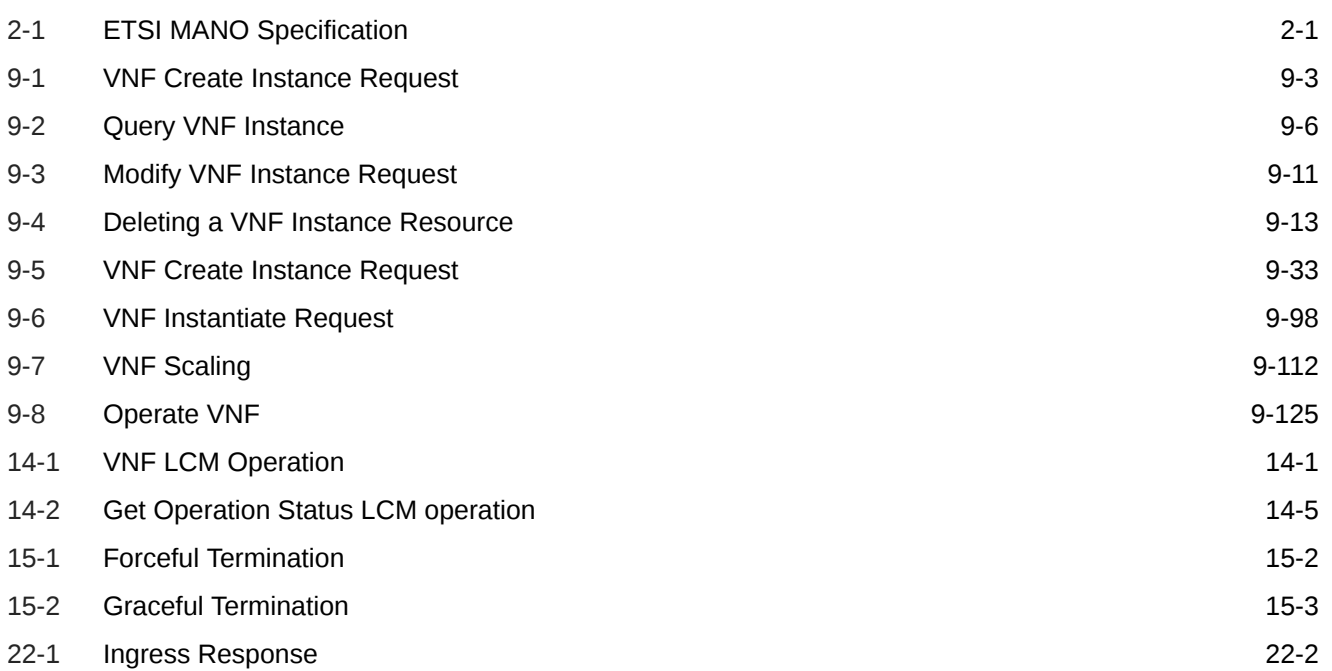

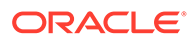

### List of Tables

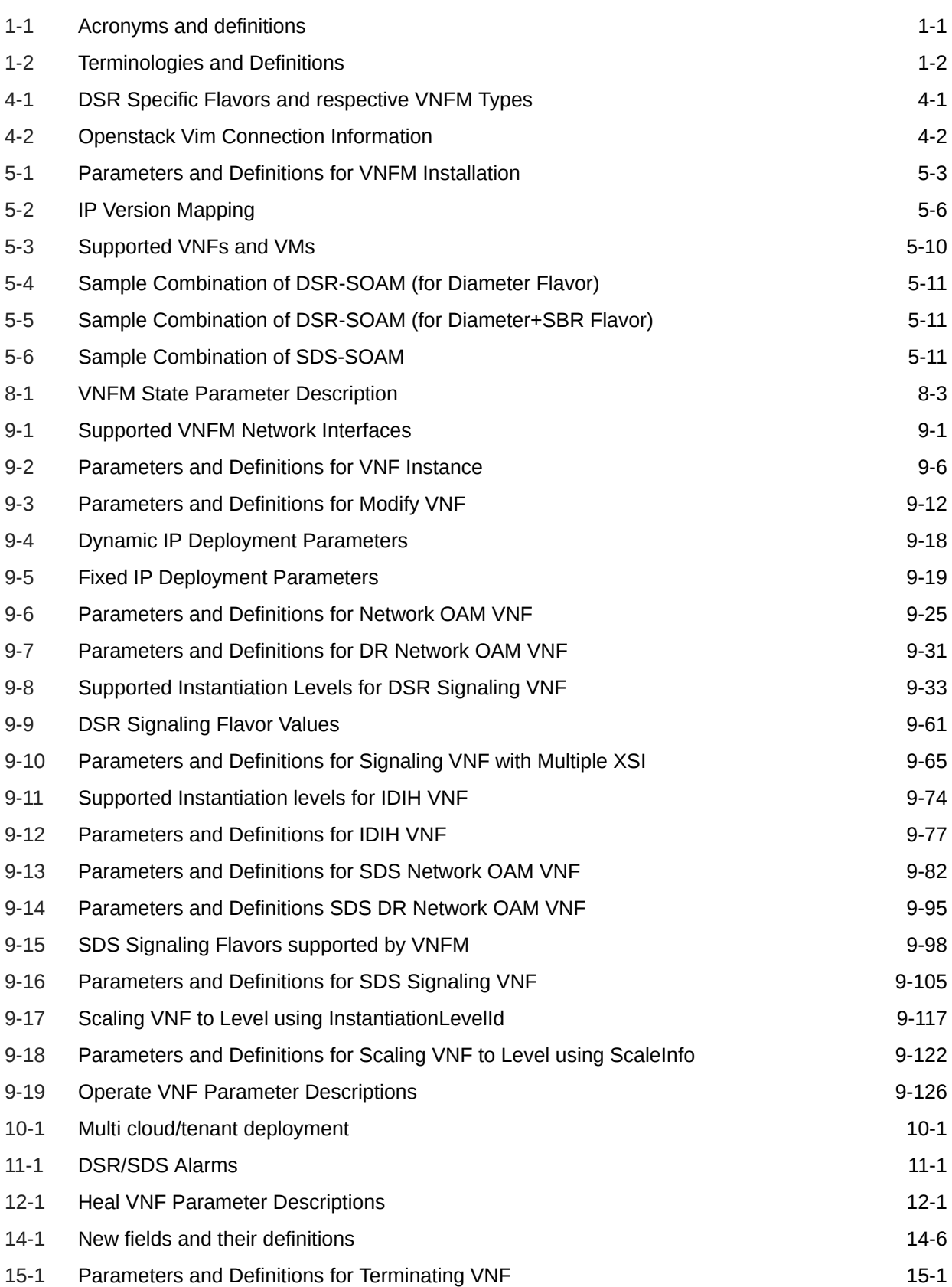

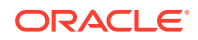

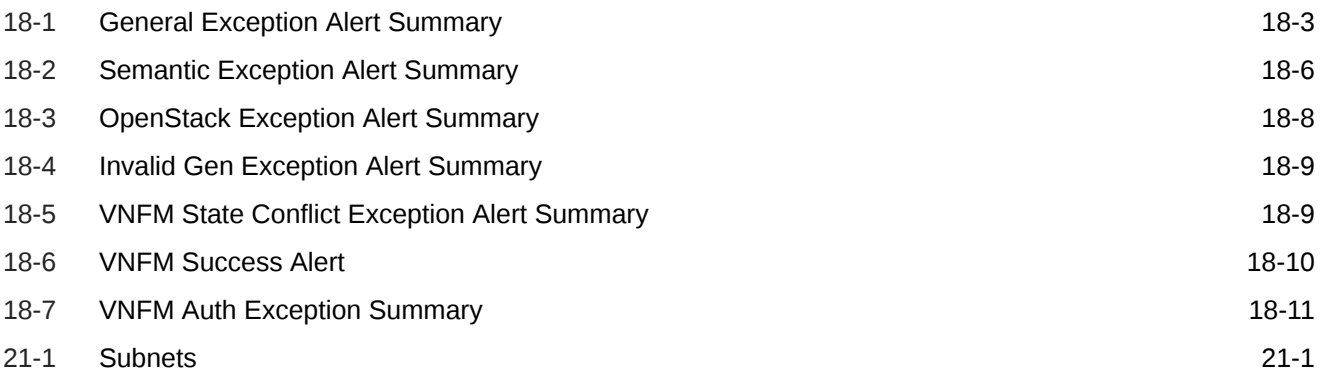

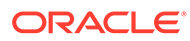

# <span id="page-13-0"></span>1 Introduction

This document defines and describes the **DSR Virtual Network Functions Manager (DSR VNFM)**. DSR VNFM is an application that helps in the quick deployment of virtual DSRs by automating the entire deployment process and making it ready to use in the shortest possible time.

The VNFM is responsible for the lifecycle management of virtual network functions (VNFs) under the control of the network function virtualization orchestrator (NFVO).

## 1.1 References

- DSR Cloud Benchmarking Guide
- Or-VNFM Interface defined by ETSI NFV-SOL 003
- Import a Swagger Specification/Swagger UI
- DSR Cloud Install Guide
- DSR IP Flow Document
- DSR IPv6 Migration Guide

## 1.2 Acronyms and definitions

An alphabetized list of acronyms used in the document.

| Acronym     | <b>Definition</b>                                    |
|-------------|------------------------------------------------------|
| DA-MP       | Diameter Agent Message Processor                     |
| DB.         | Database                                             |
| DR.         | Disaster Recovery                                    |
| <b>DSR</b>  | Diameter Signaling Router                            |
| <b>ETSI</b> | European Telecommunications Standards Institute      |
| GUI         | <b>Graphical User Interface</b>                      |
| HA          | <b>High Availability</b>                             |
| <b>IDIH</b> | Integrated Diameter Intelligence Hub                 |
| IP          | Internet Protocol                                    |
| <b>IPFE</b> | IP Front End                                         |
| <b>LCM</b>  | Lifecycle Management                                 |
| <b>MANO</b> | Management and Orchestration                         |
| <b>MP</b>   | Message Processing or Message Processor              |
| <b>NFVO</b> | <b>Network Functions Virtualization Orchestrator</b> |
| <b>NOAM</b> | Network Operations and Maintenance                   |
| <b>OAM</b>  | Operations, Administration, and Maintenance          |

**Table 1-1 Acronyms and definitions**

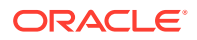

| Acronym     | <b>Definition</b>                          |
|-------------|--------------------------------------------|
| <b>OHC</b>  | Oracle Help Center                         |
| <b>OSDC</b> | Oracle Software Delivery Cloud             |
| <b>REST</b> | Representational State Transfer            |
| <b>SOAM</b> | System Operations and Maintenance          |
| STP-MP      | Signaling Transfer Point Message Processor |
| TSA         | <b>Target set Address</b>                  |
| <b>UDR</b>  | <b>Usage Detail Records</b>                |
| UI          | User Interface                             |
| <b>VDSR</b> | Virtual Diameter Signaling Router          |
| VM.         | Virtual Manager                            |
| <b>VNFM</b> | Virtual Network Functions Manager          |
| <b>VNF</b>  | <b>Virtual Network Functions</b>           |
| XMI         | External Management Interface              |
| <b>XSI</b>  | <b>External Signaling Interface</b>        |

<span id="page-14-0"></span>**Table 1-1 (Cont.) Acronyms and definitions**

## 1.3 Terminology

This section describes terminologies used within this document.

| Table 1-2 Terminologies and Definitions |                                                                                        |  |  |  |  |  |
|-----------------------------------------|----------------------------------------------------------------------------------------|--|--|--|--|--|
| Term                                    | <b>Definition</b>                                                                      |  |  |  |  |  |
| OpenStack controller                    | OpenStack controller controls the selected<br>OpenStack instance.                      |  |  |  |  |  |
| Postman                                 | A tool for creating REST requests.                                                     |  |  |  |  |  |
| Swagger UI                              | Swagger UI allows the users to interact with<br>the API resources.                     |  |  |  |  |  |
| <b>VNF</b> instances                    | VNF instances are represented by the<br>resources. Using this resource, the client can |  |  |  |  |  |

**Table 1-2 Terminologies and Definitions**

## 1.4 Limitations

• Data present in Primary VNFM other than in external mounted volume are not synchronized with Secondary VNFM. For any manual process restart or configuration, data changes made on Primary VNFM must be done on Secondary VNFM.

create individual VNF instance resources, and

to query VNF instances.

- Scale-In feature is not supported.
- Terminate VNF deletes the entire stack and is not applicable for terminating a single server.
- Discover VNF stack supports:
	- Stacks that are created by using VNFM templates.

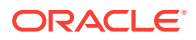

- <span id="page-15-0"></span>Stacks that are created by using same VNFM release.
- The stack created by VNFM GUI, Double Failure of Active VNFM and its Persistent volume.
- Inter version discovery is not supported. Stack can go into inconsistent state.
- Diameter Configuration is required for running the traffic.
- VNFM upgrade is not supported.

## 1.5 My Oracle Support

My Oracle Support [\(https://support.oracle.com\)](https://support.oracle.com) is your initial point of contact for all product support and training needs. A representative at Customer Access Support can assist you with My Oracle Support registration.

Call the Customer Access Support main number at 1-800-223-1711 (toll-free in the US), or call the Oracle Support hotline for your local country from the list at [http://www.oracle.com/us/](http://www.oracle.com/us/support/contact/index.html) [support/contact/index.html.](http://www.oracle.com/us/support/contact/index.html) When calling, make the selections in the sequence shown below on the Support telephone menu:

- **1.** Select **2** for New Service Request.
- **2.** Select **3** for Hardware, Networking and Solaris Operating System Support.
- **3.** Select one of the following options:
	- For Technical issues such as creating a new Service Request (SR), select **1**.
	- For Non-technical issues such as registration or assistance with My Oracle Support, select **2**.

You are connected to a live agent who can assist you with My Oracle Support registration and opening a support ticket.

My Oracle Support is available 24 hours a day, 7 days a week, 365 days a year.

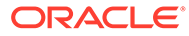

## <span id="page-16-0"></span>2 Virtual Network Functions Manager Overview

A VNFM automates lifecycle operations for VNFs. Since, each VNF is managed independently, to deploy a DSR it requires creating and instantiating at least two VNFs (one for the network OAM VNF and one for the signaling VNF). Signaling VNFs can be instantiated any time after the network OAM has been instantiated.

The main objective of the DSR VNFM is to provide an ETSI-compliant VNFM manager. The VNFM would be helpful by:

- Automating lifecycle management (LCM) operations for DSR VNFs. Automation of these operations can reduce their execution time.
- Providing a standardized interface to easily integrate with automation clients, especially ETSI-compliant NFVOs. The DSR VNFM provides a REST API that complies with ETSI NFV-SOL 003.

The VNFM is also helpful in responding quickly to changing customer requirements and delivers solutions for those requirements in a very short time.

The following figure illustrates the interaction between various components of DSR and VNFM:

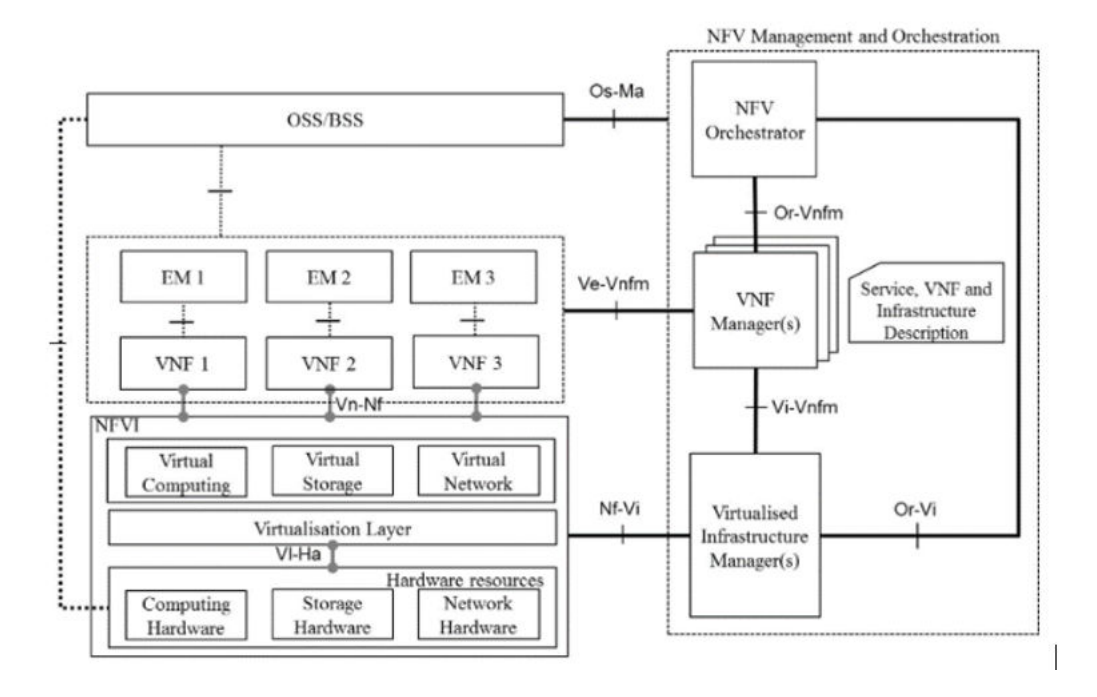

### **Figure 2-1 ETSI MANO Specification**

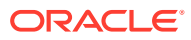

## <span id="page-17-0"></span>2.1 Advantage of Using VNFM

Deployment of Virtual DSR (vDSR) was performed using the following methods that required manual processing:

- VM creation and installation process
- HEAT Template based installation (HEAT templates require manual updates)

The manual deployment consumes multiple hours to deploy a fully operational DSR and the HEAT template based installation needed more caution since it requires more manual work.

Using DSR VNFM, users can deploy an operational DSR on OpenStack within 20 minutes.

This application benefits both the internal and external customers by reducing operating expenses associated with the implementation and by reducing human errors by eliminating manual intervention.

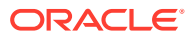

## <span id="page-18-0"></span>3 VNFM Lifecycle Management Interfaces

The VNFM Lifecycle Management (LCM) interface supports the following operations:

- Create VNF
- Delete VNF
- Modify VNF
- Instantiate VNF
- Query Individual / All VNF(s)
- Scale VNF
	- Scale VNF to Level (Scale Out C Level servers of Signaling VNF)
	- Scale VNF to Arbitrary size (Scale Out C Level servers of Signaling VNF)
- Query Individual / All LCM Operation(s)
- Operate VNF
- Heal VNF
	- Query Heal VNF Requests
- Terminating VNF
- Discover VNF Not part of ETSI standard
- Change VNFM State
- Query VNFM State

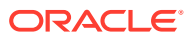

# <span id="page-19-0"></span>4 VNFM OpenStack Prerequisites

Following are the prerequisites for using the VNFM:

- An OpenStack instance, TRAIN version. This OpenStack must be stable for cloud-init completion and proper network connectivity.
- Fixed IP's used for stack creation must be reachable.
- Security ports must be opened from the cloud infrastructure even if the VNFM template opens the port while deployment. However, it should not be blocked from cloud.
- Network used for stack deployment must be proper and "GATEWAY IP" should be present for each network.
- One OpenStack tenant per DSR signaling VNF. The DSR network OAM VNF may share a tenant with one of the signaling VNFs, if allowed.

### **Note:**

The openstack instance must have admin privileges for multi-tenant deployments.

• A DSR VM image must be in VMDK format as per GA release, named as: DSR-9.0.0.0.0-\*.vmdk

Use sections to add and organize related content if another section heading is needed. Where  $DSR-9.0.0.0.0-4$ . ova is the name of the OVA image delivered with the DSR build. This image must be accessible from every tenant where VMs are deployed.

• VNFM assumes that the following flavors are defined on each OpenStack tenant on which the VMs are deployed.

For information about VNFM installation on OpenStack, see [Install and Configure the DSR](#page-23-0) [VNFM](#page-23-0).

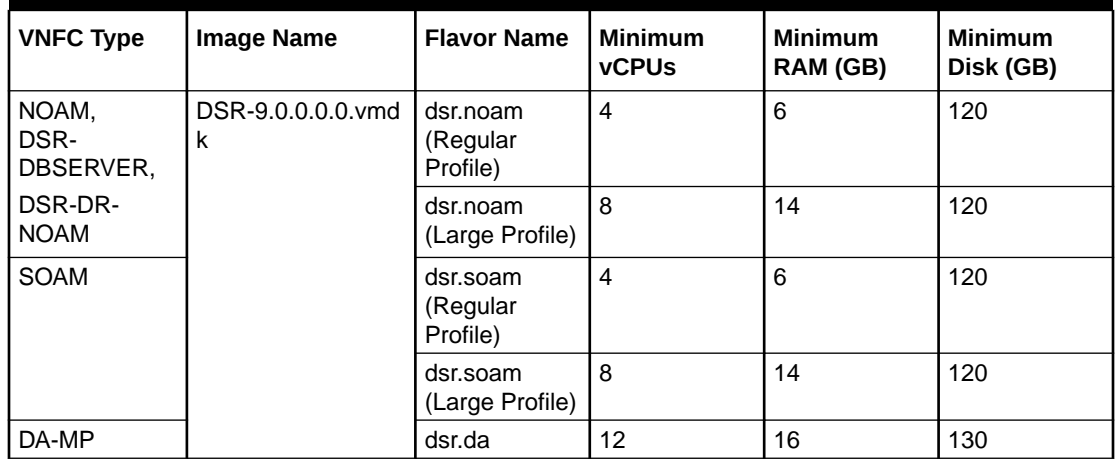

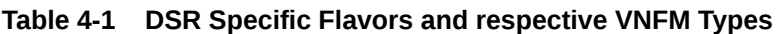

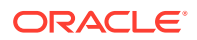

| <b>VNFC Type</b>                                      | <b>Image Name</b>                   | <b>Flavor Name</b>                                       | <b>Minimum</b><br><b>vCPUs</b> | <b>Minimum</b><br>RAM (GB) | <b>Minimum</b><br>Disk (GB) |
|-------------------------------------------------------|-------------------------------------|----------------------------------------------------------|--------------------------------|----------------------------|-----------------------------|
| <b>IPFE</b>                                           |                                     | dsr.ipfe                                                 | 6                              | 16                         | 120                         |
| STP-MP                                                |                                     | dsr.vstp<br>Note: Only if<br>using vSTP<br>function      | 8                              | 6                          | 120                         |
| SERVICE-MP                                            |                                     | dsr.ServiceMp<br>Note: Only if<br>using vSTP<br>function | 8                              | 8                          | 120                         |
| <b>SBR</b>                                            |                                     | dsr.sbr                                                  | 12                             | 25                         | 120                         |
| SDS-NOAM,<br>SDS-QS,<br>SDS-DR-<br>NOAM,<br>SDS-DR-QS | SDS-9.0.0.0.0.vmd<br>k              | sds.noam                                                 | $\overline{\mathbf{4}}$        | 32                         | 350                         |
| SDS-SOAM                                              |                                     | sds.dpsoam                                               | 4                              | 12                         | 175                         |
| SDS-DP                                                |                                     | sds.dp                                                   | 6                              | 10                         | 175                         |
| <b>DSR-IDIHAPP</b>                                    | apps-8.2.3.0.0_82.<br>40.0.vmdk     | appl-idih                                                | $\overline{4}$                 | 8                          | 64                          |
| DSR-<br><b>IDIHMEDIATIO</b><br>N                      | mediation-8.2.3.0.0<br>82.40.0.vmdk | med-idih                                                 | 8                              | 8                          | 70                          |
| <b>DSR-IDIHDB</b>                                     | oracle-8.2.3.0.0 82<br>.40.0.vmdk   | db-idih                                                  | $\overline{\mathbf{4}}$        | 8                          | 200                         |
| <b>UDR</b>                                            | UDR-14.0.0.0.0_11                   | <b>EIR</b>                                               | 18                             | 70                         | 400                         |
|                                                       | 4.6.0. vmdk                         | <b>vMNP</b>                                              | 32                             | 120                        | 800                         |
| <b>ATS Master</b>                                     | ats-8.5.0.0.0-1.0.0                 | ats.master                                               | $\overline{\mathbf{4}}$        | 16                         | 1024                        |

<span id="page-20-0"></span>**Table 4-1 (Cont.) DSR Specific Flavors and respective VNFM Types**

For more information about flavor, see section *DSR VM Configurations* of *DSR Benchmarking guide* for the minimum resource requirement with respect to each VNF flavor.

### **Note:**

To deploy a larger profile, the VM user needs to create the respective flavor in OpenStack.

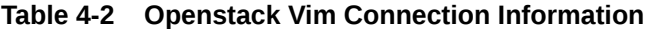

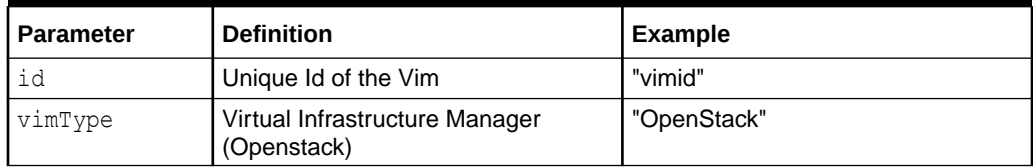

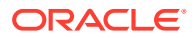

| <b>Parameter</b> | <b>Definition</b>                                            | <b>Example</b>                               |
|------------------|--------------------------------------------------------------|----------------------------------------------|
| controllerUri    | VIM controller Identity API URI                              | "https://mvl-<br>dev1.us.oracle.com:5000/v3" |
| username         | Username to access openstack<br>controller                   | $11******11$                                 |
| password         | Password to verified credentials for<br>openstack controller | $11******11$                                 |
| userDomain       | User Domain name for openstack<br>controller                 | "default"                                    |
| projectDomain    | Project Domain Id for openstack<br>controller                | "Default"                                    |
| tenant           | Tenant name to openstack controller                          | "VNFM FT1"                                   |

<span id="page-21-0"></span>**Table 4-2 (Cont.) Openstack Vim Connection Information**

VNFM adds a list of generic ports as a part of Openstack Security Groups. If traffic needs to be allowed through any other specific port, then that port must be added in Openstack Security Groups. For details about Adding a port in Openstack Security Groups, see [Adding a](#page-278-0) [Port in Openstack Security Groups.](#page-278-0)

## 4.1 Prerequisite for Multiqueue on IPFE

To enable the *Multiqueue* feature on IPFE VMs, update the IPFE image and flavor. Perform the following procedure before creating IPFEs.

**1.** Execute the following command to create a duplicate DSR image for IPFE with a different name on OpenStack:

openstack image create --file <Image File> --disk-format vmdk <Image Name>

Example:

openstack image create --file DSR-9.0.0.0.0.vmdk --disk-format vmdk DSRIPFE-8.5.1.0.0.vmdk

**2.** Execute the following command to update the multiqueue feature in the IPFE image:

glance image-update <IMAGE\_ID> --property hw\_vif\_multiqueue\_enabled=true

**3.** Execute the following command to update the multiqueue feature in IPFE flavor:

```
openstack flavor set <IPFE_FLAVOR> --property 
hw:vif_multiqueue_enabled=true
```
## 4.2 Enabling the Multiqueue Feature on IPFEs

After the deployment of DSR on IPFEs is complete, you can perform the following procedure to enable the *Multiqueue* feature to increase the performance of IPFE.

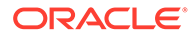

### **Note:**

- This procedure is not applicable for DSR 8.5 and later.
- This procedure is applicable for DSR 8.5 or earlier if the prerequisites, that is, updating the IPFE image and flavor, for the *Multiqueue* feature is complete.
- Ensure that the DSR deployment on IPFEs is complete.
- Update the IPFE image and flavor as described in [Prerequisite for Multiqueue on](#page-21-0) [IPFE](#page-21-0).
- **1.** Add the following lines to the network script of the interface that you want to change:

```
DEVICE=eth
TYPE=Ethernet
ETHTOOL OPTS="-L ${DEVICE} combined <no of vCPUs>
```
For example, to set the number of queues to number of vCPUs, edit /etc/ sysconfig/network-scripts/ifcfg-eth\_interface to set the multiqueue value to the number of vCPUs.

- **2.** Execute the service network restart command as root user to restart the network.
- **3.** Execute the ethtool -1 <eth interface> command to check the setting.

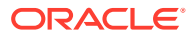

# <span id="page-23-0"></span>5 Install and Configure VNFM

Perform the following procedure to install and configure VNFM.

### **Prerequisite**

- Download and install pip.
- **1.** Get one Linux Box which has already installed OpenStack client. If not, first install Python and PIP, then install the OpenStack client in Linux Box to interact with OpenStack through CLI.

Steps to install the OpenStack client.

- **a.** Log in as a root user and execute the yum install python-devel command.
- **b.** Install OpenStack client by executing the pip install python-OpenStackclient command.
- **c.** The above command skips importing heatclient plugin, install this plugin by executing:

pip install python-heatclient

**2.** Identify an OpenStack instance.

### **Note:**

The identified OpenStack instance must meet the [VNFM OpenStack](#page-19-0) [Prerequisites](#page-19-0).

- **a.** Download the OpenStack api credential file from OpenStack.
- **b.** Download the OpenStack RC file.
	- **i.** Log in to OpenStack GUI.
	- **ii.** Go to API Access section tab.
	- **iii.** Click on Download OpenStack RC File and download (Identity API v3) file.
- **c.** Source the downloaded OpenStack API RC file in Linux BOX where OpenStack client is installed by executing: source openrc.sh When prompted for the password, provide OpenStack controller password.
- **3.** Download the HEAT templates for VNFM installation.

### **Note:**

Download the latest VNFM HEAT templates to your local disk from Oracle Help Center (OHC).

**4.** Upload the image file to OpenStack:

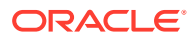

- **a.** From the OpenStack GUI, navigate to **Projects**, and then **Compute-Image**.
- **b.** Click **Create Image**.
- **c.** In the Create Image dialog box, select the suggested options for the following fields:
	- **i.** In the **Image Source** field, select **Image File**.
	- **ii.** In the **Image File** field, select the **VNFM 6.0.0 VM** image. The VNFM Image can be obtained from Oracle Software Delivery Cloud (OSDC) Portal. Image name:

VNFM\_6.0.0.0.0\_60.7.0.qcow2

- **iii.** The Minimum Disk and Minimum RAM fields can be left blank.
- **d.** The VNFM flavors must be provided with the appropriate values. For information about flavors, refer to the *DSR Cloud Benchmarking Guide*.
- **5.** Create the VNFM Volume using:
	- **a.** The **OpenStack CLI**.
		- **i.** Create the VNFM volume to use as a part of the OpenStack. The VNFM supports a volume with the following specifications: Volume size = 8 GB

Availability-zone = nova

For example: OpenStack volume create --size 8 --availabilityzone nova <Name of the volume>

The above command displays the ID assigned to the newly created volume.

- **b.** The **OpenStack GUI**:
	- **i.** Navigate to **Project > Volumes Volumes**
	- **ii.** Click **Create Volume**.
	- **iii.** In the Create Volume dialog box, perform as suggested for the following fields:
	- **iv.** In the **Size (GiB)** field, give 8 as its size.
	- **v.** In the **Availability Zone** field, give nova as its value.
	- **vi.** Get the ID of the volume created above and update the dsrVnfmVolumeId parameter in the dsrVnfmParams.yaml file.

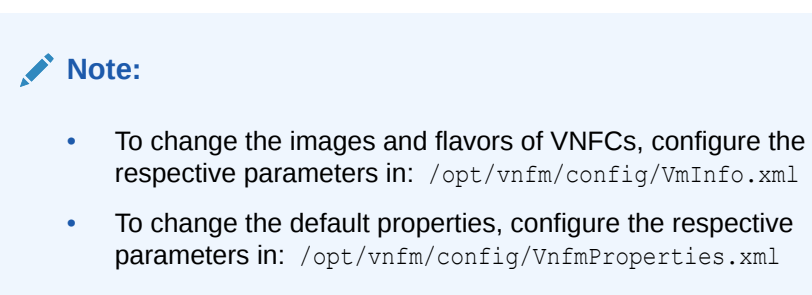

**6.** Modify the input parameters:

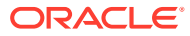

<span id="page-25-0"></span>**a.** Edit the HEAT template file dsrVnfmParams.yaml

### **Note:**

- The input parameters are given as key/value pairs. Modify only the values (the part to the right side of the colon).
- The formatting is an important factor in YAML file. Do not remove any leading spaces or add any lines to the file.
- While creating IPv4 setup of Vnfm (Vnfm network is IPv4), use DNS and NTP of IPv4 and while creating IPv6 setup of Vnfm (Vnfm Network is IPv6), use DNS and NTP of IPv6.
- **b.** Edit the values as per the guidelines provided in the following table:

| <b>Parameter</b> | Value                                                                                                    |
|------------------|----------------------------------------------------------------------------------------------------|
| dsrVnfmVmName    | Enter a name for the VM. Alphanumeric characters and "_"<br>are allowed.                                                                                                    |
| dsrVnfmImage     | Enter the name of the image uploaded in the previous step.                                                                                                    |
| dsrVnfmFlavor    | Enter the name of a flavor that is loaded onto OpenStack.                                                                                                    |
| vnfmNetwork      | Enter the name and subnet of a network that external clients<br>can use to communicate with the VNFM. (The user can also<br>give an IP along with the network in case of fixed IP<br>deployment) (IPv6 or IPv4) |
|                  | Format for Dynamic IP deployment:                                                                                                    |
|                  | "vnfmNetwork": { "network" : " <network< td=""></network<>                                                                                                    |
|                  | Name>", "subnet" : " <subnet name="">" }</subnet>                                                                                                    |
|                  | Format for Fixed IP deployment:                                                                                                    |
|                  | "vnfmNetwork": { "network" : " <network<br>Name&gt;", "fixed ip" : "<ip>" }</ip></network<br>                                                                                                    |
| vimNetwork       | Enter the name and subnet of a network that VNFM uses to<br>route VIM traffic. (IPv4 or IPv6)                                                                                                    |
|                  | Format for Dynamic IP deployment:                                                                                                    |
|                  | "vimNetwork": { "network" : " <network<br>Name&gt;", "subnet" : "<subnet name="">" }</subnet></network<br>                                                                                                    |
|                  | Format for Fixed IP deployment:                                                                                                    |
|                  | "vimNetwork": { "network" : " <network<br>Name&gt;", "fixed ip" : "<ip>" }</ip></network<br>                                                                                                    |
|                  |                                                                                                    |

**Table 5-1 Parameters and Definitions for VNFM Installation**

| <b>Parameter</b>                      | <b>Value</b>                                                                                                    |
|---------------------------------------|----------------------------------------------------------------------------------------------------|
| ntpServer                             | Enter the IP address of an NTP server with which the VNFM<br>synchronizes the time. The OpenStack controller hosts an<br>NTP server so the IP address of the OpenStack controller is<br>usually a good value. |
|                                       | <b>Note:</b> VNFM can support any of these NTP resources: IPv4,<br>IPv6, or both IPv4 and IPv6 NTP entries.                                                                                                   |
| dnsServer                             | Enter the IP address of DNS server with which VNFM<br>resolves the hostname. For an IPv4 setup, enter IPv4 DNS<br>server IP and for an IPv6, use IPv6 DNS server IP.                                          |
| dsrVnfmAZ                             | Enter the availability zone to place the VNFM. The "nova" is<br>the default availability zone and is usually the right value.                                                                                 |
| dsrVnfmVolumeId                       | Enter the volume name to use as persistence storage for the<br>VNFM.                                                                                                    |
| vimRouteAddress                       | Enter the OpenStack network address/subnet mask. This is<br>going to be use communication between VNFM and<br>OpenStack (Vim) network. User can provide the list of route<br>address separated by comma.      |
| snmpReceiverAddressPort<br>(Optional) | IP and Port of the SNMP Trap Receiver/ SNMP Manager.<br>Default: 127.0.0.1/162,::1/162 (Not required for IPv6<br>brackets.)                                                                                   |

**Table 5-1 (Cont.) Parameters and Definitions for VNFM Installation**

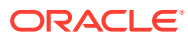

### **Note:**

- In case of fixed IP deployment for VNFM, the network name and IP must be given in the following syntax for vnfmNetwork or vimNetwork parameter in dsrVnfmParams.yaml file: vnfmNetwork: {"network":"ext-net","fixed\_ip":"10.196.52.175"} vimNetwork: {"network":"ext-net2","fixed\_ip":"10.196.52.176"}
- In case of dynamic IP deployment for VNFM, the network name and subnet should be given in the following syntax for vnfmNetwork or vimNetwork parameter in dsrVnfmParams.yaml file: vnfmNetwork: {"network":"ext-net", "subnet": "ext-net-subnet"} vimNetwork: {"network":"ext-net2", "subnet": "ext-net2-subnet"}
- User need to give mandatory OpenStack network address vimRouteAddress parameter in vnfm parameter. Syntax: vimRouteAddress: <OpenStack Network address>/<subnet mask>

#### **For example**

vimRouteAddress: 10.75.167.0/24 In case of list of OpenStack cloud:

vimRouteAddress: 10.75.167.0/24,10.75.185.0/24

If user needs to communicate with multiple OpenStack cloud using one vnfm then the user must provide multiple OpenStack network address while installing vnfm.

User can also add other OpenStack cloud network after installing vnfm, by performing the steps provided in section [Adding Route for a New VIM.](#page-277-0)

User must provide optional SNMP Manager IP and Port as snmpReceiverAddressPort parameter in dsrVnfmParams.yaml file.

Syntax: snmpReceiverAddressPort: IP/PORT, IP/PORT

#### For example:

In case of Dual SNMP Manager: snmpReceiverAddressPort: 10.75.189.151/8900,2606:b400:605:b813::5/7400

In case of Single SNMP Manager: snmpReceiverAddressPort: 2606:b400:605:b813::5/7400

ntpServer: Users must provide mandatory ntpServer details which can support up to 3 ntp resources at a time in the  $\tt{dsrVnfmParams}$ . yaml file. Ex1: ntpServer: 10.250.32.10, Ex2: ntpServer: 2606:b400:605:b912:200:5eff:fe00:1f7, Ex3: ntpServer: 10.250.32.10,2606:b400:605:b912:200:5eff:fe00:1f7,10.250.32.56

- **c.** Once editing is done, save the file.
- **7.** Deploy the VNFM using the OpenStack CLI by executing:

OpenStack stack create -t dsrVnfmVm.yaml -e dsrVnfmParams.yaml <stackName>

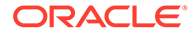

<span id="page-28-0"></span>**8.** To query the VNFM release details after VNFM deployment, run the following command:

```
$>[dsrvnfm@releasevnfmvm /]$ sudo ./install_vnfm.py --info
[sudo] password for dsrvnfm
```
### VNFM release information:

```
Product Name : VNFM
Product Release : 6.0
DSR Supported Release(s) : 
9.0.0.0.0
```
Refer the following table while choosing the IP versions:

| <b>VNFM</b><br><b>External</b><br>IP<br><b>Version</b><br>(REST<br>interface<br>) Eth0 | <b>VNFM</b><br>Vim IP<br><b>Versio</b><br>n (VIM<br>interfa<br>ce)<br>Eth1 | <b>OpenS</b><br>tack<br>Contro<br>ller<br><b>VIM IP</b> | <b>DS</b><br>R<br>IPI<br>Oth<br>er<br><b>Traf</b><br>fic | <b>Ro</b><br>ute<br>eth<br>0 | <b>Ro</b><br>ute<br>eth<br>$\mathbf{1}$                                 | Dual<br><b>Snmp</b><br><b>Manager</b><br><b>Support</b> | <b>Notes</b>                                                                                                    |
|----------------------------------------------------------------------------------------|----------------------------------------------------------------------------|---------------------------------------------------------|----------------------------------------------------------|------------------------------|-------------------------------------------------------------------------|---------------------------------------------------------|----------------------------------------------------------------------------------------------------|
| IP <sub>v6</sub>                                                                       | IPv4                                                                       | IP <sub>v4</sub>                                        | IPv<br>6/<br>IP <sub>V</sub><br>4                        | Def<br>ault                  | Def<br>ault                                                             | Supporte<br>d                                           | Supported.<br>$\bullet$<br>All the openstack traffic/packet<br>٠<br>goes through VIM IP (eth1).<br>IPv6 traffic other than VIM<br>$\bullet$<br>traffic goes through VNFM IP<br>$(eth0)$ .<br>IPv4 traffic other than VIM<br>traffic goes through VIM IP<br>$(eth1)$ .                                                                   |
| IPv4                                                                                   | IPv4                                                                       | IP <sub>v4</sub>                                        | IP <sub>V</sub><br>4                                     | Def<br>ault                  | Limi<br>ted<br>to<br><b>VIM</b><br><b>Net</b><br>wor<br>k<br>Rou<br>tes | Supporte<br>d                                           | Supported.<br>۰<br>Only IPv4 traffic is supported.<br>$\bullet$<br>MMI calls to IPv6 VNFs fails.<br>$\bullet$<br>VNFs are instantiated and<br>Cloud init might be complete,<br>but other LCM operations fail.<br>So, DSR, SNMP, NTP, DNS,<br>$\bullet$<br>and any other servers<br>communicating with VNFM<br>must be on IPv4 networks. |
| IP <sub>v4</sub>                                                                       | IP <sub>v6</sub>                                                           | IP <sub>v6</sub>                                        | IP <sub>V</sub><br>6/<br>IP <sub>V</sub><br>4            | Def<br>ault                  | Def<br>ault                                                             | Supporte<br>d                                           | All the openstack traffic/packet<br>$\bullet$<br>goes through VIM IP (eth1).<br>IPv4 traffic other than VIM<br>$\bullet$<br>traffic goes through VNFM IP<br>$(eth0)$ .<br>IPv6 traffic other than VIM<br>traffic goes through VIM IP<br>(eth1).                                                                                         |

**Table 5-2 IP Version Mapping**

| <b>VNFM</b><br><b>External</b><br>IP<br><b>Version</b><br>(REST<br>interface<br>) Eth0 | <b>VNFM</b><br>Vim IP<br><b>Versio</b><br>n (VIM<br>interfa<br>ce)<br>Eth1 | <b>OpenS</b><br>tack<br>Contro<br>ller<br><b>VIM IP</b> | <b>DS</b><br>R<br>IP/<br>Oth.<br>er<br>Traf<br>fic | Ro<br>ute<br>eth<br><sup>0</sup> | <b>Ro</b><br>ute<br>eth<br>1                                       | Dual<br>Snmp<br>Manager<br><b>Support</b> | <b>Notes</b>                                                                                                    |  |
|----------------------------------------------------------------------------------------|----------------------------------------------------------------------------|---------------------------------------------------------|----------------------------------------------------|----------------------------------|--------------------------------------------------------------------|-------------------------------------------|----------------------------------------------------------------------------------------------------|--|
| IP <sub>v6</sub>                                                                       | IPv6                                                                       | IP <sub>v6</sub>                                        | <b>IPv</b><br>6                                    | Def<br>ault                      | Limi  <br>ted<br>to<br>VIM<br><b>Net</b><br>wor<br>k<br>Rou<br>tes | Supporte<br>d                             | Only IPv6 traffic is supported.<br>۰<br>MMI calls to IPv4 VNFs fails.<br>$\bullet$<br>VNFs are instantiated and<br>Cloud init is complete, but other<br>LCM operations fail.<br>So, DSR, SNMP, NTP, DNS,<br>٠<br>and any other servers<br>communicating with VNFM<br>must be on IPv6 networks. |  |
| IP <sub>v6</sub>                                                                       | IP <sub>v4</sub>                                                           | IP <sub>v6</sub>                                        |                                                    |                                  |                                                                    |                                           | Not Applicable.                                                                                                    |  |
| IPv4                                                                                   | IPv4                                                                       |                                                         |                                                    |                                  |                                                                    |                                           | The VIM IP version and the<br>controller IP version are different.                                                                                                    |  |
| IPv4                                                                                   | IP <sub>v6</sub>                                                           | IPv4                                                    |                                                    |                                  |                                                                    |                                           | The communication never gets                                                                                                    |  |
| IP <sub>v6</sub>                                                                       | IPv6                                                                       |                                                         |                                                    |                                  |                                                                    |                                           | established.                                                                                                    |  |

<span id="page-29-0"></span>**Table 5-2 (Cont.) IP Version Mapping**

### **Note:**

- **VNFM External IP Version (REST interface) eth0** VNFM external IP interface to support the VNFM REST API.
- **VNFM Vim IP Version (VIM interface) eth1** VNFM IP is used to communicate with the VIM controller. VNFM eth1 IP and VIM controller IP should be in the same IP version. Both of them should be in either IPv4 or IPv6.
- **OpenStack Controller VIM IP** OpenStack controller VIM IP that creates the VNF through VNFM. Multiple OpenStack VIM controller IP can be provided during VNFM installation with VIM subnet.
- **DSR IP-** DSR IP is the VNF IP. VNFM eth0 IP communicates with DSR XMI interface for DSR Cloud init LCM operation. So, DSR xmi IP and VNFM eth0 IP must have the same IP version, either IPv4 or IPv6.

## 5.1 Access VNFM Using the REST Interface

The VNFM is accessible using a REST interface. There is no provision to access the REST interface through CLI, or GUI, however it can be accessed through a Swagger specification provided for the REST interface. There are many other compatible interfaces that can be used with popular REST testing tools. Some of the most widely used tools that can be used with the REST testing tool are:

### Swagger UI

With the **Swagger UI**, a GUI can be generated from the Swagger specification.

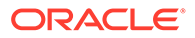

<span id="page-30-0"></span>Swagger specifications can be found post VNFM installation at, (https://<VNFM IP>:8443/docs/vnfm/).

#### Postman

Another popular tool for creating REST requests is the **Postman** tool. It is available as a standalone app and as a Chrome browser plug-in. You can import a Swagger specification to allow Postman to understand the VNFM REST API in detail, which allows it to assist you while creating requests and interpreting responses.

## 5.2 VNFM Redundancy

VNFM supports the Redundancy model. It works with two servers in Primary - Secondary states. Data in the external mounted volume is synchronized from Primary to Secondary VNFM.

VNFM can have two states and a transitory third state as follows:

- **Primary**
- **Secondary**
- **Transient**

The Transient state occurs when a CHANGE VNFM STATE request fails due to network connectivity issues. In this case, the orchestrator must wait until the connectivity issue is resolved and re-triggers the CHANGE VNFM request.

Secondary VNFM can be created as any other regular VNF by using CREATE and INSTANTIATE VNF requests. It can be created only when the PRIMARY VNFM is a standalone VNFM.

State of VNFM can be queried using the QUERY VNFM STATE INFORMATION REST request.

VNFM state can be changed using the CHANGE VNFM STATE REST request.

#### **Note:**

When VNFM is in Secondary or Transient state, it accepts all GET requests and only the following POST requests: Login To VNFM and Change VNFM State.

## 5.3 Configurable Server Affinity Policy

Server Affinity Policy configuration is supported during the VNF Instantiation of DSR/SDS VNF's only. This policy can be configured on VNFc level.

Scaling uses the same affinity policy provided during VNF Instantiation and hence affinity policy option is not required during scaling. Default Server Group affinity policy is "anti-affinity".

#### **Allowed Polices**

**1.** Anti Affinity: place instances on separate hosts.<Default>

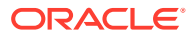

- **2.** Affinity: places instances on the same host.
- **3.** Soft Anti Affinity: place instances on separate hosts if possible.
- **4.** Soft Affinity: place instances on the same host if possible.

## <span id="page-31-0"></span>5.4 VNFc Nomenclature

The following table contains information about VNFc Nomenclature.

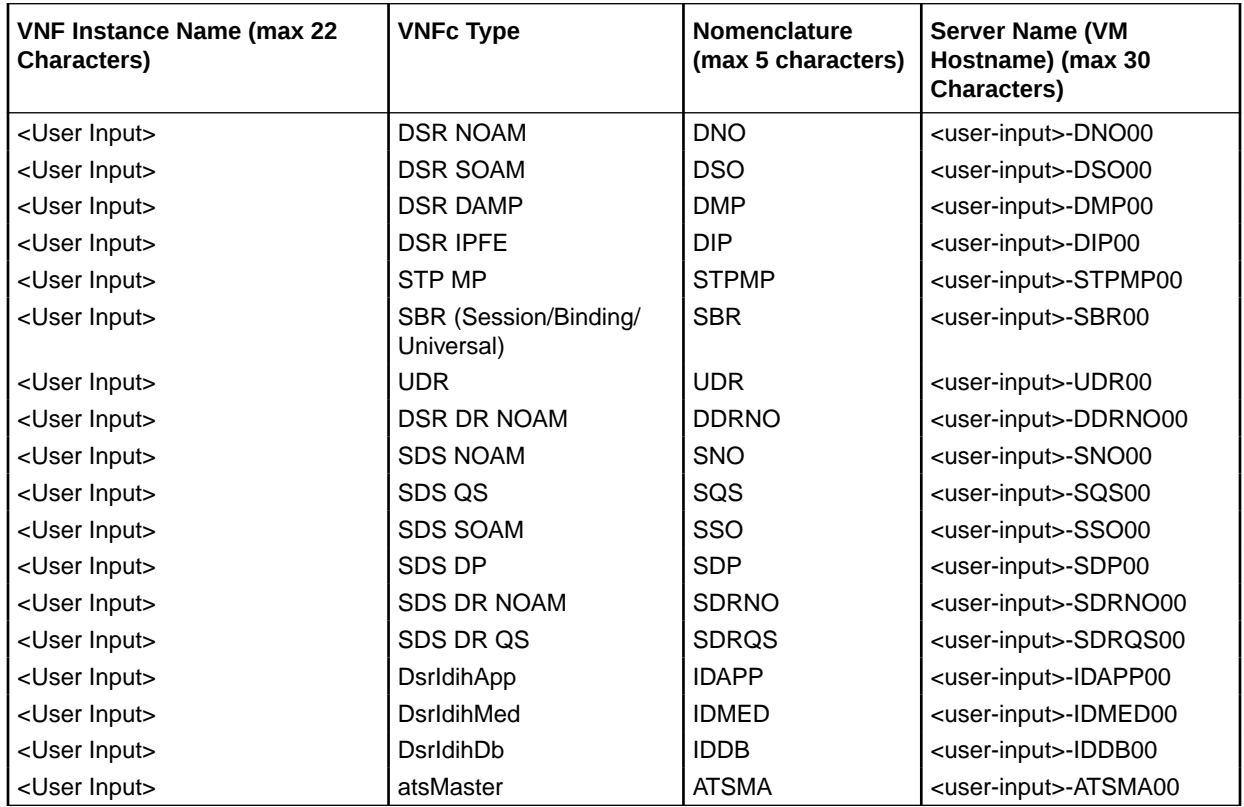

## 5.5 Supported VNFs by VNFM

The table below contains a list of all the VNFs supported by VNFM:

| <b>Supported</b><br><b>Dynamic IP</b><br><b>VNFs</b> | <b>Supported VNFCs</b>                                                | <b>Suppo</b><br>rted<br><b>Dynam</b><br>ic IP<br><b>VNF</b> | <b>Suppo</b><br>rted<br><b>Fixed</b><br><b>IP VNF</b> | <b>Suppo</b><br>rted<br><b>Dual</b><br><b>Stack</b><br><b>IP VNF</b>                          | <b>VNF</b><br>Depen<br>dency | <b>Mixed</b><br><b>Mode</b><br>(XMI<br>(Single<br>/Dual),<br><b>IMI(Sin</b><br>glel<br>Dual)<br>and<br>$XSI-1,$<br>2,<br>4(Singl<br>el<br>Dual)) | <b>Mixed</b><br>Mode<br>$XSI-1,$<br>2, 4<br>$(4XSI-1)$<br>, 2, 3,<br>4)<br>(Single<br>/Dual) |
|------------------------------------------------------|-----------------------------------------------------------------------|-------------------------------------------------------------|-------------------------------------------------------|-----------------------------------------------------------------------------------------------|------------------------------|----------------------------------------------------------------------------------------------------|----------------------------------------------------------------------------------------------|
| <b>DSR NOAM</b>                                      | NOAM (Active/<br>Standby)                                             | Yes                                                         | Yes                                                   | Yes                                                                                           |                              | Yes                                                                                                    | N/A                                                                                          |
| <b>DSR DR</b><br><b>NOAM</b>                         | DR NOAM (Active/<br>Standby)                                          | Yes                                                         | Yes                                                   | Yes                                                                                           | <b>DSR</b><br><b>NOAM</b>    | Yes                                                                                                    | N/A                                                                                          |
| <b>DSR</b><br>Signaling                              | SOAM (Active/<br>Standby), DA-MP,<br>STP-MP, IPFE, SBR,<br><b>UDR</b> | Yes                                                         | Yes                                                   | <b>Yes</b><br>(Only<br>for<br><b>DIAME</b><br>TER,<br><b>DIAME</b><br>TER+S<br>BR.<br>flavor) | <b>DSR</b><br><b>NOAM</b>    | Yes*                                                                                                    | Yes*                                                                                         |
| <b>IDIH</b>                                          | APP, MEDIATION, DB<br>Server                                          | Yes                                                         | Yes                                                   | No                                                                                            | <b>DSR</b><br>Signalin<br>g  | <b>No</b>                                                                                                    | N/A                                                                                          |
| <b>SDS NOAM</b>                                      | NAOM (Active/<br>Standby) and Query<br>Server                         | Yes                                                         | Yes                                                   | Yes                                                                                           |                              | Yes                                                                                                    | N/A                                                                                          |
| SDS DR<br><b>NOAM</b>                                | DR NAOM (Active/<br>Standby) and Query<br>Server                      | Yes                                                         | Yes                                                   | Yes                                                                                           | SDS<br><b>NOAM</b>           | Yes                                                                                                    | N/A                                                                                          |
| <b>SDS</b><br>Signaling                              | SOAM (Active/<br>Standby), DP Server                                  | Yes                                                         | Yes                                                   | Yes                                                                                           | <b>SDS</b><br><b>NOAM</b>    | Yes                                                                                                    | Yes                                                                                          |
| <b>ATS Master</b>                                    | <b>MASTER</b>                                                         | Yes                                                         | Yes                                                   | <b>No</b>                                                                                     |                              | <b>No</b>                                                                                                    | <b>No</b>                                                                                    |

<span id="page-32-0"></span>**Table 5-3 Supported VNFs and VMs**

#### **Yes\*** -

- Single Subnet (either IPv4 or IPv6) supported for all flavors.
- Dual subnet and Single Dual Mixed subnet mode only DIAMETER, DIAMETER+SBR flavor supported.

The following table provides a sample combination of DSR-SOAM (for Diameter Flavor) of XSI network interfaces:

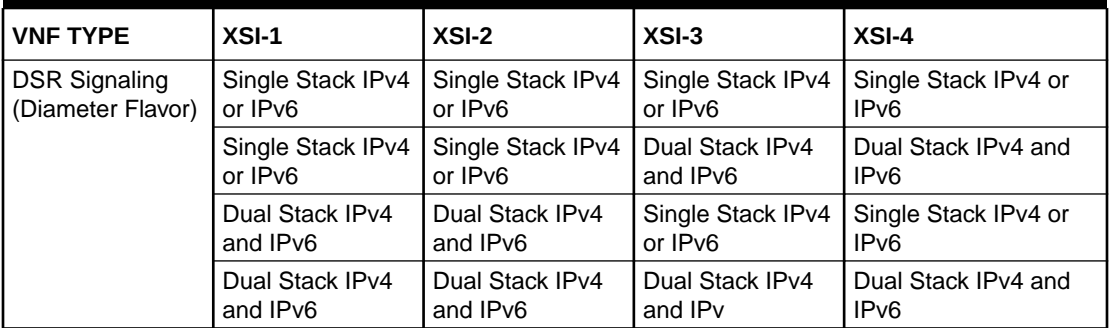

<span id="page-33-0"></span>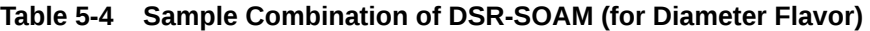

The following table provides a sample combination of DSR-SOAM (for Diameter+SBR Flavor) of XSI, SBR network interfaces:

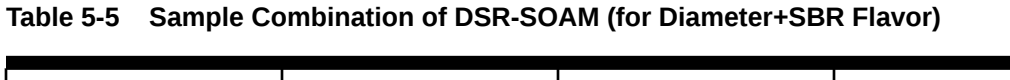

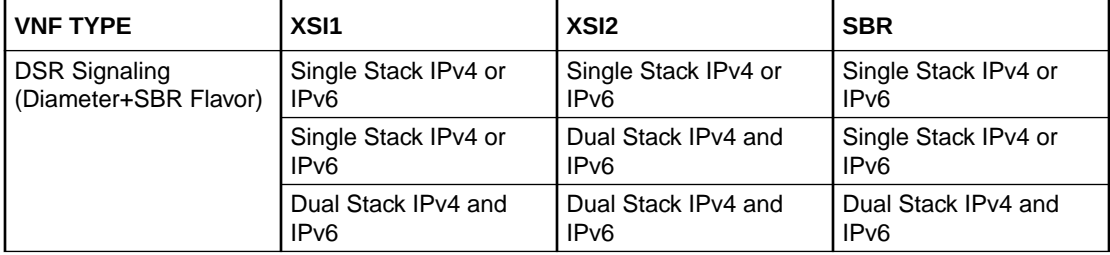

The following table provides a sample combination of SDS-SOAM:

### **Table 5-6 Sample Combination of SDS-SOAM**

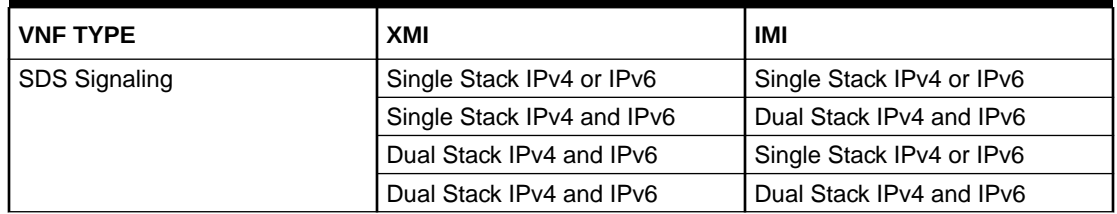

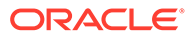

# <span id="page-34-0"></span>6 Upgrading VNFM

VNFM upgrade is not supported in this release.

Ivolume needs to be re-used for a new VNFM stack on the same release, perform the following procedure:

- **1.** Change the VNFM state to **SECONDARY**
- **2.** Delete the current VNFM Stack.

### **Note:**

Volume acts as a persistent storage and the data is stored in the volume. The stack can be safely deleted. The volume will be automatically detached from the stack.

The user must follow the steps provided in the VNFM Installation procedure with the new IMAGE provided. The Volume should not be created again. Use the existing IMAGE, Flavor and volumeID in the dsrVnfmParams.yaml file.

After the the new VNFM is deployed successfully, change the state of the new VNFM to PRIMARY, if required.

### **Note:**

- VNFM supports both the fixed and dynamic IP support. In order to bring up the new VNFM with the same IP as the existing one, the user can use FIXED IP deployment model.
- If the existing volume required to be attached to other stack is full (around 7GB), then it takes some time to boot the VNFM and load the data.

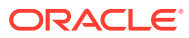

# <span id="page-35-0"></span>7 VNFM User Management

(Required) Enter introductory text here, including the definition and purpose of the concept. The initial build is delivered with two pre-installed users that are admin and reader. The user must login to VNFM first using the given credentials to generate an **X-Token** for the admin.

The password of the admin must be changed using the generated **X-Token**, and a new password must be stored using the **Change Password** API.

The new users is registered using the **Register to VNFM** API.

Once the registration request is sent by the user, the admin has the access to view the registration request instance with the help of the **X-Token** through the **Query all user instances** API.

The admin can provision the incoming requests and add the user request using the **Provision and Add** API.

Upon the successful registration, the user can simply login to VNFM using the credentials to generate an **X-Token** and use it for other LCM-Operations.

## 7.1 Access Control in VNFM

The admin user has access to use the available APIs. However, the user with reader privileges, is restricted to use the following:

• Query All VNF Instances:

https://<VNFM\_HOST\_IP>:8443/vnflcm/v1/vnf\_instances/

• Query Individual VNF Instance:

https://<VNFM\_HOST\_IP>:8443/vnflcm/v1/vnf\_instances/{ vnfInstanceId

• Query All LCM Operation:

}

https://<VNFM\_HOST\_IP>:8443/vnflcm/v1/vnf lcm\_op\_occs

• Query Individual LCM Operation:

```
https://<VNFM_HOST_IP>:8443/vnflcm/v1/vnf lcm_op_occs/{ vnfLcmOpOccId
       }
```
• Query Heal VNF requests:

https://<VNFM\_HOST\_IP>:8443/vnflcm/v1/vips/{vip}/heal

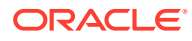
• Query VNFM State Information:

https://<VNFM\_HOST\_IP>:8443/vnflcm/v1/vnfmState

# 7.2 Login to VNFM

The user must provide the username and the password to generate an authentication token ergo **X-Token**.

#### **Sample Request**: Login to VNFM request generated

```
URL: https://<<VNFM HOST IP>>:8443/vnflcm/v1/vnfm_login
Accept: application/json
Content-Type: application/json
X-Token: Token generated after login
Example for Login:
{
"username": "xxxx",
"password": "xxxx"
}
Sample Response: Login to VNFM Response
```

```
201 Created
Content-Type: application/json
X-Token: Token generated after login
Request URL: https://<<VNFM HOST IP>>:8443/vnflcm/v1/vnfm_login
{
```

```
"tokenId":"eyJhbGciOiJIUzI1NiJ9.eyJqdGkiOiJJRCBvZiB0b2tlbiA6IHRva2VuX1ZORk
0iLCJpYXQiOjE1NzMwMjEyMDYsInN1YiI6IlN1YmplY3Qgb2YgSldUIiwiaXNzIjoiSXNzdWVy
IG9mIFRva2VuOiBPcmFjbGUtRFNSIiwiYXVkIjoiYXVkaWVuY2UgOiBhZG1pbiIsImV4cCI6MT
U3MzAzOTIwNn0.Ep-lKGBZqaO9u_cpj1bSN8DBpWvZoRMQTOYNr18KY8w"
```
}

Where, username is the Username of the registered user and password is the Password of the registered user.

### 7.3 Register to VNFM

The new user must provide the username, the password & the access to send a successful registration request.

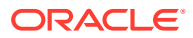

#### **Note:**

A valid password must be in range between 8 to 31 characters, with at least one digit, at least one lowercase letter, at least one uppercase letter, at least one special character, and should not contain white spaces.

#### **Sample Request**: Register to VNFM request generated

```
URL: https://<<VNFM HOST IP >>:8443/vnflcm/v1/vnfm_register
Accept: application/json
Content-Type: application/json
X-Token: Token generated after login
Example for Registration:
{
"username": "xxxx",
"password": "xxxx",
"access": "read/admin"
}
Sample Response: Register to VNFM Response
201 Created
Content-Type: application/json
X-Token: Token generated after login
Request URL: https://<<VNFM HOST IP>>:8443/vnflcm/v1/vnfm_register
{
"response": "Registration Request Sent"
```
Where, username is the Username of the new user, password is the Password of the new user and access is the scope of the new user.

### 7.4 Query All User Instances

}

The admin must provide the **X-Token** to view all the incoming registration requests.

#### **Note:**

Only the admin has the access to use this API.

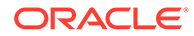

#### **Sample Request**: Querying all user instances request generated

```
URL: https://<<VNFM HOST IP>>:8443/vnflcm/v1/view_registration_requests
Accept: X-Token
Content-Type: Text
X-Token: Token generated after login
Example for querying all users:
```
eyJhbGciOiJIUzI1NiJ9.eyJqdGkiOiJJRCBvZiB0b2tlbiA6IHRva2VuX1ZORk0iLCJpYX QiOjE1NzMwMjEyMDYsInN1YiI6IlN1YmplY3Qgb2YgSldUIiwiaXNzIjoiSXNzdWVyIG9mI FRva2VuOiBPcmFjbGUtRFNSIiwiYXVkIjoiYXVkaWVuY2UgOiBhZG1pbiIsIm4cCI6MTU3M zAzOTIwNn0.Ep-lKGBZqaO9u\_cpj1bSN8DBpWvZoRMQTOYNr18KY8w

#### **Sample Response**: Querying all user instances Response

```
201 Created
Content-Type: application/json
X-Token: Token generated after login
Request URL: https://<<VNFM HOST IP>>:8443/vnflcm/v1/
view_registration_requests
{
"user": [
{
"username": "xx",
"password": "xx",
"access": "read"
},
{
"username": "xx",
"password": "xx",
"access": "read"
},
{
"username": "xx",
"password": "xx",
"access": "admin"
}
]
}
```
Where, X-Token is the authentication token generated by the admin.

### 7.5 Change Password of the User

The user must provide the username, old password, new password & the X-Token to change the existing credentials in the system.

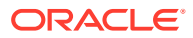

#### **Note:**

A valid password must be in range between 8 to 31 characters, with at least one digit, at least one lowercase letter, at least one uppercase letter, at least one special character, and should not contain white spaces.

#### **Sample Request**: Change Password request generated

```
URL: https://<<VNFM HOST IP>>:8443/vnflcm/v1/change_password
Accept: application/json
Content-Type: application/json
X-Token: Token generated after login
Example for changing the password for a user:
X-Token:
eyJhbGciOiJIUzI1NiJ9.eyJqdGkiOiJJRCBvZiB0b2tlbiA6IHRva2VuX1ZORk0iLCJpYXQiOjE1
NzMwMjEyMDYsInN1YiI6IlN1YmplY3Qgb2YgSldUIiwiaXNzIjoiSXNzdWVyIG9mIFRva2VuOiBPc
mFjbGUtRFNSIiwiYXVkIjoiYXVkaWVuY2UgOiBhZG1pbiIsIm4cCI6MTU3MzAzOTIwNn0.Ep-
lKGBZqaO9u_cpj1bSN8DBpWvZoRMQTOYNr18KY8w
{
"username": "xxx",
"newPassword": "xxx",
"oldPassword": "xxx"
}
```
#### **Sample Response**: Change Password Response

```
201 Created
Content-Type: application/json
X-Token: Token generated after login
Request URL: https://<<VNFM HOST IP>>:8443/vnflcm/v1/vnf_register/
change_password
{
"response":"Password successfully changed."
}
```
Where, username is the username of the existing user, newPassword is the new password to be set for the user and oldPassword is the existing password of the user.

### 7.6 Provision and Add User to VNFM

The admin must provide the Username, Login credentials and the X-Token to add the credentials in the system.

**Sample Request**: Provision and Adding the users request generated

```
URL: https://<<VNFM HOST IP>>:8443/vnflcm/v1/provision and add
Accept: application/json
Content-Type: application/json
X-Token: Token generated after login
```
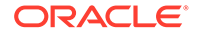

```
Example for provisioning and adding a user:
X-Token :
eyJhbGciOiJIUzI1NiJ9.eyJqdGkiOiJJRCBvZiB0b2tlbiA6IHRva2VuX1ZORk0iLCJpYX
QiOjE1NzMwMjEyMDYsInN1YiI6IlN1YmplY3Qgb2YgSldUIiwiaXNzIjoiSXNzdWVyIG9mI
FRva2VuOiBPcmFjbGUtRFNSIiwiYXVkIjoiYXVkaWVuY2UgOiBhZG1pbiIsIm4cCI6MTU3M
zAzOTIwNn0.Ep-lKGBZqaO9u_cpj1bSN8DBpWvZoRMQTOYNr18KY8w
{
"username": "xxx",
"password": "xxx",
"access": "read/admin"
}
```
#### **Sample Response**: Provision and Adding Response

```
201 Created
Content-Type: application/json
X-Token: Token generated after login
Request URL: https://<<VNFM HOST IP>>:8443/vnflcm/v1/provision and add
{
"response":"Registered successfully."
}
```
Where, username is the Username of the user, password is the Password of the user and access is the scope of the user.

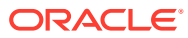

# 8 VNFM State Information

VNFM State Information consists of the following:

- State of the VNFM
- IP address of Primary VNFM
- IP address of Secondary VNFM
- Last updated TimeStamp

#### **Query VNFM State Information**

The State of VNFM can be queried using the REST GET request.

**Sample Request**: Query VNFM State Info

URL: GET: https://<<VNFM HOST IP>>:8443/vnflcm/v1/vnfmState

X-Token : <Token generated after login>

**Sample Request**: Response for Query VNFM State Info

```
{
   "state": "PRIMARY",
   "primaryIp": "2606:b400:605:b813::7",
   "secondaryIp": "2606:b400:605:b813::4",
   "timeStamp": "2020/07/02 20:29:08 UTC"
}
```
### 8.1 Change VNFM State

The VNFM state can be changed using the CHANGE VNFM STATE' POST REST request. **Sample Request**: Change VNFM Request URL: https://<<VNFM HOST IP>>:8443/vnflcm/v1/vnfmState Accept: application/json

Content-Type: application/json

X-Token : <Token generated after login>

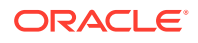

```
{
   "state": "SECONDARY",
   "primaryIp": "2606:b400:605:b813::4",
   "secondaryIp": "2606:b400:605:b813::7"
}
```
#### **Sample Request**: Responses for Change VNFM State

```
201 Created
   "localStateInfo": {
     "state": "SECONDARY",
     "primaryIp": "2606:b400:605:b813::4",
     "secondaryIp": "2606:b400:605:b813::7"
   },
   "remoteStateInfo": {
     "state": "PRIMARY",
     "primaryIp": "2606:b400:605:b813::7",
     "secondaryIp": "2606:b400:605:b813::4"
   },
   "timeStamp": "2020/07/03 10:35:29 UTC"
}
202 Accepted
{
   "localStateInfo": {
     "state": "SECONDARY",
     "primaryIp": "2606:b400:605:b813::4",
     "secondaryIp": "2606:b400:605:b813::7"
   },
   "remoteStateInfo": null,
```
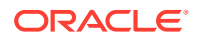

```
 "timeStamp": "2020/07/03 10:35:29 UTC"
    Note:
        The 201 response indicates that the request is complete.
        • The 202 response indicates that the request is accepted for processing. The
        VNF retries to update the state for the configured amount of time. Use the LCM
        operation ID to determine the status of the request.
            If the request is complete, then the LCM operation status changes to
            COMPLETED.
        - If the request fails, then the VNFM state changes to \texttt{TRASIENT} and the
            LCM operation status changes to FAILED. In this case, the user must re-
            trigger the CHANGE VNFM request after resolving the reason for failure.
```
### 8.1.1 VNFM State Parameter Description

}

|  | <b>Parameter</b> | <b>Description</b>                                                                       |  |  |  |  |
|--|------------------|------------------------------------------------------------------------------------------|--|--|--|--|
|  | state            | New VNFM state to be changed to.<br>Only two values are accepted: PRIMARY and SECONDARY. |  |  |  |  |
|  | primarylp        | The new Primary VNFM IP.                                                                 |  |  |  |  |

**Table 8-1 VNFM State Parameter Description**

### 8.2 Making VNFM as a Standalone VNFM

If there is a permanent loss of a VNFM, then the model can be made into a standalone system using the CHANGE VNFM STATE REST request. **Sample Request**: Request for Standalone VNFM

secondaryIp The new Secondary VNFM IP. It can be updated to 127.0.0.1 to make it a standalone VNFM.

```
URL: https://<<VNFM HOST IP>>:8443/vnflcm/v1/vnfmState
Accept: application/json
Content-Type: application/json
X-Token : <Token generated after login>
{
```
"state": "SECONDARY",

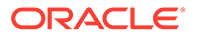

```
 "primaryIp": "2606:b400:605:b813::4",
 "secondaryIp": "127.0.0.1"
```
}

**Sample Request**: Response for Change VNFM Request Standalone VNFM

```
201 Created
{
   "localStateInfo": {
     "state": "PRIMARY",
     "primaryIp": "2606:b400:605:b813::4",
     "secondaryIp": "127.0.0.1"
   },
   "remoteStateInfo": {
     "message": "Remote IP does not exist or is LocalHost. Remote Ip: 
127.0.0.1"
   },
   "timeStamp": "2020/07/03 14:43:31 UTC"
}
```
# 8.3 Changing the Default Retry Configuration

When Change VNFM State Info Request gives a 202 response, a retry mechanism starts to change the VNFM state. By default, the retry occurs 10 times with a 2 minute wait interval between each retrial. Perform the following procedure to change this configuration:

- **1.** As a dsrvnfm user, open the /opt/vnfm/config/VnfmProperties.xml VnfmProperties file to edit the properties.
- 2. Change the retry count value using changeRemoteStateRetryCount.
	- Min Value: 2
	- Max Value: 10
	- Default Value: 10
- **3.** Change the retry interval value using changeRemoteStateRetryInterval.
	- Min Value: 60000
	- Max Value: 300000

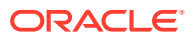

• Default Value: 120000

The retry interval value is in the unit of milliseconds.

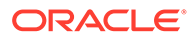

# 9 Deploying VNFs

**Prerequisites**: A virtual infrastructure satisfying the [DSR VNFM OpenStack Prerequisites.](#page-19-0)

| Node Type                    | IPV4 | <b>Multipl</b><br>e XSI | <b>Fixed</b><br>XMI | <b>Fixed</b><br><b>XSI/SBR</b>   | <b>Fixed</b><br>IMI | IP <sub>v6</sub><br><b>XSI</b> | IPV <sub>6</sub><br>XMI | IPV <sub>6</sub><br>IMI | Cloud-<br>init            |
|------------------------------|------|-------------------------|---------------------|----------------------------------|---------------------|--------------------------------|-------------------------|-------------------------|---------------------------|
| <b>DSR</b>                   |      |                         |                     |                                  |                     |                                |                         |                         |                           |
| <b>DSR NOAM</b>              | Y    | <b>NA</b>               | Y                   | <b>NA</b>                        | Y                   | <b>NA</b>                      | Y                       | Y                       | Y                         |
| <b>DR DSR</b><br><b>NOAM</b> | Y    | <b>NA</b>               | Y                   | <b>NA</b>                        | Y                   | <b>NA</b>                      | Y                       | Y                       | Y                         |
| <b>DSR SOAM</b>              | Y    | <b>NA</b>               | Y                   | <b>NA</b>                        | Y                   | <b>NA</b>                      | Y                       | Y                       | Y                         |
| <b>DAMP</b>                  | Y    | Y                       | Y                   | Y                                | Y                   | Y                              | Y                       | Y                       | Y                         |
| <b>vSTP MP</b>               | Y    | Y                       | Y                   | Y                                | Y                   | Y                              | Y                       | Y                       | Y                         |
| <b>SERVICE MP</b>            | Y    | <b>NA</b>               | Y                   | <b>NA</b>                        | Y                   | <b>NA</b>                      | Y                       | Y                       | Y                         |
| <b>IPFE</b>                  | Y    | Y                       | Y                   | Y                                | Y                   | Y                              | Ý                       | Y                       | Y                         |
| <b>IDIH</b>                  | Y    | <b>NA</b>               | Y                   | <b>NA</b>                        | Υ                   | <b>NA</b>                      | N                       | N                       | Y                         |
| <b>SBR</b>                   | Y    | <b>NA</b>               | Y                   | Y (SBR<br>Replicatio<br>n Ports) | Ý                   | <b>NA</b>                      | Y                       | Y                       | <b>PARTIAL</b><br>$\star$ |
| <b>UDR NOAM</b>              | Y    | Y                       | Y                   | Y                                | Y                   | Y                              | Y                       | Y                       | Y                         |
| <b>SDS</b>                   |      |                         |                     |                                  |                     |                                |                         |                         |                           |
| <b>SDS NOAM</b>              | Y    | <b>NA</b>               | Υ                   | <b>NA</b>                        | Υ                   | <b>NA</b>                      | Υ                       | Y                       | Y                         |
| Query<br><b>Server</b>       | Y    | <b>NA</b>               | Y                   | <b>NA</b>                        | Y                   | <b>NA</b>                      | Y                       | Y                       | Ý                         |
| <b>DR SDS</b><br><b>NOAM</b> | Y    | <b>NA</b>               | Y                   | <b>NA</b>                        | Y                   | <b>NA</b>                      | Y                       | Y                       | Y                         |
| <b>SDS SOAM</b>              | Y    | <b>NA</b>               | Y                   | <b>NA</b>                        | Y                   | <b>NA</b>                      | Y                       | Y                       | Y                         |
| <b>DP Server</b>             | Y    | <b>NA</b>               | Υ                   | <b>NA</b>                        | Υ                   | <b>NA</b>                      | Υ                       | Y                       | Y                         |
| <b>ATS</b>                   |      |                         |                     |                                  |                     |                                |                         |                         |                           |
| <b>ATS</b><br><b>MASTER</b>  | Y    | Y(2)                    | Υ                   | Y                                | <b>NA</b>           | Υ                              | Υ                       | <b>NA</b>               | <b>NA</b>                 |

**Table 9-1 Supported VNFM Network Interfaces**

Signaling flavors with DIAMETER+STP+SBR+UDR with multiple xsi (2 XSI interface)

Partial\*: Cloud init for SBR servers are not supported completely.

- The servers are added as plain SBRs ( Not as Session, Binding or Universal).
- The server groups are created according to the flavor. (Check [Table 4-1](#page-19-0) for more information)
- Depending on the flavor, there will be a SBR left out from the server group.
- The left out server group should be added to the mated site's server group manually.
- VNFM does not perform the PDRA configuration. Users have to configure PDRA manually.

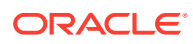

### 9.1 Create a VNF Instance

- **1.** Before a DSR VNF is instantiated, the user must first issue a request to create a VNF instance by using the command **create VNF instance**.
- **2.** Creating a VNF instance informs the VNFM that a user has requested to instantiate a VNF at some point in the future.
- **3.** The VNFM returns a VNF ID that must be saved for future use while performing operations on the same VNF.

#### **Note:**

- Each VNF has its own VNF ID, so if it is required to create a DSR with two signaling VNFs, then issue the request to create a VNF instance three times, once for the network OAM VNF, and once for each signaling VNFs.
- The vnfInstanceName value is defined as per the following:
	- It is provided as the prefix of the VMName / Hostname for each VNFc in any VNF. It is an optional parameter, if not provided, then a default value is generated.
	- The *vnfInstanceName* includes only alphanumeric characters, and special character such as '-' (Hyphen). It must start with an alphabet. No other special character except '-' (Hyphen) is allowed.
	- Max allowed length is 22 characters.

For more information about the full list of all inputs and possible outputs of the **create VNF instance** command, see **ETSI NFV-SOL 003**, section **5.4.2.3.1**, or the DSR VNFM Swagger specification.

Swagger specifications can be found post VNFM installation at (https://<VNFM IP>:8443/docs/vnfm/).

#### **Multiple VNFD ID Support**

VNFD ID is used as a key parameter to identify and deploy the VNF using NFVO. To deploy multiple DSR VNF using NFVO, VNFM provides the flexibility to use multiple VNFD ID. VNFM allows suffix for DSR (DSR NOAM, DSR SOAM, DSR DR NOAM), SDS (SDS NOAM, SDS SOAM, SDS DR NOAM) and Secondary VNFM VNF deployments. VNFM continues to support existing VNFD ID fields for backward compatibility.

The following rules are defined for multiple VNFD ID support:

- **1.** Underscore will be used as a separator in the vnfdId and then the 3 characters will be used as a suffix. For example, "vnfdId": "dsrNetworkOam\_ABC"
- **2.** Suffix can have an alphanumeric value and it is allowed as a stack name. For example, "vnfdId": "dsrNetworkOam\_A1B"

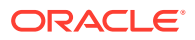

- **3.** Camel case is not mandatory. For example, "vnfdId": "dsrNetworkOam\_a1y"
- **4.** Only numbers or characters or combination of both are also allowed. For example,

"vnfdId": "dsrNetworkOam\_123"

"vnfdId": "dsrNetworkOam\_abc"

"vnfdId": "dsrNetworkOam\_1Av"

- **5.** Special characters are not allowed except underscore ('\_').
- **6.** Instance name can have max allowed length as 22. (Will remain as it is, there is no change)
- **7.** Existing VNFD ID support remains as it is.
- **8.** This suffix addition will only be included in 7 VNF's. They are dsrNetworkOam, dsrSignaling, dsrDrNetworkOam, sdsNetworkOam, sdsSignaling, sdsDrNetworkOam, and vnfmSecondary.

#### **Figure 9-1 VNF Create Instance Request**

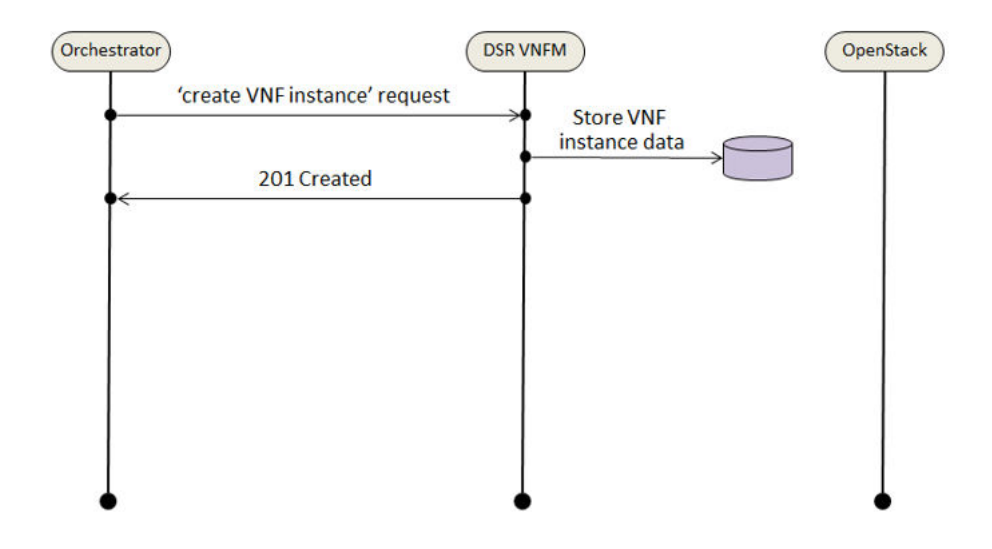

#### **Sample Request**: Create VNF instance request generated.

```
Resource URL: https://<<VNFM HOST IP>>:8443/vnflcm/v1/vnf_instances
Accept: application/json
Content-Type: application/json
X-Token: Token generated after login
```
Example for VNFM Secondary:

```
 {
 "vnfdId": "vnfmSecondary",
```
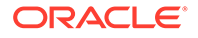

```
 "vnfInstanceName": "DemoVnfmSecondary",
  "vnfInstanceDescription": "DemoVnfmSecondaryDescription"
 }
```
Example for NOAM:

```
{
  "vnfdId": "dsrNetworkOam",
  "vnfInstanceName": "DemoNoam",
  "vnfInstanceDescription": "DemoNoam "
}
```
Example for **DR NOAM**:

```
{
  "vnfdId": "dsrDrNetworkOam",
  "vnfInstanceName": "DemoDrNoam",
  "vnfInstanceDescription": "DemoDrNoam "
}
```
#### Example for **Signaling**:

```
{
  "vnfdId": "dsrSignaling",
  "vnfInstanceName": "DemoSoam",
  "vnfInstanceDescription": "Description"
}
```
#### Example for **IDIH**:

```
{
  "vnfdId": "dsrIdih",
  "vnfInstanceName": "DemoIdih",
  "vnfInstanceDescription": "Description for IDIH VNF"
}
```
#### Example for **SDS NOAM**

```
{ 
  "vnfdId": "sdsNetworkOam",
  "vnfInstanceName": "DemoSdsNoam",
  "vnfInstanceDescription": "DemoSdsNoam "
 }
```
Example for **SDS DR NOAM**:

```
 "vnfdId": "sdsDrNetworkOam",
 "vnfInstanceName": "DemoSdsDrNoam",
```
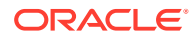

{

```
 "vnfInstanceDescription": "DemoSdsDrNoam "
 }
```
#### Example for **SDS Signaling**:

```
{
  "vnfdId": "sdsSignaling",
  "vnfInstanceName": "DemoSdsSoam",
  "vnfInstanceDescription": "DemoSdsSignaling"
 }
```
#### Example for **ATS Master**:

```
{
  "vnfdId": "atsMaster",
  "vnfInstanceName": "DemoAtsMaster",
  "vnfInstanceDescription": "DemoAtsMaster"
 }
```
#### **Sample Response**

201 Created

#### Create VNF Instance Response

Content-Type: application/jsonFull Semantic Validation Configuration X-Token: Token generated after login

Resource URL: https://<<VNFM HOST IP>>:8443/vnflcm/v1/vnf\_instances

```
{
    "id":"dsrNetworkOam-b44e9a45-b575-4b30-b580-085d8ddd7015",
    "vnfdId":"dsrNetworkOam",
    "instantiationState":"NOT_INSTANTIATED",
    "vnfInstanceName":"DemoNoam",
    "vnfInstanceDescription":"string",
    "vnfProvider":"Oracle",
    "vnfProductName":"DSR",
    "vnfSoftwareVersion":"DSR-9.0.0.0.0",
    "vnfdVersion":"5.x",
    "onboardedVnfPkgInfoId":"N/A",
    "links":{
       "self":{
          "href":"https://<<VNFM HOST IP>>:8443/vnflcm/v1/vnf_instances/
dsrNetworkOam-793a2420-adab-4347-9667-489ae671b767""
       },
       "instantiate":{
         "href":"https://<<VNFM HOST IP>>:8443/vnflcm/v1/vnf_instances/
dsrNetworkOam-793a2420-adab-4347-9667-489ae671b767/instantiate"
       },
       "scaleToLevel":null,
       "terminate":null
```
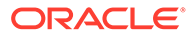

```
 }
}
      Note:
      VNFM supports both the secured and the unsecured URL (HTTPS with port
      8443 and HTTP with port 8080).
```
The following table describes the parameters used for sending request to VNFM:

**Table 9-2 Parameters and Definitions for VNF Instance**

| <b>Parameter</b>           | <b>Definition</b>                                              |
|----------------------------|----------------------------------------------------------------|
| vnfdId                     | Identifier of the VNF instance deployment ID<br>to be created  |
| vnfInstanceName (optional) | Name of the VNF instance to be created (must<br>be unique)     |
| vnfInstanceDescription     | Description of the VNF instance.<br>This is an optional field. |

## 9.2 Query VNF Instance

The diagram describes a sequence for querying/reading information about a VNF instance.

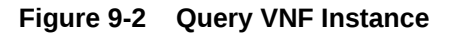

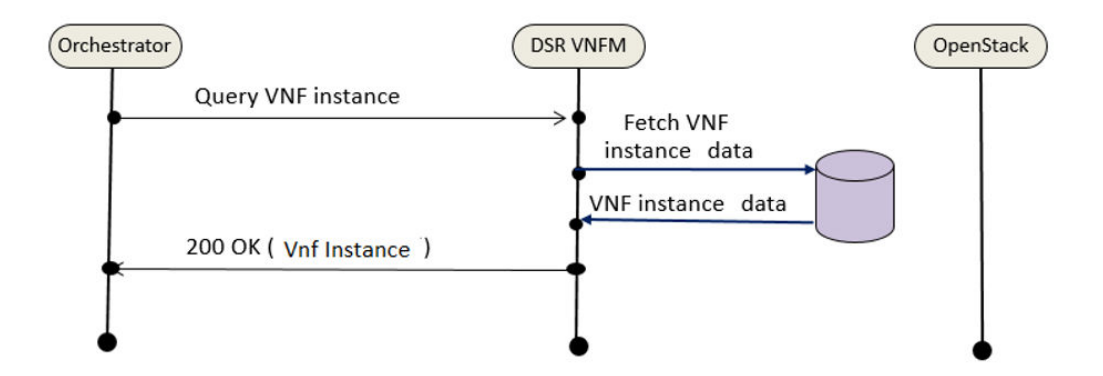

VNF instance query, as illustrated above, performs the following actions:

- If the NFVO intends to read information about a particular VNF instance, it sends a GET request to the **Individual VNF instance** resource, addressed by the appropriate VNF instance identifier (Vnf Id) in its resource URI.
- The VNFM returns a **200 OK** response to the NFVO, and includes specific data structure of type **VnfInstance** related to the VNF instance identifier (Vnf Id) in the payload body.

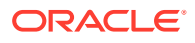

- If the NFVO intends to query all VNF instances, it sends a GET request to the **VNF instances** resource.
- The VNFM returns a **200 OK** response to the NFVO, and includes zero or more data structures of type **VnfInstance** in the payload body.

### 9.2.1 Query Individual VNF Instance

#### **Sample Request for Single VNF Instance:**

```
URL: GET: https://<<VNFM HOST IP>>:8443/vnflcm/v1/vnf_instances/<<VNF Instance
ID>>
```
X-Token : <Token generated after login>

#### **Sample Response for Single VNF Instances:**

```
URL: GET: https://<<VNFM HOST IP>>:8443/vnflcm/v1/vnf_instances/<<VNF Instance
ID>>
Accept: application/json
Content-Type: application/json
X-Token: Token generated after login
{
    "id": "dsrNetworkOam-793a2420-adab-4347-9667-489ae671b767",
    "vnfdId": "dsrNetworkOam",
    "instantiationState": "NOT_INSTANTIATED",
    "vnfInstanceName": "string",
    "vnfInstanceDescription": "string",
    "vnfProvider": "Oracle",
    "vnfProductName": "DSR",
    "vnfSoftwareVersion": "DSR-9.0.0.0.0",
    "vnfdVersion": "5.x",
    "onboardedVnfPkgInfoId": "N/A",
    "links": {
              "self": {
                       "href": "https:// <<VNFM HOST IP>>:8443/vnflcm/v1/
vnf_instances/dsrNetworkOam-793a2420-adab-4347-9667-489ae671b767"
 },
              "instantiate": {
                              "href": "https:// <<VNFM HOST IP>>:8443/
vnflcm/v1/vnf_instances/dsrNetworkOam-793a2420-adab-4347-9667-489ae671b767/
instantiate"
 }
 }
  }
Response Body for VNF Instances that are Instantiated
\left\{\begin{array}{c} \end{array}\right\} "id": "dsrNetworkOam-c689e44d-2b93-473f-935a-3bf09957fe9f",
          "vnfdId": "dsrNetworkOam",
          "instantiationState": "INSTANTIATED",
          "vnfInstanceName": "dsrvnfm",
          "vnfInstanceDescription": "dsrvnfm",
          "vnfProvider": "Oracle",
```
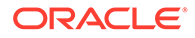

```
 "vnfProductName": "DSR",
          "vnfSoftwareVersion": "DSR-9.0.0.0.0",
          "vnfdVersion": "5.x",
          "onboardedVnfPkgInfoId": "N/A",
          "links": {
                      "self": {
                      "href": "https:// <<VNFM HOST IP>>:8443/vnflcm/v1/
vnf_instances/dsrNetworkOam-c689e44d-2b93-473f-935a-3bf09957fe9f"
                  },
                  "instantiate": {
                      "href": "https:// <<VNFM HOST IP>>:8443/vnflcm/v1/
vnf_instances/dsrNetworkOam-c689e44d-2b93-473f-935a-3bf09957fe9f/
instantiate"
                  },
                  "scaleToLevel": {
                      "href": "https:// <<VNFM HOST IP>>:8443/vnflcm/v1/
vnf_instances/dsrNetworkOam-c689e44d-2b93-473f-935a-3bf09957fe9f/
scale_to_level"
 },
                  "terminate": {
                      "href": "https:// <<VNFM HOST IP>>:8443/vnflcm/v1/
vnf_instances/dsrNetworkOam-c689e44d-2b93-473f-935a-3bf09957fe9f/
terminate"
 }
          },
              "instantiatedVnfInfo": {
              "flavourId": "DSR NOAM",
               "vnfState": "STARTED",
               "extCpInfo": {
                              "id": null,
                              "cpdId": null
 },
               "scaleStatus": [{
               "aspectId": "NOAM",
               "scaleLevel": "2"
               }]
          },
              "vimConnectionInfo": {
              "id": "vimid",
              "vimType": "OpenStack",
              "interfaceInfo": {
              "controllerUri": "https://oortcloud.us.oracle.com:5000/v3"
          },
              "accessInfo": {
                              "username": "dsrat.user",
                              "password": "xxxxxxx",
                              "userDomain": "Default",
                              "projectDomain": "default",
                              "tenant": "DSRAT_Feature_Test1"
 },
              "extra": {}
      }
  }
```
### 9.2.2 Query All VNF Instances

#### **Sample Request**

**URL:** GET: https://<<VNFM HOST IP>>:8443/vnflcm/v1/vnf\_instances

#### **Sample Response**

**URL:** GET: https://<<VNFM HOST IP>>:8443/vnflcm/v1/vnf\_instances

Accept: application/json

Content-Type: application/json

X-Token: Token generated after login

#### Response Body for No VNF Instances

#### $[$ ]

Response Body for all VNF Instances

```
[
   {
     "id": "dsrNetworkOam-38f694dc-be36-4747-814d-5fccd4fa6163",
     "vnfdId": "dsrNetworkOam",
     "instantiationState": "INSTANTIATED",
     "vnfInstanceName": "string",
     "vnfInstanceDescription": "dsrvnfm",
     "vnfProvider": "Oracle",
     "vnfProductName": "DSR",
     "vnfSoftwareVersion": "DSR-9.0.0.0.0",
     "vnfdVersion": "5.x",
     "onboardedVnfPkgInfoId": "N/A",
     "links": {
       "self": {
        "href": "https:// << VNFM HOST IP>>:8443/vnflcm/v1/vnf_instances/
dsrNetworkOam-38f694dc-be36-4747-814d-5fccd4fa6163"
       },
       "instantiate": {
        "href": "https:// << VNFM HOST IP>>:8443/vnflcm/v1/vnf_instances/
dsrNetworkOam-38f694dc-be36-4747-814d-5fccd4fa6163/instantiate"
       },
       "scaleToLevel": {
         "href": "https:// <<VNFM HOST IP>>:8443/vnflcm/v1/
dsrNetworkOam-38f694dc-be36-4747-814d-5fccd4fa6163/scale_to_level"
       },
       "terminate": {
         "href": "https:// <<VNFM HOST IP>>:8443/vnflcm/v1/
dsrNetworkOam-38f694dc-be36-4747-814d-5fccd4fa6163/terminate"
 }
     },
     "instantiatedVnfInfo": {
       "flavourId": "DSR NOAM",
       "vnfState": "STARTED",
       "extCpInfo": {
```
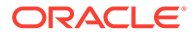

```
 "id": null,
         "cpdId": null
       },
       "scaleStatus": [
         {
           "aspectId": "NOAM",
           "scaleLevel": "2"
         }
       ]
     },
     "vimConnectionInfo": {
       "id": "vimid",
       "vimType": "OpenStack",
       "interfaceInfo": {
         "controllerUri": "https://dpc1.us.oracle.com:5000/v3"
       },
       "accessInfo": {
         "username": "dsrvnfm",
         "password": "xxxxxxx",
         "userDomain": "Default",
            "projectDomain": "default",
         "tenant": "dsrvnfm"
       },
       "extra": {}
     }
   },
   {
     "id": "dsrNetworkOam-31fd9dc5-bcce-4dfb-ae21-46f07cd3cba5",
     "vnfdId": "dsrNetworkOam",
     "instantiationState": "NOT_INSTANTIATED",
     "vnfInstanceName": "demo",
     "vnfInstanceDescription": "dsrvnfm",
     "vnfProvider": "Oracle",
     "vnfProductName": "DSR",
     "vnfSoftwareVersion": "DSR-9.0.0.0.0",
     "vnfdVersion": "5.x",
     "onboardedVnfPkgInfoId": "N/A",
     "links": {
       "self": {
        "href": "https:// << VNFM HOST IP>>:8443/vnflcm/v1/
vnf_instances/dsrNetworkOam-31fd9dc5-bcce-4dfb-ae21-46f07cd3cba5"
       },
       "instantiate": {
         "href": "https:// <<VNFM HOST IP>>:8443/vnflcm/v1/
vnf_instances/dsrNetworkOam-31fd9dc5-bcce-4dfb-ae21-46f07cd3cba5/
instantiate"
       },
       "scaleToLevel": null,
       "terminate": null
     }
   } 
  }
```
# 9.3 Modify VNF Information Operation

VNFM supports the API for Modify VNF operation to modify created VNF Identifier resources. This API can modify either one or both vnfInstanceDescription and vimConnectionInfo fields present in the instance file.

The following image explains how the Modify VNF instance request is processed.

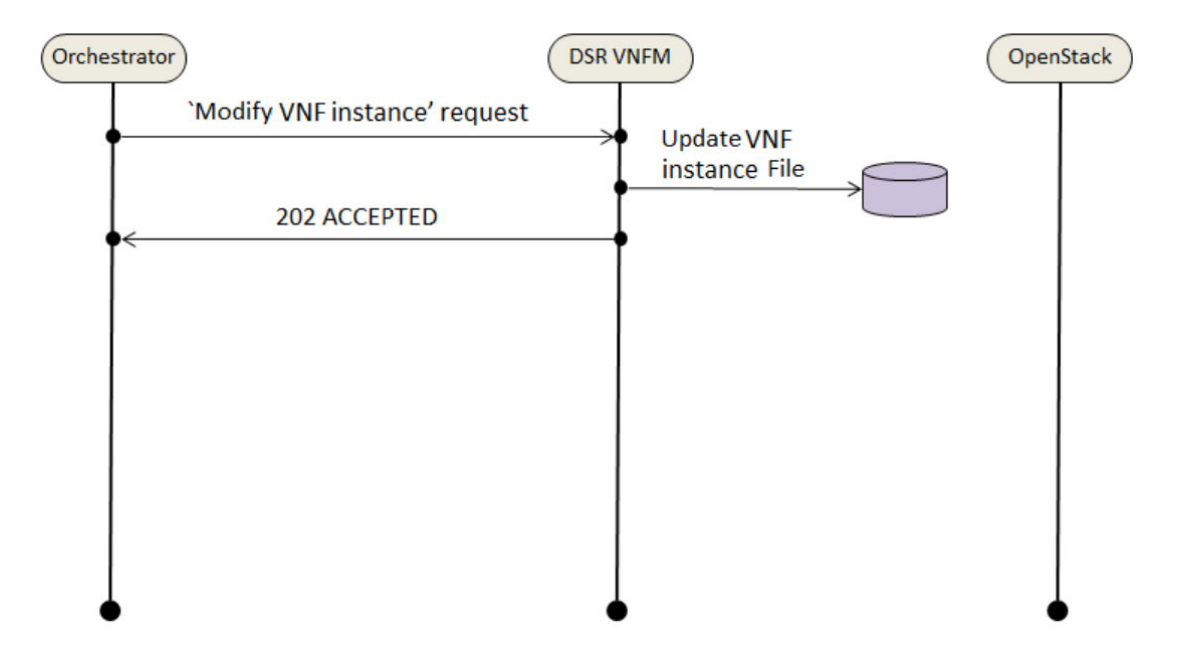

#### **Figure 9-3 Modify VNF Instance Request**

**Precondition**: The resource representing the VNF instance has been created that indicates the state must be in the INSTANTIATED state.

**Postcondition**: VNF LCM operation displays the status of this operation and updates the VNF instance file at the end.

#### **Sample Request for Modify VNF**

#### **Modify VNF**

```
Request URL : PATCH:URL: https://<<VNFM HOST IP>>:8443/vnfm/v1/vnf_instances/< VNF ID 
received from instantiate request>/modifyvnfAccept: application/json
Content-Type: application/json
X-Token : <Token generated after login>
Request Body:
  { "vnfInstanceDescription": "Modify VNF Information",
   "vimConnectionInfo": [
     {
       "id": "vimid",
       "vimType": "OpenStack",
       "interfaceInfo": {
         "controllerUri": "https://oortcloud.us.oracle.com:5000/v3"
```
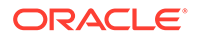

```
 },
     "accessInfo": {
       "username": "dsrat.user",
       "password": "xxxx",
       "userDomain": "Default",
       "projectDomain": "default",
       "tenant": "DSR AT Dev 1"
     }
   }
 ]
```
#### **Note:**

}

The 202 response indicates that the request is accepted for processing. Use Query LCM operation for status.

#### **Response of Modify VNF**

```
202 Accepted
Headers:
{
      location: https://localhost:8443/vnflcm/v1/vnf_lcm_op_occs/lcmOp-
fb21f9d3-43ad-46cd-a03f-7220bb36a5c6 
      date: Tue, 29 Jan 2019 10:39:24 GMT 
      content-length: 0 content-type:
      application/xml 
}
```
**Table 9-3 Parameters and Definitions for Modify VNF**

| <b>Parameter</b>                     | <b>Definition</b>                       |
|--------------------------------------|-----------------------------------------|
| vnfInstanceDescription<br>(Optional) | Updates vnfInstanceDescription details. |
| vimConnectionInfo<br>(Optional)      | Updates vimConnectionInfo details.      |

# 9.4 Deleting a VNF Instance

VNFM supports the LCM function of "Delete VNF identifier". So that the VNF Identifier resources created are deleted.

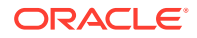

Precondition: The resource representing the VNF instance to be deleted needs to be in NOT\_INSTANTIATED state.

Deletion of a VNF Instance happens in the following sequence:

- NFVO sends a DELETE request to the "Individual VNF Instance" resource.
- The VNFM deletes the VNF instance resource and the associated VNF instance identifier.
- The VNFM returns a "204 No Content" response with an empty payload body.

Result: The resource representing the VNF instance has been removed from the list of VNF instance resources.

The following diagram describes the flow of deletion of a VNF Instance Resource.

#### **Figure 9-4 Deleting a VNF Instance Resource**

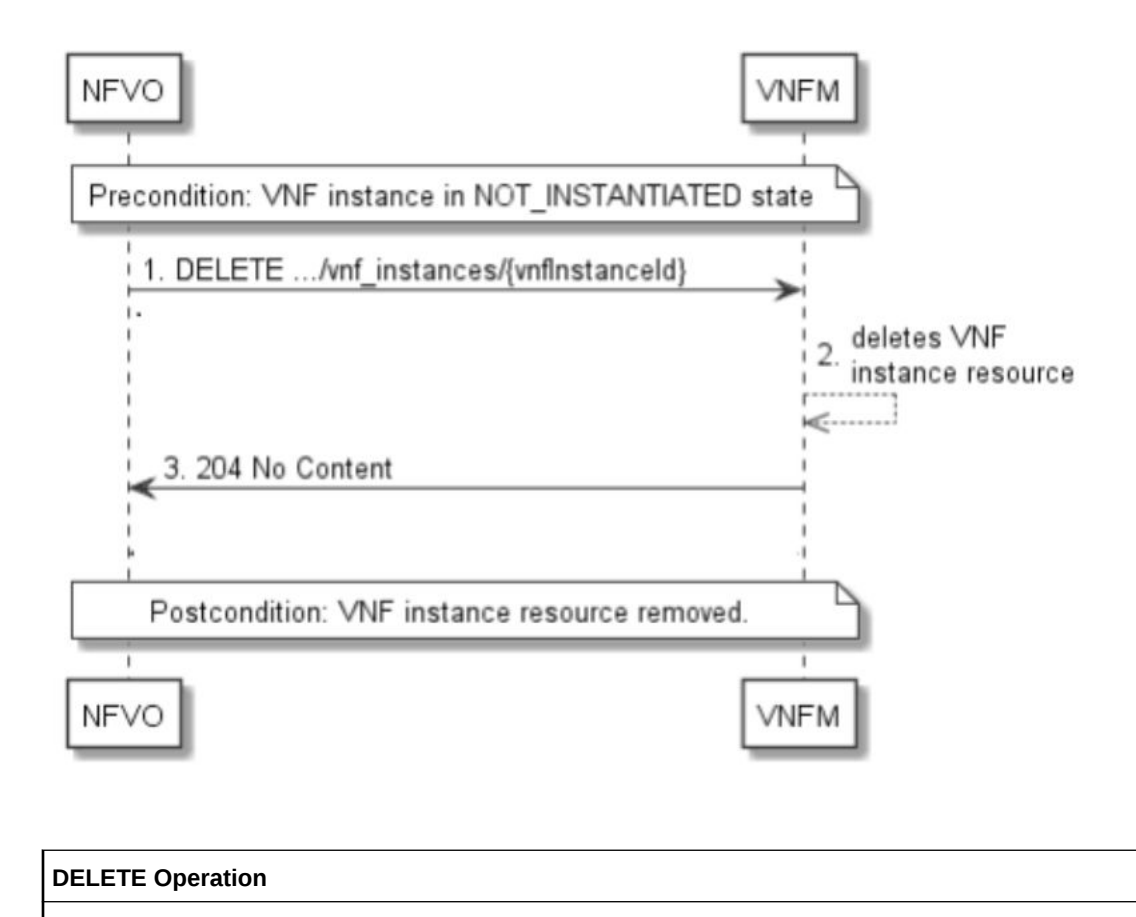

URL: DELETE: https://<<VNFM HOST IP>>:8443/vnfm/v1/vnf\_instances/ <<{vnfInstanceId}>>

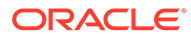

#### **DELETE Operation**

```
Deletion of a VNF Instance Resource
Response Code : 204
{
      cache-control: private
      expires: Thu, 01 Jan 1970 00:00:00 GMT
      date: Mon, 27 Apr 2020 08:24:09 GMT
      content-type: application/xml 
}
```
# 9.5 Instantiating VNFM Secondary

VNFM Secondary is a Geo Redundant VNFM. Instantiating a Secondary VNFM is supported if there is no secondary VNFM configured in the Primary VNFM. Primary VNFM must be a standalone VNFM.

Both dynamic and fixed IP deployments are supported. Before deploying the VNFM, the following information must be available:

- The VNF ID for a previously created VNFM Secondary VNF instance.
- Information about the OpenStack instance on which the VNF must be deployed:
	- OpenStack Controller URI
	- User Domain Name
	- Project Domain ID
	- User name
	- Password
	- Tenant name
- The name of a public network in the selected OpenStack instance that carries the VNFM traffic.
- The name of a network in the selected OpenStack instance that carries the VIM traffic.
- The IP of an NTP server accessible by VMs within the selected OpenStack instance. The OpenStack controller that controls the selected OpenStack instance normally hosts an NTP server.

For more information about the list of inputs and possible outputs of the command instantiate VNF, refer to ETSI NFV-SOL 003 or the DSR VNFM Swagger.

### 9.5.1 Sample Request for DYNAMIC IP Model

Dynamic deployment model for VNFM Secondary

{

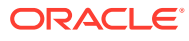

```
 "flavourId": "VNFM SECONDARY",
 "instantiationLevelId": "HA",
 "extVirtualLinks": "extVirtualLinks",
             "extManagedVirtualLinks": [], 
 "vimConnectionInfo":[ {
     "id": "vimid",
     "vimType": "OpenStack",
     "interfaceInfo": {
       "controllerUri": "http://oortcloud.us.oracle.com:5000/v3" 
     },
     "accessInfo": {
         "username": "dsrvnfm",
         "password": "xxxx",
         "userDomain": "LDAP",
         "projectDomain": "LDAP",
         "tenant": "DSRVNFM_1"
     }
 }],
 "localizationLanguage": "localizationLanguage",
 "additionalParams": {
     "vnfmNetwork": {
        "name": "ext-net-ipv6",
        "ipVersion": "IPv6",
        "subnet": "ext-net-ipv6-subnet"
     },
     "vimNetwork": {
         "name": "ext-net",
         "ipVersion": "IPv4",
```

```
 "subnet": "ext-net-subnet"
         },
         "ntpServerIp": "10.250.32.10",
         "secondaryVnfmVolumeId":"174c7cae-d9f0-4459-9463-a0c20443ef0c",
"vimRouteAddress":"10.75.167.0/24,10.75.185.0/24,10.75.171.192/26",
         "image": "https://gbuconfluence.oraclecorp.com/pages/
editpage.action?pageId=167347102", 
         "flavor": "vnfm",
         "availabilityZone": "nova"
     }
```
### 9.5.2 Sample Request for FIXED IP Model

}

{

Fixed deployment model for VNFM Secondary

```
 "flavourId": "VNFM SECONDARY",
 "instantiationLevelId": "HA",
 "extVirtualLinks": "extVirtualLinks",
              "extManagedVirtualLinks": [], 
 "vimConnectionInfo":[ {
     "id": "vimid",
     "vimType": "OpenStack",
     "interfaceInfo": {
       "controllerUri": "https://mvl-dev1.us.oracle.com:5000/v3" 
     },
     "accessInfo": {
         "username": "dsrvnfm",
```
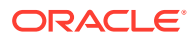

```
 "password": "xxxxx",
             "userDomain": "Default",
             "projectDomain": "Default",
             "tenant": "VNFM_FT1"
        }
    }],
    "localizationLanguage": "localizationLanguage",
    "additionalParams": {
        "vnfmNetwork": {
            "name": "ext6-net-4",
            "ipVersion": "IPv6",
            "subnet": "ext6-subnet-4",
            "fixedIps": {
                 "vnfmIp": "2606:b400:605:b813::17"
 }
        },
        "vimNetwork": {
            "name": "ext-net",
            "ipVersion": "IPv4",
             "subnet": "ext-net-subnet",
            "fixedIps": {
                 "vimIp": "10.75.189.199"
 }
        },
        "ntpServerIp": "10.250.32.10",
        "secondaryVnfmVolumeId":"eb66dc4d-ddf1-4880-875c-417d245f44d1",
        "vimRouteAddress":"10.75.167.0/24,10.75.185.0/24,10.75.171.192/26",
        "image": "VNFM_6.0.0.0.0_60.7.0.qcow2",
```

```
 "flavor": "vnfm",
         "availabilityZone": "nova"
     }
}
      Note:
          • The 202 response indicates that the request is accepted for processing.
          The VNF might take up to 15 minutes to become operational. Use the
          LCM operation ID to determine when the VNF is operational.
          The supported VNFM flavor is VNFM Secondary.
          • The supported VNFM instantiation level ID is HA.
          Supported for IPv6 networks - ipVersion should be IPv6 in the request.
          The GUI can be accessed by the following URL: https://[<VNFM
          SECONDARY IP>]:8443/docs/vnfm.
          Example: https://[fd0d:deba:d97c:2c:6e41:6aff:fec7:80bf]:8443/
          docs/vnfm.
          • Primary and secondary VNFM creation can be done using the old VNFM
          volume.
```
### 9.5.2.1 Dynamic and Fixed IP Deployment Parameter Description

The following tables describes the parameters used for sending request to VNFM:

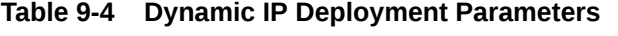

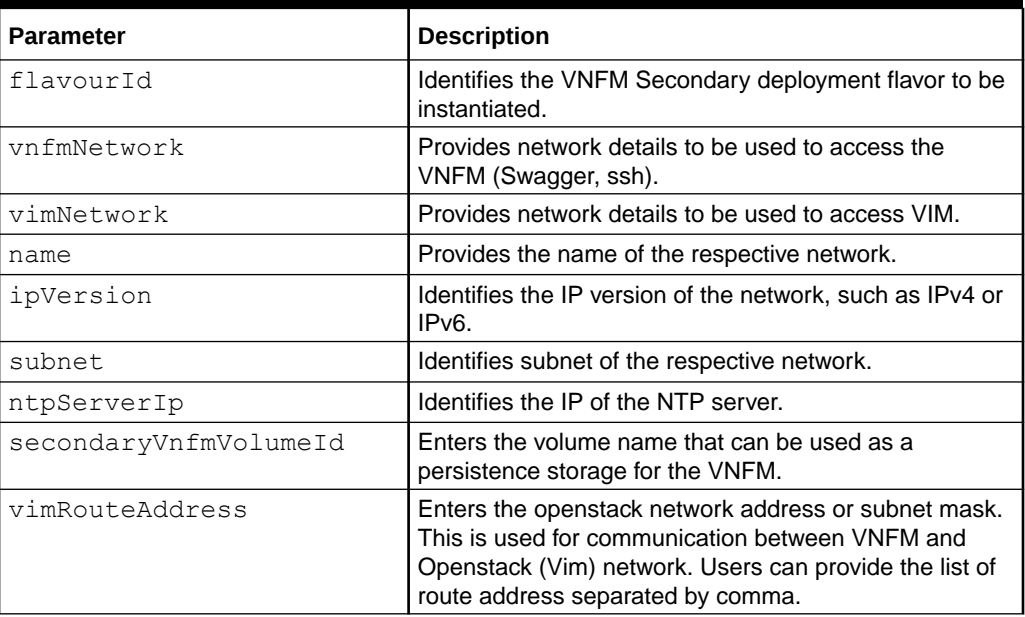

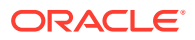

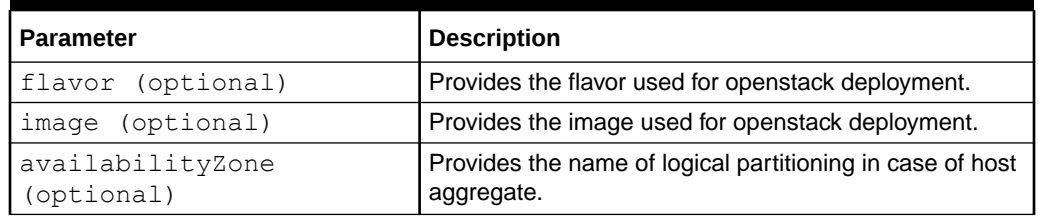

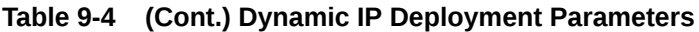

#### **Table 9-5 Fixed IP Deployment Parameters**

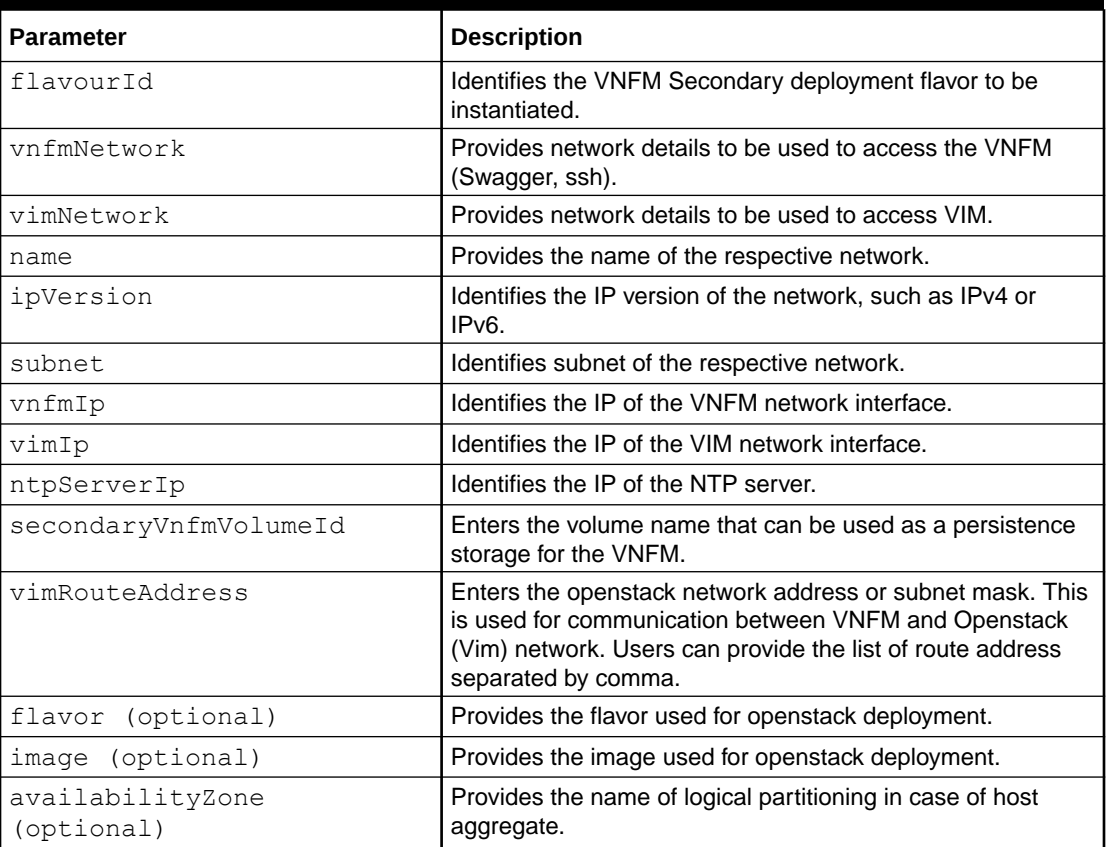

# 9.6 Instantiating the Network OAM VNF

Network OAM VNF supports both dynamic and fixed IP deployment.

To start a DSR deployment, it is required to instantiate a DSR network OAM VNF. Before deploying the VNF, make sure the following information is available:

The **VNF ID** for a previously created DSR Network OAM VNF instance.

Information about the OpenStack instance on which the VNF must be deployed:

- OpenStack Controller URI
- User Domain Name
- Project Domain Id

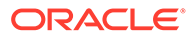

- Username
- Password
- Tenant name

The name of a Public Network in your chosen OpenStack instance that will carry OAM traffic.

The IP of an NTP server accessible by VMs within the selected OpenStack instance. The OpenStack controller that controls the selected OpenStack instance normally hosts an NTP server, and is often a good choice.

DSR NOAM supports Dual Subnet for XMI and IMI interfaces.

For more information about the full list of all inputs and possible outputs of the **instantiate VNF** command, see **ETSI NFV-SOL 003**, section **5.4.4.3.1**, or the **DSR VNFM Swagger specification**.

Swagger specifications can be found post VNFM installation at (https://<VNFM IP>:8443/docs/vnfm/).

#### **Sample Request**

**Resource URL:** https://<<VNFM HOST IP>>:8443/vnflcm/v1/vnf\_instances/<VNF ID received from create request>/instantiate

```
Accept: application/json
```
Content-Type: application/json

X-Token: Token generated after login

Instantiating NOAM Request for dynamic IP deployment (Dual Subnet).

```
{
         "flavourId": "DSR NOAM",
     "instantiationLevelId": "HA",
     "extVirtualLinks": "extVirtualLinks",
                 "extManagedVirtualLinks": [],
     "vimConnectionInfo":[ {
         "id": "vimid",
         "vimType": "OpenStack",
         "interfaceInfo": {
           "controllerUri": "https://oortcloud.us.oracle.com:5000/v3"
         },
         "accessInfo": {
             "username": "dsrci.user",
             "password": "xxxxx",
             "userDomain": "Default",
                    "projectDomain": "default",
             "tenant": "DSR CI"
         }
     }],
     "localizationLanguage": "localizationLanguage",
     "additionalParams": {
         "xmiNetwork": {
             "name": "ext-net3",
             "vipSubnetName": "ext-net-ipv6-subnet",
```
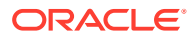

```
 "subnet": [{
                               "ipVersion": "IPv6",
                                "name": "ext-net-ipv6-subnet"
                  },
\{ "ipVersion": "IPv4",
                                "name": "ext-net-subnet"
              }]
         },
         "imiNetwork": {
             "name": "imi-net",
             "subnet": [{
                               "ipVersion": "IPv6",
                                "name": "test6"
              },
          {
                               "ipVersion": "IPv4",
                                "name": "test11"
          }]
         },
         "ntpServerIp": "10.250.32.10",
         "flavor": "dsr.noam",
         "image": "DSR-9.0.0.0.0.vmdk",
         "availabilityZone": "nova",
         "noamAffinityPolicy": "anti-affinity"
     }
```
#### **Note:**

}

The "vipSubnetName" field is used only in case of Dual Subnet.

Instantiating NOAM Request for dynamic IP deployment (Single Subnet).

```
{
     "flavourId": "DSR NOAM",
     "instantiationLevelId": "HA",
     "extVirtualLinks": "extVirtualLinks",
                  "extManagedVirtualLinks": [],
     "vimConnectionInfo":[ {
         "id": "vimid",
         "vimType": "OpenStack",
         "interfaceInfo": {
           "controllerUri": "https://oortcloud.us.oracle.com:5000/v3" 
         },
         "accessInfo": {
             "username": "dsrci.user",
             "password": "xxxxx",
             "userDomain": "Default",
              "projectDomain": "default",
             "tenant": "DSR CI"
```
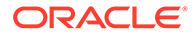

```
 }
     }],
     "localizationLanguage": "localizationLanguage",
     "additionalParams": {
         "xmiNetwork": {
             "name": "ext-net3",
 "subnet": [
  {
 "ipVersion": "IPv4",
 "name": "ext-net-subnet"
 }
 ]
         },
         "imiNetwork": {
              "name": "imi-net",
              "subnet": [
 {
 "ipVersion": "IPv4",
 "name": "test11"
  }
 ] 
         },
         "ntpServerIp": "10.250.32.10",
         "flavor": "dsr.noam",
         "image": "DSR-9.0.0.0.0.vmdk",
         "availabilityZone": "nova",
         "noamAffinityPolicy": "anti-affinity"
     }
}
```
Instantiating NOAM Request for fixed IP deployment.

```
{
     "flavourId": "DSR NOAM",
     "instantiationLevelId": "HA",
     "extVirtualLinks": "extVirtualLinks",
                 "extManagedVirtualLinks": [],
     "vimConnectionInfo":[ {
         "id": "vimid",
         "vimType": "OpenStack",
         "interfaceInfo": {
           "controllerUri": "https://oortcloud.us.oracle.com:5000/v3" 
         },
         "accessInfo": {
             "username": "dsrci.user",
             "password": "xxxxx",
             "userDomain": "Default",
             "projectDomain": "default", 
             "tenant": "DSR CI"
         }
     }],
```

```
 "localizationLanguage": "localizationLanguage",
    "additionalParams": {
       "xmiNetwork": {
           "name": "ext-net3",
                                          "subnet": [{
                      "ipVersion": "IPv4",
                      "name": "ext-net-subnet",
                      "fixedIps": { 
                                  "primaryNoamIp": "10.75.189.224", 
                                  "secondaryNoamIp": "10.75.189.236", 
                                  "noamVip": "10.75.189.238" 
 }
 },
\{ "ipVersion": "IPv6",
                       "name": "ext-net-ipv6-subnet",
                    "fixedIps":{ 
                                "primaryNoamIp": 
"2606:b400:605:b818:6e41:6aff:fec7:80e0", 
                                "secondaryNoamIp": 
"2606:b400:605:b818:6e41:6aff:fec7:80f9" 
 }
 }]
       },
       "imiNetwork": {
           "name": "imi-net",
           "subnet": [{ 
                      "ipVersion": "IPv4",
                      "name": "ext-net-subnet",
                      "fixedIps": { 
                                 "primaryNoamImiIp": "10.75.189.224", 
                                 "secondaryNoamImiIp": "10.75.189.236" 
 } 
 },
\{ "ipVersion": "IPv6",
                       "name": "ext-net-ipv6-subnet",
                       "fixedIps": { 
                                  "primaryNoamImiIp": 
"2606:b400:605:b818:6e41:6aff:fec7:80e0", 
                                  "secondaryNoamImiIp": 
"2606:b400:605:b818:6e41:6aff:fec7:80f9" 
 } 
 }]
       },
       "ntpServerIp": "10.250.32.10",
       "flavor": "dsr.noam",
       "image": "DSR-9.0.0.0.0.vmdk",
       "availabilityZone": "nova",
       "noamAffinityPolicy": "anti-affinity"
    }
}
```
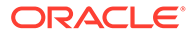

#### **Note:**

User must identify available IP addresses to be used in the network. If the user provides an IP address which does not exists in the subnet, the stack creation fails.

#### **Sample Response**: Instantiating NOAM Request.

```
202 Accepted
Headers:
{
      location: https://localhost:8443/vnflcm/v1/vnf_lcm_op_occs/lcmOp-
fb21f9d3-43ad-46cd-a03f-7220bb36a5c6 
      date: Tue, 29 Jan 2019 10:39:24 GMT 
      content-length: 0 content-type:
      application/xml 
}
```
#### **Note:**

- The 202 response means that the request was accepted for processing. The VNF might take up to 15 minutes to become fully operational. Use the DSR GUI to determine when the VNF is operational.
- If the VNFM creates a VNF that is operational, but has no Signaling VNFs, then it is required to deploy one or more Signaling VNF, and create the DIAMETER configuration data (peers, connections, etc.) for those VNFs, to perform DIAMETER routing.
- After NOAM VNF deployment, the standby NOAM is automatically changed to **Force StandBy**, purposely to avoid any switchover, while DSR Signaling VNF is deployed. Once DSR Signaling Site is deployed and no more Life Cycle Management operations are planned, change **Force Standby** NOAM to Active by changing the **Max Allowed HA Role** to **Active** on the **Status & Manage -> HA** options in the Active NOAM GUI.
- The supported NOAM Flavor is **DSR NOAM**.
- The supported NOAM instantiation level id is **HA,** that creates two NOAMs.
- Supported for IPv6 networks ipVersion should be "IPv6" in the request Body. The GUI can be accessed by the following URL: https://[<NOAM $vIP>$ ].

For example: https://[fd0d:deba:d97c:2c:6e41:6aff:fec7:80bf]

#### **Expected Alarms**:

10073 Server Group Max Allowed HA Role Warning

**Resolution**: This alarm can be resolved by, **Status and Manage Server tab → HA → changing Max HA Role** field of StandBy NOAM to active.

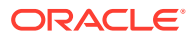

The following table describes the parameters used for sending request to VNFM.

| <b>Parameters</b>                      | <b>Definitions</b>                                                                                            |
|----------------------------------------|----------------------------------------------------------------------------------------------------|
| flavourld                              | Identifier of the VNF deployment flavor to be<br>instantiated                                                 |
| xmiNetwork                             | Network that is used to provide access to the DSR<br>entities (GUI, ssh), and for inter-site<br>communication |
| ntpServerIp                            | IP of the NTP server                                                                                          |
| fixedlps                               | Json object in network to provide IP address                                                                  |
| primaryNoamlp                          | IP address for primary NOAM IP                                                                                |
| secondaryNoamlp                        | IP address for secondary NOAM IP                                                                              |
| noamVip                                | IP address for NOAM VIP                                                                                       |
| imiNetwork                             | Network used for internal communication of DSR<br>entities                                                    |
| ipVersion                              | IP version of the network - "IPv4"/"IPv6"                                                                     |
| primaryNoamImilp                       | IP address for primary NOAM IP of IMI                                                                         |
| secondaryNoamImilp                     | IP address for secondary NOAM IP of IMI                                                                       |
| flavor (optional)                      | flavor used for openstack deploys                                                                             |
| image (optional)                       | image used for openstack deploys                                                                              |
| availabilityZone (optional)            | name of logical partitioning in case of host<br>aggregate                                                     |
| vipSubnetName (In case of Dual Subnet) | Name of VIP subnet to be used only in case of<br><b>Dual Subnet</b>                                           |
| noamAffinityPolicy (optional)          | openstack affinity policy for NOAM                                                                            |

**Table 9-6 Parameters and Definitions for Network OAM VNF**

## 9.7 Instantiating the DR Network OAM VNF

DRNOAM is the Disaster recovery NOAM site. The operator can make DRNOAM as the Primary Site, in case both the Active and StandBy NOAM of Primary site fails, and can continue the operations without any disturbance.

DRNOAM supports both dynamic and fixed deployment model.

When a setup is configured with a DR NOAM then first NOAM SG is treated as Primary NOAM Site and second NOAM SG is treated as Secondary NOAM site.

To instantiate a DSR DR Network OAM VNF, the following information must be available:

- The **VNF ID** for a previously created DSR DR Network OAM VNF instance.
- Information about the OpenStack instance on which the VNF must be deployed:
	- OpenStack Controller URI
	- User Domain Name
	- Project Domain Id
	- Username
	- Password

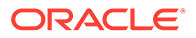

- Tenant name
- The name of a Public Network in your chosen OpenStack instance that will carry OAM traffic.
- OpenStack resource IDs for the XMI IPs from both DSR NOAM VMs.

#### **Note:**

The resource IDs can be obtained by examining the DSR Network OAM stack to which the identified DR NOAM VNF would be attached.

- Name of Active Primary DSR NOAM VM.
- The IP of an NTP server accessible by VMs within the selected OpenStack instance. The OpenStack controller that controls the selected OpenStack instance normally hosts an NTP server, and is often a good choice.

### 9.7.1 Determining the DR NOAM XMI Resource IDs

The following facts must be considered before proceeding with DR NOAM site creation:

- DRNOAM site must be created on separate tenant.
- DRNOAM site is referred as Secondary NOAM. Therefore, we have two sites, Primary and Secondary.
- Secondary Site configuration is done on Primary Active NOAM.
- In the Primary Active NOAM, when second NOAM Server Group gets created, it automatically becomes Secondary.
- Primary Active NOAM communicates to Secondary Active NOAM through the existing comcol replication and merging mechanism.
- Secondary NOAM Site is optional and it does not need to be deployed at the same time as of Primary NOAM.

From the OpenStack GUI, to change your view to the tenant on which the DSR Network OAM VNF is deployed, perform the following steps.

**1.** Go to **Project->Network->Network Topology**. A diagram of all VMs in the tenant is displayed.

#### **Note:**

The diagram may take few minutes to display.

- **2.** Click one of the NOAM VMs. A pop-up appears having information about the specific NOAM VM.
- **3.** Save the resource ID for the XMI port provided in the IP Addresses section of the pop-up.

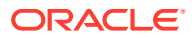
**Note:**

The IP Addresses section of the popup contains information about the network ports and resource IDs, assigned to the VM.

**4.** Repeat the previous step for the other NOAM VM.

You can also use the following alternative:

- Instead of passing resource IDs, user can use DSR-NOAM XMI IPs.
- User can pass Active DSR-NOAM's XMI IP to resource id 1 and StandBy DSR-NOAM's XMI IP to resource id 2.

For more information about the full list of all inputs and possible outputs of the **instantiate VNF** command, see**ETSI NFV-SOL 003**, section **5.4.4.3.1**, or the**DSR VNFM Swagger specification**.

Swagger specifications can be found post VNFM installation at (https://<VNFM IP>:8443/ docs/vnfm/).

#### **Sample Request**

{

**Resource URL:** https://<<myhost-IP>>:8443/vnflcm/v1/vnf\_instances/<VNF\_ID received from create request>/instantiate

Accept: application/json

Content-Type: application/json

X-Token: Token generated after login

Instantiating DR NOAM Request for Dynamic IP deployment.

```
 "flavourId": "DSR DR NOAM",
     "instantiationLevelId": "HA",
     "extVirtualLinks": "extVirtualLinks",
          "extManagedVirtualLinks": [{
                "id": "id1",
               "virtualLinkDescId": " Active NOAM",
               "resourceId": "156d73cf-6e44-456b-a661-14bd0cc2b43c"
             },
             {
               "id": "id2",
               "virtualLinkDescId": " StandBy NOAM",
               "resourceId": "5c638770-5585-44c7-97c7-b4a52a26e5ec"
 }
        \vert,
     "vimConnectionInfo":[ {
         "id": "vimid",
         "vimType": "OpenStack",
         "interfaceInfo": {
           "controllerUri": "https://oortcloud.us.oracle.com:5000/v3" 
         },
         "accessInfo": {
             "username": "dsrci.user",
```

```
 "password": "xxxxx",
           "userDomain": "Default",
        "projectDomain": "default",
           "tenant": "DSR CI"
        }
    }],
    "localizationLanguage": "localizationLanguage",
    "additionalParams": {
        "xmiNetwork": {
           "name": "ext-net3",
           "vipSubnetName": "ext-net-ipv6-subnet",
           "subnet": [{
                       "ipVersion": "IPv6",
                       "name": "ext-net-ipv6-subnet"
 },
{
                        "ipVersion": "IPv4",
                        "name": "ext-net-subnet"
 }]
 },
        "imiNetwork": {
                     "name": "imi-net",
                     "subnet": [{
                 "ipVersion": "IPv6",
                 "name": "test6"
\}, \{, \}, \{, \}, \{, \}, \{, \}, \{, \}, \{, \}, \{, \}, \{, \}, \{, \}, \{, \}, \{, \}, \{, \}, \{, \}, \{, \}, \{, \}, \{, \}, \{, \}, \{, \},
{
                 "ipVersion": "IPv4",
                 "name": "test11"
 }]
        },
        "ntpServerIp": "10.250.32.10",
        "primaryNoamVmName": "NOAM00-ea47f4b1",
        "flavor": "dr.noam",
        "image": "DSR-9.0.0.0.0.vmdk",
        "availabilityZone": "nova",
        "drNoamAffinityPolicy":"anti-affinity"
    }
     Note:
```
The "vipSubnetName" field is used only in case of Dual Subnet.

}

Instantiating DR NOAM Request for Fixed IP deployment.

{

```
 "flavourId":"DSR DR NOAM",
   "instantiationLevelId":"HA",
    "extVirtualLinks":"extVirtualLinks",
    "extManagedVirtualLinks":[ 
       { 
          "id":"id1",
          "virtualLinkDescId":"Active NOAM IP's",
          "resourceId":"38121fc6-310c-4012-9787-b5289dd620b9"
       },
\{ "id":"id2",
          "virtualLinkDescId":"Secondary NOAM IP's",
          "resourceId":"baa54c8d-1a7a-4b15-8d64-8fe9af50b000"
       }
   ],
   "vimConnectionInfo":[ 
       { 
          "id":"vimid",
          "vimType":"OpenStack",
          "interfaceInfo":{ 
             "controllerUri":"https://dpc1.us.oracle.com:5000/v3"
          },
          "accessInfo":{ 
             "username":"dsrvnfm",
             "password":"xxxx",
             "userDomain":"Default",
             "projectDomain": "default",
             "tenant":"dsrvnfm"
          }
       }
   ],
    "localizationLanguage":"localizationLanguage",
    "additionalParams":{ 
       "ntpServerIp":"10.250.32.10",
       "xmiNetwork":{ 
          "name":"ext-net4",
         "vipSubnetName": "ext-net-ipv6-subnet",
             "subnet": [{
               "ipVersion": "IPv4",
                "name": "ext-net-subnet",
                "fixedIps": {
                               "drPrimaryNoamIp": "10.75.189.224",
                                "drSecondaryNoamIp": "10.75.189.236",
                                 "drNoamVip": "10.75.189.238"
 }
             },
 {
              "ipVersion": "IPv6",
              "name": "ext-net-ipv6-subnet",
              "fixedIps": {
                             "drPrimaryNoamIp":
```

```
"2606:b400:605:b818:6e41:6aff:fec7:80e0",
                         "drSecondaryNoamIp": 
"2606:b400:605:b818:6e41:6aff:fec7:80f9"
 }
           }]
         },
           "imiNetwork": {
               "name": "imi-net",
        "subnet": [{
                    "ipVersion": "IPv4",
                    "name": "ext-net-subnet",
                    "fixedIps": {
                                 "drPrimaryNoamImiIp": 
"10.75.189.224",
                                 "drSecondaryNoamImiIp": 
"10.75.189.236"
 }
 },
\{ "ipVersion": "IPv6",
                    "name": "ext-net-ipv6-subnet",
                    "fixedIps": {
                                 "drPrimaryNoamImiIp": 
"2606:b400:605:b818:6e41:6aff:fec7:80e0",
                                 "drSecondaryNoamImiIp": 
"2606:b400:605:b818:6e41:6aff:fec7:80f9"
 }
                  }] 
      },
      "primaryNoamVmName":"NOAM00-9ca5c163",
   "flavor": "dr.noam",
   "image": "DSR-9.0.0.0.0.vmdk",
   "availabilityZone": "nova",
   "drNoamAffinityPolicy":"anti-affinity"
    }
 }
```
## **Sample Response:** Instantiating DR NOAM Response.

```
202 Accepted
Headers:
{
     location: https://localhost:8443/vnflcm/v1/vnf lcm op occs/lcmOp-
fb21f9d3-43ad-46cd-a03f-7220bb36a5c6 
      date: Tue, 21 Feb 2019 10:39:24 GMT 
      content-length: 0 content-type:
      application/xml 
}
```
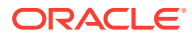

## **Note:** • The 202 response means that the request was accepted for processing. The VNF might take up to 15 minutes to become fully operational. Use the DSR GUI to determine when the VNF is operational. • The supported NOAM Flavor is **DSR NOAM**. • The supported NOAM instantiation level id is **HA**. • Support for IPv6 networks - ipVersion should be "IPv6" in the request Body.

Table below describes the parameters used for sending request to VNFM.

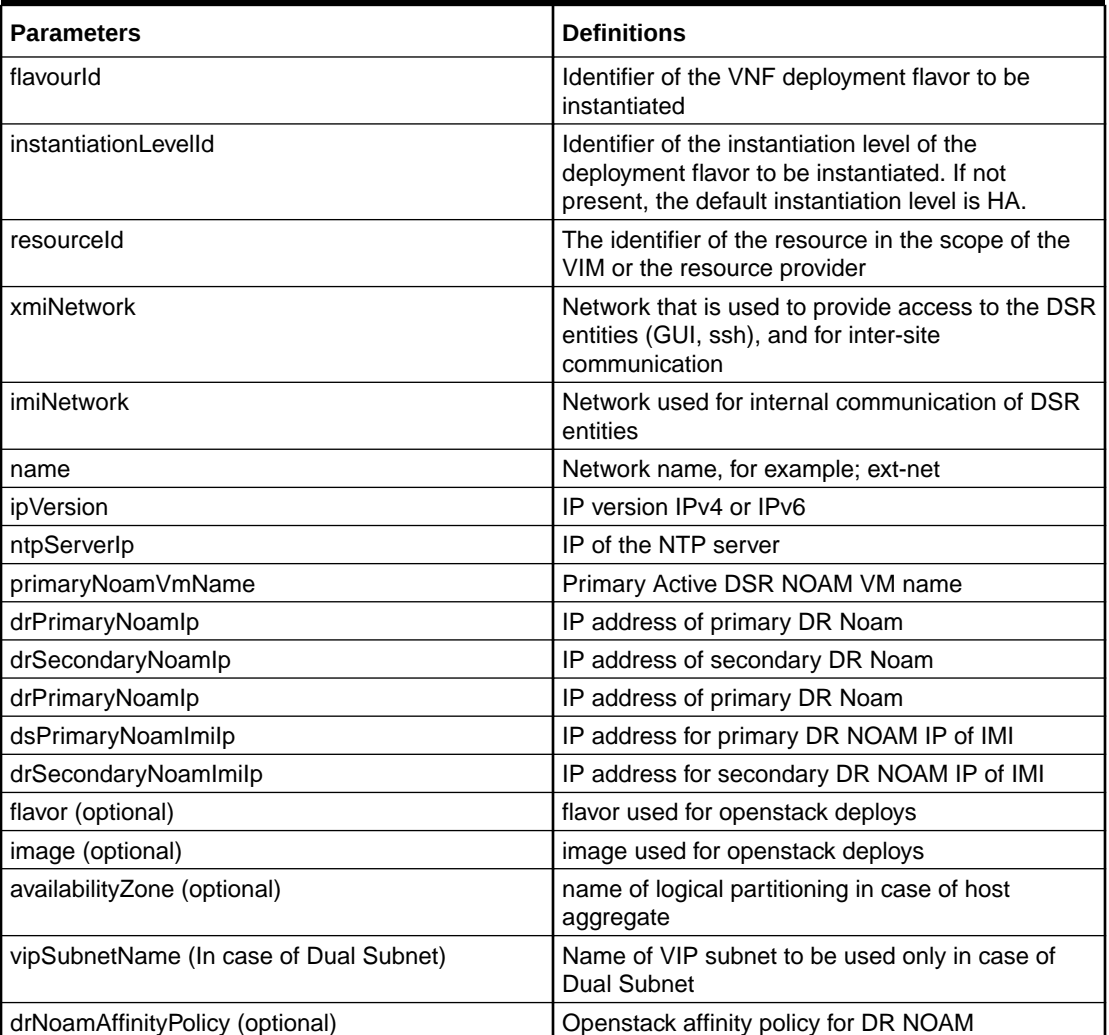

## **Table 9-7 Parameters and Definitions for DR Network OAM VNF**

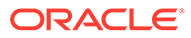

# 9.8 Instantiating the Signaling VNF with Multiple XSI (1, 2 & 4 XSI Interface)

Signaling VNF supports both dynamic and fixed IP deployment

To deploy the first signaling VNF, the following must be available:

A previously instantiated DSR Network OAM VNF.

The VNF ID for a previously created DSR Signaling VNF instance.

Information about the OpenStack instance on which you want to deploy the VNF:

- OpenStack Controller URI
- User Domain Name
- Project Domain Id
- Username
- Password
- Tenant name

The name of a Public Network in your chosen OpenStack instance that will carry OAM traffic.

The name of a Public Network in your chosen OpenStack instance that will carry Signaling traffic.

## **Note:**

This should be a different network than the one that carries OAM traffic.

The IP address of the NTP server accessible by VMs within the selected OpenStack instance. The OpenStack controller that controls your chosen OpenStack instance normally hosts an NTP server, and is often a good choice.

OpenStack resource IDs for the XMI IPs from both NOAM VMs.

## **Note:**

The resource IDs can be obtained by examining the network OAM stack to which the identified signaling VNF would be attached.

Name of the active NOAM VM.

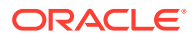

**Note:**

To avoid switchover of Active NOAM, make the StandBy NOAM as **Forced Standby** by changing the **Max Allowed HA Role** to **Standby** on **Status & Manage** -> **HA** from Active NOAM GUI.

Name of the NOAM SG.

## **Expected Alarms**:

IPFE Alarm: 5002 An address pertaining to inter-IPFE state synchronization is configured incorrectly.

DAMP Alarm: 19800 Communication Agent Connection Down (occurs only in the presence of SBR servers).

The following image illustrates the VNF instantiation:

## **Figure 9-5 VNF Create Instance Request**

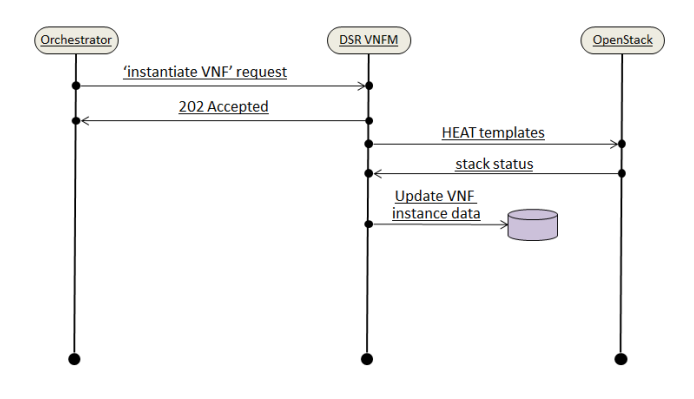

The following table contains the supported Instantiation levels to instantiate a VNF resource for the DSR Signaling VNF.

| <b>VNFM</b>                     | <b>Small</b>    |                 |                |                |                | <b>Medium</b>   |                 |            |                | Large          |                 |                 |            |                |                |
|---------------------------------|-----------------|-----------------|----------------|----------------|----------------|-----------------|-----------------|------------|----------------|----------------|-----------------|-----------------|------------|----------------|----------------|
| Signali<br>ng<br><b>Flavors</b> | DA<br><b>MP</b> | <b>IPF</b><br>Е | <b>STP</b>     | <b>SB</b><br>R | <b>UD</b><br>R | DA<br><b>MP</b> | <b>IPF</b><br>Е | <b>STP</b> | <b>SB</b><br>R | <b>UD</b><br>R | DA<br><b>MP</b> | <b>IPF</b><br>Е | <b>STP</b> | <b>SB</b><br>R | <b>UD</b><br>R |
| <b>DIAMET</b><br>ER.            | $\mathcal{P}$   | $\overline{2}$  | $\Omega$       | $\Omega$       | $\Omega$       | 4               | $\overline{2}$  | $\Omega$   | $\mathbf 0$    | $\mathbf{0}$   | 32              | 4               | $\Omega$   | $\Omega$       | $\Omega$       |
| <b>STP</b>                      | $\Omega$        | 0               | $\overline{2}$ | $\Omega$       | $\Omega$       | $\Omega$        | $\overline{2}$  | 8          | $\mathbf 0$    | $\Omega$       | 0               | $\overline{4}$  | 32         | $\Omega$       | $\Omega$       |
| <b>DIAMET</b><br>ER+STP         | $\mathcal{P}$   | 2               | $\overline{2}$ | $\Omega$       | $\Omega$       | 4               | $\overline{2}$  | 8          | 0              | 0              | 24              | $\overline{4}$  | 8          | $\Omega$       | $\Omega$       |
| <b>DIAMET</b><br>ER+SB<br>R     | $\mathcal{P}$   | 2               | $\Omega$       | 3              | $\Omega$       | 4               | $\overline{2}$  | $\Omega$   | 6              | 0              | 32              | 4               | $\Omega$   | 9              | $\Omega$       |

**Table 9-8 Supported Instantiation Levels for DSR Signaling VNF**

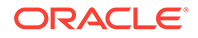

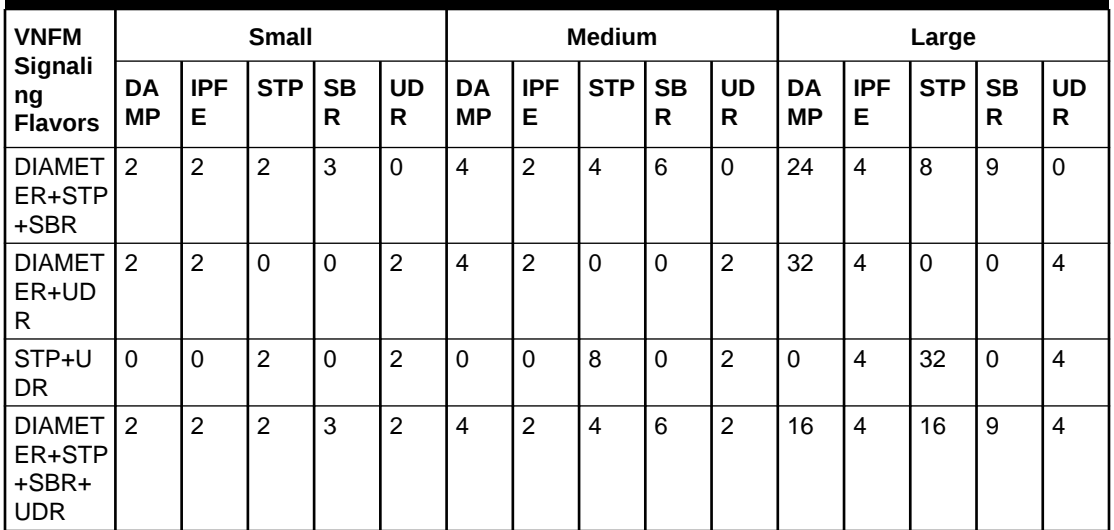

### **Table 9-8 (Cont.) Supported Instantiation Levels for DSR Signaling VNF**

## **Note:**

- DSR Signaling supports "custom" instantiation level ID based on flavor.
- In case of UDR flavors, VNFM supports one and two xsi interfaces for UDR.
- Total number of servers allowed per signaling VNF is 48.
- Total number of IPFE servers allowed per signaling VNF is 4.
- Total number of SOAMs for any of the above servers is 2.

**For Example**: Total number of servers per signaling VNF = No. of SOAM's + No. of DAMP's + No. of IPFE's + No. of STP's + No. of SBR's+ No. of UDR's.

For SBR flavors:

- In case of SBR flavors, it is mandatory to pass the sbrNetwork parameter for instantiation of signaling stack. VNFM always creates Replication port for SBRs.
- Breakdown on the number of SBRs :
	- **1.** SMALL 3 SBRs, 2 SBRs will be added to one server group and one is not added.

Server group will have 2 SBRs.

One SBR will be left out to be added manually in the mated site's server group.

**2.** MEDIUM - 6 SBRS, 2 Server Groups. Each server group will have 2 SBRs.

One SBR from each server group will be left out to be added manually in the mated site's server groups.

**3.** LARGE - 9 SBRs, 3 Server Groups.

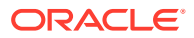

Each server group will have 2 SBRs.

One SBR from each server group will be left out to be added manually in the mated site's server groups.

The SBRs created are plain, they have to be manually configured as Session, Binding or Universal.

## 9.8.1 Determine the NOAM XMI Resource IDs

From the OpenStack GUI:

- **1.** Change your view to the tenant on which the DSR Network OAM VNF was deployed.
- **2.** Navigate to **Orchestration->Network->Network Topology**. A diagram of all VMs in the tenant is displayed.

**Note:**

The diagram may take a few minutes to appear.

- **3.** Click on one of the NOAM VMs. A screen displays with information about the specific NOAM VM.
- **4.** Save the resource ID for the XMI port provided in the IP addresses section of the screen.

## **Note:**

The IP Addresses section of the popup screen contains information about the network ports and resource IDs assigned to the VM.

**5.** Repeat the previous step for the other NOAM VM.

You can also use the following alternative:

- Instead of passing resource IDs, user can use DSR-NOAM XMI IPs.
- User can pass Active DSR-NOAM's XMI IP to resource id 1 and StandBy DSR-NOAM's XMI IP to resource id 2.

## **Note:**

If DSR-NOAM is created on Dual Subnet, then use IPv4 XMI IP's of NOAM while creating SOAM.

For more information about the full list of all inputs and possible outputs of the **instantiate VNF** command, see **ETSI NFV-SOL 003**, section **5.4.4.3.1**, or the DSR VNFM Swagger specification. Swagger specifications can be found post VNFM installation at  $(https:///VNFM)$ IP>:8443/docs/vnfm/).

## 9.8.2 Signaling VNF with Multiple XSI Support

• Multiple XSI supports only DSR Signaling VNF.

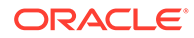

- DAMP vnf supports 1, 2 & 4 xsi interface.
- STPMP vnf supports 1, 2, & 4 xsi interface.
- IPFE vnf supports 1, 2, & 4 xsi interface.
- UDR vnf supports only 1 & 2 xsi interface.

While passing xsiNetwork through the request body, add the list of network in xsiNetwork.

**For Example**

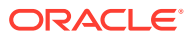

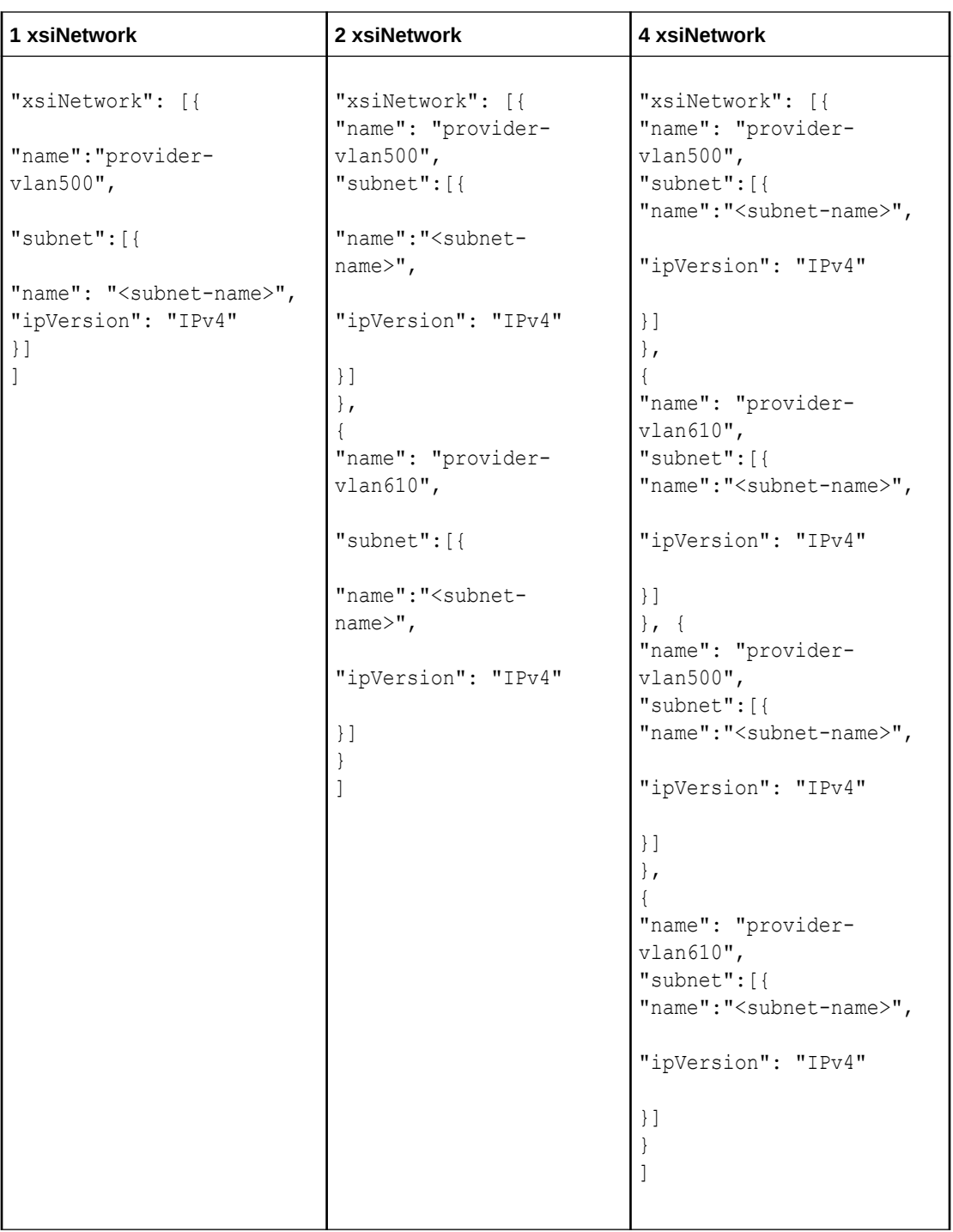

## **Note:**

In case of the UDR flavor (Diameter+UDR, Diameter+ STP+SBR+UDR, STP+UDR), "udrType" is an optional parameter. So, if a user has not used it in the request message, by default, UDR of type "EIR" is created. The other UDR type is "vMNP".

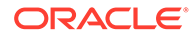

The sample request and response provided below represents signaling flavors without SBR such as, DIAMETER, STP & DIAMETER+STP, DIAMETER+UDR, and STP+UDR, with multiple xsi (1, 2, 4 xsi interface) for Dynamic IP and Fixed IP deployment model.

#### **Sample Request**

Resource URL: https://<<myhost-IP>>:8443/vnflcm/v1/vnf\_instances/<VNF\_ID received from create request>/instantiate

Accept: application/json

Content-Type: application/json

X-Token: Token generated after login

Instantiating the first signaling VNF request for Dynamic IP (Dual Subnet) deployment model.

```
{
                "flavourId": "DIAMETER",
                "instantiationLevelId": "small",
                "extVirtualLinks": "extVirtualLinks",
                "extManagedVirtualLinks": [{
                                              "id": "",
                                              "virtualLinkDescId": 
"active NOAM",
                                              "resourceId": 
"8a4d1ec6-367a-4b1a-978d-2c4eae3daec3"
},\{ "id": "",
                                              "virtualLinkDescId": 
"standby NOAM",
                                              "resourceId": 
"2bed5886-8c97-4623-8da3-9c500cce71e3"
 }
                ],
                "vimConnectionInfo":[ {
        "id": "vimid",
        "vimType": "OpenStack",
        "interfaceInfo": {
          "controllerUri": "https://oortcloud.us.oracle.com:5000/v3" 
        },
        "accessInfo": {
            "username": "dsrci.user",
            "password": "xxxx",
            "userDomain": "Default",
            "projectDomain": "default",
            "tenant": "DSR CI"
 }
    }],
                "localizationLanguage": "localizationLanguage",
                "additionalParams": {
                               "xmiNetwork": {
                                              "name": "ext-net3",
```
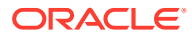

```
"vipSubnetName": "ext-net-ipv6-subnet",
  "subnet": [{
  "ipVersion": "IPv6",
  "name": "ext-net-ipv6-subnet"
  },
{
  "ipVersion": "IPv4",
  "name": "ext-net-ipv4-subnet"
  }
]
 },
                                 "imiNetwork": {
                                                  "name": "imi-private",
                                                   "subnet": [{
  "ipVersion": "IPv6",
  "name": "test6"
  },
{
  "ipVersion": "IPv4",
  "name": "test4"
  }
]
 },
                                 "xsiNetwork": [{
                                                  "name": "ext-net2",
                                                  "subnet": [{
  "ipVersion": "IPv6",
  "name": "xsiIPv6"
  },
{
  "ipVersion": "IPv4",
  "name": "xsiIPv4"
  }
]
  },
  {
  "name": "xsiNetworkDual2",
  "subnet": [{
  "ipVersion": "IPv6",
  "name": "xsiNetworkDual2-IPv6"
  },
{
  "ipVersion": "IPv4",
  "name": "xsiNetworkDual2-IPv4"
  }
]
 }],
                                 "ntpServerIp": "10.250.32.10",
                                 "primaryNoamVmName": "NOAM00-32cd6138",
                                 "noamSgName": 
"dsrNetworkOam NOAM 32cd6138 SG",
                                 "soamFlavor": "dsr.soam",
```
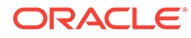

```
 "soamImage": "DSR-9.0.0.0.0.vmdk.vmdk",
                                 "soamAvailabilityZone": "nova",
                                 "ipfeFlavor": "dsr.ipfe",
                                 "ipfeImage": "DSR-9.0.0.0.0.vmdk.vmdk",
                                 "ipfeAvailabilityZone": "nova",
                                 "daFlavor": "dsr.da",
                                 "daImage": "DSR-9.0.0.0.0.vmdk.vmdk",
                                 "daAvailabilityZone": "nova",
                                 "stpFlavor": "dsr.stp",
                                 "stpImage": "DSR-9.0.0.0.0.vmdk.vmdk",
                                 "stpAvailabilityZone": "nova",
                                 "soamAffinityPolicy":"anti-affinity",
                                 "ipfeAffinityPolicy":"anti-affinity",
                                 "daAffinityPolicy":"soft-anti-affinity"
 }
```
## **Note:**

}

The "vipSubnetName" field is used only in case of Dual Subnet.

Instantiating the first signaling VNF request for Dynamic IP deployment model.

```
{
               "flavourId": "DIAMETER+STP",
               "instantiationLevelId": "small",
               "extVirtualLinks": "extVirtualLinks",
               "extManagedVirtualLinks": [{
                                             "id": "",
                                             "virtualLinkDescId": 
"active NOAM",
                                             "resourceId": 
"8a4d1ec6-367a-4b1a-978d-2c4eae3daec3"
 },
\{ "id": "",
                                             "virtualLinkDescId": 
"standby NOAM",
                                             "resourceId": 
"2bed5886-8c97-4623-8da3-9c500cce71e3"
 }
              \vert,
               "vimConnectionInfo":[ {
        "id": "vimid",
        "vimType": "OpenStack",
        "interfaceInfo": {
          "controllerUri": "https://oortcloud.us.oracle.com:5000/v3" 
        },
        "accessInfo": {
            "username": "dsrci.user",
            "password": "xxxx",
            "userDomain": "Default",
```

```
 "projectDomain": "default",
             "tenant": "DSR CI"
        }
    }],
                 "localizationLanguage": "localizationLanguage",
                 "additionalParams": {
                                 "xmiNetwork": {
                                                  "name": "ext-net3",
 "subnet": [{
 "ipVersion": "IPv6",
 "name": "ext-net-ipv6-subnet"
 }]
 },
                                 "imiNetwork": {
                                                  "name": "imi-private",
                                                  "subnet": [{
 "ipVersion": "IPv6",
 "name": "test6"
 }]
 },
                                 "xsiNetwork": [{
                                                  "name": "ext-net2",
                                                  "subnet": [{
"ipVersion": "IPv6",
 "name": "xsiIPv6"
 }]
 },
 {
 "name": "xsiNetworkDual2",
 "subnet": [{
 "ipVersion": "IPv6",
 "name": "xsiNetworkDual2-IPv6"
 }]
 }],
                                 "ntpServerIp": "10.250.32.10",
                                 "primaryNoamVmName": "NOAM00-32cd6138",
                                 "noamSgName": 
"dsrNetworkOam_NOAM_32cd6138_SG",
                                 "soamFlavor": "dsr.soam",
                                 "soamImage": "DSR-9.0.0.0.0.vmdk.vmdk",
                                 "soamAvailabilityZone": "nova",
                                 "ipfeFlavor": "dsr.ipfe",
                                 "ipfeImage": "DSR-9.0.0.0.0.vmdk.vmdk",
                                 "ipfeAvailabilityZone": "nova",
                                 "daFlavor": "dsr.da",
                                 "daImage": "DSR-9.0.0.0.0.vmdk.vmdk",
                                 "daAvailabilityZone": "nova",
                                 "stpFlavor": "dsr.stp",
                                 "stpImage": "DSR-9.0.0.0.0.vmdk.vmdk",
                                 "stpAvailabilityZone": "nova",
                                 "soamAffinityPolicy":"anti-affinity",
                                 "ipfeAffinityPolicy":"anti-affinity",
                                 "daAffinityPolicy":"soft-anti-affinity",
                                 "stpAffinityPolicy":"soft-anti-affinity"
```
}

}

Instantiating the first signaling VNF request for Fixed IP deployment.

```
{ 
    "flavourId":"DIAMETER+STP",
    "instantiationLevelId":"small",
    "extVirtualLinks":"extVirtualLinks",
    "extManagedVirtualLinks":[ 
       { 
          "id":"id1",
          "virtualLinkDescId":"",
          "resourceId":"d6be6053-78a9-437a-a139-4dc11792598a"
       },
       { 
          "id":"id2",
          "virtualLinkDescId":"",
          "resourceId":"d6be6053-78a9-437a-a139-4dc11792598a"
       }
   ],
    "vimConnectionInfo":[ 
       { 
          "id":"vimid",
          "vimType":"OpenStack",
          "interfaceInfo":{ 
             "controllerUri":"https://dpc1.us.oracle.com:5000/v3"
          },
          "accessInfo":{ 
             "username":"dsrvnfm",
              "password":"xxxx",
              "userDomain": "Default",
              "projectDomain": "default",
              "tenant":"dsrvnfm"
          }
       }
   \cdot "localizationLanguage":"localizationLanguage",
    "additionalParams":{ 
       "xmiNetwork":{ 
          "name":"ext-net4",
          "subnet":[{
                        "ipVersion": "IPv4",
                         "name": "ext-net-subnet",
                         "fixedIps":{ 
               "primarySoamXmiIp":"10.75.218.141",
               "secondarySoamXmiIp":"10.75.218.163",
               "soamVip":"10.75.218.97",
               "dampXmiIps":[ 
                  "10.75.218.38",
                  "10.75.218.137"
              \vert,
               "ipfeXmiIps":[
```

```
 "10.75.218.153",
                 "10.75.218.126"
              ],
              "stpXmiIps":[ 
                 "10.75.218.67",
                 "10.75.218.84"
 ]
           }
       }]
 },
                                   "imiNetwork":{ 
                  "name":"imi-private",
                  "subnet":[{ 
                         "name": "imi-private-sub",
                         "ipVersion": "IPv4",
           "fixedIps":{ 
              "primarySoamImiIp":"192.167.2.9",
              "secondarySoamImiIp":"192.167.2.10",
              "dampImiIps":[ 
                 "192.167.2.11",
                 "192.167.2.12"
              ],
              "ipfeImiIps":[ 
                 "192.167.2.13",
                 "192.167.2.14"
             \, \, \, "stpImiIps":[ 
                 "192.167.2.15",
                 "192.167.2.16"
 ]
 }
        }]
 },
                   "xsiNetwork":[ 
\{ "name":"ext-net4",
              "subnet":[{
                                                    "name": "ext-net4-subnet",
                                                    "ipVersion": "IPv4",
              "fixedIps":{ 
                 "dampXsiIps":[ 
                    "10.75.218.140",
                    "10.75.218.155"
                \vert,
                 "ipfeXsiIps":[ 
                    "10.75.218.101",
                    "10.75.218.22"
                \vert,
                 "stpXsiIps":[ 
                    "10.75.218.95",
                    "10.75.218.108"
 ]
 }
            }]
```

```
 },
\{ "name":"ext-net",
              "subnet":[{
              "name":"ext-net-subnet",
                                                    "ipVersion": "IPv4",
              "fixedIps":{ 
                 "dampXsiIps":[ 
                    "10.75.218.140",
                    "10.75.218.155"
                \vert,
                 "ipfeXsiIps":[ 
                    "10.75.218.101",
                    "10.75.218.22"
                \vert,
                 "stpXsiIps":[ 
                    "10.75.218.95",
                    "10.75.218.108"
 ]
 }
           }]
       }],
       "ntpServerIp":"10.250.32.10",
       "primaryNoamVmName":"NOAM00-",
       "noamSgName":"dsrNetworkOam_NOAM__SG",
       "soamFlavor": "dsr.soam",
       "soamImage": "DSR-9.0.0.0.0.vmdk.vmdk",
       "soamAvailabilityZone": "nova",
       "ipfeFlavor": "dsr.ipfe",
       "ipfeImage": "DSR-9.0.0.0.0.vmdk.vmdk",
       "ipfeAvailabilityZone": "nova",
       "daFlavor": "dsr.da",
       "daImage": "DSR-9.0.0.0.0.vmdk.vmdk",
       "daAvailabilityZone": "nova",
       "stpFlavor": "dsr.stp",
       "stpImage": "DSR-9.0.0.0.0.vmdk.vmdk",
       "stpAvailabilityZone": "nova",
       "soamAffinityPolicy":"anti-affinity",
       "ipfeAffinityPolicy":"anti-affinity",
       "daAffinityPolicy":"soft-anti-affinity",
       "stpAffinityPolicy":"soft-anti-affinity"
    }
```
#### **Sample Response**

}

```
202 Accepted
Headers:
{
     location: https://localhost:8443/vnflcm/v1/vnf lcm op occs/lcmOp-
fb21f9d3-43ad-46cd-a03f-7220bb36a5c6 
      date: Tue, 29 Jan 2019 10:39:24 GMT 
      content-length: 0 content-type:
```
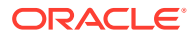

```
 application/xml
```
## **Sample Request**

}

Instantiating the signaling VNF request with SBR (DIAMETER+SBR flavor) with multiple xsi (1,2,4 xsi interface) for Dual Subnet Dynamic IP deployment model.

```
URL: https://<<VNFM HOST IP>>:8443/vnflcm/v1/vnf_instances/ < VNF ID 
received from create request > /instantiate
Accept: application/json
Content-Type: application/json
 X-Token : <Token generated after login>
{
                "flavourId": "DIAMETER+SBR",
                "instantiationLevelId": "small",
                "extVirtualLinks": "extVirtualLinks",
                "extManagedVirtualLinks": [{
                                                "id": "",
                                                "virtualLinkDescId": "active 
NOAM",
                                                "resourceId": 
"8a4d1ec6-367a-4b1a-978d-2c4eae3daec3"
 },
\{ "id": "",
                                                "virtualLinkDescId": 
"standby NOAM",
                                                "resourceId": 
"2bed5886-8c97-4623-8da3-9c500cce71e3"
 }
               \cdot "vimConnectionInfo":[ {
        "id": "vimid",
        "vimType": "OpenStack",
        "interfaceInfo": {
          "controllerUri": "https://oortcloud.us.oracle.com:5000/v3" 
        },
        "accessInfo": {
            "username": "dsrci.user",
            "password": "xxxx",
            "userDomain": "Default",
            "projectDomain": "default",
            "tenant": "DSR CI"
        }
     }],
                "localizationLanguage": "localizationLanguage",
                "additionalParams": {
                                "xmiNetwork": {
                                                "name": "ext-net3",
  "vipSubnetName": "ext-net3-ipv6-subnet",
                                            "subnet":[{
                                                          "name": "ext-net3-
```
subnet",

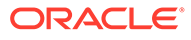

```
"ipVersion": "IPv4"
},{
 "name": 
"ext-net3-ipv6-subnet",
"ipVersion": "IPv6"
 }]
 },
            "imiNetwork": {
                 "name": "imi-private",
                 "subnet":[{
 "name": 
"imi-private-sub",
"ipVersion": "IPv4"
},{
 "name": 
"imi-private-ipv6-sub",
"ipVersion": "IPv6"
 }]
 },
            "xsiNetwork": [{
                  "name": "ext-net2",
                "subnet":[{
                     "name": "ext-
net2-subnet",
                     "ipVersion": 
"IPv4"
},{
                     "name": "ext-
net2-ipv6-subnet",
                     "ipVersion": 
"IPv6"
 }]
\}, \{\{ "name": "ext-net5",
                "subnet":[{
 "name": 
"ext-net5-subnet",
"ipVersion": "IPv4"
},{
                      "name": 
"ext-net5-ipv6-subnet",
"ipVersion": "IPv6"
 }]
```
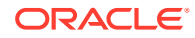

```
\left[\right],
                           "sbrNetwork": {
                                       "name": "ext-net3",
                                       "subnet":[{
                                                 "name": "ext-net3-
subnet",
                                                 "ipVersion": 
"IPv4"
},{
                                                 "name": "ext-net3-
ipv6-subnet",
                                                 "ipVersion": 
"IPv6"
 }]
 },
                           "ntpServerIp": "10.250.32.10",
                           "primaryNoamVmName": "NOAM00-32cd6138",
                           "noamSgName": 
"dsrNetworkOam_NOAM_32cd6138_SG",
                           "soamFlavor": "dsr.soam",
                           "soamImage": "DSR-9.0.0.0.0.vmdk",
                           "soamAvailabilityZone": "nova",
                           "ipfeFlavor": "dsr.ipfe",
                           "ipfeImage": "DSR-9.0.0.0.0.vmdk",
                           "ipfeAvailabilityZone": "nova",
                           "daFlavor": "dsr.da",
                           "daImage": "DSR-9.0.0.0.0.vmdk",
                           "daAvailabilityZone": "nova",
                           "sbrFlavor": "dsr.sbr",
                           "sbrImage": "DSR-9.0.0.0.0.vmdk",
                           "sbrAvailabilityZone": "nova",
                           "sbrAffinityPolicy":"anti-affinity",
                           "soamAffinityPolicy":"anti-affinity",
                           "ipfeAffinityPolicy":"anti-affinity",
                           "daAffinityPolicy":"soft-anti-affinity"
 }
}
```
**Sample Request**

Instantiating the signaling VNF request with SBR (DIAMETER+SBR, DIAMETER+STP+SBR, DIAMETER+STP+SBR+UDR) with multiple xsi (1, 2, or 4 xsi interface) generated for Single Subnet Dynamic IP deployment model.

```
Resource URL: https://<<myhost-IP>>:8443/vnflcm/v1/vnf_instances/<VNF_ID
received from create request>/instantiate
```
Accept: application/json

```
Content-Type: application/json
```
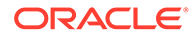

```
X-Token: Token generated after login
{
              "flavourId": "DIAMETER+SBR",
              "instantiationLevelId": "small",
              "extVirtualLinks": "extVirtualLinks",
              "extManagedVirtualLinks": [{
                                        "id": "",
                                        "virtualLinkDescId": 
"active NOAM",
                                        "resourceId": 
"8a4d1ec6-367a-4b1a-978d-2c4eae3daec3"
},\{ "id": "",
                                        "virtualLinkDescId": 
"standby NOAM",
                                        "resourceId": 
"2bed5886-8c97-4623-8da3-9c500cce71e3"
 }
             \frac{1}{2},
              "vimConnectionInfo":[ {
       "id": "vimid",
       "vimType": "OpenStack",
       "interfaceInfo": {
         "controllerUri": "https://oortcloud.us.oracle.com:5000/v3" 
       },
       "accessInfo": {
          "username": "dsrci.user",
          "password": "xxxx",
          "userDomain": "Default",
          "projectDomain": "default",
          "tenant": "DSR CI"
       }
    }],
              "localizationLanguage": "localizationLanguage",
              "additionalParams": {
                           "xmiNetwork": {
                                        "name": "ext-net3",
           "subnet":[{
 "name": 
"ext-net3-subnet",
"ipVersion": "IPv4"
\{\}}, "imiNetwork": {
                                        "name": "imi-private",
                                        "subnet":[{
 "name": 
"imi-private-sub",
"ipVersion": "IPv4"
```
 }] }, "xsiNetwork": [{ "name": "ext-net2", "subnet":[{ "name": "ext-net2 subnet", "ipVersion": "IPv4" }]  $\}$ ,  $\{$  $\{$  "name": "ext-net5", "subnet":[{ "name": "extnet5-subnet", "ipVersion": "IPv4" }] }  $\vert$ ,  $\vert$  "sbrNetwork": { "name": "ext-net3", "subnet":[{ "name": "ext-net3 subnet", "ipVersion": "IPv4" }] }, "ntpServerIp": "10.250.32.10", "primaryNoamVmName": "NOAM00-32cd6138", "noamSgName": "dsrNetworkOam\_NOAM\_32cd6138\_SG", "soamFlavor": "dsr.soam", "soamImage": "DSR-9.0.0.0.0.vmdk", "soamAvailabilityZone": "nova", "ipfeFlavor": "dsr.ipfe", "ipfeImage": "DSR-9.0.0.0.0.vmdk", "ipfeAvailabilityZone": "nova", "daFlavor": "dsr.da", "daImage": "DSR-9.0.0.0.0.vmdk", "daAvailabilityZone": "nova", "sbrFlavor": "dsr.sbr", "sbrImage": "DSR-9.0.0.0.0.vmdk", "sbrAvailabilityZone": "nova", "sbrAffinityPolicy":"affinity", "soamAffinityPolicy":"anti-affinity", "ipfeAffinityPolicy":"anti-affinity", "daAffinityPolicy":"soft-anti-affinity" }

**ORACLE®** 

}

Instantiating the signaling VNF request with SBR (DIAMETER+SBR, DIAMETER+STP+SBR) with multiple xsi (1,2,4 xsi interface) generated for Fixed IP deployment model.

```
{ 
 "flavourId":"DIAMETER+SBR",
 "instantiationLevelId":"small",
 "extVirtualLinks":"extVirtualLinks",
 "extManagedVirtualLinks":[ 
\{ "id":"id1",
 "virtualLinkDescId":"active NOAM",
 "resourceId":"d6be6053-78a9-437a-a139-4dc11792598a"
 },
 { 
 "id":"id2",
 "virtualLinkDescId":"standby NOAM",
 "resourceId":"d6be6053-78a9-437a-a139-4dc11792598a"
 }
\frac{1}{2} "vimConnectionInfo":[ 
 { 
 "id":"vimid",
 "vimType":"OpenStack",
 "interfaceInfo":{ 
 "controllerUri":"https://dpc1.us.oracle.com:5000/v3"
 },
 "accessInfo":{ 
 "username":"dsrvnfm",
 "password":"xxxx",
 "userDomain": "Default",
 "projectDomain": "default",
 "tenant":"dsrvnfm"
\overline{1} }
\frac{1}{2} "localizationLanguage":"localizationLanguage",
 "additionalParams":{ 
 "xmiNetwork":{ 
                                        "name":"ext-net4",
                                         "subnet":[{
                "name": "ext-net4-subnet",
               "ipVersion":"IPv4",
               "fixedIps":{ 
                         "primarySoamXmiIp":"10.75.218.141",
                         "secondarySoamXmiIp":"10.75.218.163",
                         "soamVip":"10.75.218.97",
                         "dampXmiIps":[ 
                                          "10.75.218.38",
                                          "10.75.218.137"
\mathbf{1}_{\mathcal{F}} "ipfeXmiIps":[ 
                                          "10.75.218.153",
                                          "10.75.218.126"
\mathbf{1}_{\mathbf{r}}
```

```
 "sbrXmiIps":[ 
                                                          "10.75.218.67",
                                                          "10.75.218.84",
                                                          "10.75.218.184"
\mathbb{R}^n , the contract of the contract of \mathbb{R}^n , \mathbb{R}^n , \mathbb{R}^n }
              }]
          },
"imiNetwork":{ 
                        "name":"imi-private",
                        "subnet":[{
                                          "name": "imi-private-sub",
                                          "ipVersion":"IPv4",
                                          "fixedIps":{ 
                                                            "primarySoamImiIp":"192.167.2.1",
                                                            "secondarySoamImiIp":"192.167.2.2",
                                                            "dampImiIps":[ 
                                                                                 "192.167.2.3",
                                                                                 "192.167.2.4"
\mathbf{I}, the contract of the contract of the contract of the contract of the contract of the contract of the contract of the contract of the contract of the contract of the contract of the contract of the contract of the
                                                            "ipfeImiIps":[ 
                                                                                 "192.167.2.5",
                                                                                 "192.167.2.6"
\mathbf{I}, the contract of the contract of the contract of the contract of the contract of the contract of the contract of the contract of the contract of the contract of the contract of the contract of the contract of the
                                                              "sbrImiIps":[ 
                                                                                 "192.167.2.7",
                                                                                 "192.167.2.8",
                                                                                 "192.167.2.9"
) and the contract of the contract of the contract of \mathbb{R}^n . The contract of the contract of the contract of the contract of the contract of the contract of the contract of the contract of the contract of the contra
 }
 }]
              },
  "sbrNetwork":{ 
                         "name":"ext-net7",
                         "subnet":[{
                                          "name": "ext-net7-subnet",
                                          "ipVersion":"IPv4",
                                          "fixedIps":{ 
                                                              "sbrNetworkIps":[ 
                                                                                        "10.196.218.95",
                                                                                       "10.196.218.108",
                                                                                       "10.196.218.18"
) and the contract of the contract of the contract of \mathbb{R}^n . The contract of the contract of \mathbb{R}^n }
 }]
                   },
  "xsiNetwork":[{ 
                          "name":"ext-net4",
                          "subnet":[{
                                         "name": "ext-net4-subnet",
                                        "ipVersion":"IPv4",
                                        "fixedIps":{ 
                                                            "dampXsiIps":[ 
                                                                                 "10.75.218.140",
```
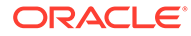

```
 "10.75.218.155"
\mathbf{I}, the contract of the contract of the contract of the contract of the contract of the contract of the contract of the contract of the contract of the contract of the contract of the contract of the contract of the
                                                     "ipfeXsiIps":[ 
                                                                       "10.75.218.101",
                                                                       "10.75.218.22"
) and the contract of the contract of the contract of \mathbb{R}^n . The contract of the contract of the contract of the contract of the contract of the contract of the contract of the contract of the contract of the contra
 }
 },
\{ "name":"ext-net4",
                                   "subnet": [{
     "name": "ext-net-sub",
     "ipVersion":"IPv4",
    "fixedIps":{ 
     "dampXsiIps":[ 
                                                                      "10.75.218.42",
                                                                      "10.75.218.122"
\mathbf{1}_{\ell} "ipfeXsiIps":[ 
                                                                       "10.75.218.91",
                                                                       "10.75.218.131"
) and the contract of the contract of the contract of \mathbb{R}^n . The contract of the contract of the contract of the contract of the contract of the contract of the contract of the contract of the contract of the contra
 }
 }
 \frac{1}{2} "ntpServerIp":"10.250.32.10",
  "primaryNoamVmName":"NOAM00-f1888e6d",
  "noamSgName":"dsrNetworkOam_NOAM_f1888e6d_SG"
  "soamFlavor": "dsr.soam",
  "soamImage": "DSR-9.0.0.0.0.vmdk",
  "soamAvailabilityZone": "nova",
  "ipfeFlavor": "dsr.ipfe",
  "ipfeImage": "DSR-9.0.0.0.0.vmdk",
  "ipfeAvailabilityZone": "nova",
  "daFlavor": "dsr.da",
  "daImage": "DSR-9.0.0.0.0.vmdk",
  "daAvailabilityZone": "nova",
  "sbrFlavor": "dsr.sbr",
  "sbrImage": "DSR-9.0.0.0.0.vmdk",
  "sbrAvailabilityZone": "nova",
  "sbrAffinityPolicy":"affinity",
  "soamAffinityPolicy":"anti-affinity",
 "ipfeAffinityPolicy":"anti-affinity",
  "daAffinityPolicy":"soft-anti-affinity"
  }
}
```
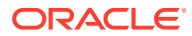

For signaling flavors with UDR with multiple xsi (1 and 2 XSI interface) for Fixed IP deployment model

```
 "flavourId":"DIAMETER+UDR",
   "instantiationLevelId":"small",
   "extVirtualLinks":"extVirtualLinks",
   "extManagedVirtualLinks":[ 
       { 
          "id":"id1",
          "virtualLinkDescId":"active NOAM",
          "resourceId":"6ba09324-0568-4489-bdb6-bcc9bb6218a3"
       },
       { 
          "id":"id2",
          "virtualLinkDescId":"standby NOAM",
          "resourceId":"379e4fce-61a7-4323-8ee3-d548e819042f"
       }
   ],
   "vimConnectionInfo":[ 
       { 
          "id":"vimid",
          "vimType":"OpenStack",
          "interfaceInfo":{ 
             "controllerUri":"https://dpc1.us.oracle.com:5000/v3"
          },
          "accessInfo":{ 
             "username":"dsrvnfm",
             "password":"xxxx",
             "userDomain": "Default",
             "projectDomain": "default",
             "tenant":"dsrvnfm"
 }
 }
   ],
    "localizationLanguage":"localizationLanguage",
   "additionalParams":{ 
       "xmiNetwork":{ 
          "name":"ext-net4",
          "subnet":[{
                                    "name": "ext-net4-subnet",
                                    "ipVersion":"IPv4",
                                    "fixedIps":{ 
               "primarySoamXmiIp":"10.75.218.207",
               "secondarySoamXmiIp":"10.75.218.218",
               "soamVip":"10.75.218.204",
               "primaryUdrXmiIp":"10.75.218.243",
               "secondaryUdrXmiIp":"10.75.218.223",
               "udrVip":"10.75.218.191",
               "dampXmiIps":[ 
                  "10.75.218.196",
                  "10.75.218.213"
              \frac{1}{2},
               "ipfeXmiIps":[
```
{

```
 "10.75.218.226",
                 "10.75.218.216"
 ]
 }
        }]
 },
 "imiNetwork":{ 
          "name":"imi-private",
 "subnet":[{ 
 "name": "imi-private-sub",
 "ipVersion":"IPv4",
 "fixedIps":{ 
              "primarySoamImiIp":"192.167.2.1",
              "secondarySoamImiIp":"192.167.2.2",
              "primaryUdrImiIp":"192.167.2.3",
              "secondaryUdrImiIp":"192.167.2.4",
              "dampImiIps":[ 
                 "192.167.2.5",
                 "192.167.2.6"
              ],
              "ipfeImiIps":[ 
                 "192.167.2.7",
                 "192.167.2.8"
 ]
 }
      }]
},
"xsiNetwork":[{ 
              "name":"ext-net4",
 "subnet":[{
 "name": "ext-net4-subnet",
 "ipVersion":"IPv4",
              "fixedIps":{ 
                 "dampXsiIps":[ 
                    "10.75.218.214",
                    "10.75.218.217"
                \vert,
                 "ipfeXsiIps":[ 
                    "10.75.218.149",
                    "10.75.218.238"
                \vert,
                 "primaryUdrXsiIps":[ 
                    "10.75.218.201"
                \vert,
                 "secondaryUdrXsiIps":[ 
                    "10.75.218.215"
 ]
 }
              }]
           },
 { 
              "name":"ext-net4",
 "subnet":[{
 "name": "ext-net4-subnet",
```
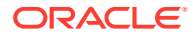

```
 "ipVersion":"IPv4",
              "fixedIps":{ 
                 "dampXsiIps":[ 
                    "10.75.218.235",
                    "10.75.218.178"
                \vert,
                 "ipfeXsiIps":[ 
                    "10.75.218.225",
                    "10.75.218.219"
                \cdot "primaryUdrXsiIps":[ 
                    "10.75.218.175"
                \vert,
                 "secondaryUdrXsiIps":[ 
                    "10.75.218.230"
 ]
 }
           }]
       }],
       "ntpServerIp":"10.250.32.10",
       "primaryNoamVmName":"NOAM00-a2eaba59",
       "noamSgName":"dsrNetworkOam_NOAM_a2eaba59_SG"
       "soamFlavor": "dsr.soam",
       "soamImage": "DSR-9.0.0.0.0.vmdk",
       "soamAvailabilityZone": "nova",
       "ipfeFlavor": "dsr.ipfe",
       "ipfeImage": "DSR-9.0.0.0.0.vmdk",
       "ipfeAvailabilityZone": "nova",
       "daFlavor": "dsr.da",
       "daImage": "DSR-9.0.0.0.0.vmdk",
       "daAvailabilityZone": "nova",
       "udrFlavor": "udr.noam",
       "udrImage": "UDR-12.6.1.0.0_18.7.0.vmdk",
       "udrType": "vMNP",
       "udrAvailabilityZone": "nova",
      "soamAffinityPolicy":"anti-affinity",
      "ipfeAffinityPolicy":"anti-affinity",
      "daAffinityPolicy":"soft-anti-affinity",
      "udrAffinityPolicy":"anti-affinity"
   }
```
#### **Sample Response**

}

Instantiating the signaling VNF with SBR response

```
202 Accepted
Headers:
location: https:// <<VNFM HOST IP>>:8443/vnflcm/v1/vnf_lcm_op_occs/lcmOp-
f00678f4-ea8e-417f-9c5a-e126926db402
date: Wed, 13 Feb 2019 09:55:01 GMT
content-length: 0
content-type: application/xml
```
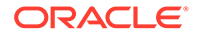

### **Sample Request**

For signaling flavors with DIAMETER+STP+SBR+UDR with multiple xsi (2 XSI interface) for Fixed IP deployment model.

```
{"flavourId": "DIAMETER+STP+SBR+UDR",
    "instantiationLevelId": "small",
    "extVirtualLinks": "extVirtualLinks",
    "extManagedVirtualLinks": [
      {
        "id": "id1",
        "virtualLinkDescId": "active NOAM",
        "resourceId": "790bf9f7-8834-4c3a-bd17-5544ef5e6848"
      },
      {
        "id": "id2",
        "virtualLinkDescId": "standby NOAM",
        "resourceId": "1776d877-f643-45d6-b6da-bf1a540a01d1"
      }
   \cdot "vimConnectionInfo": [
      {
        "id": "vimid",
        "vimType": "OpenStack",
        "interfaceInfo": {
          "controllerUri": "https://oortcloud.us.oracle.com:5000/v3"
        },
        "accessInfo": {
          "username": "dsrvnfm",
          "password": "xxxxxx",
          "userDomain": "Default",
          "projectDomain": "default",
          "tenant": "dsrvnfm"
        }
      }
   \vert,
    "localizationLanguage": "localizationLanguage",
   "additionalParams": {
      "xmiNetwork": {
                       "name": "ext-net4",
                      "subnet":[{
                                   "name": "ext-net4-subnet",
                                   "ipVersion": "IPv4",
                                   "fixedIps": {
                                                  "primarySoamXmiIp": 
"10.75.218.91",
"secondarySoamXmiIp":"10.75.218.223",
                                                 "soamVip":"10.75.218.36",
"primaryUdrXmiIp":"10.75.218.180",
"secondaryUdrXmiIp":"10.75.218.205",
                                                 "udrVip":"10.75.218.121",
                                                 "dampXmiIps":
```
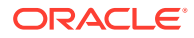

```
["10.75.218.242","10.75.218.194"],
                                        "ipfeXmiIps": 
["10.75.218.159","10.75.218.198"],
                                        "stpXmiIps": 
["10.75.218.241","10.75.218.128"],
                                        "sbrXmiIps": 
["10.75.218.147","10.75.218.209","10.75.218.105"]
 }
 }]
 },
    "imiNetwork": {
                 "name": "imi-int",
                  "subnet":[{
                            "name": "imi-int-sub",
                            "ipVersion": "IPv4",
                            "fixedIps": {
                                        "primarySoamImiIp": 
"192.167.2.0",
"secondarySoamImiIp":"192.167.2.1",
                                        "primaryUdrImiIp":"192.167.2.2",
"secondaryUdrImiIp":"192.167.2.3",
                                        "dampImiIps": 
["192.167.2.4","192.167.2.5"],
                                        "ipfeImiIps": 
["192.167.2.6","192.167.2.7"],
                                        "stpImiIps": 
["192.167.2.8","192.167.2.9"],
                                        "sbrImiIps": 
["192.167.2.10","192.167.2.11","192.167.2.12"]
 }
 }]
 },
     "sbrNetwork": {
                   "name": "ext-net4",
                   "subnet":[{
                             "name": "ext-net4-subnet",
                             "ipVersion": "IPv4",
                             "fixedIps": {
                                         "sbrNetworkIps": 
["10.75.218.231","10.75.218.236","10.75.218.244"]
 }
 }]
               },
     "xsiNetwork": [{ 
                   "name": "ext-net4",
                   "subnet":[{
                            "name": "ext-net4-subnet",
                            "ipVersion": "IPv4",
                             "fixedIps": {
                                         "dampXsiIps": 
["10.75.218.238","10.75.218.47"],
```

```
 "ipfeXsiIps": 
["10.75.218.239","10.75.218.93"],
                                          "stpXsiIps": 
["10.75.218.214","10.75.218.19"],
                                          "primaryUdrXsiIps": 
["10.75.218.228"],
                                          "secondaryUdrXsiIps":
["10.75.218.235"]
 }
 }]
 },
{
                            "name": "ext-net4",
                            "subnet":[{
                                      "name": "ext-net4-subnet",
                                      "ipVersion": "IPv4",
                                      "fixedIps": {
                                                  "dampXsiIps": 
["10.75.218.230","10.75.218.225"],
                                                  "ipfeXsiIps": 
["10.75.218.49","10.75.218.245"],
                                                  "stpXsiIps": 
["10.75.218.170","10.75.218.224"],
"primaryUdrXsiIps": ["10.75.218.233"],
"secondaryUdrXsiIps":["10.75.218.227"]
 }
 }]
 }
    \cdot "ntpServerIp": "10.250.32.10",
     "primaryNoamVmName": "NOAM00-d8fc80a2",
     "noamSgName": "dsrNetworkOam_NOAM_d8fc80a2_SG"
     "soamFlavor": "dsr.soam",
     "soamImage": "DSR-9.0.0.0.0.vmdk",
     "soamAvailabilityZone": "nova",
     "ipfeFlavor": "dsr.ipfe",
     "ipfeImage": "DSR-9.0.0.0.0.vmdk",
     "ipfeAvailabilityZone": "nova",
     "daFlavor": "dsr.da",
     "daImage": "DSR-9.0.0.0.0.vmdk",
     "daAvailabilityZone": "nova",
     "udrFlavor": "udr.noam",
     "udrImage": "UDR-12.6.1.0.0_18.7.0.vmdk",
     "udrAvailabilityZone": "nova",
     "sbrFlavor": "dsr.sbr",
     "sbrImage": "DSR-9.0.0.0.0.vmdk",
     "sbrAvailabilityZone": "nova",
     "udrType": "vMNP",
     "sbrAffinityPolicy":"affinity",
     "soamAffinityPolicy":"anti-affinity",
     "ipfeAffinityPolicy":"anti-affinity",
     "daAffinityPolicy":"soft-anti-affinity",
```
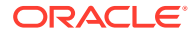

```
 "stpAffinityPolicy":"soft-anti-affinity",
  "udrAffinityPolicy":"anti-affinity"
 }}
```
## **Sample Response**

Instantiating the signaling VNF with DIAMETER+STP+SBR+UDR response

```
202 Accepted
```

```
Headers:
location: https:// << VNFM HOST IP>>:8443/vnflcm/v1/vnf lcm op_occs/lcmOp-
f00678f4-ea8e-417f-9c5a-e126926db402
date: Wed, 13 Feb 2019 09:55:01 GMT
content-length: 0
content-type: application/xml
```
#### **Sample Request**

For signaling flavors with DIAMETER+STP+SBR+UDR with multiple xsi (2 XSI interface) with Custom Size for Dynamic IP deployment model.

```
URL: https://<<VNFM HOST IP>>:8443/vnfm/v1/vnf_instances/ < VNF ID received 
from create request > /instantiate
Accept: application/json
Content-Type: application/json
 X-Token : <Token generated after login>
{"flavourId": "DIAMETER+STP+SBR+UDR",
    "instantiationLevelId": "custom",
    "extVirtualLinks": "extVirtualLinks",
    "extManagedVirtualLinks": [
      {
        "id": "id1",
        "virtualLinkDescId": "active NOAM",
        "resourceId": "790bf9f7-8834-4c3a-bd17-5544ef5e6848"
      },
      {
        "id": "id2",
        "virtualLinkDescId": "standby NOAM",
        "resourceId": "1776d877-f643-45d6-b6da-bf1a540a01d1"
      }
   \cdot "vimConnectionInfo": [
      {
        "id": "vimid",
        "vimType": "OpenStack",
        "interfaceInfo": {
          "controllerUri": "https://oortcloud.us.oracle.com:5000/v3"
        },
        "accessInfo": {
          "username": "dsrvnfm",
          "password": "xxxxxx",
          "userDomain": "Default",
          "projectDomain": "default",
```

```
 "tenant": "dsrvnfm"
        }
     }
  \cdot "localizationLanguage": "localizationLanguage",
   "additionalParams": {
      "xmiNetwork": {
        "name": "ext-net4",
       "subnet":[{
                   "name": "ext-net4-subnet",
                   "ipVersion": "IPv4"
 }]
      },
      "imiNetwork": {
        "name": "imi-int",
       "subnet":[{
                    "name": "imi-net-sub",
                    "ipVersion": "IPv4"
 }]
      },
      "xsiNetwork": [
        { 
         "name": "ext-net4",
        "subnet":[{
                    "name": "ext-net4-subnet",
                   "ipVersion": "IPv4"
                   }]
        },
\left\{ \begin{array}{cc} 0 & 0 \\ 0 & 0 \end{array} \right\} "name": "ext-net4",
         "subnet":[{
                     "name": "ext-net4-subnet",
                     "ipVersion": "IPv4"
                    }]
        }
     ],
       "sbrNetwork": {
                       "name": "ext-net4",
                      "subnet":[{
                                 "name": "ext-net4-subnet",
                                 "ipVersion": "IPv4"
 }]
      },
      "ntpServerIp": "10.250.32.10",
      "primaryNoamVmName": "NOAM00-d8fc80a2",
     "noamSgName": "dsrNetworkOam_NOAM_d8fc80a2_SG",
      "soamFlavor": "dsr.soam",
      "soamImage": "DSR-9.0.0.0.0.vmdk",
      "soamAvailabilityZone": "nova",
      "ipfeFlavor": "dsr.ipfe",
      "ipfeImage": "DSR-9.0.0.0.0.vmdk",
      "ipfeAvailabilityZone": "nova",
      "daFlavor": "dsr.da",
      "daImage": "DSR-9.0.0.0.0.vmdk",
      "daAvailabilityZone": "nova",
```

```
 "udrFlavor": "udr.noam",
  "udrImage": "UDR-12.6.1.0.0_18.7.0.vmdk",
  "udrAvailabilityZone": "nova",
  "udrType": "vMNP",
  "sbrFlavor": "dsr.sbr",
  "sbrImage": "DSR-9.0.0.0.0.vmdk",
  "sbrAvailabilityZone": "nova",
  "sbrAffinityPolicy":"affinity",
  "soamAffinityPolicy":"anti-affinity",
  "ipfeAffinityPolicy":"anti-affinity",
  "daAffinityPolicy":"soft-anti-affinity",
  "stpAffinityPolicy":"soft-anti-affinity",
  "udrAffinityPolicy":"anti-affinity",
  "numDa": "4",
  "numIpfe": "2",
  "numStp": "4",
  "numSbr": "3",
 "numUdr": "2"
 }}
```
## **Sample Response**

Instantiating the signaling VNF with DIAMETER+STP+SBR+UDR for Custom Size response

```
202 Accepted
```

```
Headers:
location: https:// <<VNFM HOST IP>>:8443/vnflcm/v1/vnf_lcm_op_occs/lcmOp-
f00678f4-ea8e-417f-9c5a-e126926db402
date: Wed, 13 Feb 2019 09:55:01 GMT
content-length: 0
content-type: application/xml
```
The following table describes the rules and required values of DSR Signaling flavor:

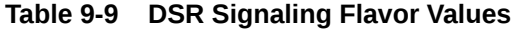

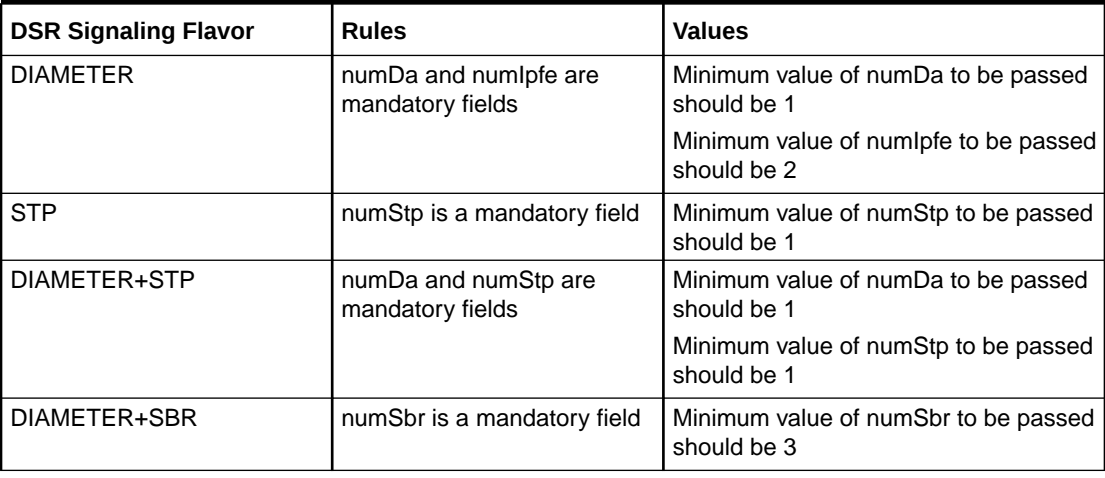

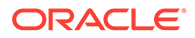

| <b>DSR Signaling Flavor</b>                        | <b>Rules</b>                              | <b>Values</b>                                                                                                    |  |  |  |  |
|----------------------------------------------------|-------------------------------------------|----------------------------------------------------------------------------------------------------|--|--|--|--|
| DIAMETER+STP+SBR                                   | numStp and numSbr are<br>mandatory fields | Minimum value of numStp to be passed<br>should be 1                                                                 |  |  |  |  |
|                                                    |                                           | Minimum value of numSbr to be passed<br>should be 3                                                                 |  |  |  |  |
| DIAMETER+UDR                                       | numUdr is a mandatory field               | Minimum value of numUdr to be passed<br>should be 2                                                                 |  |  |  |  |
| STP+UDR                                            | numUdr is a mandatory field               | Minimum value of numUdr to be passed<br>should be 2                                                                 |  |  |  |  |
| DIAMETER+STP+SBR+UDR   All the fields are required |                                           | The minimum values to be passed are<br>as follows:<br>numDa: 1<br>num ofe: 2<br>numStp: 1<br>numSbr: 3<br>numUdr: 2 |  |  |  |  |

**Table 9-9 (Cont.) DSR Signaling Flavor Values**

- Damp can be maximum 32 and minimum 1.
- Stp can be maximum 32 and minimum 1.
- Ipfe can be maximum 4. It exists in pair and minimum is 2.
- Sbr can be maximum 9. It exists in multiple of 3 and minimum is 3.
- Udr can be maximum 4. It exists in pair and minimum is 2.
- Total C-level server count should not exceed 48.

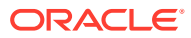
## **Note:**

- The 202 response means that the request was accepted for processing. The VNF might take up to 15 minutes to become fully operational. Use the DSR GUI to determine when the VNF is operational.
- If the VNFM creates a VNF that is operational, but has no DIAMETER configuration data, then create the necessary configuration data (peers, connections, etc.) to perform DIAMETER routing.
- The flavor ID must be selected based on the VMs to be deployed and the instantiation level must be selected based on the number of VMs required.
- Only the IPs of the required VM must be provided in the fixedIp parameter. **For Example**

"flavorId": "DIAMETER+STP", "instantiationLevelId": "small" - This brings up 2 SOAM, 2 DAMP, 2 IPFE, 2 STP servers.

- The user must provide primarySoamXmiIp(1), secondarySoamXmiIp(1), soamVip(1), dampXmiIps(2), ipfeXmiIps(2), stpXmiIps(2), dampXsiIps(2), ipfeXsiIps(2), stpXsiIps(2)
- DA-MP proceeds for Cloud-init after SOAM installation is complete.

#### **Detailed explanation of XMI, IMI and XSI Network**

The detailed explanation of XMI and XSI Network for the additional parameters are provided below:

### **For XMI Network**

```
"xmiNetwork":{ 
         "name":"<NAME of the network of XMI IPS >",
"subnet": [{
"name": "<Name of the Subnet of XMI network>"
          "ipVersion":"IPv4",
          "fixedIps":{ 
             "primarySoamXmiIp":"<ACTIVE SOAM XMI IP>",
             "secondarySoamXmiIp":"<STANDBY SOAM XMI IP>",
             "soamVip":"<SOAM VIP>", 
             "dampXmiIps":[ 
                "<DAMP 00 XMI IP>",
                "<DAMP 01 XMI IP>"
            \vert,
             "ipfeXmiIps":[ 
                "<IPFE 00 XMI IP>",
                "<IPFE 01 XMI IP>"
             ],
   "stpXmiIps":[ 
                "<STP 00 XMI IP>",
                "<STP 01 XMI IP>"
 ]
 }
```
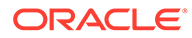

## }]

}

### **For IMI Network**

```
"xmiNetwork":{ 
         "name":"<NAME of the network of XMI IPS >",
"subnet":[{
"name": "<Name of the Subnet of XMI Network>",
          "ipVersion":"IPv4",
          "fixedIps":{ 
             "primarySoamImiIp":"<ACTIVE SOAM IMI IP>",
             "secondarySoamImiIp":"<STANDBY SOAM IMI IP>", 
             "dampImiIps":[ 
                "<DAMP 00 IMI IP>",
                "<DAMP 01 IMI IP>"
            \vert,
             "ipfeImiIps":[ 
                "<IPFE 00 IMI IP>",
                "<IPFE 01 IMI IP>"
            \cdot "stpImiIps":[ 
                "<STP 00 IMI IP>",
                "<STP 01 IMI IP>"
 ]
 }
       }]
}
```
### For XSI Network

```
"xsiNetwork":[ 
 { 
            "name":"<NAME of the network of XSI 1>",
             "subnet": [{
 "name": "<Name of the Subnet of XSI-1 network>",
   "ipVersion":"IPv4",
             "fixedIps":{ 
                "dampXsiIps":[ 
                   "<DAMP00 XSI 1 IP>",
                  "<DAMP 01 XSI 1 IP>"
               \vert,
                "ipfeXsiIps":[ 
                   "<IPFE00 XSI 1 IP>",
                   "<IPFE01 XSI 1 IP>"
                ],
   "stpXsiIps":[ 
                   "<STP00 XSI 1 IP>",
                   "<STP01 XSI 1 IP>"
 ]
 }
             }]
          },
```

```
 { 
            "name":"<NAME of the network of XSI 2>",
             "subnet": [{
"name": "<Name of the Subnet of XSI-2 network>",
 "ipVersion":"IPv4",
             "fixedIps":{ 
                "dampXsiIps":[ 
                   "<DAMP00 XSI 2 IP>",
                   "<DAMP01 XSI 2 IP>"
               \frac{1}{2},
                "ipfeXsiIps":[ 
                   "<IPFE00 XSI 2 IP>",
                    "<IPFE01 XSI 2 IP>"
               \frac{1}{2},
                "stpXsiIps":[ 
                   "<STP00 XSI 2 IP>",
                   "<STP01 XSI 2 IP>"
 ] 
 }
          }]
       ]]
```
The following describes the parameters used for sending request to VNFM.

| <b>Parameters</b>    | <b>Definitions</b>                                                                                                    |  |  |
|----------------------|----------------------------------------------------------------------------------------------------|--|--|
| flavourId            | Identifier of the VNF deployment flavor to be<br>instantiated                                                                                                    |  |  |
| instantiationLevelId | Identifier of the instantiation level of the<br>deployment flavor to be instantiated. If not<br>present, the default instantiation level as declared<br>in the VNFD is instantiated. |  |  |
| resourceId           | The identifier of the resource (active NOAM and<br>then standBy NOAM) in the scope of the VIM or<br>the resource provider                                                            |  |  |
| xmiNetwork           | Network that is used to provide access to the DSR<br>entities (GUI, ssh), and for inter-site<br>communication                                                                        |  |  |
| imiNetwork           | Network used to provide access to the DSR<br>entities (GUI, ssh), and for internal communication                                                                                     |  |  |
| name                 | Network name, for example; ext-net                                                                                                    |  |  |
| ipVersion            | IP version IPv4 or IPv6                                                                                                    |  |  |
| xsiNetwork           | Network that is used for DSR signaling traffic                                                                                                    |  |  |
| ntpServerIP          | IP of the NTP server                                                                                                    |  |  |
| primaryNoamVmName    | Name of primary NOAM VM on which the<br>configured XML is loaded                                                                                                    |  |  |
| noamSqName           | The server group of the NOAM VM                                                                                                    |  |  |
| primarySoamXmiIp     | IP address of primary SOAM                                                                                                    |  |  |
| secondarySoamXmiIp   | IP address of secondary SOAM                                                                                                    |  |  |
| soamVip              | VIP of SOAM                                                                                                    |  |  |

**Table 9-10 Parameters and Definitions for Signaling VNF with Multiple XSI**

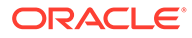

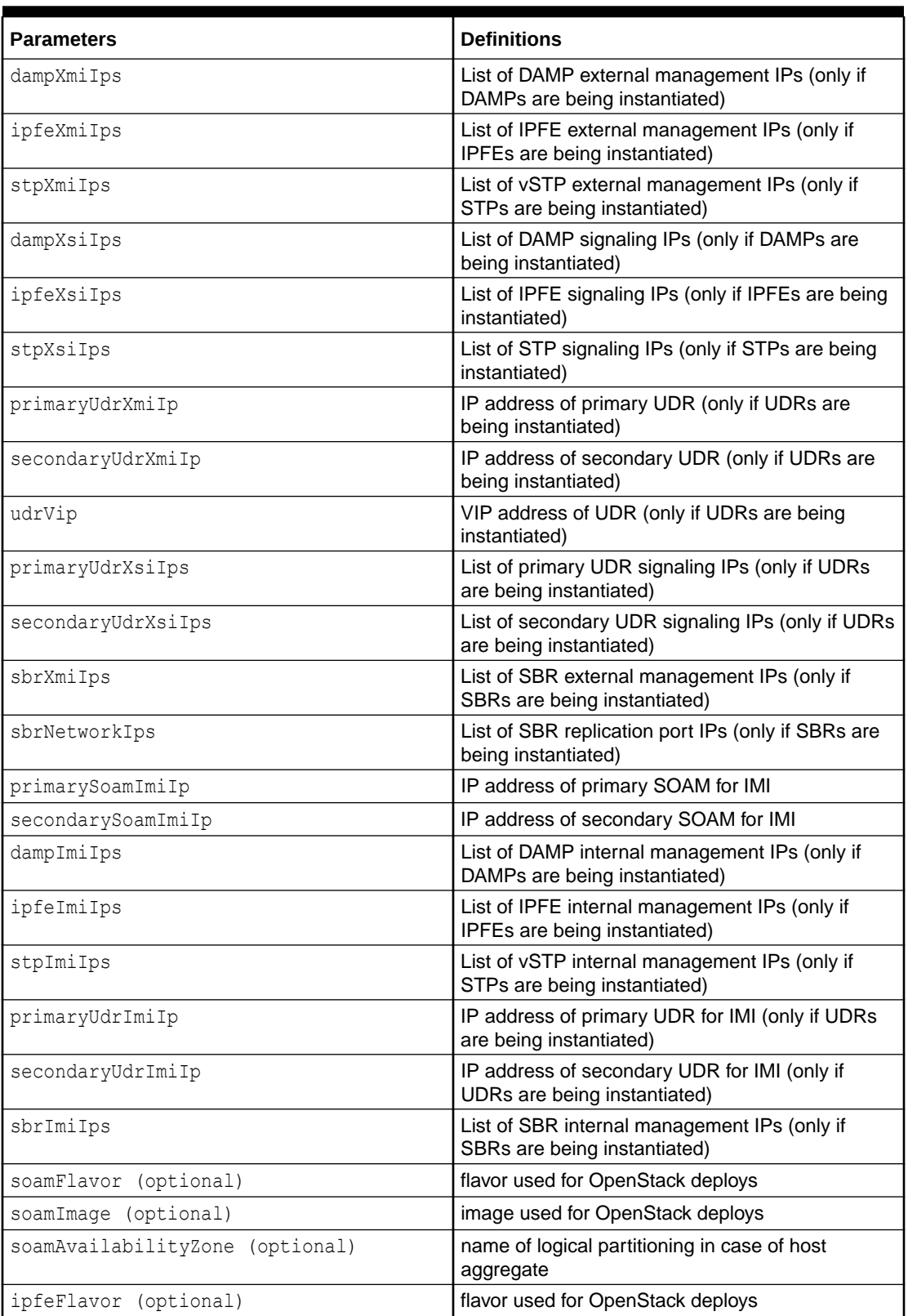

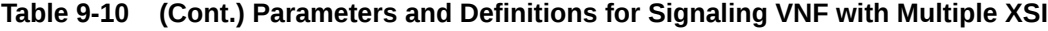

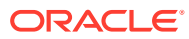

| <b>Parameters</b>                                                                           | <b>Definitions</b>                                                                                                    |  |  |
|---------------------------------------------------------------------------------------------|----------------------------------------------------------------------------------------------------|--|--|
| ipfeImage (optional)                                                                        | image used for OpenStack deploys<br>If you are using the Multiqueue feature, you must<br>follow the prerequisite for the IPFE image. |  |  |
| ipfeAvailabilityZone (optional)                                                             | name of logical partitioning in case of host<br>aggregate                                                                            |  |  |
| daFlavor (optional)                                                                         | flavor used for OpenStack deploys                                                                                                    |  |  |
| daImage (optional)                                                                          | image used for OpenStack deploys                                                                                                    |  |  |
| daAvailabilityZone (optional)                                                               | name of logical partitioning in case of host<br>aggregate                                                                            |  |  |
| stpFlavor (optional)                                                                        | flavor used for OpenStack deploys                                                                                                    |  |  |
| stpImage (optional)                                                                         | image used for OpenStack deploys                                                                                                    |  |  |
| stpAvailabilityZone (optional)                                                              | name of logical partitioning in case of host<br>aggregate                                                                            |  |  |
| sbrFlavor (optional)                                                                        | flavor used for OpenStack deploys                                                                                                    |  |  |
| sbrImage (optional)                                                                         | image used for OpenStack deploys                                                                                                    |  |  |
| sbrAvailabilityZone (optional)                                                              | name of logical partitioning in case of host<br>aggregate                                                                            |  |  |
| udrFlavor (optional)                                                                        | flavor used for OpenStack deploys                                                                                                    |  |  |
| udrImage (optional)                                                                         | image used for OpenStack deploys                                                                                                    |  |  |
| udrAvailabilityZone (optional)                                                              | name of logical partitioning in case of host<br>aggregate                                                                            |  |  |
| vipSubnetName (In case of Dual Subnet)                                                      | name of VIP subnet to be used only in case of<br><b>Dual Subnet</b>                                                                  |  |  |
| soamAffinityPolicy (optional)                                                               | openstack affinity policy for SOAM                                                                                                   |  |  |
| daAffinityPolicy (optional)                                                                 | openstack affinity policy for DAMP                                                                                                   |  |  |
| ipfeAffinityPolicy (optional)                                                               | openstack affinity policy for IPFE                                                                                                   |  |  |
| sbrAffinityPolicy (optional)                                                                | openstack affinity policy for SBR                                                                                                    |  |  |
| stpAffinityPolicy (optional)                                                                | openstack affinity policy for STP                                                                                                    |  |  |
| udrAffinityPolicy (optional)                                                                | openstack affinity policy for UDR                                                                                                    |  |  |
| udrType (optional)                                                                          | Type of UDR to be created                                                                                                    |  |  |
| tsa (optional)                                                                              | for configuring tsa                                                                                                    |  |  |
| optionSets (optional)                                                                       | for configuring optionSets of tsa                                                                                                    |  |  |
| numDa (Optional - Used only during<br>"custom" instantiation level id based<br>on flavor)   | Number of Damp Server                                                                                                    |  |  |
| numIpfe (Optional - Used only during<br>"custom" instantiation level id based<br>on flavor) | Number of Ipfe Server                                                                                                    |  |  |
| numStp (Optional - Used only during<br>"custom" instantiation level id based<br>on flavor)  | Number of Stp Server                                                                                                    |  |  |
| numUdr (Optional - Used only during<br>"custom" instantiation level id based<br>on flavor)  | Number of Udr Server                                                                                                    |  |  |

**Table 9-10 (Cont.) Parameters and Definitions for Signaling VNF with Multiple XSI**

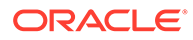

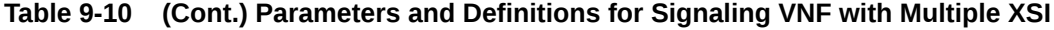

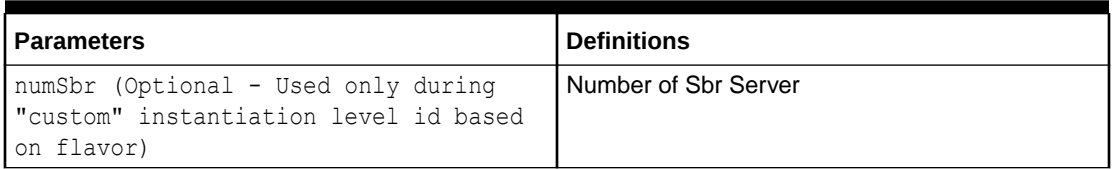

## 9.8.3 Instantiating the Signaling VNF with Service MP deployment

VNFM deploys the Service MP along with vSTP-MP only. Service MP deployment is optional. vSTP-MP can be independently deployed without service MP.

To enable Service MP Deployment, update **"serviceMp": "true"** in the Signaling request. Default value is "false".

If Service MP is not included (**"serviceMp": "false"**) while vSTP-MP instantiation, the Service MP can be scaled up from 0 to any number (till the maximum supported size) by scale using "**scaleInfo (Arbitary Size)"** operation.

# **Note:** VNFM does not support service MP feature for **DIAMETER+STP+SBR** and **DIAMETER+STP+SBR+UDR** flavors with **"instantiationLevelId": "large"**.

### **Sample Request for DIAMETER+STP for dynamic IP deployment model**

This is a sample request for signaling flavors with Service MP - STP, DIAMETER+STP, DIAMETER+STP+SBR, DIAMETER+STP+SBR+UDR, STP+UDR with multiple xsi (1,2,4 xsi interface) for dynamic IP deployment model.

```
URL: https://<<VNFM HOST IP>>:8443/vnflcm/v1/vnf_instances/ < VNF ID 
received from create request > /instantiate
Accept: application/json
Content-Type: application/json
X-Token : <Token generated after login>
{
                "flavourId": "DIAMETER+STP",
               "instantiationLevelId": "small",
                "extVirtualLinks": "extVirtualLinks",
               "extManagedVirtualLinks": [{
                                             "id": "",
                                             "virtualLinkDescId": 
"active NOAM",
                                             "resourceId": 
"8a4d1ec6-367a-4b1a-978d-2c4eae3daec3"
},\{ "id": "",
```
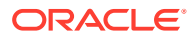

```
 "virtualLinkDescId": 
"standby NOAM",
                                                 "resourceId": 
"2bed5886-8c97-4623-8da3-9c500cce71e3"
 }
                \left| \right|,
                 "vimConnectionInfo":[ {
         "id": "vimid",
         "vimType": "OpenStack",
         "interfaceInfo": {
           "controllerUri": "https://oortcloud.us.oracle.com:5000/v3" 
         },
         "accessInfo": {
            "username": "dsrci.user",
            "password": "xxxx",
            "userDomain": "Default",
             "projectDomain": "default",
             "tenant": "DSR CI"
         }
     }],
                 "localizationLanguage": "localizationLanguage",
                 "additionalParams": {
                                 "xmiNetwork": {
                                                 "name": "ext-net3",
  "subnet": [{
  "ipVersion": "IPv6",
  "name": "ext-net-ipv6-subnet"
  }]
 },
                                 "imiNetwork": {
                                                 "name": "imi-private",
                                                  "subnet": [{
  "ipVersion": "IPv6",
  "name": "test6"
  }]
 },
                                 "xsiNetwork": [{
                                                 "name": "ext-net2",
                                                 "subnet": [{
  "ipVersion": "IPv6",
  "name": "xsiIPv6"
  }]
  },
  {
  "name": "xsiNetworkDual2",
  "subnet": [{
  "ipVersion": "IPv6",
  "name": "xsiNetworkDual2-IPv6"
  }]
  }],
                                 "ntpServerIp": "10.250.32.10",
                                 "primaryNoamVmName": "NOAM00-32cd6138",
                                 "noamSgName": 
"dsrNetworkOam_NOAM_32cd6138_SG",
```

```
 "serviceMp": "true",
                                  "soamFlavor": "dsr.soam",
                                  "soamImage": "DSR-9.0.0.0.0.vmdk",
                                  "soamAvailabilityZone": "nova",
                                  "ipfeFlavor": "dsr.ipfe",
                                  "ipfeImage": "DSR-9.0.0.0.0.vmdk",
                                  "ipfeAvailabilityZone": "nova",
                                  "daFlavor": "dsr.da",
                                  "daImage": "DSR-9.0.0.0.0.vmdk",
                                  "daAvailabilityZone": "nova",
                                  "stpFlavor": "dsr.stp",
                                  "stpImage": "DSR-9.0.0.0.0.vmdk",
                                  "stpAvailabilityZone": "nova",
                                  "serviceMpFlavor": "dsr.ServiceMp",
                                  "serviceMpImage": "DSR-9.0.0.0.0.vmdk",
                                  "serviceMpAvailabilityZone": "nova",
                                  "soamAffinityPolicy":"anti-affinity",
                                  "ipfeAffinityPolicy":"anti-affinity",
                                  "daAffinityPolicy":"soft-anti-
affinity",
                                  "stpAffinityPolicy":"soft-anti-
affinity"
 }
}
```
**Sample Request for DIAMETER+STP for FIxed IP deployment model.**

Sample Request for signaling flavors without SBR. DIAMETER,STP and DIAMETER+STP, DIAMETER+UDR, STP+UDR) with multiple xsi (1,2,4 xsi interface) for FIxed IP deployment model.

```
URL: https://<<VNFM HOST IP>>:8443/vnflcm/v1/vnf_instances/ < VNF ID 
received from create request > /instantiate
Accept: application/json
Content-Type: application/json
X-Token : <Token generated after login>
{ 
    "flavourId":"DIAMETER+STP",
    "instantiationLevelId":"small",
    "extVirtualLinks":"extVirtualLinks",
    "extManagedVirtualLinks":[ 
       { 
          "id":"id1",
          "virtualLinkDescId":"",
          "resourceId":"d6be6053-78a9-437a-a139-4dc11792598a"
       },
       { 
          "id":"id2",
          "virtualLinkDescId":"",
          "resourceId":"d6be6053-78a9-437a-a139-4dc11792598a"
       }
   \cdot "vimConnectionInfo":[
```

```
 { 
          "id":"vimid",
          "vimType":"OpenStack",
          "interfaceInfo":{ 
              "controllerUri":"https://dpc1.us.oracle.com:5000/v3"
          },
          "accessInfo":{ 
             "username":"dsrvnfm",
             "password":"xxxx",
              "userDomain": "Default",
              "projectDomain": "default",
              "tenant":"dsrvnfm"
          }
       }
    ],
    "localizationLanguage":"localizationLanguage",
    "additionalParams":{ 
       "xmiNetwork":{ 
          "name":"ext-net4",
          "subnet":[{
                        "ipVersion": "IPv4",
                         "name": "ext-net-subnet",
                         "fixedIps":{ 
               "primarySoamXmiIp":"10.75.218.141",
               "secondarySoamXmiIp":"10.75.218.163",
               "soamVip":"10.75.218.97",
               "dampXmiIps":[ 
                  "10.75.218.38",
                  "10.75.218.137"
              \cdot "ipfeXmiIps":[ 
                  "10.75.218.153",
                  "10.75.218.126"
              \left| \right|,
               "stpXmiIps":[ 
                  "10.75.218.67",
                  "10.75.218.84"
              \vert,
               "serviceMpXmiIps":[ 
                  "10.75.218.69",
                  "10.75.218.85"
 ]
 }
       }]
 },
 "imiNetwork":{ 
          "name":"imi-private",
          "subnet":[{ 
                           "name": "imi-private-sub",
                           "ipVersion": "IPv4",
           "fixedIps":{ 
               "primarySoamImiIp":"192.167.2.9",
               "secondarySoamImiIp":"192.167.2.10",
```
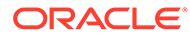

```
 "dampImiIps":[ 
                  "192.167.2.11",
                  "192.167.2.12"
              \cdot "ipfeImiIps":[ 
                  "192.167.2.13",
                  "192.167.2.14"
              \vert,
               "stpImiIps":[ 
                  "192.167.2.15",
                  "192.167.2.16"
              \vert,
               "serviceMpImiIps":[ 
                  "192.167.2.18",
                  "192.167.2.19"
 ]
 }
        }]
 },
       "xsiNetwork":[ 
           { 
               "name":"ext-net4",
               "subnet":[{
 "name": "ext-net4-subnet",
 "ipVersion": "IPv4",
               "fixedIps":{ 
                  "dampXsiIps":[ 
                     "10.75.218.140",
                     "10.75.218.155"
                 \vert,
                  "ipfeXsiIps":[ 
                     "10.75.218.101",
                     "10.75.218.22"
                 \vert,
                  "stpXsiIps":[ 
                     "10.75.218.95",
                     "10.75.218.108"
 ]
 }
           }]
 },
{ 
               "name":"ext-net",
               "subnet":[{
 "name": "ext-net-subnet",
 "ipVersion": "IPv4",
               "fixedIps":{ 
                  "dampXsiIps":[ 
                     "10.75.218.140",
                     "10.75.218.155"
                 \cdot "ipfeXsiIps":[
```
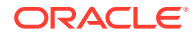

```
 "10.75.218.101",
                    "10.75.218.22"
                \vert,
                 "stpXsiIps":[ 
                    "10.75.218.95",
                    "10.75.218.108"
 ]
 }
           }]
 }],
       "ntpServerIp":"10.250.32.10",
       "primaryNoamVmName":"NOAM00-",
       "noamSgName":"dsrNetworkOam_NOAM__SG",
       "serviceMp": "true",
       "soamFlavor": "dsr.soam",
       "soamImage": "DSR-9.0.0.0.0.vmdk",
       "soamAvailabilityZone": "nova",
       "ipfeFlavor": "dsr.ipfe",
       "ipfeImage": "DSR-9.0.0.0.0.vmdk",
       "ipfeAvailabilityZone": "nova",
       "daFlavor": "dsr.da",
       "daImage": "DSR-9.0.0.0.0.vmdk",
       "daAvailabilityZone": "nova",
       "stpFlavor": "dsr.stp",
       "stpImage": "DSR-9.0.0.0.0.vmdk",
       "stpAvailabilityZone": "nova",
       "soamAffinityPolicy":"anti-affinity",
       "ipfeAffinityPolicy":"anti-affinity",
       "daAffinityPolicy":"soft-anti-affinity",
       "stpAffinityPolicy":"soft-anti-affinity"
    }
}
```
# 9.9 Instantiating Multiple Signaling VNFs

To instantiate multiple Signaling VNFs, simply repeat the above procedures. You would need to create another DSR Signaling VNF instance, and you must deploy each Signaling VNF on a separate OpenStack instance.

## **Note:**

For lab installations, a separate tenant on the same OpenStack instance is acceptable.

# 9.10 Instantiating the IDIH VNF

Supports dynamic and fixed IP deployment model.

To start IDIH deployment, it is required to instantiate a signaling VNF. Before deploying the VNF, ensure the following information is available:

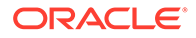

- The VNF ID for a previously created IDIH VNF instance.
- Information about the OpenStack instance on which the VNF must be deployed:
	- OpenStack Controller URI
	- User Domain Name
	- Project Domain Id
	- Username
	- Password
	- Tenant name
- The name of a public network in the selected OpenStack instance that carries the IDIH traffic.
- The IP of an NTP server accessible by VMs within the selected OpenStack instance. The OpenStack controller that controls the selected OpenStack instance normally hosts an NTP server, and is often a good choice.
- The network ID of the IMI private network of the signaling stack to carry OAM traffic in the selected OpenStack instance. A signaling VNF is a prerequisite as the ID of the internal network generated from this stack must be used for instantiating IDIH.
- The name of the internal private network in the selected OpenStack instance that will allow communication between Application, Mediation, and Database servers.

For more information about the full list of all inputs and possible outputs of the instantiate VNF command, see **ETSI NFV-SOL 003**, section **5.4.4.3.1**, or the DSR VNFM Swagger specification.

## 9.10.1 Determining the Signaling IMI Resource ID:

- **1.** Navigate to **Project** -> **Network** -> **Networks**.
- **2.** Open the Network used for intra-site communication with Signaling VNF (imi).
- **3.** The IMI resource ID is the ID of this network.

The following table informs about the supported Instantiation levels to Instantiate VNF resource for IDIH VNF:

### **Table 9-11 Supported Instantiation levels for IDIH VNF**

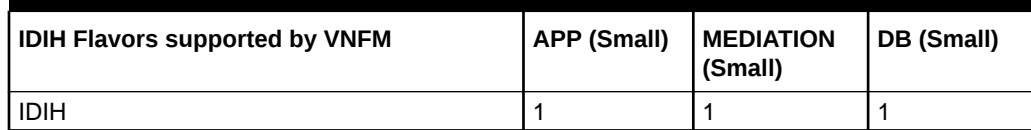

**Sample Request:** Request for dynamic IP deployment model

Instantiating IDIH Request generated

```
Resource URL: https://<<VNFM HOST IP>>:8443/vnfm/v1/vnf_instances/< VNF ID
received from create request>/instantiate
```

```
Accept: application/json
```

```
Content-Type: application/json
```
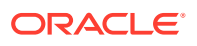

```
X-Token: <Token generated after login>
{
    "flavourId":"IDIH",
    "instantiationLevelId":"small",
    "extVirtualLinks":"extVirtualLinks",
    "extManagedVirtualLinks":[
 {
           "id":"id1",
          "virtualLinkDescId":" Network ID of the network used for intra-site 
communication(imi) with Signalling VNF",
           "resourceId":"aae72b3d-d189-4464-a217-58bb0320065b"
  }
   \frac{1}{2},
    "vimConnectionInfo":[
       {
          "id":"vimid",
          "vimType":"OpenStack",
           "interfaceInfo":{
              "controllerUri":"https://oortcloud.us.oracle.com:5000/v3"
           },
           "accessInfo":{
             "username":"dsrat.user",
              "password":"xxxx",
             "userDomain":"Default",
              "projectDomain": "default",
              "tenant":"DSRAT_Feature_Test4"
           }
       }
    ],
    "localizationLanguage":"localizationLanguage",
    "additionalParams":{
       "ntpServerIp":"10.250.32.10",
       "xmiNetwork":{
           "name":"ext-net3",
          "ipVersion":"IPv4",
          "xmiSubnetName" : "ext-net3-subnet"
       },
       "idihIntNetwork":{
          "idihIntPrivateNetwork":"test",
          "idihIntPrivateSubnet":"test-sub",
    }
     "idihAppFlavor": "appl-idih",
     "idihMedFlavor": "med-idih",
     "idihDbFlavor": "db-idih",
     "idihAppImage": "apps-8.2.3.0.0_82.38.1.vmdk",
    "idihMedImage": "mediation-8.2.3.0.0 82.38.1.vmdk",
     "idihDbImage": "oracle-8.2.3.0.0_82.38.1.vmdk",
     "idihAvailabilityZone": "nova"
     "idihKeyName": "idih-test-key"
       }
}
```
**Sample Request:** Request for fixed IP deployment model

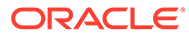

```
Resource URL: https://<<VNFM HOST IP>>:8443/vnfm/v1/vnf_instances/< VNF_ID
received from create request>/instantiate
Accept: application/json
Content-Type: application/json
X-Token: <Token generated after login>
{
    "flavourId":"IDIH",
    "instantiationLevelId":"small",
    "extVirtualLinks":"extVirtualLinks",
    "extManagedVirtualLinks":[
  {
          "id":"id1",
          "virtualLinkDescId":" Network ID of the network used for 
intra-site communication(imi) with Signalling VNF",
          "resourceId":"aae72b3d-d189-4464-a217-58bb0320065b"
  }
   \vert,
    "vimConnectionInfo":[
       {
          "id":"vimid",
          "vimType":"OpenStack",
          "interfaceInfo":{
             "controllerUri":"https://oortcloud.us.oracle.com:5000/v3"
          },
          "accessInfo":{
             "username":"dsrat.user",
             "password":"xxxx",
              "userDomain":"Default", 
             "projectDomain": "default",
             "tenant":"DSRAT_Feature_Test4"
          }
 }
   \cdot "localizationLanguage":"localizationLanguage",
    "additionalParams":{
       "ntpServerIp":"10.250.32.10",
       "xmiNetwork":{
          "name":"ext-net3",
          "ipVersion":"IPv4",
     "xmiSubnetName" : "ext-net3-subnet",
          "fixedIps":{
          "idihDbXmiIp":"10.75.218.30",
          "idihMedXmiIp":"10.75.218.19",
          "idihAppXmiIp":"10.75.218.49"
         }
       },
       "idihIntNetwork":{
          "idihIntPrivateNetwork":"test",
          "idihIntPrivateSubnet":"test-sub",
       }
```
#### Instantiating IDIH Request for fixed IP model generated

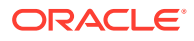

```
 "idihAppFlavor": "appl-idih",
    "idihMedFlavor": "med-idih",
    "idihDbFlavor": "db-idih",
   "idihAppImage": "apps-8.2.3.0.0_82.38.1.vmdk",
    "idihMedImage": "mediation-8.2.3.0.0_82.38.1.vmdk",
    "idihDbImage": "oracle-8.2.3.0.0_82.38.1.vmdk",
    "idihAvailabilityZone": "nova"
 "idihKeyName":"idih-test-key"
 }
```
### **Sample Response**

}

Instantiating IDIH Request

```
202 Accepted
Headers:
{
     location: https://localhost:8443/vnflcm/v1/vnf lcm op occs/lcmOp-
fb21f9d3-43ad-46cd-a03f-7220bb36a5c6 
      date: Tue, 29 Jan 2019 10:39:24 GMT 
      content-length: 0 content-type:
      application/xml 
}
```
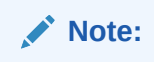

The 202 response means the request was accepted for processing. The VNF might take up to 15 minutes to become fully operational. Use the DSR GUI to determine when the VNF is operational.

The supported flavor is IDIH.

The following table describes the parameters used for sending request to VNFM.

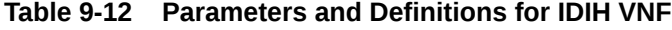

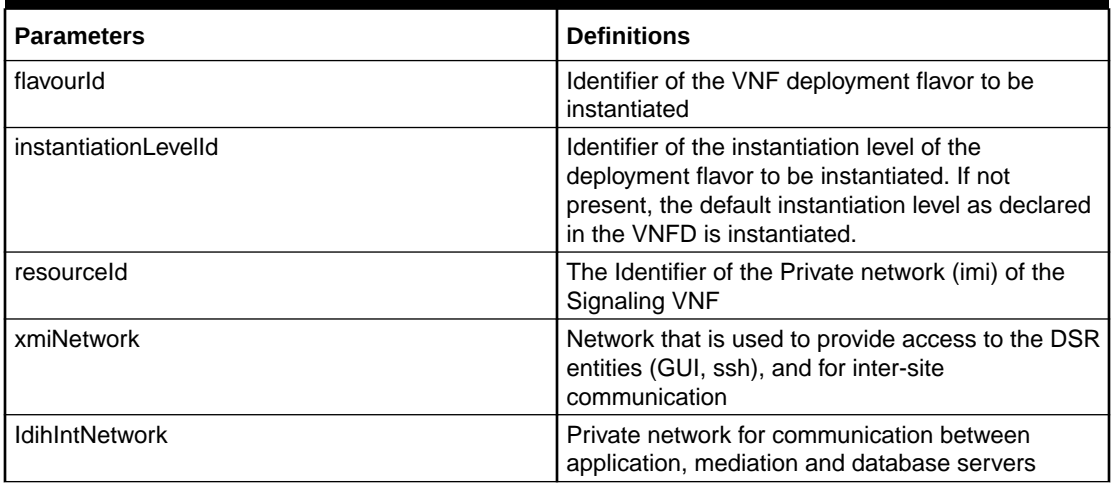

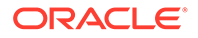

| <b>Parameters</b>               | <b>Definitions</b>                                        |  |  |
|---------------------------------|-----------------------------------------------------------|--|--|
| ntpServerIp                     | IP of the NTP server                                      |  |  |
| idihDbXmilp                     | Fixed IP address of IDIH database server                  |  |  |
| idihMedXmilp                    | Fixed IP address of IDIH mediation server                 |  |  |
| idihAppXmilp                    | Fixed IP address of IDIH application server               |  |  |
| idihKeyName                     | Name of key-pair to be used for compute instance          |  |  |
| idihAppImage (optional)         | image used for openstack deploys                          |  |  |
| idihMedimage (optional)         | image used for openstack deploys                          |  |  |
| idihDbImage (optional)          | image used for openstack deploys                          |  |  |
| idihAppFlavor (optional)        | flavor used for openstack deploys                         |  |  |
| idihMedFlavor (optional)        | flavor used for openstack deploys                         |  |  |
| idihDbFlavor (optional)         | flavor used for openstack deploys                         |  |  |
| idihAvailabilityZone (optional) | name of logical partitioning in case of host<br>aggregate |  |  |

**Table 9-12 (Cont.) Parameters and Definitions for IDIH VNF**

# 9.11 Instantiating the SDS Network OAM VNF

SDS NOAM is a setup of following three servers:

- Primary Noam
- Secondary Noam
- Query Server

In order to start a SDS deployment, it is required to instantiate a SDS Network OAM VNF. Before deploying the VNF, the following information must be available:

- The VNF ID for a previously created SDS network OAM VNF instance.
- Information about the OpenStack instance on which the VNF must be deployed:
	- OpenStack Controller URI
	- User Domain Name
	- Project Domain Id
	- Username
	- Password
	- Tenant name
- The name of a public network in the selected OpenStack instance that will carry the OAM traffic.
- The IP of an NTP server accessible by VMs within the selected OpenStack instance. The OpenStack controller that controls the selected OpenStack instance normally hosts an NTP server, and is often a good choice.
	- Supported for IPv6 networks ipVersion should be "IPv6" in the request Body. The GUI can be accessed by the following URL: https://[<SDS-NOAM-vIP>] For example: https://[fd0d:deba:d97c:2c:6e41:6aff:fec7:80bf]

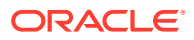

For more information about the full list of all inputs and possible outputs of the **instantiate VNF** command, see **ETSI NFV-SOL 003** , section **5.4.4.3.1**, or the DSR VNFM Swagger specification .

## **Expected Alarms**:

- 31226 HA Availability Status Degraded (Major Alarm)
- 10012 Table change responder failed (Major Alarm)
- 14101 No Remote Connections (Major Alarm)
- 10073 Server Group Max Allowed HA Role Warning (Minor Alarm)

**Sample Request**: For DYNAMIC IP deployment model

Instantiating SDS NOAM Request for Dynamic IP deployment model

```
Resource URL: https://<<VNFM HOST IP>>:8443/vnflcm/v1/vnf_instances/<VNF ID
received from create request>/instantiate
```
Accept: application/json

Content-Type: application/json

```
X-Token: <Token generated after login>
```

```
{
     "flavourId": "SDS NOAM",
     "instantiationLevelId": "HA",
     "extVirtualLinks": "extVirtualLinks",
                 "extManagedVirtualLinks": [],
     "vimConnectionInfo":[ {
         "id": "vimid",
         "vimType": "OpenStack",
         "interfaceInfo": {
           "controllerUri": "https://oortcloud.us.oracle.com:5000/v3" 
         },
         "accessInfo": {
             "username": "dsrci.user",
             "password": "xxxxx",
             "userDomain": "Default",
             "projectDomain": "default",
             "tenant": "DSR CI"
         }
     }],
     "localizationLanguage": "localizationLanguage",
     "additionalParams": {
         "xmiNetwork": {
             "name": "ext-net3",
             "vipSubnetName": "ext6-net3-subnet",
             "subnet":[{
                 "ipVersion": "IPv6",
                 "name":"ext6-net3-subnet"
             },
\{ "ipVersion":"IPv4",
                 "name" : "ext-net3-subnet"
```
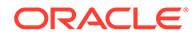

```
 }]
         },
         "imiNetwork": {
             "name": "imi-net3",
             "subnet":[{
                 "ipVersion": "IPv6",
                 "name":"imi6-net3-subnet"
             },
\{ "ipVersion":"IPv4",
                 "name" : "imi-net3-subnet"
             }]
         },
         "ntpServerIp": "10.250.32.10",
         "sdsNoamFlavor": "sds.noam",
         "sdsQsFlavor": "sds.noam",
         "sdsNoamImage": "SDS-9.0.0.0.0.vmdk",
         "sdsQsImage": "SDS-9.0.0.0.0.vmdk",
         "sdsNoamAvailabilityZone": "nova",
         "sdsQsAvailabilityZone": "nova",
         "sdsNoamAffinityPolicy":"anti-affinity"
    }
```
#### **Note:**

}

The "vipSubnetName" field is used only in case of Dual Subnet.

#### **Sample Request:** For Fixed IP deployment model

Instantiating SDS NOAM Request For fixed IP deployment model.

```
Resource URL: https://<<VNFM HOST IP>>:8443/vnfm/v1/vnf_instances/< VNF ID
received from create request>/instantiate
Accept: application/json
Content-Type: application/json
X-Token: <Token generated after login>
{
     "flavourId": "SDS NOAM",
     "instantiationLevelId": "HA",
     "extVirtualLinks": "extVirtualLinks",
                 "extManagedVirtualLinks": [],
     "vimConnectionInfo":[ {
         "id": "vimid",
         "vimType": "OpenStack",
         "interfaceInfo": {
           "controllerUri": "https://oortcloud.us.oracle.com:5000/v3" 
         },
         "accessInfo": {
```

```
 "username": "dsrci.user",
           "password": "xxxxx",
            "userDomain": "Default",
            "projectDomain": "default",
            "tenant": "DSR CI"
        }
    }],
    "localizationLanguage": "localizationLanguage",
    "additionalParams": {
        "xmiNetwork": {
            "name": "ext-net8",
            "subnet":[{
                "ipVersion": "IPv6",
                "name":"ext6-net3-subnet",
                "fixedIps":{
                    "primarySdsNoamIp": "2606:b400:605:b813::14",
                    "secondarySdsNoamIp": "2606:b400:605:b813::13",
                    "sdsQsIp": "2606:b400:605:b813::12",
                    "sdsNoamVip": "2606:b400:605:b813::11"
 }
            },
\{ "ipVersion":"IPv4",
                "name" : "ext-net3-subnet",
                "fixedIps": {
                     "primarySdsNoamIp": "10.75.218.50",
                     "secondarySdsNoamIp": "10.75.218.49",
                     "sdsQsIp": "10.75.218.134"
 }
            }]
        },
        "imiNetwork": {
            "name": "imi-net",
            "subnet":[{
                "ipVersion": "IPv6",
                "name":"imi6-net-subnet",
                "fixedIps": {
                    "primarySdsNoamImiIp": "2606:b400:605:b813:12",
                    "secondarySdsNoamImiIp": "2606:b400:605:b813::1",
                    "sdsQsImiIp": "2606:b400:605:b813::14"
 }
             },
\{ "ipVersion": "IPv4",
                "name":"imi-net-subnet",
                "fixedIps": {
                    "primarySdsNoamImiIp": "192.167.2.5",
                    "secondarySdsNoamImiIp": "192.167.2.4",
                    "sdsQsImiIp": "192.167.2.3"
 }
             }]
        },
        "ntpServerIp": "10.250.32.10",
```

```
 "sdsNoamFlavor": "sds.noam",
     "sdsQsFlavor": "sds.noam",
     "sdsNoamImage": "SDS-9.0.0.0.0.vmdk",
     "sdsQsImage": "SDS-9.0.0.0.0.vmdk",
     "sdsNoamAvailabilityZone": "nova",
     "sdsQsAvailabilityZone": "nova",
     "sdsNoamAffinityPolicy":"anti-affinity"
 }
```
### **Sample Response**

}

Instantiating NOAM Request

```
202 Accepted
Headers:
{
     location: https://localhost:8443/vnflcm/v1/vnf lcm op occs/lcmOp-
fb21f9d3-43ad-46cd-a03f-7220bb36a5c6 
      date: Tue, 29 Jan 2019 10:39:24 GMT 
      content-length: 0 content-type:
      application/xml 
}
```
## **Note:**

- The 202 response means that the request was accepted for processing. The VNF might take up to 15 minutes to become fully operational. Use the SDS GUI to determine when the VNF is operational.
- After SDS NOAM VNF deployment, standby SDS NOAM is automatically changed to "**Force StandBy**", purposely to avoid any switchover while SDS Signaling VNF is deployed. Once SDS Signaling site is deployed and no more Life Cycle Management operations are planned, make "**Force Standby**" NOAM as "**Active**" by changing the "**Max Allowed HA Role**" to "**Active**" on "**Status & Manage -> HA** from **Active SDS NOAM GUI.**
- The supported SDS NOAM Flavor is SDS NOAM.
- The supported SDS NOAM Flavor instantiation level id is HA that creates 2 SDS NOAMs and 1 Query Server.

The following table describes the parameters used for sending request to VNFM:

**Table 9-13 Parameters and Definitions for SDS Network OAM VNF**

| l Parameter | l Definitions                                                     |
|-------------|-------------------------------------------------------------------|
| l flavourId | I Identifier of the VNF deployment flavor to be<br>l instantiated |

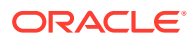

| <b>Parameter</b>                   | <b>Definitions</b>                                                                                            |  |
|------------------------------------|----------------------------------------------------------------------------------------------------|--|
| xmiNetwork                         | Network that is used to provide access to the<br>DSR entities (GUI, ssh), and for inter-site<br>communication |  |
| imiNetwork                         | Network used for internal communication of<br><b>DSR</b> entities                                             |  |
| ntpServerIp                        | IP of the NTP server                                                                                          |  |
| fixedIps                           | Json object in network to provide IP address                                                                  |  |
| primarySdsNoamIp                   | IP address for primary SDS NOAM IP                                                                            |  |
| secondarySdsNoamIp                 | IP address for secondary SDS NOAM IP                                                                          |  |
| sdsQsIp                            | IP address for SDS Query Server VIP                                                                           |  |
| sdsNoamVip                         | IP address for SDS NOAM VIP                                                                                   |  |
| primarySdsNoamImiIp                | IP address for primary SDS NOAM IP of IMI                                                                     |  |
| secondarySdsNoamImiIp              | IP address for secondary SDS NOAM IP of<br>IMI                                                                |  |
| sdsQsImiIp                         | IP address for SDS Query Server IP of IMI                                                                     |  |
| sdsNoamFlavor (optional)           | flavor used for OpenStack deploys                                                                             |  |
| sdsQsFlavor (optional)             | flavor used for OpenStack deploys                                                                             |  |
| sdsNoamImage (optional)            | image used for OpenStack deploys                                                                              |  |
| sdsQsImage (optional)              | image used for OpenStack deploys                                                                              |  |
| sdsNoamAvailabilityZone (optional) | name of logical partitioning in case of host<br>aggregate for sdsNoam                                         |  |
| sdsQsAvailabilityZone (optional)   | name of logical partitioning in case of host<br>aggregate for sdsQs                                           |  |
| sdsNoamAffinityPolicy (optional)   | openstack affinity policy for SDS NOAM                                                                        |  |

**Table 9-13 (Cont.) Parameters and Definitions for SDS Network OAM VNF**

# 9.12 Target set Address Configuration

Target set Address (TSA) is used for load balancing the traffic, so that IPFE routes all the incoming traffic and in return traffic is directly routed through gateway instead of IPFE.

For configuring TSA, configure the following on active Soam(Soam Vip):

- IPFE optionSets
- IPFE target Sets

## **Note:**

Use DSR-8.4.0.6.0-89.1.1 or later version to enable this feature.

### **IPFE Option Sets Configuration**

These are the parameters for configuring OptionSets: IpfeA1IpAddress, IpfeA2IpAddress, IpfeB1IpAddress, and IpfeB2IpAddress. These options accept

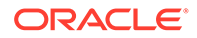

the IMI IP address of IPFE servers. These are logical names that facilitates binding with IPFE servers.

The OptionSets parameter in the request body is not mandatory. So, by default, VNFM configures OptionSets in the following ways:

- For Single subnet IMI network and single pair of IPFE Servers (2 IPFE servers):
	- IpfeA1IpAddress will bind to ipfe00
	- IpfeA2IpAddress will bind to ipfe01
	- IpfeB1IpAddress and IpfeB2IpAddress will not be configured
- For Single subnet IMI network and two pairs of IPFE Servers (4 IPFE servers):
	- IpfeA1IpAddress will bind to ipfe00
	- IpfeA2IpAddress will bind to ipfe01
	- IpfeB1IpAddress will bind to ipfe02
	- IpfeB2IpAddress will bind to ipfe03
- For Dual subnet IMI network and single pair of IPFE Servers(2 IPFE servers):
	- IpfeA1IpAddress will bind to ipfe00 (IPv4 address)
	- IpfeA2IpAddress will bind to ipfe01 (IPv4 address)
	- IpfeB1IpAddress will bind to ipfe00 (IPv6 address)
	- IpfeB2IpAddress will bind to ipfe01 (IPv6 address)
- For Dual subnet IMI network and two pairs of IPFE Servers(4 IPFE servers):
	- IpfeA1IpAddress will bind to ipfe00 (IPv4 address)
	- IpfeA2IpAddress will bind to ipfe01 (IPv4 address)
	- IpfeB1IpAddress will bind to ipfe00 (IPv4 address)
	- IpfeB2IpAddress will bind to ipfe01 (IPv4 address)

To change the default configurations, send OptionSets in request body and configurations are done accordingly.

## 9.12.1 IPFE Target Sets Configuration

Target sets can be configured for a particular XSI network. So, send the TSA parameter in xsi network. Multiple TSAs can be configured for single xsi network. TSA configuration has following parameters:

- dampName (optional in tsa): By default, VNFM adds all DAMPs to all TSAs. However, if only specific DAMPs need to be configured, then it can be passed in this parameter.
- fixedIp (optional in tsa): By default, VNFM creates port with dynamic IP based on xsi Network. If fixed IP needs to be configured, then it can be passed in this parameter.
- preferedActiveIPFE (mandatory in tsa): It is based on OptionSets configurations. If IpfeA1IpAddress is configured, then use ipfeA1. Use the following:
	- For IpfeA2IpAddress use ipfeA2
	- For IpfeB1IpAddress use ipfeB1

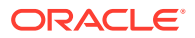

- For IpfeB2IpAddress use ipfeB2
- preferedStandByIPFE (mandatory in tsa): Similar to preferedActiveIPFE.

If xsi network is on single subnet, then port for TSA is created only for single IP address. TSA configuration is done only for single IP.

If xsi network is on dual subnet, then port for TSA is created with two IP addresses. Both the IP addresses are configured in TSA.

## **Note:**

- TSA configuration is supported for different combination of DIAMETER flavor.
- If instantiation of stack has TSA configuration and if scaling operation is done on the same stack, then scaled DAMPs will be added to all the available TSAs.
- If scaling is performed after discovery operations, then scaled DAMP will not be added to the TSA. This is because discovery operation will not have information about TSA.

## 9.12.2 Sample Request for Signaling Flavor DIAMETER

Sample request for signaling flavor DIAMETER with TSA configurations with multiple xsi (1, 2, or 4 xsi interface) for dynamic IP (Dual Subnet) deployment model.

#### **Instantiating the first signaling VNF request generated**

```
URL: https://<<VNFM HOST IP>>:8443/vnflcm/v1/vnf_instances/ < VNF ID 
received from create request > /instantiate
Accept: application/json
Content-Type: application/json
X-Token : <Token generated after login>
{
                  "flavourId": "DIAMETER",
                  "instantiationLevelId": "small",
                  "extVirtualLinks": "extVirtualLinks",
                  "extManagedVirtualLinks": [{
                                                   "id": "",
                                                   "virtualLinkDescId": "active
```
NOAM",

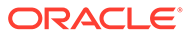

```
 "resourceId": 
"8a4d1ec6-367a-4b1a-978d-2c4eae3daec3"
 },
\{ "id": "",
                                            "virtualLinkDescId": 
"standby NOAM",
                                            "resourceId": 
"2bed5886-8c97-4623-8da3-9c500cce71e3"
 }
               ],
               "vimConnectionInfo":[ {
        "id": "vimid",
        "vimType": "OpenStack",
        "interfaceInfo": {
          "controllerUri": "https://oortcloud.us.oracle.com:5000/v3" 
        },
        "accessInfo": {
           "username": "dsrci.user",
           "password": "xxxx",
           "userDomain": "Default",
           "projectDomain": "default",
           "tenant": "DSR CI"
        }
    }],
               "localizationLanguage": "localizationLanguage",
               "additionalParams": {
                              "xmiNetwork": {
```

```
 "name": "ext-net3",
 "vipSubnetName": "ext-net-ipv6-subnet",
 "subnet": [{
 "ipVersion": "IPv6",
 "name": "ext-net-ipv6-subnet"
 },
{
 "ipVersion": "IPv4",
 "name": "ext-net-ipv4-subnet"
 }
\, \, \, },
                                "imiNetwork": {
                                                "name": "imi-private",
                                                 "subnet": [{
 "ipVersion": "IPv6",
 "name": "test6"
 },
{
 "ipVersion": "IPv4",
 "name": "test4"
 }
]
 },
                                "xsiNetwork": [{
                                                "name": "ext-net2",
"tsa": [
  {
 "dampName": ["damp00","damp01"],
 "preferedActiveIPFE": "IpfeA1",
 "preferedStandByIPFE": "IpfeA2",
 "fixedIp": ["", ""]
 },
  {
 "dampName": ["damp00","damp01"],
 "preferedActiveIPFE": "IpfeA1",
```
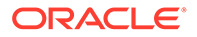

"preferedStandByIPFE": "IpfeA2",

```
"fixedIp": ["", ""]
  }],
                                                      "subnet": [{
  "ipVersion": "IPv6",
  "name": "xsiIPv6"
  },
{
  "ipVersion": "IPv4",
  "name": "xsiIPv4"
  }
]
 },
  {
  "name": "xsiNetworkDual2",
"tsa": [
  {
  "dampName": ["damp00","damp01"],
  "preferedActiveIPFE": "IpfeA1",
  "preferedStandByIPFE": "IpfeA2",
  "fixedIp": ["", ""]
  },
  {
  "dampName": ["damp00","damp01"],
  "preferedActiveIPFE": "IpfeA1",
  "preferedStandByIPFE": "IpfeA2",
  "fixedIp": ["", ""]
  }],
  "subnet": [{
  "ipVersion": "IPv6",
  "name": "xsiNetworkDual2-IPv6"
  },
{
 "ipVersion": "IPv4",
  "name": "xsiNetworkDual2-IPv4"
  }
]
  }],
```
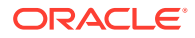

```
"OptionSets":{
 "ipfeA1IpAddress": ["ipfe00","IPv6"],
 "ipfeA2IpAddress": ["ipfe01", "IPv6"],
 "ipfeB1IpAddress": ["ipfe02", "IPv6"],
 "ipfeB2IpAddress": ["ipfe03", "IPv6"]
 },
                                  "ntpServerIp": "10.250.32.10",
                                  "primaryNoamVmName": "NOAM00-32cd6138",
                                  "noamSgName": 
"dsrNetworkOam_NOAM_32cd6138_SG",
                                  "soamFlavor": "dsr.soam",
                                  "soamImage": "DSR-9.0.0.0.0.vmdk",
                                  "soamAvailabilityZone": "nova",
                                  "ipfeFlavor": "dsr.ipfe",
                                  "ipfeImage": "DSR-9.0.0.0.0.vmdk",
                                  "ipfeAvailabilityZone": "nova",
                                  "daFlavor": "dsr.da",
                                  "daImage": "DSR-9.0.0.0.0.vmdk",
                                  "daAvailabilityZone": "nova",
                                  "stpFlavor": "dsr.stp",
                                  "stpImage": "DSR-9.0.0.0.0.vmdk",
                                  "stpAvailabilityZone": "nova",
                                  "soamAffinityPolicy":"anti-affinity",
                                  "ipfeAffinityPolicy":"anti-affinity",
                                  "daAffinityPolicy":"soft-anti-affinity"
 }
```
}

**Instantiating the signaling VNF with TSA configuration with DIAMETER response**

202 Accepted

Headers:

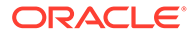

```
location: https:// <<VNFM HOST IP>>:8443/vnflcm/v1/vnf_lcm_op_occs/
lcmOp-f00678f4-ea8e-417f-9c5a-e126926db402
date: Wed, 13 Feb 2019 09:55:01 GMT
content-length: 0
content-type: application/xml
```
# 9.13 Instantiating the SDS DR Network OAM VNF

SDS DRNOAM is the Disaster Recovery SDS NOAM site. In case both the Active and Standby SDS NOAM of Primary site fails, then the operator can make SDS DRNOAM as the Primary Site and can continue the operations without any disturbance.

When a setup is configured with a SDS DR NOAM then the first SDS NOAM SG is treated as the Primary NOAM Site and the second SDS NOAM SG is treated as Secondary NOAM site.

SDS DR NOAM is a setup of three servers:

- Primary Noam
- Secondary Noam
- **Ouery Server**

In order to instantiate a SDS DR Network OAM VNF, the following information must be available:

- The VNF ID for a previously created SDS DR network OAM VNF instance.
- Information about the OpenStack instance on which the VNF must be deployed:
	- OpenStack Controller URI
	- User Domain Name
	- Project Domain Id
	- Username
	- Password
	- Tenant name
- The name of a public network in the selected OpenStack instance that will carry the OAM traffic.
- OpenStack resource IDs for the XMI IPs from both SDS NOAM VMs.

### **Note:**

The resource IDs can be obtain by examining the SDS Network OAM stack to which the identified SDS DR NOAM VNF is attached.

• Name of Active Primary SDS NOAM VM.

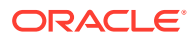

- The IP of an NTP server accessible by VMs within the selected OpenStack instance. The OpenStack controller that controls the selected OpenStack instance normally hosts an NTP server, and is often a good choice.
- DSR DR NOAM supports Dual Subnet for XMI and IMI interfaces.

## 9.13.1 Determining the SDS DR NOAM XMI Resource IDs

The following facts must be considered before proceeding with SDS DR NOAM site creation:

- SDS DRNOAM site must be created on separate tenant.
- SDS DRNOAM site is referred as Secondary NOAM. Therefore, we have two sites, Primary and Secondary. Secondary Site configuration is done on Primary Active SDS NOAM.
- In the Primary Active SDS NOAM, when second SDS NOAM Server Group gets created, it automatically becomes Secondary.
- The Primary Active SDS NOAM communicates to the Secondary Active SDS NOAM through existing Comcol replication and merging mechanism.
- The Secondary SDS NOAM Site is optional and does not require to be deployed at the same time as of the Primary SDS NOAM.

From the OpenStack GUI:

- **1.** Change your view to the tenant on which the DSR Network OAM VNF was deployed.
- **2.** Go to **Project->Network->Network Topology**. A diagram of all VMs in the tenant is displayed.

## **Note:**

The diagram may take a few minutes to display.

- **3.** Click on one of the NOAM VMs.
- **4.** A pop-up appears having information about the specific NOAM VM.
- **5.** Save the resource ID for the XMI port provided in the IP Addresses section of the pop-up.

## **Note:**

The IP Addresses section of the popup contains information about the network ports and resource IDs, assigned to the VM.

**6.** Repeat the previous step for the other NOAM VM.

You can also use the following alternative:

- Instead of passing resource IDs, user can use SDS-NOAM XMI IPs.
- User can pass Active SDS-NOAM's XMI IP to resource id 1 and StandBy SDS-NOAM's XMI IP to resource id 2.

For more information about the full list of all inputs and possible outputs of the **instantiate VNF** command, see **ETSI NFV-SOL 003** , section **5.4.4.3.1**, or the DSR VNFM Swagger

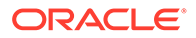

specification . Swagger specifications can be found post VNFM installation at (https://<VNFM IP>:8443/docs/vnfm/).

**Sample Request**: Instantiating SDS DR NOAM Request for DYNAMIC IP deployment model

```
Resource URL: https://<<VNFM HOST IP>>:8443/vnflcm/v1/vnf_instances/<VNF
ID received from create request>/instantiate
Accept: application/json
Content-Type: application/json
X-Token: Token generated after login
{
     "flavourId": "SDS DR NOAM",
     "instantiationLevelId": "HA",
     "extVirtualLinks": "extVirtualLinks",
          "extManagedVirtualLinks": [{
                "id": "id1",
               "virtualLinkDescId": "active SDS NOAM XMI",
               "resourceId": "156d73cf-6e44-456b-a661-14bd0cc2b43c"
             },
\{ "id": "id2",
               "virtualLinkDescId": "standy SDS NOAM XMI",
               "resourceId": "5c638770-5585-44c7-97c7-b4a52a26e5ec"
 }
         ],
     "vimConnectionInfo":[ {
         "id": "vimid",
         "vimType": "OpenStack",
         "interfaceInfo": {
           "controllerUri": "https://oortcloud.us.oracle.com:5000/v3" 
         },
         "accessInfo": {
             "username": "dsrci.user",
             "password": "xxxxx",
             "userDomain": "Default",
             "projectDomain": "default",
             "tenant": "DSR CI"
 }
     }],
     "localizationLanguage": "localizationLanguage",
     "additionalParams": {
         "xmiNetwork": {
             "name": "ext-net3",
             "vipSubnetName": "ext6-net3-subnet",
             "subnet":[{
                 "ipVersion": "IPv6",
                 "name":"ext6-net3-subnet"
             },
\{ "ipVersion":"IPv4",
```

```
 "name" : "ext-net3-subnet"
             }]
         },
         "imiNetwork": {
             "name": "imi-net3",
             "subnet":[{
                 "ipVersion": "IPv6",
                 "name" : "imi6-net3-subnet"
             },
\{ "ipVersion":"IPv4",
                 "name" : "imi-net3-subnet"
             }]
         },
         "ntpServerIp": "10.250.32.10",
         "primarySdsNoamVmName": "SDS-NOAM00-ea47f4b1",
         "sdsDrNoamFlavor": "sds.noam",
         "sdsDrQsFlavor": "sds.noam",
         "sdsDrNoamImage": "SDS-9.0.0.0.0.vmdk",
         "sdsDrQsImage": "SDS-9.0.0.0.0.vmdk",
         "sdsDrNoamAvailabilityZone": "nova",
         "sdsDrQsAvailabilityZone": "nova",
         "sdsDrNoamAffinityPolicy":"anti-affinity"
    }
```
**Note:** The "vipSubnetName" field is used only in case of Dual Subnet.

Instantiating SDS DR NOAM Request for Fixed IP deployment model

```
{
    "flavourId": "SDS DR NOAM",
     "instantiationLevelId": "HA",
     "extVirtualLinks": "extVirtualLinks",
          "extManagedVirtualLinks": [{
                "id": "id1",
               "virtualLinkDescId": "active SDS NOAM XMI",
               "resourceId": "156d73cf-6e44-456b-a661-14bd0cc2b43c"
             },
\{ "id": "id2",
               "virtualLinkDescId": "standy SDS NOAM XMI",
               "resourceId": "5c638770-5585-44c7-97c7-b4a52a26e5ec"
 }
        \cdot "vimConnectionInfo":[ {
         "id": "vimid",
         "vimType": "OpenStack",
         "interfaceInfo": {
           "controllerUri": "https://oortcloud.us.oracle.com:5000/v3"
```
}

```
 },
         "accessInfo": {
            "username": "dsrci.user",
            "password": "xxxxx",
             "userDomain": "Default",
             "projectDomain": "default",
             "tenant": "DSR CI"
         }
     }],
     "localizationLanguage": "localizationLanguage",
     "additionalParams": {
         "xmiNetwork": {
             "name": "ext-net3",
             "subnet":[{
                 "ipVersion": "IPv6",
                 "name":"ext6-net3-subnet",
                 "fixedIps":{
                     "sdsDrPrimaryNoamIp": "2606:b400:605:b813::14",
                     "sdsDrSecondaryNoamIp": "2606:b400:605:b813::13",
                     "sdsDrQueryServerIp": "2606:b400:605:b813::12",
                     "sdsDrNoamVip": "2606:b400:605:b813::11"
 }
             },
\{ "ipVersion":"IPv4",
                 "name" : "ext-net3-subnet",
                 "fixedIps": {
                      "sdsDrPrimaryNoamIp": "10.75.218.50",
                      "sdsDrSecondaryNoamIp": "10.75.218.49",
                      "sdsDrQueryServerIp": "10.75.218.134"
 }
            }]
         },
         "imiNetwork": {
             "name": "imi-net",
             "subnet":[{
                 "ipVersion": "IPv6",
                 "name":"ext6-net3-subnet",
                 "fixedIps":{
                     "sdsDrPrimaryNoamImiIp": "2606:b400:605:b813::14",
                     "sdsDrSecondaryNoamImiIp": 
"2606:b400:605:b813::13",
                     "sdsDrQueryServerImiIp": 
"2606:b400:605:b813::12" 
 }
             },
\{ "ipVersion":"IPv4",
                 "name" : "ext-net3-subnet",
                 "fixedIps": {
                      "sdsDrPrimaryNoamImiIp": "10.75.218.50",
                      "sdsDrSecondaryNoamImiIp": "10.75.218.49",
                      "sdsDrQueryServerImiIp": "10.75.218.134"
 }
```

```
 }]
         },
         "ntpServerIp": "10.250.32.10",
         "primarySdsNoamVmName": "SDS-NOAM00-ea47f4b1",
         "sdsDrNoamFlavor": "sds.noam",
         "sdsDrQsFlavor": "sds.noam",
         "sdsDrNoamImage": "SDS-9.0.0.0.0.vmdk",
         "sdsDrQsImage": "SDS-9.0.0.0.0.vmdk",
         "sdsDrNoamAvailabilityZone": "nova",
         "sdsDrQsAvailabilityZone": "nova",
         "sdsDrNoamAffinityPolicy":"anti-affinity"
     }
}
```
### **Sample Response**

```
202 Accepted
Headers:
{
     location: https://localhost:8443/vnflcm/v1/vnf lcm op occs/lcmOp-
fb21f9d3-43ad-46cd-a03f-7220bb36a5c6 
      date: Tue, 21 Feb 2019 10:39:24 GMT 
      content-length: 0 content-type:
      application/xml 
}
```
## **Note:**

- The 202 response means that the request was accepted for processing. The VNF might take up to 15 minutes to become fully operational. Use the DSR GUI to determine when the VNF is operational.
- The supported SDS DR NOAM Flavor is SDS DR NOAM.
- The supported SDS DR NOAM Flavor instantiation level id is HA, which creates 2 SDS NOAMs and 1 Query Server.
- Supported for IPv6 networks ipVersion should be "IPv6" in the request Body.

The following table describes the parameters used for sending request to VNFM:

## **Table 9-14 Parameters and Definitions SDS DR Network OAM VNF**

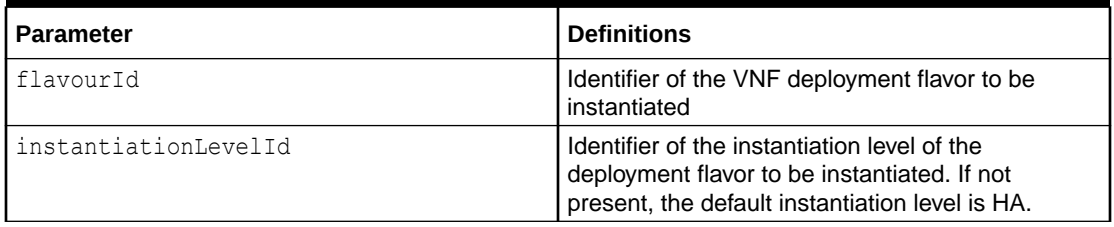

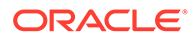

| <b>Parameter</b>                     | <b>Definitions</b>                                                                                                    |  |  |
|--------------------------------------|----------------------------------------------------------------------------------------------------|--|--|
| resourceId                           | The identifier of the resource (active and then<br>standby SDS NOAM XMI) in the scope of the VIM<br>or the resource provider. |  |  |
| xmiNetwork                           | Network that is used to provide access to the DSR<br>entities (GUI, ssh), and for inter-site<br>communication                 |  |  |
| imiNetwork                           | Network used for internal communication of DSR<br>entities                                                                    |  |  |
| name                                 | Network name, for example; ext-net                                                                                            |  |  |
| ipVersion                            | IP version IPv4 or IPv6                                                                                                    |  |  |
| ntpServerIp                          | IP of the NTP server                                                                                                    |  |  |
| primarySdsNoamVmName                 | Primary Active SDS NOAM VM name                                                                                               |  |  |
| sdsDrPrimaryNoamIp                   | XMI IP of the Primary SDS DR NOAM                                                                                             |  |  |
| sdsDrSecondaryNoamIp                 | XMI IP of the Secondary SDS DR NOAM                                                                                           |  |  |
| sdsDrQueryServerIp                   | XMI IP of the SDS DR QUERY NOAM                                                                                               |  |  |
| sdsDrNoamVip                         | VIP of the SDS DR NOAM                                                                                                    |  |  |
| sdsDrPrimaryNoamImiIp                | IMI IP of the Primary SDS DR NOAM                                                                                             |  |  |
| sdsDrSecondaryNoamImiIp              | IMI IP of the Secondary SDS DR NOAM                                                                                           |  |  |
| sdsDrQueryServerImiIp                | IMI IP of the Primary SDS DR NOAM                                                                                             |  |  |
| sdsDrNoamFlavor (optional)           | flavor used for OpenStack deploys                                                                                             |  |  |
| sdsDrNoamImage (optional)            | image used for OpenStack deploys                                                                                              |  |  |
| sdsDrQsFlavor (optional)             | flavor used for OpenStack deploys                                                                                             |  |  |
| sdsDrQsImage (optional)              | image used for OpenStack deploys                                                                                              |  |  |
| sdsDrNoamAvailabilityZone (optional) | name of logical partitioning in case of host<br>aggregate                                                                     |  |  |
| sdsDrQsAvailabilityZone (optional)   | name of logical partitioning in case of host<br>aggregate                                                                     |  |  |
| sdsDrNoamAffinityPolicy (optional)   | openstack affinity policy for SDS DR NOAM                                                                                     |  |  |

**Table 9-14 (Cont.) Parameters and Definitions SDS DR Network OAM VNF**

# 9.14 Instantiating the SDS Signaling VNF

In order to deploy the SDS signaling VNF, the following information must be available:

- A previously instantiated SDS network OAM VNF.
- The VNF ID for a previously created SDS signaling VNF instance.
- Information about the OpenStack instance on which the VNF must be deployed:
	- OpenStack Controller URI
	- User Domain Name
	- Project Domain Id
	- Username
	- Password

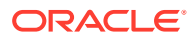

- Tenant name
- The name of the xmi public network in the selected OpenStack instance that will carry traffic.
- The IP address of the NTP server accessible by VMs within the selected OpenStack instance.
- The OpenStack controller that controls the selected OpenStack instance normally hosts an NTP server, and is often a good choice.
- OpenStack resource IDs for the IMI IP from DSR Signaling and XMI IPs from both NOAM VMs.

## **Note:**

The resource IDs can be obtain by examining the SDS Network OAM stack and DSR Signaling stack to which the identified SDS signaling VNF would be attached.

• Name of the Active NOAM VM.

**Note:**

To avoid switchover of Active NOAM, make the StandBy NOAM as "**Forced Standby**" by changing the "**Max Allowed HA Role**" to "**Standby**" on "**Status & Manage -> HA** from **Active NOAM GUI**.

• Name of the NOAM SG

## **Note:**

After SDS deployment, the Max Allowed HA Role of Query Server is expected to be Observer but it is Standby. Manually change the Max Allowed HA Role of Query Server from Standby to Observer as follows:

Login to Active SDS Noam GUI and navigate to **Status & Manage -->HA -->Edit- >Change the role of Query Server to Observer,** and click **OK**.

- Supported for IPv6 networks ipVersion should be "IPv6" in the request Body.
- SDS Signaling supports Dual IP

The following image illustrates the VNF instantiation:

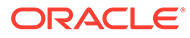

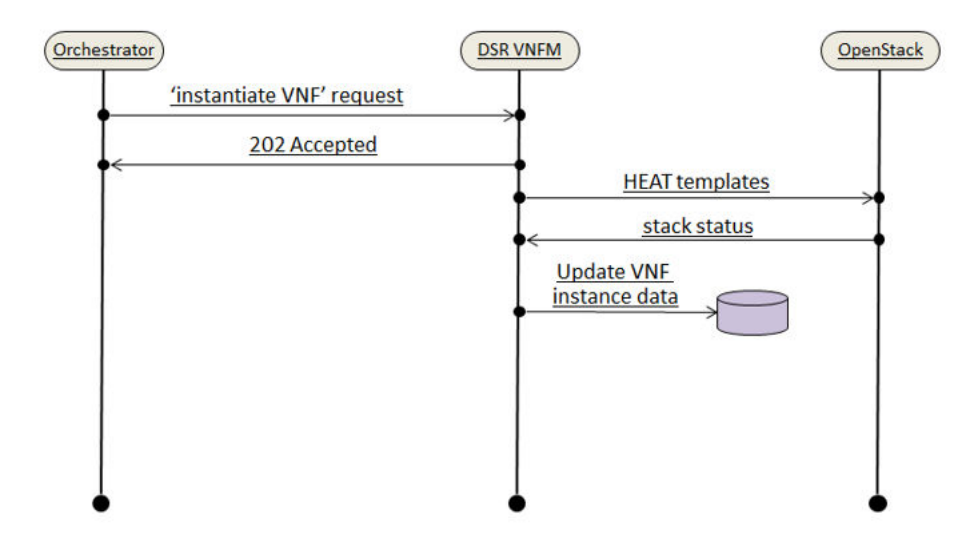

**Figure 9-6 VNF Instantiate Request**

The following table informs about the supported Instantiation levels to Instantiate VNF resource for SDS Signaling VNF:

**Table 9-15 SDS Signaling Flavors supported by VNFM**

| <b>Signaling Flavors</b><br>supported by VNFM | <b>Small</b> | Medium    | Large            |
|-----------------------------------------------|--------------|-----------|------------------|
|                                               | DP Server    | DP Server | <b>DP Server</b> |
| I SDSSIGNALING                                |              | 6         | 10               |

#### **Note:**

- The number of DP-SOAM is 2 for any instantiation level.
- SDS Signaling supports "custom" instantiation level id.

## 9.14.1 Determining the Signaling IMI Resource IDs

From the OpenStack GUI:

- **1.** Navigate to **Project -> Network -> Networks**
- **2.** Open the Network used for intra site communication with Signaling VNF (imi).
- **3.** The IMI resource ID is the ID of this network.

## 9.14.2 Determining the SDS NOAM XMI Resource IDs

From the OpenStack GUI:

• Change your view to the tenant on which the DSR Network OAM VNF is deployed.

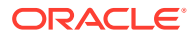
• Go to **Project->Network->Network Topology**. A diagram of all VMs in the tenant is displayed.

**Note:**

The diagram may take a few minutes to display.

- Click on one of the NOAM VMs.
- A pop-up appears having information about the specific NOAM VM.
- Save the resource ID for the XMI port provided in the IP Addresses section of the pop-up.

#### **Note:**

The IP Addresses section of the popup contains information about the network ports and resource IDs, assigned to the VM.

• Repeat the previous step for the other NOAM VM and DSR Signaling VM.

You can also use the following alternative:

- Instead of passing resource IDs, user can use SDS-NOAM XMI IPs.
- User can pass Active SDS-NOAM's XMI IP to resource id 1 and StandBy SDS-NOAM's XMI IP to resource id 2.

## **Note:**

If SDS-NOAM is created on Dual Subnet then, then use IPv4 XMI IP's of SDS-NOAM while creating SDS-SOAM.

For more information about the full listing of all inputs and possible outputs of the command "instantiate VNF", see **ETSI NFV-SOL 003**, section **5.4.4.3.1**, or the DSR VNFM Swagger specification.

#### **Sample Request:**

Instantiating the first signaling VNF request generated

```
URL: https://<<VNFM HOST IP>>:8443/vnflcm/v1/vnf_instances/ < VNF ID received
from create request > /instantiate
```
Accept: application/json

Content-Type: application/json

X-Token: Token generated after login

Sample request for Dynamic IP deployment model

{

```
 "flavourId": "sdssignaling",
 "instantiationLevelId": "small",
 "extVirtualLinks": "extVirtualLinks",
```
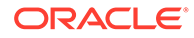

```
 "extManagedVirtualLinks": [{
                                        "id": "",
                                        "virtualLinkDescId": 
"active SDS NOAM XMI",
                                        "resourceId": 
"2bed5886-8c97-4623-8da3-9c500cce71e3"
 },
\{ "id": "",
                                        "virtualLinkDescId": 
"standby SDS NOAM XMI",
                                        "resourceId": 
"8a4d1ec6-367a-4b1a-978d-2c4eae3daeg3"
 }
             \cdot "vimConnectionInfo":[ {
       "id": "vimid",
       "vimType": "OpenStack",
       "interfaceInfo": {
         "controllerUri": "https://oortcloud.us.oracle.com:5000/v3" 
       },
       "accessInfo": {
          "username": "dsrci.user",
          "password": "xxxx",
           "userDomain": "Default",
          "projectDomain": "default",
          "tenant": "DSR CI"
       }
    }],
              "localizationLanguage": "localizationLanguage",
              "additionalParams": {
                           "xmiNetwork": {
                                        "vipSubnetName": "ext6-
net3-subnet",
                                        "name": "ext-net3",
                                          "subnet":[{
                                             "ipVersion": 
"IPv6",
                                             "name":"ext6-net3-
subnet"
},{
"ipVersion":"IPv4",
                                              "name" : "ext-
net3-subnet"
\}]
 },
                           "imiNetwork": {
                                         "name": "imi-net",
                                        "subnet":[{
                                             "ipVersion": 
"IPv6",
                                             "name":"imi6-net-
```

```
subnet"
},{
                                         "ipVersion":"IPv4",
                                         "name" : "imi-net-
subnet"
\}]
 },
                         "ntpServerIp": "10.250.32.10",
                         "primarySdsNoamVmName": "SDS-
NOAM00-32cd6138",
                         "sdsNoamSgName": 
"sdsNetworkOam_NOAM_32cd6138_SG",
                         "dpSoamFlavor": "sds.noam",
                         "dpFlavor": "sds.dpsoam",
                         "dpSoamImage": "SDS-9.0.0.0.0.vmdk",
                         "dpImage": "SDS-9.0.0.0.0.vmdk",
                         "dpSoamAvailabilityZone": "nova",
                         "dpAvailabilityZone": "nova",
                         "dpSoamAffinityPolicy":"anti-affinity",
                         "dpAffinityPolicy":"anti-affinity"
 }
}
```
**Note:** The "vipSubnetName" field is used only in case of Dual Subnet.

Sample request for Fixed IP deployment model

```
{
               "flavourId": "sdssignaling",
               "instantiationLevelId": "small",
               "extVirtualLinks": "extVirtualLinks",
               "extManagedVirtualLinks": [{
                                           "id": "",
                                           "virtualLinkDescId": "active 
SDS NOAM XMI",
                                           "resourceId": 
"2bed5886-8c97-4623-8da3-9c500cce71e3"
 },
\{ "id": "",
                                           "virtualLinkDescId": 
"standby SDS NOAM XMI",
                                           "resourceId": 
"8a4d1ec6-367a-4b1a-978d-2c4eae3daeg3"
 }
              \vert,
               "vimConnectionInfo":[ {
        "id": "vimid",
```
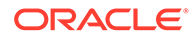

```
 "vimType": "OpenStack",
        "interfaceInfo": {
          "controllerUri": "https://oortcloud.us.oracle.com:5000/v3" 
        },
        "accessInfo": {
           "username": "dsrci.user",
           "password": "xxxx",
           "userDomain": "Default",
           "projectDomain": "default",
            "tenant": "DSR CI"
        }
    }],
               "localizationLanguage": "localizationLanguage",
               "additionalParams": {
                              "xmiNetwork": {
                                            "name": "ext-net3",
                                             "subnet":[{
                                                 "ipVersion": 
"IPv6",
                                                 "name":"ext6-net3-
subnet",
 "fixedIps":{ 
 "primaryDpSoamXmiIp": "2606:b400:605:b813::11",
 "dpSoamXmiIp": "2606:b400:605:b813::11",
 "dpSoamVip": "2606:b400:605:b813::11",
  "dpXmiIps": ["2606:b400:605:b813::11"]
  }
},{
"ipVersion":"IPv4",
                                                  "name" : "ext-
net3-subnet",
 "fixedIps":{ 
  "primaryDpSoamXmiIp": "10.75.192.5",
 "dpSoamXmiIp": "10.75.192.6",
 "dpXmiIps": ["10.75.192.8"]
 }
\}]
 },
                              "imiNetwork": {
                                            "name": "imi-net3",
                                             "subnet":[{
                                                 "ipVersion": 
"IPv6",
                                                 "name":"imi6-net3-
subnet",
 "fixedIps":{
 "primaryDpSoamImiIp": "2606:b400:605:b813::11",
  "dpSoamImiIp": "2606:b400:605:b813::11",
 "dpImiIps": ["2606:b400:605:b813::11"]
 }
```
 $},$ 

```
{
                                              "ipVersion":"IPv4",
                                               "name" : "imi-net3-
subnet",
                                                "fixedIps":{
  "primaryDpSoamImiIp": "192.167.2.1",
  "dpSoamImiIp": "192.167.2.3",
 "dpImiIps": ["192.167.2.5"]
  }
\}]
 },
                            "ntpServerIp": "10.250.32.10",
                            "primarySdsNoamVmName": "SDS-
NOAM00-32cd6138",
                            "sdsNoamSgName": 
"sdsNetworkOam_NOAM_32cd6138_SG",
                            "dpSoamFlavor": "sds.noam",
                            "dpFlavor": "sds.dpsoam",
                            "dpSoamImage": "SDS-9.0.0.0.0.vmdk",
                            "dpImage": "SDS-9.0.0.0.0.vmdk",
                            "dpSoamAvailabilityZone": "nova",
                            "dpAvailabilityZone": "nova",
                            "dpSoamAffinityPolicy":"anti-affinity",
                            "dpAffinityPolicy":"anti-affinity"
 }
}
```
#### **Sample Response**

```
202 Accepted
Headers:
{
     location: https://localhost:8443/vnflcm/v1/vnf lcm op occs/lcmOp-
fb21f9d3-43ad-46cd-a03f-7220bb36a5c6 
      date: Tue, 29 Jan 2019 10:39:24 GMT 
      content-length: 0 content-type:
      application/xml 
}
```
#### **Sample Request for Dynamic IP deployment with Custom Size model**

Instantiating the SDS signaling with Custom Size VNF request generated

```
URL: https://<<VNFM HOST IP>>:8443/vnfm/v1/vnf_instances/ < VNF ID received 
from create request > /instantiate
Accept: application/json
Content-Type: application/json
X-Token : <Token generated after login>
{
                 "flavourId": "sdssignaling",
                 "instantiationLevelId": "custom",
                 "extVirtualLinks": "extVirtualLinks",
```
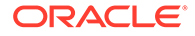

```
 "extManagedVirtualLinks": [{
                                        "id": "",
                                        "virtualLinkDescId": 
"active SDS NOAM XMI",
                                        "resourceId": 
"2bed5886-8c97-4623-8da3-9c500cce71e3"
 },
\{ "id": "",
                                        "virtualLinkDescId": 
"standby SDS NOAM XMI",
                                        "resourceId": 
"8a4d1ec6-367a-4b1a-978d-2c4eae3daeg3"
 }
             \cdot "vimConnectionInfo":[ {
       "id": "vimid",
       "vimType": "OpenStack",
       "interfaceInfo": {
         "controllerUri": "https://oortcloud.us.oracle.com:5000/v3" 
       },
       "accessInfo": {
          "username": "dsrci.user",
          "password": "xxxx",
           "userDomain": "Default",
          "projectDomain": "default",
          "tenant": "DSR CI"
       }
    }],
              "localizationLanguage": "localizationLanguage",
              "additionalParams": {
                           "xmiNetwork": {
                                        "vipSubnetName": "ext6-
net3-subnet",
                                        "name": "ext-net3",
                                          "subnet":[{
                                             "ipVersion": 
"IPv6",
                                            "name":"ext6-net3-
subnet"
},{
"ipVersion":"IPv4",
                                              "name" : "ext-
net3-subnet"
\}]
 },
                           "imiNetwork": {
                                         "name": "imi-net",
                                        "subnet":[{
                                             "ipVersion": 
"IPv6",
                                            "name":"imi6-net-
```

```
subnet"
},{
                                         "ipVersion":"IPv4",
                                         "name" : "imi-net-
subnet"
\}]
 },
                         "ntpServerIp": "10.250.32.10",
                         "primarySdsNoamVmName": "SDS-
NOAM00-32cd6138",
                         "sdsNoamSgName": 
"sdsNetworkOam_NOAM_32cd6138_SG",
                         "dpSoamFlavor": "sds.noam",
                         "dpFlavor": "sds.dpsoam",
                         "dpSoamImage": "SDS-9.0.0.0.0.vmdk",
                         "dpImage": "SDS-9.0.0.0.0.vmdk",
                         "dpSoamAvailabilityZone": "nova",
                         "dpAvailabilityZone": "nova",
                         "dpSoamAffinityPolicy":"anti-affinity",
                         "dpAffinityPolicy":"anti-affinity",
                         "numDp": "2"
 }
}
```
#### **Sample Response**

```
202 Accepted
Headers:
{
     location: https://localhost:8443/vnflcm/v1/vnf lcm op occs/lcmOp-
fb21f9d3-43ad-46cd-a03f-7220bb36a5c6 
      date: Tue, 29 Jan 2019 10:39:24 GMT 
      content-length: 0 content-type:
      application/xml 
}
```
The following table describes the parameters used for sending request to VNFM:

| <b>Parameters</b>    | <b>Definitions</b>                                                                                                    |
|----------------------|----------------------------------------------------------------------------------------------------|
| flavourId            | Identifier of the VNF deployment flavor to be<br>instantiated                                                                                                    |
| instantiationLevelId | Identifier of the instantiation level of the<br>deployment flavor to be instantiated. If not<br>present, the default instantiation level as declared<br>in the VNFD is instantiated. |
| resourceId           | The identifier of the resource (imi Network ID of<br>the signaling VNF, active, standby SDS NOAM<br>XMI) in the scope of the VIM or the resource<br>provider                         |

**Table 9-16 Parameters and Definitions for SDS Signaling VNF**

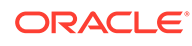

| <b>Parameters</b>                                                      | <b>Definitions</b>                                                                                            |
|------------------------------------------------------------------------|----------------------------------------------------------------------------------------------------|
| xmiNetwork                                                             | Network that is used to provide access to the DSR<br>entities (GUI, ssh), and for inter-site<br>communication |
| imiNetwork                                                             | Network used to provide access to the DSR<br>entities (GUI, ssh), and for internal communication              |
| name                                                                   | Network name, for example; ext-net                                                                            |
| ipVersion                                                              | IP version IPv4 or IPv6                                                                                       |
| ntpServerIp                                                            | IP of the NTP server                                                                                          |
| primarySdsNoamVmName                                                   | Name of primary SDS NOAM VM                                                                                   |
| sdsNoamSqName                                                          | The server group of the SDS NOAM VM                                                                           |
| primaryDpSoamXmiIp                                                     | IP address for primary SDS DP SOAM IP                                                                         |
| dpSoamXmiIp                                                            | IP address for secondary SDS DP SOAM IP                                                                       |
| dpSoamVip                                                              | IP address for SDS SOAM VIP                                                                                   |
| dpXmiIps                                                               | IP address for SDS DP IP                                                                                      |
| primaryDpSoamImiIp                                                     | IP address for primary SDS DP SOAM IP of IMI                                                                  |
| dpSoamImiIp                                                            | IP address for secondary SDS DP SOAM IP of IMI                                                                |
| dpImiIps                                                               | IP address for primary SDS DP IP of IMI                                                                       |
| dpSoamFlavor (optional)                                                | flavor used for openstack deploys                                                                             |
| dpFlavor (optional)                                                    | flavor used for openstack deploys                                                                             |
| dpSoamImage (optional)                                                 | image used for openstack deploys                                                                              |
| dpImage (optional)                                                     | image used for openstack deploys                                                                              |
| dpSoamAvailabilityZone (optional)                                      | name of logical partitioning in case of host<br>aggregate                                                     |
| dpAvailabilityZone (optional)                                          | name of logical partitioning in case of host<br>aggregate                                                     |
| dpSoamAffinityPolicy (optional)                                        | openstack affinity policy for SDS                                                                             |
| SOAMdpAffinityPolicy (optional)                                        | openstack affinity policy for SDS DP                                                                          |
| numDp (Optional - Used only during<br>"custom" instantiation level id) | Number of Dp Server. Minimum value is 1 and<br>maximum is 10                                                  |

**Table 9-16 (Cont.) Parameters and Definitions for SDS Signaling VNF**

# 9.15 Instantiating the ATS Master VNF

The ATS Master VNF supports dynamic and fixed IP deployment models.

To deploy the ATS Master VNF, you must have the following pieces of information:

- The VNF ID for a previously created ATS Master VNF instance.
- Information about the OpenStack instance on which the VNF must be deployed:
	- OpenStack Controller URI
	- User Domain Name
	- Project Domain Id
	- Username

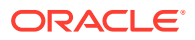

- Password
- Tenant name
- The name of a public network in the selected OpenStack instance that will carry the ATS master traffic.
- The IP of an NTP server accessible by VMs within the selected OpenStack instance. The OpenStack controller that controls the selected OpenStack instance hosts an NTP server.
- If you are using DNS, it must be accessible from instance.

For more information about the list of all the inputs and possible outputs of the command instantiate VNF, refer to **ETSI NFV-SOL 003**, section **5.4.4.3.1**, or the **DSR VNFM Swagger specification**.

# **Note:** It is mandatory to add two XSI Networks in ATS Master to instantiate a stack.

Sample Request for instantiating ATS Master Dynamic IP deployment model

```
URL: https://<<VNFM HOST IP>>:8443/vnflcm/v1/vnf_instances/< VNF ID received 
from create request>/instantiate
Accept: application/json
Content-Type: application/json
X-Token: Token generated after login
{
     "flavourId": "master",
     "instantiationLevelId": "small",
     "extVirtualLinks": "extVirtualLinks",
                  "extManagedVirtualLinks": [],
     "vimConnectionInfo":[ {
         "id": "vimid",
         "vimType": "OpenStack",
         "interfaceInfo": {
           "controllerUri": "https://oortcloud.us.oracle.com:5000/v3" 
         },
         "accessInfo": {
             "username": "dsrci.user",
             "password": "xxxxx",
             "userDomain": "Default",
             "projectDomain": "default",
             "tenant": "DSR CI"
         }
     }],
     "localizationLanguage": "localizationLanguage",
     "additionalParams": {
         "xmiNetwork": {
             "name": "ext-net8",
              "ipVersion": "IPv4",
```
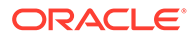

```
 "xmiSubnetName":"ext-
net8-subnet"
         },
          "xsiNetwork": [{
              "name": "ext-net7",
              "ipVersion": "IPv4",
                                                     "xsiSubnetName":"ext-
net7-subnet"
        },
        {
              "name": "ext-net6",
              "ipVersion": "IPv4",
                                                     "xsiSubnetName":"ext-
net6-subnet"
        }],
         "ntpServerIp": "10.250.32.10",
         "dnsServerIp": "10.250.32.10",
         "atsKeyName": "atsKeypair",
         "atsMasterFlavor": "ats.master",
         "atsMasterImage": "ats-8.4.0.5.0-84.15.0",
         "atsAvailabilityZone": "nova"
     }
}
```
#### Instantiating ATS Master Request for Fixed IP deployment model

```
URL: https://<<VNFM HOST IP>>:8443/vnflcm/v1/vnf_instances/< VNF ID 
received from create request>/instantiate
Accept: application/json
Content-Type: application/json
X-Token: Token generated after login
{
     "flavourId": "master",
     "instantiationLevelId": "small",
     "extVirtualLinks": "extVirtualLinks",
                  "extManagedVirtualLinks": [],
     "vimConnectionInfo":[ {
         "id": "vimid",
         "vimType": "OpenStack",
         "interfaceInfo": {
           "controllerUri": "https://oortcloud.us.oracle.com:5000/v3" 
         },
         "accessInfo": {
             "username": "dsrci.user",
             "password": "xxxxx",
             "userDomain": "Default",
             "projectDomain": "default",
             "tenant": "DSR CI"
 }
     }],
     "localizationLanguage": "localizationLanguage",
```
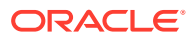

```
 "additionalParams": {
        "xmiNetwork": {
            "name": "ext-net8",
            "ipVersion": "IPv4",
                                              "xmiSubnetName":"ext-net8-
subnet",
            "fixedIps": {
                  "masterXmiIp":"10.75.123.16"
 }
        },
       "xsiNetwork": [{
             "name": "ext-net7",
             "ipVersion": "IPv4",
                                                 "xsiSubnetName":"ext-
net7-subnet",
             "fixedIps": 
\{ "xsiIp": "10.75.195.21" 
 }
          },
\{ "name": "ext-net6",
             "ipVersion": "IPv4",
                                                 "xsiSubnetName":"ext-
net6-subnet",
             "fixedIps": 
\{ "xsiIp": "10.75.195.22" 
 }
       }],
        "ntpServerIp": "10.250.32.10",
        "dnsServerIp": "10.250.32.10",
        "atsKeyName": "atsKeypair",
        "atsMasterFlavor": "ats.master",
        "atsMasterImage": "ats-8.4.0.5.0-84.15.0",
        "atsAvailabilityZone": "nova"
    }
}
```
#### **Sample Response**

Instantiating the ATS Master VNF response

```
202 Accepted
Headers:
{
     location: https://localhost:8443/vnflcm/v1/vnf lcm op occs/lcmOp-
fb21f9d3-43ad-46cd-a03f-7220bb36a5c6 
      date: Tue, 29 Jan 2019 10:39:24 GMT 
      content-length: 0 content-type:
      application/xml 
}
```
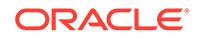

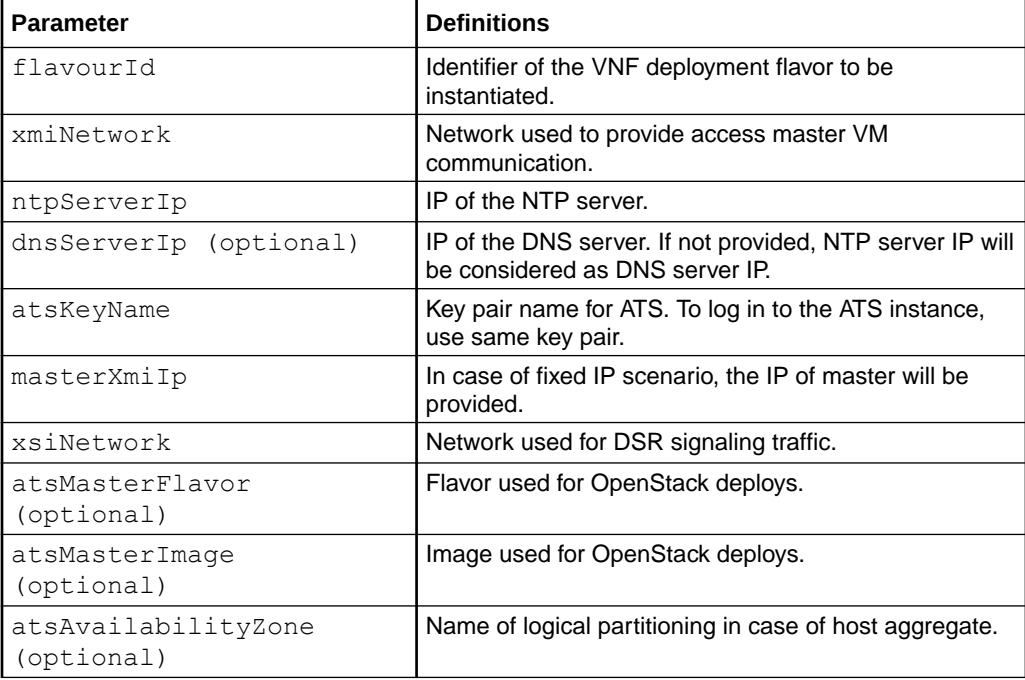

The following table describes the parameters for ATS Master:

## **Note:**

The atsKeyName pair is created dynamically through VNFM. The same public key is put into all the ATS instances (master), and the private key is in the ATS master stack output. Use the same private key to log in to the ATS instance (master) by executing the following command:

ssh -i <ats private key> <username>@<ats master Ip>

Example: ssh -i atskey.pem cloud-user@10.75.189.120

# 9.16 Non-ConfigDrive VNF Instantiation

By default config drive is enabled through VNFM.

While instantiating VNF through VNFM. It will use configuration drive feature of openstack to fetch the data from openstack.

ConfigDrive feature must be enabled from openstack and meta data must be disabled to use.

If any user does not want to use configDrive feature of openstack, then while instantiating VNF through VNFM, the user must pass "configDrive": "false" through request body.

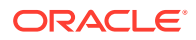

#### For example: In additional parameter

```
"additionalParams": {
           "ntpServerIp": "10.250.32.10",
            "xmiNetwork": {
                "name": "ext-net3",
                "subnet": [{
                    "name": "ext-net3-subnet",
                     "ipVersion": "IPv4"
                }]
           },
           "imiNetwork": {
                "name": "imi-private",
                "subnet": [{
                    "name": "imi-private-sub",
                     "ipVersion": "IPv4"
                }]
           },
               "configDrive": "false"
}
```
# 9.17 Scale VNF to Level (Only Scale Out)

The N/B LCM scale\_to\_level Rest I/F helps in scaling existing VNF's.

Following are the available options while scaling using "scale to VNF level" N/B Interface:

- Scale VNF to Level based on pre-defined sizes (using Instantiation level ID). This option supports scaling of VNF from a lower instantiation level to higher, for example, Small to Medium.
- Scale VNF to Level with arbitrary sizes (using scaleInfo). This option supports scaling of VNF to arbitrary sizes based on ScaleInfo. Scale VNF To Level using arbitrary size means increasing the existing VNFC count within the maximum allowed VNFC count. Note that maximum allowed VNFC count is the count from the existing VNFs flavorId with 'large' InstantiationLevelId. This count can be referred from respective VNF instantiation section. If the number of VMs to be scaled are greater than the default 'large' instantiationLevelId configurations, then change the configuration as described in **[Configure Flavor and Instantiation Levels in VNFM](#page-279-0)**. After that, trigger this REST request.

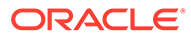

- This feature is only supported for Scaling out C-level servers of Signaling Stack.
- The stack must have been instantiated prior to performing scale to level operation.
- Before Scaling the VNF to level, VnfInstance ID of the stack must be available.
- Scale to Level Request accepts either instantiationLevelId or scaleInfo.
- Cross deployment scaling is not supported by VNFM if the user instantiated the VNF in fixed IP deployment model, then he must scale to level using FIXED IP deployment model only and vice versa.

The following image illustrates the VNF Scaling:

#### **Figure 9-7 VNF Scaling**

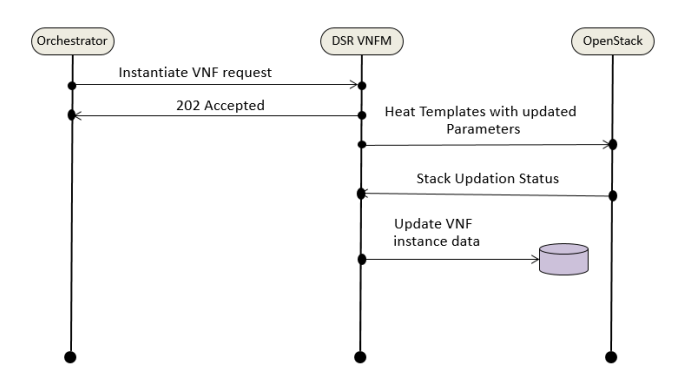

## 9.17.1 Scale VNF to Level using InstantiationLevelId for DSR **Signaling**

### **Note:**

SOAM Image version and scale Image (daScaleImage, ipfeScaleImage, stpScaleImage, sbrScaleImage, serviceMpScaleImage) version must be same.

#### **Sample Request**

Scaling VNF to Level Request for Dynamic IP model

Resource URL: https://<<VNFM HOST IP>>:8443/vnflcm/v1/vnf\_instances/<VNF ID received from create/instantiate request>/scale\_to\_level

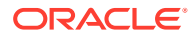

```
Accept: application/json
Content-Type: application/json
{
    "instantiationLevelId":"medium", 
  "additionalParams": {
  "daScaleImage": "DSR-9.0.0.0.0.vmdk",
   "ipfeScaleImage": "DSR-9.0.0.0.0.vmdk",
   "stpScaleImage": "DSR-9.0.0.0.0.vmdk",
   "sbrScaleImage": "DSR-9.0.0.0.0.vmdk",
   "serviceMpScaleImage": "DSR-9.0.0.0.0.vmdk"
}
}
```
#### Scaling VNF to Level Request for Fixed IP model

```
Resource URL: https://<<VNFM HOST IP>>:8443/vnfm/v1/vnf_instances/< VNF ID
received from create/instantiate request>/scale_to_level
```

```
Accept: application/json
```

```
Content-Type: application/json
```

```
X-Token : <Token generated after login>
```

```
{
  "instantiationLevelId": "medium",
  "additionalParams": {
    "daScaleImage": "DSR-9.0.0.0.0.vmdk",
    "ipfeScaleImage": "DSR-9.0.0.0.0.vmdk",
    "stpScaleImage": "DSR-9.0.0.0.0.vmdk",
    "serviceMpScaleImage": "DSR-9.0.0.0.0.vmdk"
    "sbrScaleImage": "DSR-9.0.0.0.0.vmdk",
    "xmiNetwork": {
                      "name": "ext-net",
                      "subnet": [{
                                   "name": "ext-net-subnet",
                                   "ipVersion": "IPv4",
                                   "fixedIps":{
                                                "dampXmiIps": 
["10.75.218.123","10.75.218.21"],
                                                "ipfeXmiIps": 
["10.75.218.3","10.75.218.2"],
                                                "stpXmiIps": 
["10.75.218.42","10.75.218.143"],
                                                "sbrXmiIps": 
["10.75.218.23","10.75.218.19"]
 }
 }] 
    },
    "imiNetwork": {
                      "name": "imi-net",
                      "subnet": [{
                                   "name": "imi-net-sub",
```
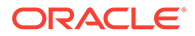

```
 "ipVersion": "IPv4",
                              "fixedIps":{
                                        "dampImiIps": 
["192.167.2.1","192.167.2.2"],
                                        "ipfeImiIps": 
["192.167.2.4","192.167.2.3"],
                                        "stpImiIps": 
["192.167.2.5","192.167.2.6"],
                                        "sbrImiIps": 
["192.167.2.7","192.167.2.8"]
 }
 }]
    },
    "sbrNetwork":{
                 "name": "ext-net2",
                 "subnet": [{
                           "name": "ext-net2-sub",
                           "ipVersion": "IPv4",
                           "fixedIps":{
                                      "sbrNetworkIps": 
["10.75.219.23","10.75.219.123"]
 }
 }] 
    },
    "xsiNetwork": [{
                  "name": "ext4-net2",
                  "subnet":[{
                            "name": "ext4-net2-sub",
                            "ipVersion": "IPv4",
                            "fixedIps":{
                                       "dampXsiIps": 
["10.75.219.23","10.75.219.12"],
                                       "ipfeXsiIps": 
["10.75.219.1","10.75.219.112"],
                                       "stpXsiIps": 
["10.75.219.12","10.75.219.23"]
 }
 }]
              }]
  }
}
    Note:
```
The 202 response means that the request was accepted for processing. The VNF might take up to 6 minutes to become fully operational. Use the DSR GUI to determine when the VNF is operational.

#### **Sample Response**

```
202 Accepted
Headers:
{
     location: https://localhost:8443/vnflcm/v1/vnf lcm op occs/lcmOp-
fb21f9d3-43ad-46cd-a03f-7220bb36a5c6 
      date: Tue, 29 Jan 2019 10:39:24 GMT 
      content-length: 0 content-type:
      application/xml 
}
```
#### **Detailed explanation of XMI and XSI Network**

```
Note:
       The instantiation level must be decided based on the number of VMs required.
       Only the IPs of the required VM are to be provided in the fixedIp parameter and
       they must be of the same network in that order as used during the instantiation
       process.
   For Example:
   "flavorId": "DIAMETER+STP", "instantiationLevelId": "medium" ( scaling from
   small to medium) - This brings up 2 new DAMPs(DAMP02, DAMP03) , 2 new STP(STP
   02, STP 03) servers.
   The user needs to provide dampXmiIps(2), stpXmiIps(2), dampXsiIps(2),
   stpXsiIps(2)
Note:
   If TSA is present while instantiation, then the scaled DAMP is automatically
   added to all the existing TSA.
```
The detailed explanation of XMI and XSI Network for the additional parameters is provided below:

#### **For XMI Network**

```
"xmiNetwork":{
"name": "<Name of XMI network>",
 "subnet":[{ 
           "name": "<Name of Subnet of XMI Network>",
 "ipVersion": "",
 "fixedIps":{ 
              "dampXmiIps":[ 
                  "<DAMP 02 XMI IP>",
                  "<DAMP 03 XMI IP>"
```
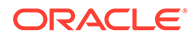

```
 ],
 "stpXmiIps":[ 
                 "<STP 02 XMI IP>",
                  "<STP 03 XMI IP>"
 ]
 }
 }] 
  }
```
#### **For IMI Network**

```
"imiNetwork":{ 
 "name": "<Name of IMI Network>",
     "subnet":[{
 "name": "<Name of subnet of IMI Network>",
  "ipVersion": "",
           "fixedIps":{ 
              "dampImiIps":[ 
                  "<DAMP 02 IMI IP>",
                  "<DAMP 03 IMI IP>"
              ], 
    "stpImiIps":[ 
                  "<STP 02 IMI IP>",
                 "<STP 03 IMI IP>"
 ]
  }
           }]
       }
```
#### **For XSI Network**

```
"xsiNetwork":[ 
         { 
 "name": "<Name of XSI-1 Network>"
  "subnet"[{ 
 "name": "<Name of Subnet of XSI-1 network>",
  "ipVersion": "",
              "fixedIps":{ 
                 "dampXsiIps":[ 
                   "<DAMP02 XSI 1 IP>",
                    "<DAMP03 XSI 1 IP>"
                \vert,
   "stpXsiIps":[ 
                   "<STP02 XSI 1 IP>",
                   "<STP03 XSI 1 IP>"
 ]
 }
  }]
          },
 { 
 "name": "<Name of XSI-2 Network>",
  "subnet": [{
```
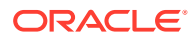

```
"name": "<Name of subnet of XSI-2 Network>",
 "ipVersion": "", 
             "fixedIps":{ 
                "dampXsiIps":[ 
                   "<DAMP02 XSI 2 IP>",
                   "<DAMP03 XSI 2 IP>"
                ], 
               "stpXsiIps":[ 
                   "<STP02 XSI 2 IP>",
                   "<STP03 XSI 2 IP>"
 ] 
 }
 }] 
         } 
      ]
```
The following table describes the parameters used for sending request to VNFM:

| <b>Parameters</b>       | <b>Definitions</b>                                                              |
|-------------------------|---------------------------------------------------------------------------------|
| instantiationLevelId    | Identifier of the instantiation level of the<br>deployment flavor to be scaled. |
| dampXmilps              | List of DAMP external management IPs if new<br>DAMP VMs are to be scaled.       |
| ipfeXmilps              | List of IPFE external management IPs if new IPFE<br>VMs are to be scaled.       |
| stpXmilps               | List of vSTP external management IPs if new<br>vSTP VMs are to be scaled.       |
| sbrXmilps               | List of SBR external management IPs if new SBR<br>VMs are to be scaled.         |
| sbrNetworkIps           | List of SBR replication port IPs if new SBR VMs<br>are to be scaled.            |
| dampXsilps              | List of DAMP signaling IPs if new DAMP VMs are<br>to be scaled.                 |
| ipfeXsilps              | List of IPFE signaling IPs if new DAMP VMs are to<br>be scaled.                 |
| stpXsilps               | List of STP signaling IPs if new DAMP VMs are to<br>be scaled.                  |
| damplmilps              | List of DAMP internal management lps if new<br>DAMP VMs are to be scaled.       |
| ipfelmilps              | List of IPFE internal management IPs if new IPFE<br>VMs are to be scaled.       |
| stplmilps               | List of vSTP internal management IPs if new<br>vSTP VMs are to be scaled.       |
| sbrlmilps               | List of SBR internal management Ips if new SBR<br>VMs are to be scaled.         |
| subnet                  | List of subnet name and ipVersion used. It also<br>contains fixed IPs if used.  |
| daScaleImage (Optional) | DAMP Image used during scaling.                                                 |

**Table 9-17 Scaling VNF to Level using InstantiationLevelId**

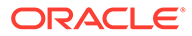

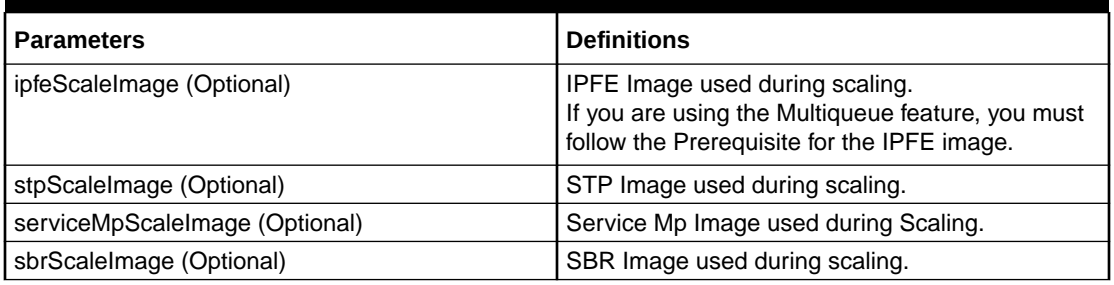

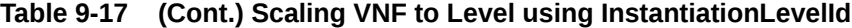

During Scaling of SBRs, the newly spawned SBRs are not added to any Server Group. It needs to be added manually to the new Server Groups created by the user. One server group can have maximum two SBRs.

## 9.17.2 Scale VNF to Level using ScaleInfo

This option supports Scaling of VNF to arbitrary sizes based on **ScaleInfo**.

Scale VNF to Level using arbitrary size means increasing existing VNFC count within the max allowed VNFC count.

Max allowed VNFC count is the count from existing VNF's flavourId with Large InstantiationLevelId.

#### **Note:**

Max allowed VNFC count can be referred from Instantiating the first signaling VNF section.

#### **Sample Request**:

Request URL: https://<<VNFM HOST IP>>:8443/vnflcm/v1/vnf\_instances/< VNF ID received from create/instantiate request>/scale\_to\_level

```
Accept: application/json
```
Content-Type: application/json

X-Token: Token generated after login

Scaling VNF to Level Request for Dynamic IP deployment

```
{
"scaleInfo": [{
"aspectId": "DAMP",
"scaleLevel": "3"
}],
```
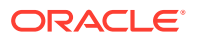

```
"additionalParams": {
"daScaleImage": "DSR-9.0.0.0.0.vmdk",
"ipfeScaleImage": "DSR-9.0.0.0.0.vmdk",
"stpScaleImage": "DSR-9.0.0.0.0.vmdk",
"serviceMpScaleImage": "DSR-9.0.0.0.0.vmdk",
"sbrScaleImage": "DSR-9.0.0.0.0.vmdk",
}
}
```
Scaling VNF to Level Request for Fixed IP deployment

```
{
   "scaleInfo": [
   {
     "aspectId": "DAMP",
     "scaleLevel": "4"
   },
{
     "aspectId": "IPFE",
     "scaleLevel": "4"
   },
{
     "aspectId": "STPMP",
     "scaleLevel": "4"
  },
{
     "aspectId": "SBR",
     "scaleLevel": "4"
   }
],
"additionalParams": {
"daScaleImage": "DSR-9.0.0.0.0.vmdk",
"ipfeScaleImage": "DSR-9.0.0.0.0.vmdk",
"stpScaleImage": "DSR-9.0.0.0.0.vmdk",
"serviceMpScaleImag": "DSR-9.0.0.0.0.vmdk"
"sbrScaleImage": "DSR-9.0.0.0.0.vmdk",
"xmiNetwork": {
"name": "ext-net",
"subnet": [{
"name": "ext-net-subnet",
"ipVersion": "IPv4",
"fixedIps":{
"dampXmiIps": ["10.75.218.123","10.75.218.21"],
"ipfeXmiIps": ["10.75.218.3","10.75.218.2"],
"stpXmiIps": ["10.75.218.42","10.75.218.143"],
"sbrXmiIps": ["10.75.218.23","10.75.218.19"]
}
}]
},
"imiNetwork": {
"name": "imi-net",
"subnet": [{
```
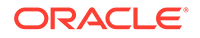

```
"name": "imi-net-sub",
"ipVersion": "IPv4",
"fixedIps":{
"dampImiIps": ["192.167.2.1","192.167.2.2"],
"ipfeImiIps": ["192.167.2.4","192.167.2.3"],
"stpImiIps": ["192.167.2.5","192.167.2.6"],
"sbrImiIps": ["192.167.2.7","192.167.2.8"]
}
}]
},
"sbrNetwork":{
"name": "ext-net2",
"subnet": [{
"name": "ext-net2-sub",
"ipVersion": "IPv4",
"fixedIps":{
"sbrNetworkIps": ["10.75.219.23","10.75.219.123"]
}
}]
},
"xsiNetwork": [{
"name": "ext4-net2",
"subnet":[{
"name": "ext4-net2-sub",
"ipVersion": "IPv4",
"fixedIps":{
"dampXsiIps": ["10.75.219.23","10.75.219.12"],
"ipfeXsiIps": ["10.75.219.1","10.75.219.112"],
"stpXsiIps": ["10.75.219.12","10.75.219.23"]
}
}]
}]
}
}
```
The 202 response means that the request was accepted for processing. The VNF might take up to 6 minutes to become fully operational. Use the DSR GUI to determine when the VNF is operational.

#### **Sample Response**

```
202 Accepted
Headers:
{
     location: https://localhost:8443/vnflcm/v1/vnf lcm op occs/lcmOp-
fb21f9d3-43ad-46cd-a03f-7220bb36a5c6 
      date: Tue, 29 Jan 2019 10:39:24 GMT 
      content-length: 0 content-type:
      application/xml 
}
```
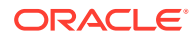

- The aspect Id is decided based on the VM to be scaled, scale level is decided based on the number of VMs required.
- Only the IPs of the required VM must be provided in the  $fixedI<sub>p</sub>$  parameter and they must be of the same network in that order as used during the instantiation process.

#### **For Example:**

"aspectId":"DAMP","scaleLevel":"4" (from scaleLevel 2 to scaleLevel 4) ( scaling from small to medium) - This brings up 2 new DAMPs (DAMP02, DAMP03) servers.

The user needs to provide dampXmiIps(2), dampXsiIps(2), dampImiIps(2)

### **Note:**

If TSA is present while instantiation, then the scaled DAMP is automatically added to all the existing TSA.

#### **Detailed explanation of XMI, IMI and XSI Network**

The detailed explanation of XMI , IMI and XSI Network for the additional parameters is provided below:

#### **For XMI Network**

```
"xmiNetwork":{ 
"name": "<Name of XMI network>",
 "subnet": [{ 
"name": "<Name of Subnet of XMI networ>",
 "ipVersion": "",
           "fixedIps":{ 
             "dampXmiIps":[ 
                "<DAMP 02 XMI IP>",
                "<DAMP 03 XMI IP>"
 ]
 }
 }]
 }
```
#### **For IMI Network**

```
"imiNetwork":{ 
"name": "<Name of IMI network>",
 "subnet": [{ 
                               "name": "<Name of subnet of IMI network>",
                                "ipVersion": "",
           "fixedIps":{ 
                "dampImiIps":[
```
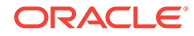

```
 "<DAMP 02 IMI IP>",
                 "<DAMP 03 IMI IP>"
             ]
 }
 }]
      }
```
#### **For XSI Network**

```
"xsiNetwork":[ 
          { 
 "name": "<Name of XSI-1 Network>", 
             "subnet":[{
"name": "<Name of subnet of XSI-1 Network>",
 "ipVersion": "",
 "fixedIps":{ 
                "dampXsiIps":[ 
                   "<DAMP02 XSI 1 IP>",
                   "<DAMP03 XSI 1 IP>"
 ]
    }
 }]
         },
\{"name": "<Name of XSI-2 Network>",
 "subnet":[{ 
"name": "<Name of Subnet of XSI-2 Network>",
 "ipVersion": "",
             "fixedIps":{ 
                 "dampXsiIps":[ 
                   "<DAMP02 XSI 2 IP>",
                    "<DAMP03 XSI 2 IP>"
 ] 
 }
 }]
         }
      ]
```
The following table describes the parameters used for sending request to VNFM:

| <b>Parameters</b> | <b>Definitions</b>                                                                      |
|-------------------|-----------------------------------------------------------------------------------------|
| scaleInfo         | aspectid: VnfType<br>scaleLevel: Target scale level to which the<br>VNF is to be scaled |
| dampXmilps        | List of DAMP external management ips (if new<br>DAMP VMs are to be scaled)              |
| ipfeXmilps        | List of IPFE external management ips (if new<br>IPFE VMs are to be scaled)              |
| stpXmilps         | List of vSTP external management ips (if new<br>vSTP VMs are to be scaled)              |

**Table 9-18 Parameters and Definitions for Scaling VNF to Level using ScaleInfo**

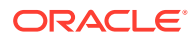

| <b>Parameters</b>              | <b>Definitions</b>                                                                                                    |
|--------------------------------|----------------------------------------------------------------------------------------------------|
| sbrXmilps                      | List of SBR external management ips (if new<br>SBR VMs are to be scaled)                                                              |
| sbrNetworklps                  | List of SBR replication port ips (if new SBR<br>VMs are to be scaled)                                                                 |
| dampXsilps                     | List of DAMP signaling ips (if new DAMP VMs)<br>are to be scaled)                                                                     |
| ipfeXsilps                     | List of IPFE signaling ips (if new DAMP VMs<br>are to be scaled)                                                                      |
| stpXsilps                      | List of STP signaling ips (if new DAMP VMs<br>are to be scaled)                                                                       |
| damplmilps                     | List of DAMP internal management ips (if new<br>DAMP VMs are to be scaled)                                                            |
| ipfelmilps                     | List of IPFE internal management ips (if new<br>IPFE VMs are to be scaled)                                                            |
| stplmilps                      | List of vSTP internal management ips (if new<br>vSTP VMs are to be scaled)                                                            |
| sbrlmilps                      | List of SBR internal management ips (if new<br>SBR VMs are to be scaled)                                                              |
| daScaleImage (Optional)        | DAMP Image used during scaling                                                                                                    |
| ipfeScaleImage (Optional)      | IPFE Image used during scaling<br>If you are using the Multiqueue feature, you<br>must follow the Prerequisite for the IPFE<br>image. |
| stpScaleImage (Optional)       | STP Image used during scaling                                                                                                    |
| serviceMpScaleImage (Optional) | Service Mp Image used during Scaling                                                                                                  |
| sbrScaleImage (Optional)       | SBR Image used during scaling                                                                                                    |

**Table 9-18 (Cont.) Parameters and Definitions for Scaling VNF to Level using ScaleInfo**

During Scaling of SBR's, the newly spawned SBR's are not added to any Server Group, it needs to be manually added to the new Server Groups created by the user. One server Group can have maximum two SBR's.

## 9.17.3 IPFE and Service Mp Scale from Sizing 0

This feature supports scale from sizing 0 for IPFE and Service Mp VMs.

- For IPFE, we can scale from size 0 by using "instantiationLevelId" and ScaleInfo (Arbitary Size).
- For Service Mp, we can scale from size 0 by using only ScaleInfo (Arbitary Size).

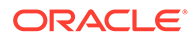

Service Mp Instantiation and scale introduced from DSR version 8.5.0.1.0-91.14.0.

## 9.18 Operate VNF

Operate VNF enables requesting to change the operational state of a VNF instance, including starting and stopping the VNF instance. The VNF state must be in the INSTANTIATED state.

A VNF instance can be in the following states:

- STARTED: Indicates that the VNF instance is up and running.
- STOPPED: Indicates that the VNF instance has been stopped. A VNF instance is stopped if all its VNFC instances are also stopped.

In addition to the VNF level Operate, it supports Operate VNF Stop and Start at the VNFC (VM) level. The Operate API can take the VM Hostname in the request message when the call is for the operation of the specific VNFCs. A VNF instance is STARTED/STOPPED if all of its VNFC instances are also in the STARTED/STOPPED state. "vnfState" as STARTED/STOPPED/PARTIAL are implemented. "vnfState" remains in the "PARTIAL" state if VNFC states are combination of "STARTED" and "STOPPED" states. Instance file structure for "additionalInfo" is updated to specific format to support Operate API call after Instantiate, Scale To Level and Discover of VNF. There is a retry mechanism for all VNFCs to complete the operation. If VNFC fails to operate, LCM status returns as FAILED updating the instance file.

#### **Note:**

- Operate VNF is a maintenance API, which is similar to shutdown VNF. The orchestrator decides when to call Operate after completing the impact assessment.
- If the traffic impact is high, isolate the VM, and then execute the shutdown. For example, remove the DA\_MP from the TSA group manually or remove the DP from the DP server group, and then execute shut off Instance by performing operate VNF API call to change the VFNC state to the STOPPED state.

The following image displays the VNF Operate:

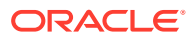

#### **Figure 9-8 Operate VNF**

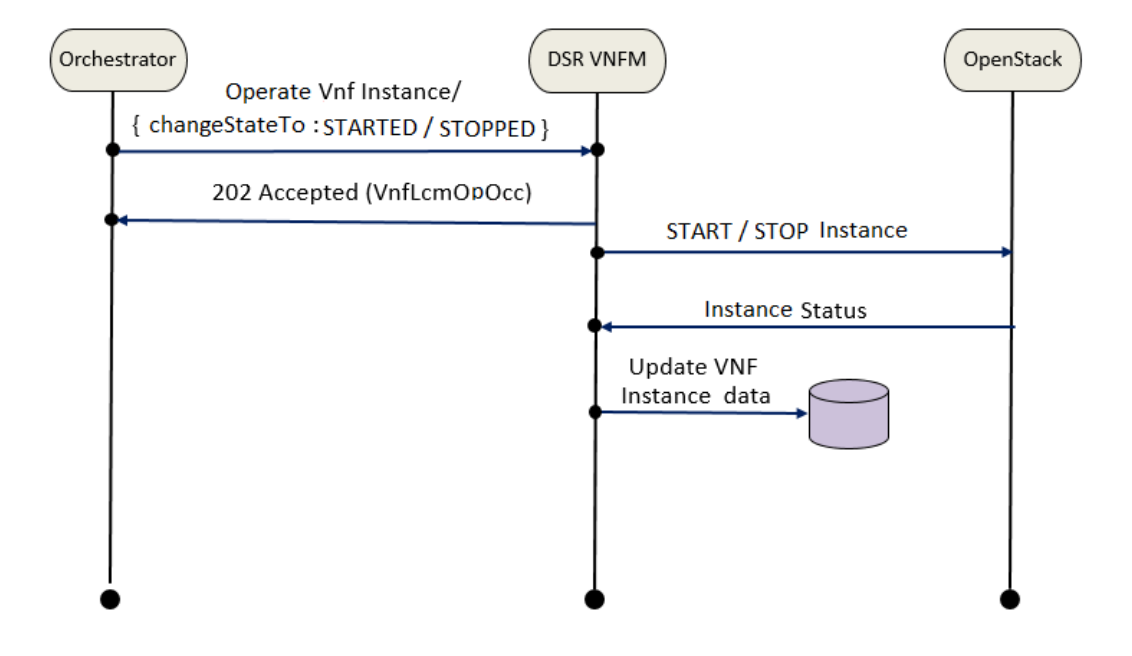

#### **Sample Request for Operate VNF**

```
URL: https://<<VNFM HOST IP>>:8443/vnfm/v1/vnf_instances/< VNF ID received from
create/instantiate request>/operate
```

```
Accept: application/json
Content-Type: application/json
X-Token : <Token generated after login>{ "changeStateTo":
         "STARTED","additionalParams":
         { "vnfcNames": 
         ["Opt-DNO00","Opt-DNO01"]}}
```
## **Note:**

The 202 response indicates that the request is accepted for processing. Use the Query LCM operation for status.

#### **Operate VNF Response**

```
202 Accepted
Headers:
{
     location: https://localhost:8443/vnflcm/v1/vnf lcm op occs/lcmOp-
fb21f9d3-43ad-46cd-a03f-7220bb36a5c6 
      date: Tue, 29 Jan 2019 10:39:24 GMT 
      content-length: 0 content-type:
      application/xml
```
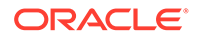

## }

# 9.18.1 Operate VNF Parameter Descriptions

The following table describes Operate VNF parameters:

**Table 9-19 Operate VNF Parameter Descriptions**

| l Parameter             | <b>Descriptions</b>                                                           |
|-------------------------|-------------------------------------------------------------------------------|
| changeStateTo           | Changes the operational state to STARTED or STOPPED.                          |
| vnfcNames<br>(Optional) | Changes the operational state of a particular VNFCs to STARTED<br>or STOPPED. |

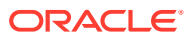

# 10 VNF Instantiation across Multi Cloud / Multi Tenant

VNFM supports multi-cloud and multi-tenant deployment for DSR and SDS VNF.

List of VNF deployment of multi cloud/tenant:

**Table 10-1 Multi cloud/tenant deployment**

| Tenant-1/Cloud-1 | Tenant-2/Cloud-2 |
|------------------|------------------|
| DSR-NOAM         | DSR-Signaling    |
| DSR-NOAM         | DSR-DR-NOAM      |
| SDS-NOAM         | SDS-Signaling    |
| I SDS-NOAM       | SDS-DR-NOAM      |

#### **Note:**

- While deploying DSR Signaling/DSR DR VNF, vnfInstanceId of DSR Noam should be passed in additional params.
- While deploying SDS Signaling/SDS DR VNF, vnfInstanceId of SDS Noam should be passed in additional params.
- The "vnfInstanceId" is the mandatory parameter while multi-cloud/tenant VNF deployment only incase of passing OpenStack resource IDs for the XMI IPs from both NOAM VMs.

#### **Sample Request**

Sample Request Body of additional parameter changes for DSR Signaling VNF in case of multi tenant/cloud

```
"additionalParams": {
                        "xmiNetwork": {
                                    "name": "ext-net3",
                                    "subnet": [{
                                             "name": "ext-
net3-subnet",
                                             "ipVersion": 
"IPv4"
 }]
 },
                        "imiNetwork": {
                                    "name": "imi-private",
                                    "subnet": [{
```
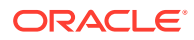

```
 "name": 
"imi-private-sub",
"ipVersion": "IPv4"
 }]
 },
                 "xsiNetwork": [{
                         "name": "ext-net2",
                         "subnet": [{
 "name": 
"ext-net2-sub",
"ipVersion": "IPv4"
 }]
 },
\{"name": "ext-net5",
                         "subnet": [{
 "name": 
"ext-net5-sub",
"ipVersion": "IPv4"
 }]
 }
\vert, \vert "ntpServerIp": "10.250.32.10",
                 "primaryNoamVmName": "NOAM00-32cd6138",
                 "noamSgName": 
"dsrNetworkOam_NOAM_32cd6138_SG",
                   "vnfInstanceId": 
"dsrNetworkOam-4e99a1cd-77b7-478b-9b28-32cd6138"
 }
```
# 11 Heal VNF

Using the Heal VNF operation, you can request for healing a VNFC instance. Auto-healing is not supported by VNFM. Only Orchestrator-triggered healing is supported.

Heal VNF accepts a single VNFC name per healing request. Only one server is healed at a certain point of time per each (DSR/SDS) NOAM topology to avoid complete state down. When there are concurrent healing requests for multiple VNFCs from the same system topology, the requests are arranged in a queue and are processed in the same sequence as they are positioned in the queue.

Heal VNF Resource only supports the following VNFs with DSR/SDS version 8.5.0.1.0 or later:

- DSR Network OAM
- DSR DR Network OAM
- DSR Signaling
- SDS Network OAM
- SDS DR Network OAM
- SDS Signaling

Heal VNF supports the following DSR/SDS alarms:

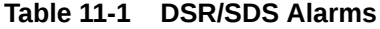

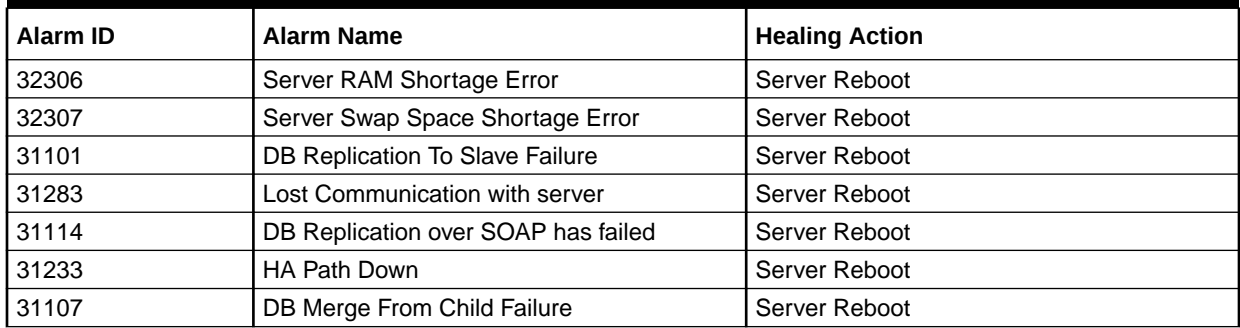

## **Note:**

- Server Reboot and Application Restart are the only supported healing tasks.
- Heal Operation does not support recreation of any VNF/VNFC.
- When a VNFM state is changed as a part of Geo Redundancy, then all the healing operations waiting in the queue are discarded.

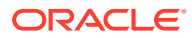

#### **Sample Request for Heal VNF Request**

```
URL: https://<<VNFM HOST IP>>:8443/vnfm/v1/vnf_instances/< VNF ID received
from create request>/heal
Accept: application/json
{
  "cause": "merging alarms",
   "additionalParams": {
       "vnfcName": "heal1-SNO00",
       "noamVip": "10.75.189.34",
       "username": "root",
       "password": "xxxx"
   }
}
```
#### **Sample Response for Heal VNF Request**

```
Response Code : 202
{
     location: https://localhost:8443/vnflcm/v1/vnf lcm op occs/lcmOp-
fb21f9d3-43ad-46cd-a03f-7220bb36a5c6 
      date: Tue, 29 Jan 2019 10:39:24 GMT 
      content-length: 0 content-type:
      application/xml 
}
```
# 12 Query Heal VNF Requests

Query Heal VNF requests provide the list of all the Heal VNF requests present in the Queue corresponding to a single (DSR/SDS) NOAM VIP. The URL accepts a (DSR/SDS) NOAM VIP.

**Sample Request for Query Heal VNF Requests**

#### **URL**:

https://<<VNFM HOST IP>>:8443/vnflcm/v1/vips/<<VIP>>/heal

#### **Sample Response for Query Heal VNF Requests**

```
Response Code : 200
{
   "10.75.225.207": [
     {
       "hostName": "DisNo2-DSO01",
       "level": "B",
       "role": "Soam",
       "vnfInstanceId": "dsrSignaling-c0732735-cbd3-4a81-8d05-4804d631ab37",
       "status": "PROCESSING"
     },
     {
       "hostName": "DisNo-DNO01",
       "level": "A",
       "role": "Noam",
       "vnfInstanceId": "dsrNetworkOam-c0732795-cbd3-4a81-8d05-4804d638aaa3",
       "status": "IN_QUEUE"
     }
   ]
}
```
# 12.1 Heal VNF Parameter Descriptions

The following table describes Heal VNF parameters:

| <b>Parameter</b>       | <b>Descriptions</b>                                                     |
|------------------------|-------------------------------------------------------------------------|
| cause                  | The cause for issuing this healing request.                             |
| vnfcName               | The name of the instance/VNFC that needs to be healed.                  |
| noamVip                | DSR/SDS NOAM VIP of the topology to which the given VNFC<br>belongs to. |
| (optional)<br>username | The SSH login username of the NOAM. admusr is the default value.        |

**Table 12-1 Heal VNF Parameter Descriptions**

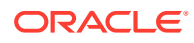

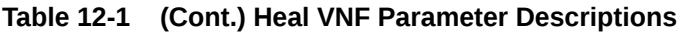

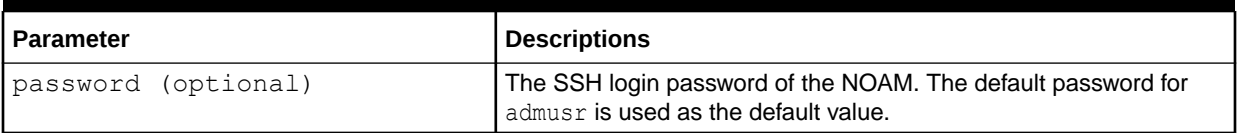

# 13 Discover Stack

- It is an LCM Discover Rest I/F. This information can be further used by the orchestrator to scale out the stack.
- Before discovering the stack, make sure the following information is available:
	- The Stack ID of the previously created stack.
	- The following information about the OpenStack instance on which the Stack must be discovered:
		- \* OpenStack Controller URI
		- \* Use Domain Name
		- \* Project Domain Id
		- \* Username
		- \* Password
		- \* Tenant name
	- The Interface discovers the stack and performs the following operations:
		- \* Download the parameter file of the discovered stack.
		- Create the Instance file of the discovered stack.
		- \* These two files are saved in /var/vnfm/instances/<autoDiscovery InstanceId>/ directory.

#### **Sample Request for Discover Interface**

```
Request URL: POST:
https://<<VNFM HOST IP>>:8443/vnflcm/v1/discover/<<discover stack id>>
For example:
https://localhost:8443/vnflcm/v1/discover/b30ac203-5fe1-4007-
a3ba-078f3422708b
Accept: application/json
Content-Type: application/json
X-Token: Token generated after login
Request Body:
{
   "vimConnectionInfo": [
     {
       "id": "vimid",
       "vimType": "OpenStack",
       "interfaceInfo": {
         "controllerUri": "https://oortcloud.us.oracle.com:5000/v3"
       },
       "accessInfo": {
         "username": "dsrat.user",
         "password": "xxxx",
         "userDomain": "Default",
```
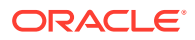

```
 "projectDomain": "default",
          "tenant": "DSR AT Dev 1"
       }
     }
   ]
}
```
#### **Sample Response for Discover Interface**

```
Response Code: 200
{ 
"vnfInstanceId": "dsrNetworkOam-945cffa107c235bb-43d87678-756b-4f8e-
a59c-d9b7d4dd95a1",
"discoverStackId": "7d861391-0ed2-4d0b-9f01-e84e186e9244"
  }
```
### **Note:**

- Discover VNF Stack supports only the stacks created on VNFM of the same release.
- Discover VNF stack supports only the stack created by VNFM templates of the same release through CLI.
- Discover VNF stack also supports the stack created by VNFM GUI, Double Failure of Active VNFM and its persistent volume.
# 14 Query LCM Operation

This resource represents VNF lifecycle management operation occurrences. This resource can be used to query status information about multiple VNF lifecycle management operation occurrences.

The following image illustrates the sequence for querying/reading information about a VNF LCM Operation.

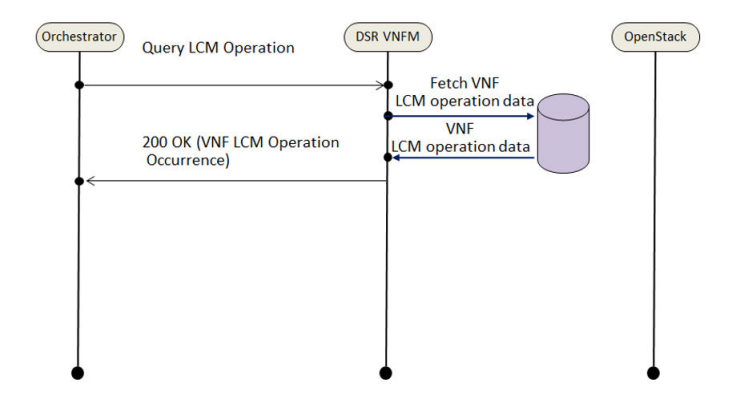

#### **Figure 14-1 VNF LCM Operation**

Query LCM Operation, using the following two ways:

- Query individual LCM Operation
- Query All LCM Operation

### 14.1 Query Individual LCM Operation

If the NFVO intends to read information about a particular LCM Operation, it sends a GET request to the "Individual LCM operation" resource, addressed by the appropriate VNF LCM Operation occurrence identifier (vnfLcmOpOccId) in its resource URI.

The VNFM returns a **200 OK** response to the NFVO, and includes specific data structure of type " VnfLcmOpOcc" related to the VNF LCM Operation occurrence identifier (vnfLcmOpOccId) in the payload body.

#### **Sample Request**

Query individual LCM Operation

URL: GET: https://<<VNFM HOST IP>>:8443/vnflcm/v1/vnf lcm op occs / <<{vnfLcmOpOccId}>>

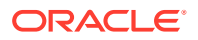

#### **Sample Response**

```
URL: GET: https://<<VNFM HOST IP>>:8443/vnflcm/v1/vnf lcm op occs/
<<{vnfLcmOpOccId}>>
Accept: application/json
Content-Type: application/json
X-Token: Token generated after login
{
   "id": "lcmOp-00301ea4-a7b2-4334-8b93-190377700ab0",
   "operationState": "COMPLETED",
   "stateEnteredTime": "2019/02/08 07:33:00 UTC",
   "startTime": "2019/02/08 07:31:19 UTC",
   "vnfInstanceId": "dsrNetworkOam-cf67bff6-e9c9-4213-b6fa-
b5337c3d30b6",
   "operation": "TERMINATE",
   "operationParams": {
     "terminationType": "FORCEFUL",
     "gracefulTerminationTimeout": null,
     "additionalParams": null
   },
   "links": {
     "self": {
       "href": "https://localhost:8443/vnflcm/v1/vnf_lcm_op_occs/
lcmOp-00301ea4-a7b2-4334-8b93-190377700ab0"
     },
     "vnfInstance": {
       "href": "https://localhost:8443/vnflcm/v1/vnf_instances/
dsrNetworkOam-cf67bff6-e9c9-4213-b6fa-b5337c3d30b6"
     }
   },
   "isCancelPending": false,
   "isAutomaticInvocation": false
}
```
### 14.2 Query All LCM Operation

If the NFVO intends to query all LCM Operation, it sends a GET request to the **LCM operation** resource.

The VNFM returns a **200 OK** response to the NFVO, and includes zero or more data structures of type " VnfLcmOpOcc" in the payload body.

#### **Sample Request**

Query All LCM Operation

URL: GET: https://<<VNFM HOST IP>>:8443/vnflcm/v1/vnf lcm op occs

#### **Sample Response**

```
URL: GET: https://<<VNFM HOST IP>>:8443/vnflcm/v1/vnf lcm op occs
Response Body for No VNF Instances
[]
```
Response Body for Query All LCM Operation

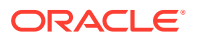

```
{
      "id": "lcmOp-ec72c7b4-7cea-4201-a0ab-5c0cec66cfa6",
      "operationState": "STARTING",
      "stateEnteredTime": "2019/01/16 05:53:31 UTC",
      "startTime": "2019/01/16 05:53:31 UTC",
      "vnfInstanceId": "dsrNetworkOam-dfc4dcd2-2752-48b4-875d-6cf703ba4134",
      "operation": "INSTANTIATE",
      "operationParams": {
          "flavourId": "DSR NOAM",
          "instantiationLevelId": "smalll",
          "extVirtualLinks": "extVirtualLinks",
          "extManagedVirtualLinks": [],
          "vimConnectionInfo": [
           {
            "id": "vimid",
             "vimType": "OpenStack",
            "interfaceInfo": {
                "controllerUri": "https://oortcloud.us.oracle.com:5000/v3"
           },
          "accessInfo": {
             "username": "dsrat.user",
             "password": "xxxxx",
            "userDomain": "Default",
                "projectDomain": "default",
             "tenant": "DSR AT Dev 2"
          },
         "extra": null
         }
       \vert,
        "localizationLanguage": "localizationLanguage",
        "additionalParams": {
          "ntpServerIp": "10.250.32.10",
          "xmiNetwork": {
          "name": "ext-net7",
          "ipVersion": "IPv4",
                                       "xmiSubnetName":"ext-net7-subnet"
 }
         }
       },
      "links": {
        "self": {
        "href": "https://localhost:8443/vnflcm/v1/vnf lcm op occs/lcmOp-
ec72c7b4-7cea-4201-a0ab-5c0cec66cfa6"
       },
       "vnfInstance": {
         "href": "https://localhost:8443/vnflcm/v1/vnf_instances/
dsrNetworkOam-dfc4dcd2-2752-48b4-875d-6cf703ba4134"
 }
    },
    "isAutomaticInvocation": false,
   "isCancelPending": false
  },
 {
  "id": "lcmOp-00574fa7-8c4a-45ac-b7a8-816bfaf70985",
```
 $\begin{bmatrix} 1 & 0 & 0 \\ 0 & 0 & 0 \\ 0 & 0 & 0 \\ 0 & 0 & 0 \\ 0 & 0 & 0 \\ 0 & 0 & 0 \\ 0 & 0 & 0 \\ 0 & 0 & 0 \\ 0 & 0 & 0 & 0 \\ 0 & 0 & 0 & 0 \\ 0 & 0 & 0 & 0 \\ 0 & 0 & 0 & 0 & 0 \\ 0 & 0 & 0 & 0 & 0 \\ 0 & 0 & 0 & 0 & 0 \\ 0 & 0 & 0 & 0 & 0 & 0 \\ 0 & 0 & 0 & 0 & 0 & 0 \\ 0 & 0 & 0 & 0 & 0 & 0 \\ 0 & 0 &$ 

```
"operationState": "STARTING",
 "stateEnteredTime": "2019/01/16 06:05:32 UTC",
 "startTime": "2019/01/16 06:05:32 UTC",
 "vnfInstanceId": "dsrSignaling-08db63da-6cac-495f-8480-baf368d21cf7",
 "operation": "INSTANTIATE",
 "operationParams": {
     "flavourId": "DIAMETER",
     "instantiationLevelId": "small",
     "extVirtualLinks": "extVirtualLinks",
     "extManagedVirtualLinks": [
     {
     "id": "id1",
     "resourceId": "31ae9c8b-519e-4316-9a24-45c619646d69"
     },
     {
     "id": "id2",
     "resourceId": "aa9d142d-89d4-40e7-a701-559a993aa5ea"
     }
    \vert,
     "vimConnectionInfo": [
      {
      "id": "vimid",
      "vimType": "OpenStack",
      "interfaceInfo": {
      "controllerUri": "https://oortcloud.us.oracle.com:5000/v3"
     },
     "accessInfo": {
       "username": "dsrat.user",
      "password": "xxxxxx",
       "userDomain": "Default",
       "projectDomain": "default",
       "tenant": "DSR AT Dev 2"
     },
     "extra": null
    }
   \left| \right|,
    "localizationLanguage": "localizationLanguage",
    "additionalParams": {
     "xmiNetwork": {
    "name": "ext-net7",
     "ipVersion": "IPv4",
                     "xmiSubnetName":"ext-net7-subnet"
      },
     "xsiNetwork": {
     "name": "ext-net7",
     "ipVersion": "IPv4",
                     "xsiSubnetName":"ext-net7-subnet"
     },
    "ntpServerIp": "10.250.32.10",
    "primaryNoamVmName": "NOAM00-03ba4134",
    "noamSgName": "dsrNetworkOam_NOAM_03ba4134_SG"
    }
    },
    "links": {
     "self": {
```

```
"href": "https://localhost:8443/vnflcm/v1/vnf lcm op occs/
lcmOp-00574fa7-8c4a-45ac-b7a8-816bfaf70985"
       },
      "vnfInstance": {
       "href": "https://localhost:8443/vnflcm/v1/vnf_instances/
dsrSignaling-08db63da-6cac-495f-8480-baf368d21cf7"
      }
     },
     "isAutomaticInvocation": false,
     "isCancelPending": false
  }
]
```
### 14.3 VNFM Get Operation Status

VNFM supports the SOL003 operation 'Get Operation Status'. The **Get Operation Status** operation is compliant to SOL003 version 3.3.1

NFVO invokes **Get Operation Status** in VNF Life cycle management operations towards VNFM. The VNFM queries the VNF for all life cycle management operation occurance.

**Figure 14-2 Get Operation Status LCM operation**

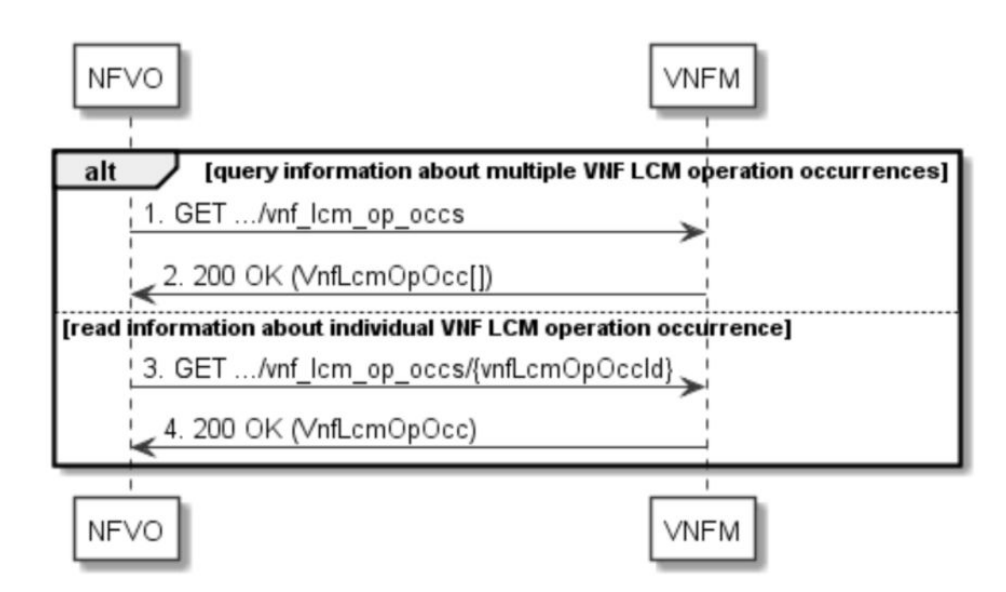

The Get Operations Status operation is as follows.

- **1.** If the NFVO intends to query all VNF lifecycle management operation occurrences, it sends a GET request to the **VNF LCM operation occurrences** resource.
- **2.** The VNFM returns a **200 OK** response to the NFVO and includes zero or more data structures of type **VnfLcmOpOcc** in the payload body.
- **3.** If the NFVO intends to read information about a particular VNF LCM operation occurrence, it sends a GET request to the **Individual VNF LCM operation occurrence**

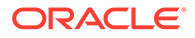

resource, addressed by the appropriate VNF LCM operation occurrence identifier in its resource URI.

**4.** The VNFM returns a **200 OK** response to the NFVO and includes one data structure of type **VnfLcmOpOcc** in the payload body.

The new fields added and their definitions are mentioned in the following table:

**Table 14-1 New fields and their definitions**

| New fields      | Sub fields    | <b>Definitions</b>                                                                                                    |
|-----------------|---------------|----------------------------------------------------------------------------------------------------|
| error           |               | If "operationState" is "FAILED" or "operationState" is<br>"PROCESSING", this attribute is present and contains<br>the error information, unless it has been requested to be<br>excluded through an attribute selector. |
| resourceChanges |               | This attribute contains information about the cumulative<br>changes to virtualised resources that were performed so<br>far by the LCM operation since its start, if applicable.                                        |
|                 | affectedVnfcs | Information about VNFC instances that were affected<br>during the lifecycle operation.                                                                                                    |
| links           |               | Links to resources related to this resource.                                                                                                    |
|                 | self          | URI of this resource.                                                                                                    |
|                 | vnflnstance   | Link to the VNF instance that the operation applies to.                                                                                                    |

#### **Example of an LCM successful scenario**

```
{
  "id": "lcmOp-55233499-078b-4eba-91fd-a58752ce23a4",
  "operationState": "COMPLETED",
  "stateEnteredTime": "2021/07/20 06:23:22 GMT",
  "startTime": "2021/07/20 06:22:58 GMT",
  "vnfInstanceId": "dsrIdih-16d883d6-0dd6-476c-aad7-a529054bb0c0",
  "operation": "TERMINATE",
  "operationParams": {
    "terminationType": "FORCEFUL",
    "gracefulTerminationTimeout": null,
     "additionalParams": null
  },
  "resourceChanges": {
    "affectedVnfcs": [
\{\} "id": "FT--a82db823-IDAPP00",
         "changeType": "REMOVED",
         "computeResource": {
           "vimConnectionId": "vimid",
           "resourceId": "06f682d9-9146-4989-9489-aebf33ecd7b3"
         }
       },
\{\} "id": "FT--a82db823-IDMED00",
         "changeType": "REMOVED",
         "computeResource": {
           "vimConnectionId": "vimid",
           "resourceId": "946ae36b-2378-4609-b72e-7e14f6f0d430"
```

```
 }
       },
       {
         "id": "FT--a82db823-IDDB00",
         "changeType": "REMOVED",
         "computeResource": {
           "vimConnectionId": "vimid",
           "resourceId": "143c4019-416b-49d4-9bcd-ee8b321ce731"
 }
 }
     ]
   },
   "links": {
     "self": {
       "href": "https://[2606:b400:605:b813::b]:8443/vnflcm/v1/
vnf_lcm_op_occs/lcmOp-55233499-078b-4eba-91fd-a58752ce23a4"
     },
     "vnfInstance": {
       "href": "https://[2606:b400:605:b813::b]:8443/vnflcm/v1/vnf_instances/
dsrIdih-16d883d6-0dd6-476c-aad7-a529054bb0c0"
 }
  },
  "isAutomaticInvocation": false,
  "isCancelPending": false
}
```
#### **Example of a failed LCM scenario**

```
{
  "id": "lcmOp-536b138e-192d-4659-8457-b9306d4ced88",
  "operationState": "FAILED",
  "stateEnteredTime": "2021/07/20 07:12:00 GMT",
  "startTime": "2021/07/20 06:27:45 GMT",
  "vnfInstanceId": "dsrNetworkOam-cb8802a0-6358-4e78-805d-392f8bc9848b",
  "operation": "INSTANTIATE",
  "operationParams": {
    "flavourId": "DSR NOAM",
     "instantiationLevelId": "ha",
    "extVirtualLinks": "extVirtualLinks",
    "extManagedVirtualLinks": [],
     "vimConnectionInfo": [
       {
         "id": "vimid",
         "vimType": "OpenStack",
         "interfaceInfo": {
           "controllerUri": "https://mvl-dev1.us.oracle.com:5000/v3"
         },
         "accessInfo": {
           "username": "dsrvnfm",
           "password": "xxxxxxx",
           "userDomain": "default",
           "projectDomain": "default",
           "tenant": "VNFM_FT1"
         },
```
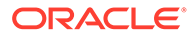

```
 "extra": {}
       }
    \cdot "localizationLanguage": "localizationLanguage",
     "additionalParams": {
       "ntpServerIp": "10.250.32.10",
       "xmiNetwork": {
         "name": "ext-net5-dual",
         "subnet": [
           {
              "ipVersion": "IPv4",
             "name": "ext-net5-ipv4"
           }
         ]
       },
       "imiNetwork": {
         "name": "imi-private",
         "subnet": [
           {
             "ipVersion": "IPv4",
              "name": "imi-private-sub"
 }
         ]
       }
     }
   },
   "error": {
     "title": "DsrVnfmGenException",
     "status": 500,
     "detail": "There is cloud-init failure."
   },
   "resourceChanges": {
     "affectedVnfcs": [
       {
         "id": "FT--8716b8dc-DNO00",
         "changeType": "ADDED",
         "computeResource": {
           "vimConnectionId": "vimid",
           "resourceId": "ad5b378e-40b7-4a83-a31d-ed7b9ddf2501"
         }
       },
       {
         "id": "FT--8716b8dc-DNO01",
         "changeType": "ADDED",
         "computeResource": {
           "vimConnectionId": "vimid",
           "resourceId": "dfae8cfd-94c4-4e1a-9322-6fc3e583243b"
 }
       }
     ]
   },
   "links": {
     "self": {
       "href": "https://[2606:b400:605:b813::b]:8443/vnflcm/v1/
vnf_lcm_op_occs/lcmOp-536b138e-192d-4659-8457-b9306d4ced88"
```

```
 },
     "vnfInstance": {
     "href": "https://[2606:b400:605:b813::b]:8443/vnflcm/v1/vnf_instances/
dsrNetworkOam-cb8802a0-6358-4e78-805d-392f8bc9848b"
    }
   },
   "isAutomaticInvocation": false,
  "isCancelPending": false
}
```
#### **Example of an LCM operation after MODIFY VNF**

```
{
   "id": "lcmOp-ea2f46e7-5721-49a2-8770-e4002180169c",
   "operationState": "COMPLETED",
   "stateEnteredTime": "2021/07/19 17:40:28 GMT",
   "startTime": "2021/07/19 17:40:28 GMT",
   "vnfInstanceId": "vnfmSecondary-2b9f3114-51c3-4b8a-a51d-2d826c8354be",
   "operation": "MODIFY_INFO",
   "operationParams": {
     "vnfInstanceDescription": "Modify VNF",
     "vimConnectionInfo": null
   },
   "changedInfo": {
     "vnfInstanceDescription": "Modify VNF"
   },
   "links": {
     "self": {
       "href": "https://[2606:b400:605:b813::b]:8443/vnflcm/v1/
vnf_lcm_op_occs/lcmOp-ea2f46e7-5721-49a2-8770-e4002180169c"
     },
     "vnfInstance": {
      "href": "https://[2606:b400:605:b813::b]:8443/vnflcm/v1/vnf_instances/
vnfmSecondary-2b9f3114-51c3-4b8a-a51d-2d826c8354be"
     }
   },
   "isAutomaticInvocation": false,
   "isCancelPending": false
}
```
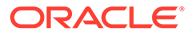

# 15 Terminating a VNF

This procedure represents the **Terminate VNF** operation. The client can use this procedure to terminate a VNF instance. The POST method terminates a VNF instance.

Following are the two types of request parameters for the **Terminate VNF** operation:

- **FORCEFUL** : The VNFM deletes the VNF and releases the resources immediately after accepting the request.
- **GRACEFUL** : After accepting the request, the VNFM first validates if the VNF configuration is cleaned up. Once the validation is successful, VNFM deletes the VNF and releases the resources.

### **Note:**

VNFM does not support clean-up or reverse cloud-init. The user must manually clean the configuration before Graceful Termination.

Below table describes the parameters used for sending request to VNFM.

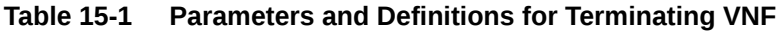

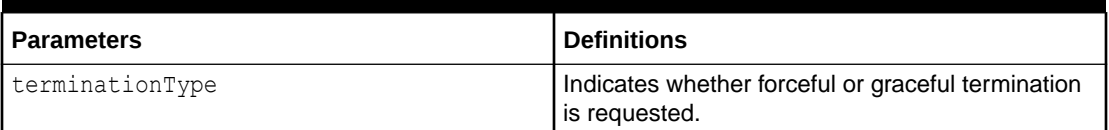

### 15.1 Forceful Termination

The VNFM will delete the VNF immediately after accepting the request. The instance file is updated with VNF Operational State set to **STOPPED**.

### **Note:**

If the VNF is still in service, requesting forceful termination can adversely impact the network service.

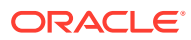

#### **Figure 15-1 Forceful Termination**

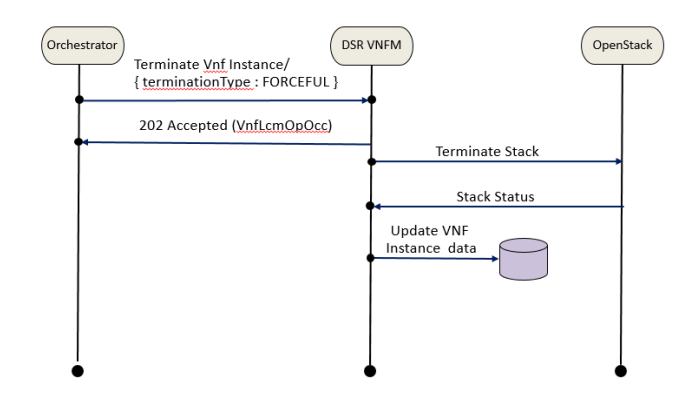

Terminating DSR and SDS VNF Instance Forcefully

#### **Sample Request**:

Request URL: POST: https://<<VNFM HOST IP>>:8443/vnflcm/v1/vnf\_instances/< VNF ID received from create request>/terminate

```
Accept: application/json
Content-Type: application/json
X-Token: Token generated after login
{
    "terminationType": "FORCEFUL"
}
```
#### **Sample Response**

```
Response Code: 202
{
      location: https://localhost:8443/vnflcm/v1/vnf_lcm_op_occs/lcmOp-
fb21f9d3-43ad-46cd-a03f-7220bb36a5c6 
      date: Tue, 29 Jan 2019 10:39:24 GMT 
      content-length: 0 content-type:
      application/xml 
}
```
### 15.2 Graceful Termination

The VNFM first validates if the VNF configuration is cleaned up after accepting the request. Once that configuration is cleaned, the VNFM deletes the VNF. Then the instance file is updated with VNF Operational State set to **STOPPED**.

If AppWorks configurations are not cleaned manually and the orchestrator tries to do graceful termination for that VNF, then the termination of VNF fails.

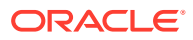

#### **Note:**

User must manually cleanup the AppWorks configurations before doing Graceful Termination.

Steps for cleaning up the AppWorks Configuration for Signaling Stack of DSR and SDS:

- **1.** Open corresponding Active NOAM GUI of the Signaling instance.
- **2.** In **Status & Manage** Tab, under **HA**, edit the **Max Allowed HA Role** of instances of the Signaling stack as **OOS**.
- **3.** In Configuration Tab, under Server Groups, edit the corresponding server groups of the instances and uncheck **SG Inclusion** for the Server, and press **OK**. After this step, the excluded Servers must disappear in **Status & Manage -> Server** section.
- **4.** Finally, go to **Configuration -> Servers** section, select the servers that needs to be deleted and click **Delete**.

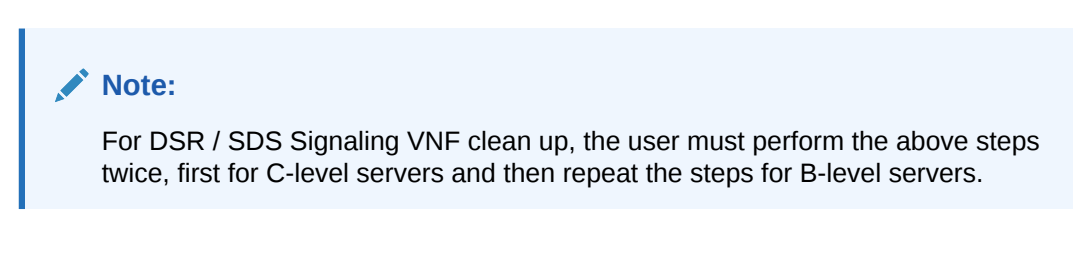

**Figure 15-2 Graceful Termination**

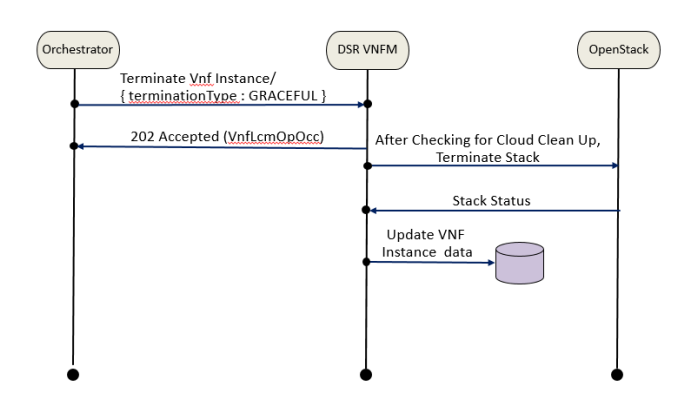

Terminating DSR and SDS VNF Instance Gracefully

#### **Sample Request**:

Request URL: POST: https://<<VNFM HOST IP>>:8443/vnflcm/v1/vnf\_instances/< VNF ID received from create request>/terminate

Accept: application/json

Content-Type: application/json

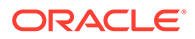

```
X-Token: Token generated after login
{
    "terminationType": "GRACEFUL"
}
```
#### **Sample Response**

```
Response Code : 202
{
      location: https://localhost:8443/vnflcm/v1/vnf_lcm_op_occs/lcmOp-
fb21f9d3-43ad-46cd-a03f-7220bb36a5c6 
      date: Tue, 29 Jan 2019 10:39:24 GMT 
      content-length: 0 content-type:
      application/xml 
}
```
# 16

## Segregation of OAM and Replication Traffic Support

This feature supports the following:

- Separate network for OAM and Replication traffic
- Supports DSR NOAM and Signaling VNFs.

Replication traffic is optional for a user where it can be used as either Inter-NE network (xmiRepl) or Intra-NE network (imiRepl) or Both or None. xmiRepl/imiRepl and xmi/imi supports Single, Dual, and Mix mode subnet, where both OAM and Replication service network can be on IPV4 or IPV6.

For Signaling VNF, it supports for all the following flavours:

- DIAMETER
- SBR
- UDR
- **STP**

In the scenario where both VNFM and VIM networks are in IPv6, user should ensure that both NOAM and Signaling have same replication network.

The user can configure the new xmiRepl and imiRepl in the same or different interface based on NOAM and Signaling VNFs.

While instantiating with xmiRepl/imiRepl, inside these the network address of the subnets are to be provided for the networks being used.

The following details must be provided only if the replication networks are in different cloud and not overlapping subnets or it it is applicable only for remote network addresses and not for local network addresses:

- Noam contains soamReplNetworkAddress/soamImiReplNetworkAddress , drNoamReplNetworkAddress/drNoamImiReplNetworkAddress
- Signaling contains noamReplNetworkAddress/noamImiReplNetworkAddress , drNoamReplNetworkAddress/drNoamImiReplNetworkAddress
- DR-Noam contains noamReplNetworkAddress/noamImiReplNetworkAddress

#### **Note:**

The networks used for all the interfaces (xmi, imi, imiRepl, and xmiRepl) should be different.

VNFM configures **Services** under **Networking**, based on the following user inputs:

If user input contains both xmiRepl and imiRepl.

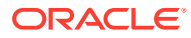

- Fri Jul

Fr

#### Main Menu: Configuration -> Networking -> Services

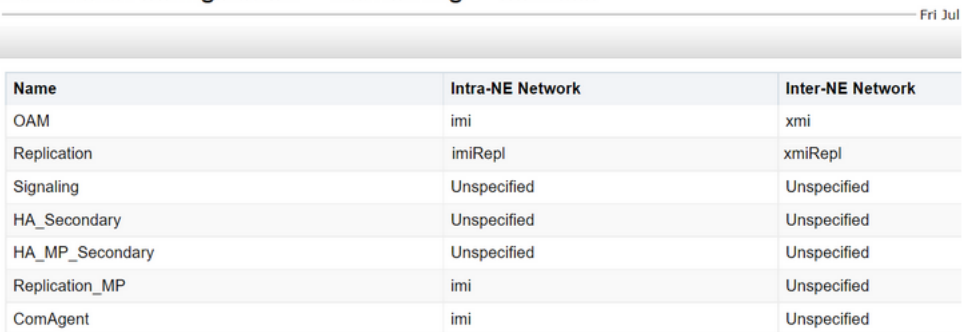

### • If user input contains only xmiRepl.

#### Main Menu: Configuration -> Networking -> Services

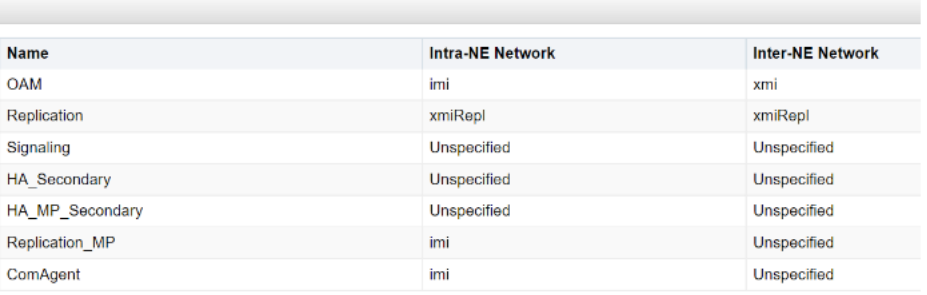

#### • If user input contains only imiRepl.

#### Main Menu: Configuration -> Networking -> Services

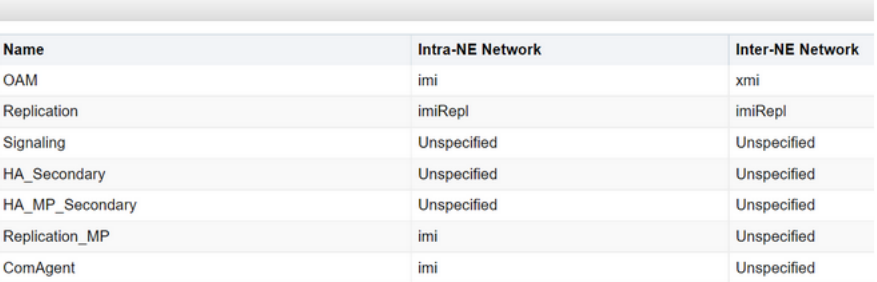

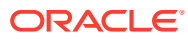

#### **Note:**

- The networks used for all the interfaces (xmi, imi, imiRepl and xmiRepl) should be different.
- Use only Public Networks for replication interfaces (xmiRepl and imiRepl).
- The replication network address must be passed in the request body only if the replication networks are on different cloud and not overlapping subnets or for remote network addresses.

### 16.1 Sample request for DYNAMIC IP model of NOAM VNF in Dual Subnet

Following is the sample request for Segregation of OAM and Replication Traffic for DYNAMIC IP model of NOAM VNF (Dual Subnet):

#### **Instantiating NOAM Request generated**

```
URL: https://<<VNFM HOST IP>>:8443/vnflcm/v1/vnf_instances/< VNF ID received 
from create request>/instantiate
Accept: application/json
Content-Type: application/json
X-Token : <Token generated after login>
{ 
     "flavourId": "DSR NOAM", 
     "instantiationLevelId": "HA", 
     "extVirtualLinks": "extVirtualLinks", 
         "extManagedVirtualLinks": [], 
     "vimConnectionInfo":[ { 
         "id": "vimid", 
         "vimType": "OpenStack", 
         "interfaceInfo": { 
             "controllerUri": "https://
oortcloud.us.oracle.com:5000/v3" 
     }, 
     "accessInfo": { 
         "username": "dsrci.user", 
         "password": "xxxxx", 
         "userDomain": "Default",
          "projectDomain": "default", 
         "tenant": "DSR CI" 
 } 
     }], 
     "localizationLanguage": "localizationLanguage", 
     "additionalParams": { 
         "xmiNetwork": {
              "name": "ext-net5-dual",
              "vipSubnetName": "ext-net5-ipv6-subnet",
```
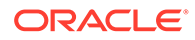

```
 "subnet": [{
                 "ipVersion": "IPv6",
                 "name": "ext-net5-ipv6-subnet"
             },
\{ "ipVersion": "IPv4",
                 "name": "ext-net5-ipv4"
             }]
         },
         "imiNetwork": {
             "name": "imiNetworkDual",
             "subnet": [{
                 "ipVersion": "IPv6",
                 "name": "test6"
             },
\{ "ipVersion": "IPv4",
                 "name": "test11"
             }] 
         },
         "xmiReplNetwork": {
             "name": "ext-net",
             "subnet": [{
                 "ipVersion": "IPv6",
                 "name": "ext-net-ipv6-subnet"
             },
\{ "ipVersion": "IPv4",
                 "name": "ext-net-subnet"
             }]
         },
         "imiReplNetwork": {
             "name": "xsiNetworkDual3",
             "subnet": [{
                 "ipVersion": "IPv6",
                 "name": "xsiNetworkDual3-IPv6"
             },
\{ "ipVersion": "IPv4",
                 "name": "xsiNetworkDual3-IPv4"
             }] 
         }, 
         "ntpServerIp": "2606:b400:605:b912:200:5eff:fe00:1f7", 
         "flavor": "dsr.noam", 
         "image": "DSR-9.0.0.0.0.vmdk", 
         "availabilityZone": "nova",
             "noamAffinityPolicy": "anti-affinity"
         "soamReplNetworkAddress": ["2606:b400:605:b818::/64", 
"10.75.189.128/25"],
         "soamImiReplNetworkAddress": ["2001:db8:1225::/64", 
"192.168.18.0/24"],
         "drNoamReplNetworkAddress": ["2606:b400:605:b849::/64", 
"10.75.217.0/24"],
         "drNoamImiReplNetworkAddress": ["2001:db8:1227::/64",
```

```
"192.168.20.0/24"] 
     }
}
      Note:
       vipSubnetName field is to be used only in case of Dual Subnet.
```
## 16.2 Sample request for DYNAMIC IP model of NOAM VNF in Single Subnet

Following is the sample request for request for Segregation of OAM and Replication Traffic for DYNAMIC IP model of NOAM VNF (Single Subnet)

#### **Instantiating NOAM Request generated**

```
URL: https://<<VNFM HOST IP>>:8443/vnflcm/v1/vnf_instances/< VNF ID received 
from 
create request>/instantiate
Accept: application/json
Content-Type: application/json
X-Token : <Token generated after login>
{
     "flavourId": "DSR NOAM",
     "instantiationLevelId": "HA",
     "extVirtualLinks": "extVirtualLinks",
                  "extManagedVirtualLinks": [],
     "vimConnectionInfo":[ {
         "id": "vimid",
         "vimType": "OpenStack",
         "interfaceInfo": {
           "controllerUri": "https://oortcloud.us.oracle.com:5000/v3" 
         },
         "accessInfo": {
             "username": "dsrci.user",
             "password": "xxxxx",
             "userDomain": "Default",
              "projectDomain": "default",
             "tenant": "DSR CI"
         }
     }],
     "localizationLanguage": "localizationLanguage",
     "additionalParams": { 
     "xmiNetwork": {
             "name": "ext-net5-dual",
             "subnet": [{
```
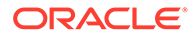

```
 "ipVersion": "IPv6",
                  "name": "ext-net5-ipv6-subnet"
             }]
         },
         "imiNetwork": {
             "name": "imiNetworkDual",
             "subnet": [{
                  "ipVersion": "IPv6",
                  "name": "test6"
             }] 
         },
         "xmiReplNetwork": {
            "name": "ext-net",
             "subnet": [{
                  "ipVersion": "IPv6",
                  "name": "ext-net-ipv6-subnet"
             }]
         },
         "imiReplNetwork": {
             "name": "xsiNetworkDual3",
              "subnet": [{
                  "ipVersion": "IPv6",
                  "name": "xsiNetworkDual3-IPv6"
             }] 
         },
         "ntpServerIp": "2606:b400:605:b912:200:5eff:fe00:1f7",
         "flavor": "dsr.noam",
         "image": "DSR-9.0.0.0.0.vmdk",
         "availabilityZone": "nova",
         "noamAffinityPolicy": "anti-affinity"
      "soamReplNetworkAddress": ["2606:b400:605:b818::/64"],
         "soamImiReplNetworkAddress": ["2001:db8:1225::/64"],
         "drNoamReplNetworkAddress": ["2606:b400:605:b849::/64"],
         "drNoamImiReplNetworkAddress": ["2001:db8:1227::/64"]
     }
}
```
### 16.3 Sample request for FIXED IP model of NOAM VNF in Dual Subnet

Following is a sample for Segregation of OAM and Replication Traffic for FIXED IP model of NOAM VNF (Dual Subnet).

#### **Instantiating NOAM Request generated**

```
URL: hhttps://<<VNFM HOST IP>>:8443/vnflcm/v1/vnf_instances/
<VNF ID received from create request > request>/instantiate
Accept: application/json
Content-Type: application/json
X-Token : <Token generated after login>
```
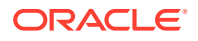

```
{
                 "flavourId": "DSR NOAM",
                 "instantiationLevelId": "HA",
                 "extVirtualLinks": "extVirtualLinks",
                 "extManagedVirtualLinks": [},
                 "vimConnectionInfo":[ {
                        "id": "vimid",
                     "vimType": "OpenStack",
                        "interfaceInfo": {
                       "controllerUri": "https://
oortcloud.us.oracle.com:5000/v3" 
                 },
                     "accessInfo": {
                         "username": "dsrci.user",
                         "password": "xxxx",
                         "userDomain": "Default",
                        "projectDomain": "default",
                        "tenant": "DSR CI"
 }
     }],
     "localizationLanguage": "localizationLanguage",
     "additionalParams": { 
     "xmiNetwork": {
             "name": "ext-net5-dual",
             "vipSubnetName": "ext-net5-ipv6-subnet",
             "subnet": [{
                 "ipVersion": "IPv6",
                 "name": "ext-net5-ipv6-subnet"
             "fixedIps" : { 
                                "primaryNoamIp" : "2001:db8:1221::341",
                                "secondaryNoamIp" : "2001:db8:1221::193",
                                "noamVip" : "2001:db8:1221::194"
 }
                 "ipVersion": "IPv4",
                 "name": ext-net5-ipv4",
             "fixedIps": {
                 "primaryNoamIp": "10.75.189.224",
                 "secondaryNoamIp": 10.75.189.225
             }]
         },
         "imiNetwork": {
             "name": "imiNetworkDual",
             "subnet": [{
                 "ipVersion": "IPv6",
                 "name": test6
                            "fixedIps": {
                                 primaryNoamImiIp : 
"2606:b400:605:b818:6e41:6aff:fec7:80e0",
                                 secondaryNoamImiIp": 
"2606:b400:605:b818:6e41:6aff:fec7:80f9"
            },
 {
                            "ipVersion": "IPv4",
```
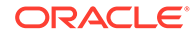

```
 "name": "test11"
                             "fixedIps": {
                                  primaryNoamImiIp : "10.75.189.224",
                                  secondaryNoamImiIp": "10.75.189.236"
 }
           ]
                            "xmiReplNetwork": {
                            "name": ext-net",
                            "subnet": [{ 
                                  "ipVersion": IPv6",
                                   "name": "ext-net-ipv6-subnet",
                                   "fixedIps" : { 
                                         "primaryNoamReplXmiIp" : 
"2001:db8:1221::341",
                                         "secondaryNoamReplXmiIp" : 
"2001:db8:1221::193"
         }
},
{
                                   "ipVersion": "IPv4",
                                   "name": "ext-net-subnet", 
                                   "fixedIps" : {
                                         "primaryNoamReplXmiIp" : 
"192.168.2.1",
                                         "secondaryNoamReplXmiIp" : 
"192.168.2.2"
       }
}]
},
                            "imiReplNetwork": {
                            "name": "xsiNetworkDual3",
                            "subnet": [{
                                  "ipVersion": "IPv6",
                                   "name": "xsiNetworkDual3-IPv6",
                                   "fixedIps" : {
                                         "primaryNoamReplImiIp" : 
"2001:db8:1244::1ab",
                                         "secondaryNoamReplImiIp" : 
"2001:db8:1244::1cf"
 }
},
{
                          "ipVersion": "IPv4",
                          "name": "xsiNetworkDual3-IPv4",
                          "fixedIps" : {
                                        "primaryNoamReplImiIp" : 
"10.75.23.1",
                                        "secondaryNoamReplImiIp" : 
"10.75.23.2"
         }
```
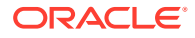

```
}] 
},
         "ntpServerIp": "2606:b400:605:b912:200:5eff:fe00:1f7",
         "flavor": "dsr.noam", 
         "image": "DSR-9.0.0.0.0.vmdk", 
         "availabilityZone": "nova",
         "noamAffinityPolicy": "anti-affinity"
      "soamReplNetworkAddress": ["2606:b400:605:b818::/64", 
"10.75.189.128/25"],
         "soamImiReplNetworkAddress": ["2001:db8:1225::/64", 
"192.168.18.0/24"],
         "drNoamReplNetworkAddress": ["2606:b400:605:b849::/64", 
"10.75.217.0/24"],
         "drNoamImiReplNetworkAddress": ["2001:db8:1227::/64", 
"192.168.20.0/24"]
     }
}
      Note:
      "vipSubnetName" field has to be used only in case of Dual Subnet.
```
### 16.4 Sample request for FIXED IP model of NOAM VNF in Single Subnet

Following is a sample request for Segregation of OAM and Replication Traffic for FIXED IP model of DSR NOAM VNF (Single Subnet).

#### **Instantiating the NOAM Request generated**

```
URL: https://<<VNFM HOST IP>>:8443/vnflcm/v1/vnf_instances/< VNF ID received 
from create request>/instantiate
Accept: application/json
Content-Type: application/json
X-Token : <Token generated after login>
{
     "flavourId": "DSR NOAM",
     "instantiationLevelId": "HA",
     "extVirtualLinks": "extVirtualLinks",
                 "extManagedVirtualLinks": [],
     "vimConnectionInfo":[ {
         "id": "vimid",
         "vimType": "OpenStack",
         "interfaceInfo": {
           "controllerUri": "https://oortcloud.us.oracle.com:5000/v3" 
         },
         "accessInfo": {
             "username": "dsrci.user",
```

```
 "password": "xxxxx",
            "userDomain": "Default",
             "projectDomain": "default",
            "tenant": "DSR CI"
        }
    }],
     "localizationLanguage": "localizationLanguage",
    "additionalParams": { 
"xmiNetwork": {
            "name": "ext-net5-dual",
            "subnet": [{
                 "ipVersion": "IPv6",
                 "name": "ext-net5-ipv6-subnet",
                 "fixedIps":{ 
                                     "primaryNoamIp": 
"2606:b400:605:b818:6e41:6aff:fec7:80e0", 
                                    "secondaryNoamIp": 
"2606:b400:605:b818:6e41:6aff:fec7:80f9",
                                    "noamVip": 
"2606:b400:605:b818:6e41:6aff:fec7:80fc"
 }
}]
},
"imiNetwork": {
"name": "imiNetworkDual",
"subnet": [{
"ipVersion": "IPv6",
"name": "test6",
"fixedIps": { 
                                        "primaryNoamImiIp": 
"2606:b400:605:b818:6e41:6aff:fec7:8010", 
                                       "secondaryNoamImiIp": 
"2606:b400:605:b818:6e41:6aff:fec7:8019" 
 } 
}] 
},
"xmiReplNetwork": {
"name": "ext-net",
"subnet": [{
"ipVersion": "IPv6",
"name": "ext-net-ipv6-subnet",
"fixedIps" : {
          "primaryNoamReplXmiIp" : "2001:db8:1221::341",
          "secondaryNoamReplXmiIp" : "2001:db8:1221::193"
        }
}]
},
"imiReplNetwork": {
"name": "xsiNetworkDual3",
"subnet": [{
"ipVersion": "IPv6",
```
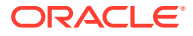

```
"name": "xsiNetworkDual3-IPv6",
"fixedIps" : {
           "primaryNoamReplImiIp" : "2001:db8:1244::1ab",
           "secondaryNoamReplImiIp" : "2001:db8:1244::1cf"
         }
}] 
},
         "ntpServerIp": "2606:b400:605:b912:200:5eff:fe00:1f7",
         "flavor": "dsr.noam",
         "image": "DSR-9.0.0.0.0.vmdk",
         "availabilityZone": "nova",
         "noamAffinityPolicy": "anti-affinity"
      "soamReplNetworkAddress": ["2606:b400:605:b818::/64"],
         "soamImiReplNetworkAddress": ["2001:db8:1225::/64"],
         "drNoamReplNetworkAddress": ["2606:b400:605:b849::/64"],
         "drNoamImiReplNetworkAddress": ["2001:db8:1227::/64"]
     }
}
```
### 16.5 Sample request for Signaling flavor DIAMETER with multiple xsi for dynamic IP in Dual Subnet deployment model

Following is a sample request for Segregation of OAM and Replication Traffic for Signaling flavor DIAMETER with multiple xsi (1,2,4 xsi interface) for dynamic IP (Dual Subnet) deployment model.

#### **Instantiating the first signaling VNF request generated**

```
URL: https://<<VNFM HOST IP>>:8443/vnflcm/v1/vnf_instances/ < VNF ID 
received from create request > /instantiate
Accept: application/json
Content-Type: application/json
X-Token : <Token generated after login>
{
                 "flavourId": "DIAMETER",
                 "instantiationLevelId": "small",
                 "extVirtualLinks": "extVirtualLinks",
                 "extManagedVirtualLinks": [{
                     "id": "",
                      "virtualLinkDescId": "active NOAM",
                      "resourceId": "8a4d1ec6-367a-4b1a-978d-2c4eae3daec3"
                   },
\{ "id": "",
                      "virtualLinkDescId": "standby NOAM",
                      "resourceId": "2bed5886-8c97-4623-8da3-9c500cce71e3"
 }
                \vert,
                 "vimConnectionInfo":[ {
```
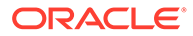

```
 "id": "vimid",
                     "vimType": "OpenStack",
                        "interfaceInfo": {
                       "controllerUri": "https://
oortcloud.us.oracle.com:5000/v3" 
 },
                     "accessInfo": {
                         "username": "dsrci.user",
                         "password": "xxxx",
                         "userDomain": "Default",
                        "projectDomain": "default",
                        "tenant": "DSR CI"
 }
     }],
     "localizationLanguage": "localizationLanguage",
     "additionalParams": { 
     "xmiNetwork": {
             "name": "ext-net5-dual",
             "vipSubnetName": "ext-net5-ipv6-subnet",
             "subnet": [{
                 "ipVersion": "IPv6",
                 "name": "ext-net5-ipv6-subnet"
             },
\{ "ipVersion": "IPv4",
                 "name": "ext-net5-ipv4"
             }]
         },
         "imiNetwork": {
             "name": "imiNetworkDual",
             "subnet": [{
                 "ipVersion": "IPv6",
                 "name": "test6"
             },
\{ "ipVersion": "IPv4",
                 "name": "test11"
             }] 
         },
         "xmiReplNetwork": {
             "name": "ext-net",
             "subnet": [{
                 "ipVersion": "IPv6",
                 "name": "ext-net-ipv6-subnet"
             },
\{ "ipVersion": "IPv4",
                 "name": "ext-net-subnet"
             }]
         },
         "imiReplNetwork": {
             "name": "xsiNetworkDual3",
             "subnet": [{
                 "ipVersion": "IPv6",
```

```
 "name": "xsiNetworkDual3-IPv6"
             },
\{ "ipVersion": "IPv4",
                 "name": "xsiNetworkDual3-IPv4"
             }] 
         },
         "xsiNetwork": [{
           "name": "ext-net2",
           "subnet": [{
              "ipVersion": "IPv6",
              "name": "xsiIPv6"
            },
 {
              "ipVersion": "IPv4",
              "name": "xsiIPv4"
 }
 ]
        },
        {
          "name": "xsiNetworkDual2",
          "subnet": [{
             "ipVersion": "IPv6",
             "name": "xsiNetworkDual2-IPv6"
          },
\{ "ipVersion": "IPv4",
             "name": "xsiNetworkDual2-IPv4"
 }
         ]
        }],
                                  "ntpServerIp": 
"2606:b400:605:b912:200:5eff:fe00:1f7",
                                  "primaryNoamVmName": "NOAM00-32cd6138",
                                  "noamSgName": 
"dsrNetworkOam_NOAM_32cd6138_SG",
                                  "soamFlavor": "dsr.soam",
                                  "soamImage": "DSR-9.0.0.0.0.vmdk",
                                  "soamAvailabilityZone": "nova",
                                  "ipfeFlavor": "dsr.ipfe",
                                  "ipfeImage": "DSR-9.0.0.0.0.vmdk",
                                  "ipfeAvailabilityZone": "nova",
                                  "daFlavor": "dsr.da",
                                  "daImage": "DSR-9.0.0.0.0.vmdk",
                                  "daAvailabilityZone": "nova",
                                  "stpFlavor": "dsr.stp",
                                  "stpImage": "DSR-9.0.0.0.0.vmdk",
                                  "stpAvailabilityZone": "nova",
                                  "soamAffinityPolicy":"anti-affinity",
                                  "ipfeAffinityPolicy":"anti-affinity",
                                  "daAffinityPolicy":"soft-anti-affinity"
                     "noamReplNetworkAddress": ["2606:b400:605:b84a::/64", 
"10.75.234.0/25"],
                     "noamImiReplNetworkAddress": ["2001:db8:1224::/64", 
"192.168.25.0/24"],
```
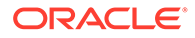

```
 "drNoamReplNetworkAddress": 
["2606:b400:605:b849::/64", "10.75.217.0/24"],
                     "drNoamImiReplNetworkAddress": 
["2001:db8:1227::/64", "192.168.20.0/24"]
 }
}
     Note:
      "vipSubnetName" field is to be used only in case of Dual Subnet.
```
## 16.6 Sample request for Signaling flavor DIAMETER with multiple xsi for dynamic IP in Single Subnet deployment model

Following is a sample request for Segregation of OAM and Replication Traffic for DSR Signaling flavor DIAMETER with multiple xsi (1,2,4 xsi interface) for dynamic IP (Single Subnet) deployment model.

#### **Instantiating the first signaling VNF request generated**

```
URL: https://<<VNFM HOST IP>>:8443/vnflcm/v1/vnf_instances/ < VNF ID 
received from create request > /instantiate
Accept: application/json
Content-Type: application/json
X-Token : <Token generated after login>
{
               "flavourId": "DIAMETER",
               "instantiationLevelId": "small",
               "extVirtualLinks": "extVirtualLinks",
               "extManagedVirtualLinks": [{
                                             "id": "",
                                             "virtualLinkDescId": 
"active NOAM",
                                             "resourceId": 
"8a4d1ec6-367a-4b1a-978d-2c4eae3daec3"
 },
\{ "id": "",
                                             "virtualLinkDescId": 
"standby NOAM",
                                             "resourceId": 
"2bed5886-8c97-4623-8da3-9c500cce71e3"
 }
              \vert,
    "vimConnectionInfo":[ {
```

```
 "id": "vimid",
        "vimType": "OpenStack",
        "interfaceInfo": {
          "controllerUri": "https://oortcloud.us.oracle.com:5000/v3" 
        },
        "accessInfo": {
            "username": "dsrci.user",
            "password": "xxxx",
            "userDomain": "Default",
            "projectDomain": "default",
            "tenant": "DSR CI"
        }
    }],
    "localizationLanguage": "localizationLanguage",
    "additionalParams": {
    "xmiNetwork": {
            "name": "ext-net5-dual",
                    "vipSubnetName": "ext-net5-ipv6-subnet",
            "subnet": [{
                "ipVersion": "IPv6",
                "name": "ext-net5-ipv6-subnet"
            }]
        },
        "imiNetwork": {
            "name": "imiNetworkDual",
            "subnet": [{
                "ipVersion": "IPv6",
                "name": "test6"
            }] 
        },
        "xmiReplNetwork": {
            "name": "ext-net",
            "subnet": [{
                "ipVersion": "IPv6",
                "name": "ext-net-ipv6-subnet"
            }]
        },
        "imiReplNetwork": {
            "name": "xsiNetworkDual3",
            "subnet": [{
                "ipVersion": "IPv6",
                "name": "xsiNetworkDual3-IPv6"
            }] 
        }, 
                  "xsiNetwork": [{
                                   "name": "ext-net2",
                                    "subnet": [{
                                        "ipVersion": "IPv6",
                                        "name": "xsiIPv6"
\{\} },
\{ "name": "xsiNetworkDual2",
                                    "subnet": [{
                                        "ipVersion": "IPv6",
```
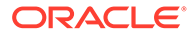

```
 "name": "xsiNetworkDual2-IPv6"
\{\}\{\}\right],
                                "ntpServerIp": "10.250.32.10",
                                "primaryNoamVmName": "NOAM00-32cd6138",
                                "noamSgName": 
"dsrNetworkOam_NOAM_32cd6138_SG",
                                "soamFlavor": "dsr.soam",
                                "soamImage": "DSR-9.0.0.0.0.vmdk",
                                "soamAvailabilityZone": "nova",
                                "ipfeFlavor": "dsr.ipfe",
                                "ipfeImage": "DSR-9.0.0.0.0.vmdk",
                                "ipfeAvailabilityZone": "nova",
                                "daFlavor": "dsr.da",
                                "daImage": "DSR-9.0.0.0.0.vmdk",
                                "daAvailabilityZone": "nova",
                                "stpFlavor": "dsr.stp",
                                "stpImage": "DSR-9.0.0.0.0.vmdk",
                                "stpAvailabilityZone": "nova",
                                "soamAffinityPolicy":"anti-affinity",
                                "ipfeAffinityPolicy":"anti-affinity",
                                "daAffinityPolicy":"soft-anti-
affinity",
                                "stpAffinityPolicy":"soft-anti-
affinity"
                    "noamReplNetworkAddress": ["2606:b400:605:b84a::/
64"],
                    "noamImiReplNetworkAddress": 
["2001:db8:1224::/64"],
                    "drNoamReplNetworkAddress": 
["2606:b400:605:b849::/64"],
                    "drNoamImiReplNetworkAddress": 
["2001:db8:1227::/64"]
 }
}
```
## 16.7 Sample request for Signaling flavor DIAMETER with multiple xsi for fixed IP in Dual Subnet deployment model

Following is a sample request for Segregation of OAM and Replication Traffic for DSR Signaling flavor DIAMETER with multiple xsi (1,2,4 xsi interface) for Fixed IP (Dual Subnet) deployment model.

#### **Instantiating the first signaling VNF request generated**

X-Token : <Token generated after login>

```
URL: https://<<VNFM HOST IP>>:8443/vnflcm/v1/vnf_instances/ < VNF ID
received from create request > /instantiate
Accept: application/json
Content-Type: application/json
```
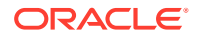

```
{
                 "flavourId": "DIAMETER",
                 "instantiationLevelId": "small",
                 "extVirtualLinks": "extVirtualLinks",
                 "extManagedVirtualLinks": [{
                      "id": "",
                      "virtualLinkDescId": "active NOAM",
                     "resourceId": "8a4d1ec6-367a-4b1a-978d-2c4eae3daec3"
                   },
\{ "id": "",
                       "virtualLinkDescId": "standby NOAM",
                       "resourceId": "2bed5886-8c97-4623-8da3-9c500cce71e3"
 }
                \vert,
                 "vimConnectionInfo":[ {
                       "id": "vimid",
                     "vimType": "OpenStack",
                       "interfaceInfo": {
                       "controllerUri": "https://
oortcloud.us.oracle.com:5000/v3" 
                 },
                     "accessInfo": {
                         "username": "dsrci.user",
                         "password": "xxxx",
                         "userDomain": "Default",
                        "projectDomain": "default",
                        "tenant": "DSR CI"
 }
     }],
     "localizationLanguage": "localizationLanguage",
     "additionalParams": { 
"xmiNetwork": {
             "name": "ext-net5-dual",
             "vipSubnetName": "ext-net5-ipv6-subnet",
             "subnet": [{
                 "ipVersion": "IPv6",
                "name": "ext-net5-ipv6-subnet",
                 "fixedIps" : {
                                "primarySoamXmiIp" : "2001:db8:1221::254",
                                "secondarySoamXmiIp" : "2001:db8:1221::2fe",
                                "soamVip" : "2606:b400:605:b813::3c",
                                "dampXmiIps" : [ "2001:db8:1221::255", 
"2001:db8:1221::100" ], 
                                "ipfeXmiIps" : [ "2001:db8:1221::22a", 
"2001:db8:1221::2ca" ] 
 }
                  },
{
"ipVersion": "IPv4",
"name": "ext-net5-ipv4",
"fixedIps" : {
                                "primarySoamXmiIp" : "10.75.189.54",
```

```
 "secondarySoamXmiIp" : "10.75.189.55",
                                 "dampXmiIps" : [ "10.75.189.56", 
"10.75.189.57" ], 
                                 "ipfeXmiIps" : [ "10.75.189.58", 
"10.75.189.59" ] 
 }
}]
},
"imiNetwork": {
"name": "imiNetworkDual",
"subnet": [{
"ipVersion": "IPv6",
"name": "test6",
"fixedIps" : {
           "primarySoamImiIp" : "2001:db8:1234::2d9",
           "secondarySoamImiIp" : "2001:db8:1234::3c5",
           "dampImiIps" : [ "2001:db8:1234::162", "2001:db8:1234::27" ],
           "ipfeImiIps" : [ "2001:db8:1234::109", "2001:db8:1234::161" ]
         }
},
{
"ipVersion": "IPv4",
"name": "test11",
"fixedIps" : {
           "primarySoamImiIp" : "10.75.189.191",
           "secondarySoamImiIp" : "10.75.189.192",
           "dampImiIps" : [ "10.75.189.193", "10.75.189.194" ],
           "ipfeImiIps" : [ "10.75.189.195", "10.75.189.196" ]
         }
}] 
},
"xmiReplNetwork": {
"name": "ext-net",
"subnet": [{
"ipVersion": "IPv6",
"name": "ext-net-ipv6-subnet",
"fixedIps" : {
           "primarySoamReplXmiIp" : "2001:db8:1221::254",
           "secondarySoamReplXmiIp" : "2001:db8:1221::2fe",
           "dampReplXmiIps" : [ "2001:db8:1221::255", 
"2001:db8:1221::100" ],
           "ipfeReplXmiIps" : [ "2001:db8:1221::22a", 
"2001:db8:1221::2ca" ]
         }
},
{
"ipVersion": "IPv4",
"name": "ext-net-subnet",
"fixedIps" : {
           "primarySoamReplXmiIp" : "10.75.291.1",
           "secondarySoamReplXmiIp" : "10.75.291.2",
```

```
 "dampReplXmiIps" : [ "10.75.291.3", "10.75.291.4" ],
          "ipfeReplXmiIps" : [ "10.75.291.5", "10.75.291.6" ]
 }
}]
},
"imiReplNetwork": {
"name": "xsiNetworkDual3",
"subnet": [{
"ipVersion": "IPv6",
"name": "xsiNetworkDual3-IPv6",
"fixedIps" : {
           "primarySoamReplImiIp" : "2001:db8:1244::26f",
          "secondarySoamReplImiIp" : "2001:db8:1244::d9",
          "dampReplImiIps" : [ "2001:db8:1244::2d8", "2001:db8:1244::7c" ],
          "ipfeReplImiIps" : [ "2001:db8:1244::37a", "2001:db8:1244::a9" ]
 }
},
{
"ipVersion": "IPv4",
"name": "xsiNetworkDual3-IPv4",
"fixedIps" : {
          "primarySoamReplImiIp" : "192.168.75.1",
          "secondarySoamReplImiIp" : "192.168.75.2",
          "dampReplImiIps" : [ "192.168.75.3", "192.168.75.4" ],
          "ipfeReplImiIps" : [ "192.168.75.5", "192.168.75.6" ]
        }
}] 
},
         "xsiNetwork": [{
          "name": "ext-net2",
          "subnet": [{
             "ipVersion": "IPv6",
            "name": "xsiIPv6",
            "fixedIps" : {
                            "dampXsiIps" : [ "fd0d:deba:d97c:2d::33c", 
"fd0d:deba:d97c:2d::411" ],
                            "ipfeXsiIps" : [ "fd0d:deba:d97c:2d::253", 
"fd0d:deba:d97c:2d::27b" ]
 }
 },
 {
              "ipVersion": "IPv4",
              "name": "xsiIPv4",
             "fixedIps" : {
                           "dampXsiIps" : [ "192.163.41.1", "192.163.41.2" ],
                           "ipfeXsiIps" : [ "192.163.41.3", "192.163.41.4" ]
 }
 }
          ]
       },
```
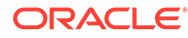

```
 {
          "name": "xsiNetworkDual2",
          "subnet": [{
             "ipVersion": "IPv6",
             "name": "xsiNetworkDual2-IPv6",
             "fixedIps" : {
                            "dampXsiIps" : [ "fd0d:deba:d97c:2d::33c", 
"fd0d:deba:d97c:3d::412" ],
                            "ipfeXsiIps" : [ "fd0d:deba:d97c:2d::253", 
"fd0d:deba:d97c:3d::27c" ]
 }
  },
\{ "ipVersion": "IPv4",
             "name": "xsiNetworkDual2-IPv4",
             "fixedIps" : {
                            "dampXsiIps" : [ "192.163.42.1", 
"192.163.42.2" ],
                            "ipfeXsiIps" : [ "192.163.42.3", 
"192.163.42.4" ]
 }
  }
         ]
        }],
                                  "ntpServerIp": 
"2606:b400:605:b912:200:5eff:fe00:1f7",
                                  "primaryNoamVmName": "NOAM00-32cd6138",
                                  "noamSgName": 
"dsrNetworkOam_NOAM_32cd6138_SG",
                                  "soamFlavor": "dsr.soam",
                                  "soamImage": "DSR-9.0.0.0.0.vmdk",
                                  "soamAvailabilityZone": "nova",
                                  "ipfeFlavor": "dsr.ipfe",
                                  "ipfeImage": "DSR-9.0.0.0.0.vmdk",
                                  "ipfeAvailabilityZone": "nova",
                                  "daFlavor": "dsr.da",
                                  "daImage": "DSR-9.0.0.0.0.vmdk",
                                  "daAvailabilityZone": "nova",
                                  "stpFlavor": "dsr.stp",
                                  "stpImage": "DSR-9.0.0.0.0.vmdk",
                                  "stpAvailabilityZone": "nova",
                                  "soamAffinityPolicy":"anti-affinity",
                                  "ipfeAffinityPolicy":"anti-affinity",
                                  "daAffinityPolicy":"soft-anti-affinity"
                      "noamReplNetworkAddress": ["2606:b400:605:b84a::/
64", "10.75.234.0/25"],
                         "noamImiReplNetworkAddress": 
["2001:db8:1224::/64", "192.168.25.0/24"],
                         "drNoamReplNetworkAddress": 
["2606:b400:605:b849::/64", "10.75.217.0/24"],
                         "drNoamImiReplNetworkAddress": 
["2001:db8:1227::/64", "192.168.20.0/24"]
```
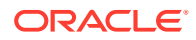

```
 }
}
     Note:
     "vipSubnetName" field is to be used only in case of Dual Subnet.
```
### 16.8 Sample request for Signaling flavor DIAMETER with multiple xsi for fixed IP in Single Subnet deployment model

Following is a sample request for Segregation of OAM and Replication Traffic for DSR Signaling flavor DIAMETER with multiple xsi (1,2,4 xsi interface) for Fixed IP (Single Subnet) deployment model.

#### **Instantiating the first signaling VNF request generated**

```
URL: https://<<VNFM HOST IP>>:8443/vnflcm/v1/vnf_instances/ < VNF ID 
received from create request > /instantiate
Accept: application/json
Content-Type: application/json
X-Token : <Token generated after login>
{
                "flavourId": "DIAMETER",
                "instantiationLevelId": "small",
                "extVirtualLinks": "extVirtualLinks",
                "extManagedVirtualLinks": [{
                                              "id": "",
                                              "virtualLinkDescId": "active 
NOAM",
                                              "resourceId": 
"8a4d1ec6-367a-4b1a-978d-2c4eae3daec3"
 },
\{ "id": "",
                                              "virtualLinkDescId": 
"standby NOAM",
                                              "resourceId": 
"2bed5886-8c97-4623-8da3-9c500cce71e3"
 }
                ],
   "vimConnectionInfo":[ {
        "id": "vimid",
        "vimType": "OpenStack",
        "interfaceInfo": {
          "controllerUri": "https://oortcloud.us.oracle.com:5000/v3" 
        },
        "accessInfo": {
```
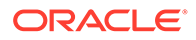

```
 "username": "dsrci.user",
             "password": "xxxx",
             "userDomain": "Default",
             "projectDomain": "default",
             "tenant": "DSR CI"
 }
     }],
     "localizationLanguage": "localizationLanguage",
     "additionalParams": {
"xmiNetwork": {
             "name": "ext-net5-dual",
                     "vipSubnetName": "ext-net5-ipv6-subnet",
             "subnet": [{
                 "ipVersion": "IPv6",
                 "name": "ext-net5-ipv6-subnet",
                 "fixedIps" : {
                                 "primarySoamXmiIp" : 
"2001:db8:1221::254",
                                "secondarySoamXmiIp" : 
"2001:db8:1221::2fe",
                                "soamVip" : "2606:b400:605:b813::3c",
                                "dampXmiIps" : [ "2001:db8:1221::255", 
"2001:db8:1221::100" ], 
                                "ipfeXmiIps" : [ "2001:db8:1221::22a", 
"2001:db8:1221::2ca" ] 
 }
}]
},
"imiNetwork": {
"name": "imiNetworkDual",
"subnet": [{
"ipVersion": "IPv6",
"name": "test6",
"fixedIps" : {
           "primarySoamImiIp" : "2001:db8:1234::2d9",
           "secondarySoamImiIp" : "2001:db8:1234::3c5",
           "dampImiIps" : [ "2001:db8:1234::162", "2001:db8:1234::27" ],
           "ipfeImiIps" : [ "2001:db8:1234::109", "2001:db8:1234::161" ]
 }
}] 
},
"xmiReplNetwork": {
"name": "ext-net",
"subnet": [{
"ipVersion": "IPv6",
"name": "ext-net-ipv6-subnet",
"fixedIps" : {
           "primarySoamReplXmiIp" : "2001:db8:1221::254",
           "secondarySoamReplXmiIp" : "2001:db8:1221::2fe",
           "dampReplXmiIps" : [ "2001:db8:1221::255", 
"2001:db8:1221::100" ],
           "ipfeReplXmiIps" : [ "2001:db8:1221::22a", 
"2001:db8:1221::2ca" ]
```
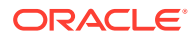

```
 }
}]
},
"imiReplNetwork": {
         "name": "xsiNetworkDual3",
         "subnet": [{
         "ipVersion": "IPv6",
         "name": "xsiNetworkDual3-IPv6",
         "fixedIps" : {
               "primarySoamReplImiIp" : "2001:db8:1244::26f",
               "secondarySoamReplImiIp" : "2001:db8:1244::d9",
               "dampReplImiIps" : [ "2001:db8:1244::2d8", 
"2001:db8:1244::7c" ],
               "ipfeReplImiIps" : [ "2001:db8:1244::37a", 
"2001:db8:1244::a9" ]
 }
}] 
}, 
                   "xsiNetwork": [{
                                     "name": "ext-net2",
                                     "subnet": [{
                                         "ipVersion": "IPv6",
                                        "name": "xsiIPv6",
                                         "fixedIps" : {
        "dapXsiIps" : [ "fd0d:deba:d97c:2d::33c", "fd0d:deba:d97c:2d::411" ],
        "ipfeXsiIps" : [ "name": "fd0d:deba:d97c:2d::253", 
"fd0d:deba:d97c:2d::27b" 
 }
  }]
  },
  {
  "name": "xsiNetworkDual2",
 "subnet": [{
  "ipVersion": "IPv6",
  "name": "xsiNetworkDual2-IPv6",
"fixedIps" : {
                     "dampXsiIps" : [ "fd0d:deba:d97c:2d::33c", 
"fd0d:deba:d97c:3d::412" ],
                     "ipfeXsiIps" : [ "fd0d:deba:d97c:2d::253", 
"fd0d:deba:d97c:3d::27c" ]
 }
 }]
\{\}\right],
                                 "ntpServerIp": 
"2606:b400:605:b912:200:5eff:fe00:1f7",
                                 "primaryNoamVmName": "NOAM00-32cd6138",
                                 "noamSgName": 
"dsrNetworkOam_NOAM_32cd6138_SG",
                                 "soamFlavor": "dsr.soam",
                                 "soamImage": "DSR-9.0.0.0.0.vmdk",
                                 "soamAvailabilityZone": "nova",
```
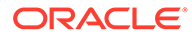
```
 "ipfeFlavor": "dsr.ipfe",
                                  "ipfeImage": "DSR-9.0.0.0.0.vmdk",
                                  "ipfeAvailabilityZone": "nova",
                                  "daFlavor": "dsr.da",
                                  "daImage": "DSR-9.0.0.0.0.vmdk",
                                  "daAvailabilityZone": "nova",
                                  "stpFlavor": "dsr.stp",
                                  "stpImage": "DSR-9.0.0.0.0.vmdk",
                                  "stpAvailabilityZone": "nova",
                                  "soamAffinityPolicy":"anti-affinity",
                                  "ipfeAffinityPolicy":"anti-affinity",
                                  "daAffinityPolicy":"soft-anti-
affinity",
                                  "stpAffinityPolicy":"soft-anti-
affinity"
                       "noamReplNetworkAddress": ["2606:b400:605:b84a::/
64"],
                      "noamImiReplNetworkAddress": 
["2001:db8:1224::/64"],
                      "drNoamReplNetworkAddress": 
["2606:b400:605:b849::/64"],
                      "drNoamImiReplNetworkAddress": 
["2001:db8:1227::/64"]
 }
}
```
# 16.9 Sample request for DSR DR NOAM for Dynamic IP in Mix Mode Subnet deployment model

Following is a sample request for Segregation of OAM and Replication Traffic for DSR DR NOAM for Dynamic IP (Mix Mode Subnet) deployment model.

```
Instantiating the DSR DR NOAM VNF request generated
```

```
URL: https://<<VNFM HOST IP>>:8443/vnflcm/v1/vnf_instances/ < VNF ID
received from create request > /instantiate
Accept: application/json
Content-Type: application/jsonX-Token : <Token generated after login>
{
     "flavourId": "DSR DR NOAM",
     "instantiationLevelId": "HA",
     "extVirtualLinks": "extVirtualLinks",
     "extManagedVirtualLinks": [{
             "id": "",
             "virtualLinkDescId": "active NOAM",
             "resourceId": "10.75.234.33"
         },
         {
             "id": "",
             "virtualLinkDescId": "standby NOAM",
             "resourceId": "10.75.234.63"
 }
     ], "vimConnectionInfo":[ {
```

```
 "id": "vimid",
        "vimType": "OpenStack",
        "interfaceInfo": {
         "controllerUri": "https://oortcloud.us.oracle.com:5000/v3"
        },
        "accessInfo": {
           "username": "dsrci.user",
           "password": "xxxx",
           "userDomain": "Default",
           "projectDomain": "default",
           "tenant": "DSR CI"
        } }],
    "localizationLanguage": "localizationLanguage",
    "additionalParams": {
        "xmiNetwork": {
           "name": "ext-net5-dual",
           "vipSubnetName":"ext-net5-ipv6-subnet",
           "subnet": [
{
                   "ipVersion": "IPv6",
                   "name": "ext-net5-ipv6-subnet"
               },
{
                   "ipVersion": "IPv4",
                   "name": "ext-net5-ipv4"
 }
 ]
        },
        "imiNetwork": {
           "name": "imi-private",
           "subnet": [
{
                   "ipVersion": "IPv4",
                   "name": "imi-private-sub"
 }
 ]
        },
        "xmiReplNetwork": {
           "name": "ext-net",
           "subnet": [
{
                   "ipVersion": "IPv6",
                   "name": "ext-net-ipv6-subnet"
 }
 ]
        },
        "imiReplNetwork": {
           "name": "imiNetworkDual",
           "subnet": [
{
                   "ipVersion": "IPv6",
                   "name": "test6"
```
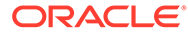

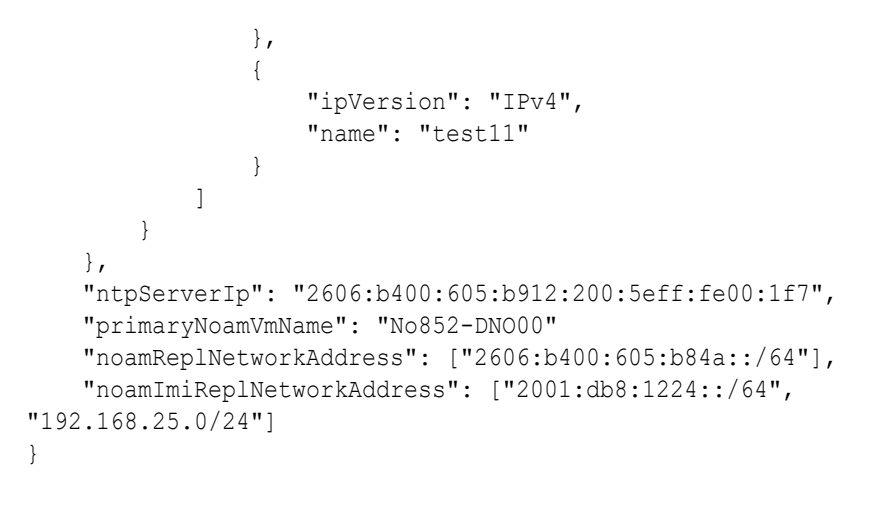

**Note:**

"vipSubnetName" field is to be used only in case of Dual Subnet.

# 16.10 Sample request for DSR DR NOAM for Fixed IP in Dual Subnet deployment model

Following is a sample request for Segregation of OAM and Replication Traffic for DSR DR NOAM for Fixed IP (Dual Subnet) deployment model.

### **Instantiating the DSR DR NOAM VNF request generated**

```
URL: https://<<VNFM HOST IP>>:8443/vnflcm/v1/vnf_instances/ < VNF ID 
received from create request > /instantiate
Accept: application/json
Content-Type: application/json
X-Token : <Token generated after login>
{ 
    "flavourId":"DSR DR NOAM",
    "instantiationLevelId":"HA",
    "extVirtualLinks":"extVirtualLinks",
    "extManagedVirtualLinks":[ 
\{ "id":"id1",
          "virtualLinkDescId":"Active NOAM IP's",
          "resourceId":"10.75.234.33"
       },
       { 
          "id":"id2",
          "virtualLinkDescId":"Secondary NOAM IP's",
          "resourceId":"10.75.234.63"
 }
```
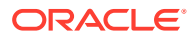

```
\cdot "vimConnectionInfo":[ {
        "id": "vimid",
        "vimType": "OpenStack",
        "interfaceInfo": {
          "controllerUri": "https://oortcloud.us.oracle.com:5000/v3" 
        },
        "accessInfo": {
            "username": "dsrci.user",
            "password": "xxxx",
            "userDomain": "Default",
            "projectDomain": "default",
            "tenant": "DSR CI"
 }
    }], 
    "localizationLanguage":"localizationLanguage",
    "additionalParams":{ 
       "xmiNetwork":{ 
         "name":"ext-net5-dual",
          "vipSubnetName": "ext-net5-ipv6-subnet",
          "subnet": [{
               "ipVersion": "IPv4",
                "name": "ext-net5-ipv4",
                "fixedIps": {
                             "drPrimaryNoamIp": "10.75.234.107",
                              "drSecondaryNoamIp": "10.75.234.105"
 }
            },
 {
              "ipVersion": "IPv6",
              "name": "ext-net5-ipv6-subnet",
              "fixedIps": {
                           "drPrimaryNoamIp": 
"2606:b400:605:b84a:6e41:6aff:fec7:8101",
                           "drSecondaryNoamIp": 
"2606:b400:605:b84a:6e41:6aff:fec7:83aa",
                           "drNoamVip": 
"2606:b400:605:b84a:6e41:6aff:fec7:818b"
 }
            }]
          },
          "imiNetwork": {
            "name": "imiNetworkDual",
            "subnet": [{
                     "ipVersion": "IPv6",
                    "name": "test6",
                    "fixedIps": {
                        "drPrimaryNoamImiIp": 
"2606:b400:605:b818:6e41:6aff:fec7:80e0",
                        "drSecondaryNoamImiIp": 
"2606:b400:605:b818:6e41:6aff:fec7:80f9"
 }
 },
```
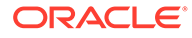

```
{
                   "ipVersion": "IPv4",
                  "name": "test11",
                   "fixedIps": {
                      "drPrimaryNoamImiIp": "10.75.189.224",
                      "drSecondaryNoamImiIp": "10.75.189.236"
 }
 }
           ]
        },
        "xmiReplNetwork": {
           "name": "ext-net",
           "subnet": [{
                   "ipVersion": "IPv6",
                   "name": "ext-net-ipv6-subnet",
                   "fixedIps": {
                      "primaryDrNoamReplXmiIp": "2001:db8:1221::341",
                      "secondaryDrNoamReplXmiIp": 
"2001:db8:1221::193"
 }
               },
{
                   "ipVersion": "IPv4",
                   "name": "ext-net-subnet",
                  "fixedIps": {
                      "primaryDrNoamReplXmiIp": "192.168.2.1",
                      "secondaryDrNoamReplXmiIp": "192.168.2.2"
 }
 }
 ]
        },
        "imiReplNetwork": {
           "name": "xsiNetworkDual3",
           "subnet": [{
                   "ipVersion": "IPv6",
                   "name": "xsiNetworkDual3-IPv6",
                   "fixedIps": {
                      "primaryDrNoamReplImiIp": "2001:db8:1244::1ab",
                      "secondaryDrNoamReplImiIp": 
"2001:db8:1244::1cf"
 }
               },
{
                   "ipVersion": "IPv4",
                   "name": "xsiNetworkDual3-IPv4",
                   "fixedIps": {
                      "primaryDrNoamReplImiIp": "10.75.23.1",
                      "secondaryDrNoamReplImiIp": "10.75.23.2"
 }
```
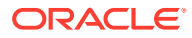

```
 }
            ]
        },
      "primaryNoamVmName":"FixNo852-DNO00",
      "ntpServerIp": "10.250.32.10"
      "noamReplNetworkAddress": ["2606:b400:605:b84a::/64","10.75.234.0/25"],
      "noamImiReplNetworkAddress": ["2001:db8:1224::/64","192.168.25.0/24"]
    }
 }
```
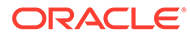

# 17 Changing the Default Configurations

This section includes information about changing the default configurations through the following files:

- VmInfo.xml
- VnfmProperties.xml

Images, Availability Zone, and Flavors in VNFM can be configured through rest request of each individual VNF. These are the optional parameters of the rest request. If these optional parameters are not provided in the request body, then VNFM considers the default configurations present in the VmInfo.xml file.

To change default configurations of OAM Network Name for Intra-Ne and Inter-Ne (XMI and IMI) in DSR/SDS:

- **1.** Navigate to /opt/vnfm/config path.
- **2.** Edit the below network names in VnfmProperties.xml file. <oamInter>xmi</oamInter>

<oamIntra>imi</oamIntra>

**Note:**

Network name should be same for NOAM and signaling VNFs.

To change default configurations of **Replication Network Name for Intra-Ne and Inter-Ne** (XMIRepl and IMIRepl ) in DSR:

- **1.** Navigate to /opt/vnfm/config path.
- **2.** Edit the below network names in VnfmProperties.xml file. <replicationIntra>imiRepl</replicationIntra>

<replicationInter>xmiRepl</replicationInter>

## **Note:**

Network name should be same for NOAM and signaling VNFs.

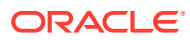

## **Note:**

To change default Image, Flavor, Availability zone configurations of VNFM:

- Images, Availability Zone and Flavors in VNFM can be configured through rest request of each individual VNF.
- Flavor, Image and Availability zone are the optional parameter of the rest request.
- If these optional parameters are not given in the request body then VNFM takes the default configurations present in VmInfo. xml file.

# 17.1 Changing Profile Name

- **1.** Log into the VNFM VM.
- **2.** Change to /opt/vnfm/config/ folder.
- **3.** Edit VnfmProperties.xml.
- **4.** Find the tag <profileName>.
- **5.** Change the default name to user defined name.

**Note:**

The user defined image name should be a valid profile name.

# 17.2 Enable VNFM Logs with Different Log Levels (DEBUG, TRACE, WARN, ERROR)

- Open the file log4j2.xml located in /opt/vnfm/config/
- Replace level="INFO" with level="DEBUG" (or TRACE or WARN or ERROR) in <Logger> tag and save

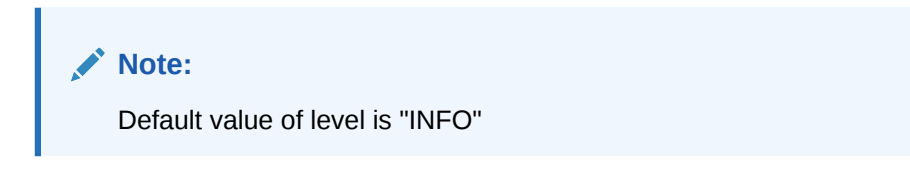

## 17.3 Changing the Full Semantic Validation Configuration

Full Semantic Validation includes validation of the following entities passed as a part of the request body:

- Image Names
- Flavor Names

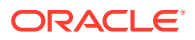

These additional validations delay the processing time of a request and returning a response. The default value for this property is "false".

• Change the value of the property <fullSemanticValidation> in the /opt/vnfm/ config/VnfmProperties.xml file.

Allowed values can be: true or false.

# 18 VNFM SNMP ALERTS

- VNFM supports both Single and Dual SNMP Manager for SNMP alerts.
- VNFM acts as an SNMP Agent that generates traps such as exception traps, and success notifications.
- VNFM MIB (oracleVnfm.mib) and Top level MIB (tekelec-toplevel-reg.mib) are placed in "/usr/share/snmp/mibs" directory.
- VNFM generates traps in the following SNMP versions:
	- System health traps SNMP v2c version

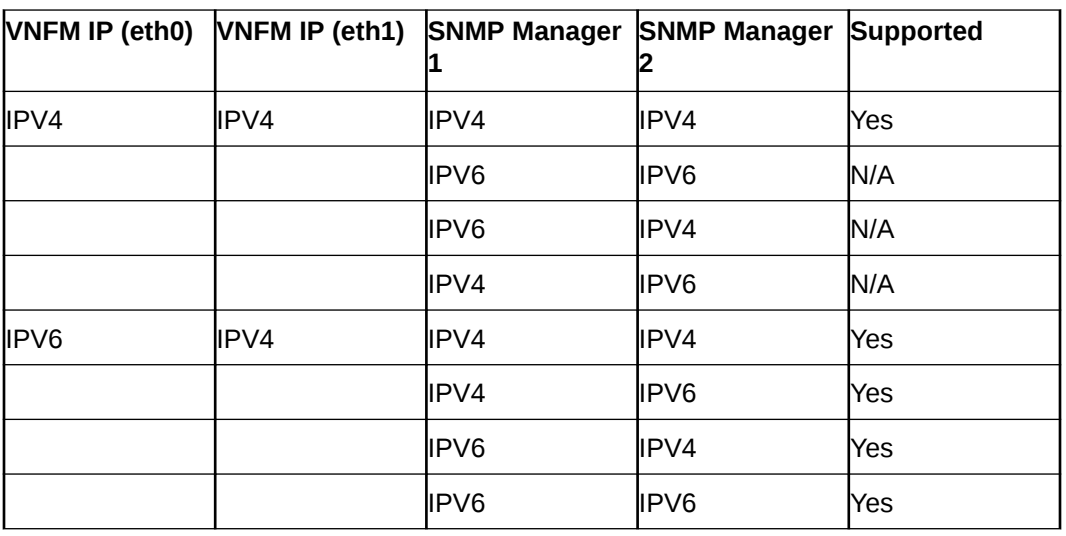

– VNFM exception and success notifications - SNMP v3 version

For more information on Alerts and MIB files, see section [VNFM Alarms](#page-227-0) and [VNFM MIB](#page-235-0) for more information.

## **Note:**

The SNMP receiver IP address should always be reachable from the VNFM server.

**Steps to change the SNMP Trap Receiver/Manager**

To change the SNMP Trap Receiver/Manager:

**1.** Edit the IP and port of SNMP Trap Receiver/Manager by changing the property <address>ip/port</address> inside SnmpReceiverIPs node of VnfmProperties.xml file, located in /opt/vnfm/config/ folder.

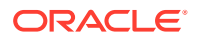

**2.** For new ports other than 162, add rule for the specific port in Security Group of VNFM stack. See **Steps to change from Single to Dual SNMP Manager**:

```
<SnmpReceiverIPs> 
   <address>2606:b400:605:b813::5/7400</address>
</SnmpReceiverIPs>
```
**3.** Run the following script in dsrvnfm user mode:

```
/var/vnfm/prometheus/snmp_notifier/restart_SnmpNotifier.sh <VNFM IP 
Address>
```
The output reflects that the SNMP notifier successfully stopped and started again with the given SNMP Trap Receiver/Manager.

#### **Steps to change from Single to Dual SNMP Manager**

To convert from Single to Dual SNMP Manager: For second SNMP Manager receiver port other than 162 we need to add rule in Security group like below format of VNFM stack.

**1.** Add second address inside SnmpReceiverIPs property as <address>ip/port</ address> in /opt/vnfm/config/VnfmProperties.xml. For example:

```
<SnmpReceiverIPs>
     <address>10.75.189.151/8900</address>
     <address>2606:b400:605:b813::5/7400</address>
</SnmpReceiverIPs>
```
- **2.** Add rule in Security group in VNFM stack format, for second SNMP Manager receiver port other than 162.
- **3.** In dsrvnfm user mode, run the following script: /var/vnfm/prometheus/ snmp\_notifier/restart\_SnmpNotifier.sh <VNFM IP Address>.

The output reflects that the SNMP notifier successfully stopped and started again with the given SNMP Trap Receiver/Manager.

**SNMP System Traps Configurations**

SNMP System traps have some default configurations specified in the file:

/var/vnfm/prometheus/alertmanager/alertmanager.yml

```
Default configurations
# The labels by which incoming alerts are grouped together.
route:
   group_by: ['alertname']
   group_wait: 10s
   group_interval: 5m
```
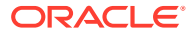

```
 repeat_interval: 30m
 receiver: 'web.hook'
```
In order to change the wait time or repeat interval, please following the following steps:

In dsrvnfm user mode:

• Edit the group\_interval or repeat\_interval time configuration in this file:

/var/vnfm/prometheus/alertmanager/alertmanager.yml

Execute the script:

```
/var/vnfm/prometheus/snmp_notifier/restart_SnmpNotifier.sh <VNFM IP 
Address>
```
## 18.1 VNFM Alarms

This section includes information about VNFM alarms. **Example OID**: 1.3.6.1.4.1.323.5.3.33.1.2.1.3001

| <b>OID</b> | Alert<br>ID | <b>Alert Name</b>                                           | <b>Alert Message</b>                                                       | <b>Severi</b><br>ty |
|------------|-------------|-------------------------------------------------------------|----------------------------------------------------------------------------|---------------------|
| 3001       | GEN 0<br>01 | vnfmlllegalArgumentGenAlertNotificati<br>on                 | Exception for Illegal argument                                             | Minor               |
| 3002       | GEN 0<br>02 | vnfmNullPointerAlertNotification                            | <b>Exception for a Null Pointer</b>                                        | Minor               |
| 3003       | GEN 0<br>03 | vnfmWorkingDirectoryErrorAlertNotific<br>ation              | Error while creating the NSA<br><b>Directory Fails</b>                     | Minor               |
| 3004       | GEN 0<br>04 | vnfmHttpClientHandlingErrorAlertNotifi<br>cation            | Error when there is a failure in<br>processing HTTP request or<br>response | Minor               |
| 3005       | GEN 0<br>05 | vnfmUnexpectedHttpResponseStatus<br>CodeAlertNotification   | Error when there is a unexpected<br>response status code                   | Minor               |
| 3006       | GEN 0<br>06 | vnfmJsonParseErrorAlertNotification                         | Error when the JSON object<br>parsing fails                                | Minor               |
| 3007       | GEN_0<br>07 | vnfmNoSuchAlgorithmAlertNotification                        | Error when the requested the<br>algorithm for SSL context is not<br>found  | Minor               |
| 3008       | GEN 0<br>08 | vnfmKeyManagementAlertNotification                          | Error if there is a key management<br>issue while initializing             | Minor               |
| 3009       | GEN 0<br>09 | vnfmTimeoutAlertNotification                                | Error if the server is taking too long<br>to respond                       | Minor               |
| 3010       | GEN 0<br>10 | vnfmMissingMMIResponseParameterA<br><b>lertNotification</b> | Error when an expect MMI<br>response parameter is missing                  | Minor               |
| 3011       | GEN 0<br>11 | vnfmInputOutputErrorAlertNotification                       | An I/O error has occurred                                                  | Minor               |
| 3012       | GEN 0<br>12 | vnfmInterruptedErrorAlertNotification                       | An interrupted error has occurred                                          | Minor               |

**Table 18-1 General Exception Alert Summary**

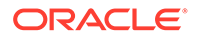

| <b>OID</b> | <b>Alert</b><br>ID | <b>Alert Name</b>                                                                                                    | <b>Alert Message</b>                                                            | <b>Severi</b><br>ty |
|------------|--------------------|----------------------------------------------------------------------------------------------------|---------------------------------------------------------------------------------|---------------------|
| 3013       | GEN_0<br>13        | vnfmFileNotFoundAlertNotification<br>Error if the specified file is not found                                        |                                                                                 | Minor               |
| 3014       | GEN_0<br>14        | vnfmUnexpectedParseErrorAlertNotific<br>An unexpected error has occurred<br>while parsing an object or file<br>ation |                                                                                 | Minor               |
| 3015       | GEN_0<br>15        | vnfmMissingConfigParamAlertNotificati<br>on                                                                          | Error occurred when a configuration<br>file is missing a mandatory<br>parameter | Minor               |
| 3016       | GEN_0<br>16        | vnfmUnsupportedConfigParamAlertNo<br>tification                                                                      | Error when a configuration file<br>contains an unsupported parameter            | Minor               |
| 3017       | GEN 0<br>17        | vnfmValueOutOfBoundsAlertNotificatio<br>n                                                                            | Error when a value/index is out of<br>range                                     | Minor               |
| 3018       | GEN_0<br>18        | vnfmSessionIdErrorAlertNotification                                                                                  | Failed to fetch the session ID                                                  | Minor               |
| 3019       | GEN_0<br>19        | vnfmIOExceptionErrorAlertNotification                                                                                | Detected an IOException during<br>processing                                    | Minor               |
| 3020       | GEN 0<br>20        | vnfmHttpResourceNotFoundAlertNotifi<br>cation                                                                        | The requested Http Resource Not<br>Found                                        | Minor               |
| 3021       | GEN_0<br>21        | vnfmMMIStatusExceptionErrorAlertNot<br>ification                                                                     | MMI Exception status response                                                   | Minor               |
| 3022       | GEN_0<br>22        | vnfmNotActiveNodeErrorAlertNotificati<br>on                                                                          | Error when the node is not active                                               | Minor               |
| 3023       | GEN_0<br>23        | vnfmSoftwareVersionInfoNotFoundAler<br>tNotification                                                                 | MMI Exception if the Software<br>Version is not found                           | Minor               |
| 3024       | GEN_0<br>24        | vnfmParameterAdditionFailedAlertNotif<br>ication                                                                     | MMI Exception if the addition of<br>Parameter failed                            | Minor               |
| 3025       | GEN_0<br>25        | vnfmOperationFailureAlertNotification<br><b>Unexpected Operation Failure</b>                                         |                                                                                 | Minor               |
| 3026       | GEN_0<br>26        | vnfmTemporaryConditionFailureAlertN<br><b>Temporary Condition Failure</b><br>otification                             |                                                                                 | Minor               |
| 3027       | GEN 0<br>27        | vnfmJaxbMarshallingErrorAlertNotificat<br>ion                                                                        | Jaxb Marshalling Error found                                                    | Minor               |
| 3028       | GEN_0<br>28        | vnfmNoamServerGroupCountErrorAler<br>tNotification                                                                   | Noam Server group count Error                                                   | Minor               |
| 3029       | GEN_0<br>29        | vnfmSecureRemoteOperationFailedAle<br>rtNotification                                                                 | Secure Remote Operation Failed                                                  | Minor               |
| 3030       | GEN_0<br>30        | vnfmXmlParseErrorAlertNotification                                                                                   | <b>XML Parse Error</b>                                                          | Minor               |
| 3031       | GEN_0<br>31        | vnfmXmlXPathExpressionFailureAlertN<br>otification                                                                   | The XPath Expression Failed                                                     | Minor               |
| 3032       | GEN_0<br>32        | vnfmXmlTransformXmlToStringFailure<br>AlertNotification                                                              | Converting DOM Xml to String<br>Failure                                         | Minor               |
| 3033       | GEN_0<br>33        | vnfmXmilpAddressIsNotAssignedAlert<br>Notification                                                                   | Xmi Ip address not assigned to<br>device                                        | Minor               |
| 3034       | GEN_0<br>34        | vnfmLoadConfigOperationFailedErrorA<br><b>lertNotification</b>                                                       | Load config operation failure                                                   | Minor               |
| 3035       | GEN_0<br>35        | vnfmFileSystemEntityActionFailureAler<br>tNotification                                                               | File system entity action failure                                               | Minor               |

**Table 18-1 (Cont.) General Exception Alert Summary**

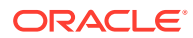

| <b>OID</b> | Alert<br>ID | <b>Alert Name</b>                                                                          | <b>Alert Message</b>                                    | <b>Severi</b><br>ty |
|------------|-------------|--------------------------------------------------------------------------------------------|---------------------------------------------------------|---------------------|
| 3036       | GEN_0<br>36 | vnfmServerNotReachableAlertNotificat<br>Server not accessible<br>ion                       |                                                         | Minor               |
| 3037       | GEN_0<br>37 | vnfmUnsupportedDsrReleaseVersionA<br><b>DSR Release Invalid</b><br><b>lertNotification</b> |                                                         | Minor               |
| 3038       | GEN_0<br>38 | vnfmCannotDetermineDefaultValueAle<br>rtNotification                                       | Default value cannot be determined                      | Minor               |
| 3039       | GEN_0<br>39 | vnfmDsrImagesNotConfiguredAlertNoti<br>fication                                            | DSR images are not configured for<br>the release        | Minor               |
| 3040       | GEN_0<br>40 | vnfmDsrImageNotConfiguredVmTypeA<br><b>lertNotification</b>                                | DSR image for VM type not<br>configured                 | Minor               |
| 3041       | GEN_0<br>41 | vnfmBulkConfigXmlCreationFailureAler<br>tNotification                                      | Bulk Config XML creation failure                        | Minor               |
| 3046       | GEN_0<br>46 | vnfmUnsupportedVnfTypeAlertNotificat<br>ion                                                | Unsupported VNFM type                                   | Minor               |
| 3049       | GEN 0<br>49 | vnfmFileCreationFailureAlertNotificatio<br>n                                               | File creation failed                                    | Minor               |
| 3050       | GEN_0<br>50 | vnfmValueNotConfiguredInPropertyFil<br>eAlertNotification                                  | Value not configured in property file                   | Minor               |
| 3051       | GEN_0<br>51 | vnfmHeatTemplateStackObjectInstanti<br>ationFailureAlertNotification                       | HeatTemplateStack instantiation<br>failure              | Minor               |
| 3052       | GEN_0<br>52 | vnfmConfigurationExceptionAlertNotifi<br>cation                                            | Exception while initializing<br>configuration exception | Minor               |
| 3053       | GEN_0<br>53 | vnfmWatchDogTimerExceptionAlertNo<br>tification                                            | Failed to create Watch Dog Timer                        | Minor               |
| 3054       | GEN_0<br>54 | vnfmlnvalidOpenStackResourceAlertN<br>otification                                          | Openstack resource id is not valid                      | Minor               |
| 3055       | GEN_0<br>55 | vnfmUnsopportedFlavorIdAlertNotificat<br>ion                                               | Unsupported VNFM type.                                  | Minor               |
| 3056       | GEN 0<br>56 | vnfmReadVnfInstanceAlertNotification                                                       | Incorrect VNF Instance Id                               | Minor               |
| 3057       | GEN_0<br>57 | vnfmlllegalInstantiationLevelAlertNotifi<br>cation                                         | Incorrect VNF Instance Id                               | Minor               |
| 3058       | GEN 0<br>58 | vnfmFileNotFoundExceptionAlertNotifi<br>cation                                             | Incorrect VNFM persistent file                          | Minor               |
| 3059       | GEN_0<br>59 | vnfmInvalidFileAlertNotification                                                           | Invalid file Error                                      | Minor               |
| 3060       | GEN_0<br>60 | vnfmScaledConfigXmlCreationFailureA<br><b>lertNotification</b>                             | Bulk Config XML creation failure                        | Minor               |
| 3061       | GEN_0<br>61 | vnfmReadVnfLcmOperationException<br>AlertNotification                                      | Incorrect VNF LCM Operation Id                          | Minor               |
| 3062       | GEN_0<br>62 | vnfmlnvalidInstanceNameAlertNotificat<br>ion                                               | vnflnstance Name is already in use                      | Minor               |
| 3063       | GEN_0<br>63 | vnfmlnvalidNetworkAlertNotification                                                        | Invalid network name.                                   | Minor               |
| 3064       | GEN_0<br>64 | vnfmUnsupportedEncodingAlertNotific<br>ation                                               | <b>Unsupported Encoding Found</b>                       | Minor               |

**Table 18-1 (Cont.) General Exception Alert Summary**

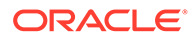

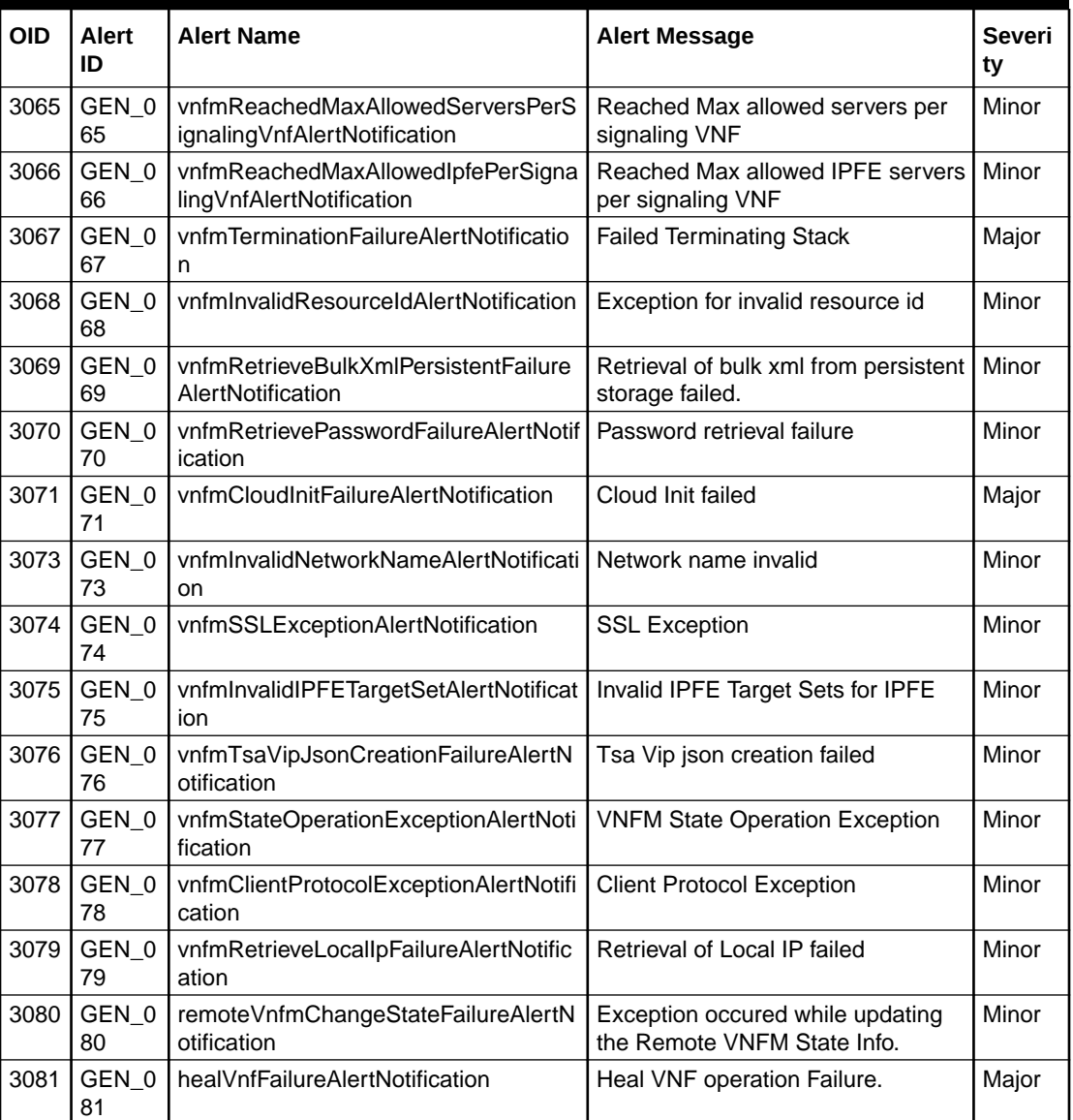

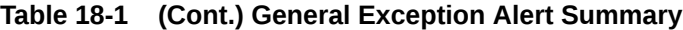

**Example OID**: .1.3.6.1.4.1.323.5.3.33.1.2.2.4001

## **Table 18-2 Semantic Exception Alert Summary**

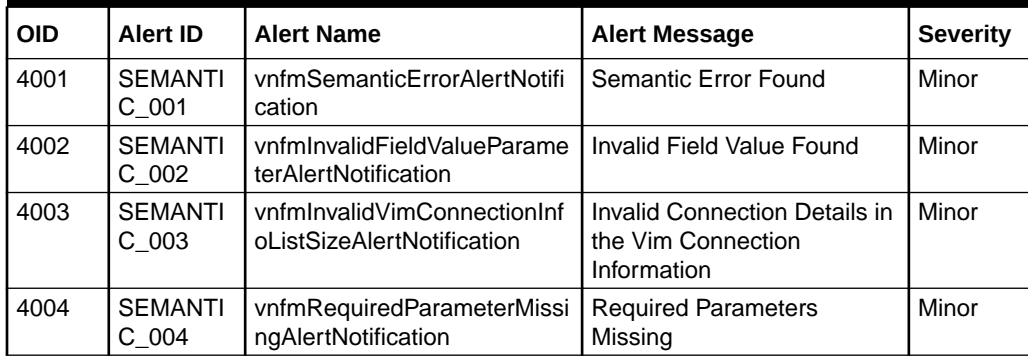

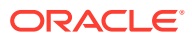

| <b>OID</b> | <b>Alert ID</b>             | <b>Alert Name</b>                                        | <b>Alert Message</b>                                                                     | <b>Severity</b> |
|------------|-----------------------------|----------------------------------------------------------|------------------------------------------------------------------------------------------|-----------------|
| 4005       | <b>SEMANTI</b><br>$C_0$ 005 | vnfmUnsupportedInputParam<br>eterAlertNotification       | Unsupported Input<br>Parameters                                                          | Minor           |
| 4006       | <b>SEMANTI</b><br>$C_0$ 006 | vnfmDatatypeMismatchAlertN<br>otification                | Datatype Mismatch Found                                                                  | Minor           |
| 4007       | <b>SEMANTI</b><br>$C_007$   | vnfmValueTooShortParameter<br>AlertNotification          | The value of the parameters<br>are too short                                             | Minor           |
| 4008       | <b>SEMANTI</b><br>$C_0$ 008 | vnfmValueTooLongAlertNotific<br>ation                    | The value of the parameters<br>are too long                                              | Minor           |
| 4009       | <b>SEMANTI</b><br>$C_009$   | vnfmlllegalValueAlertNotificati<br>on                    | <b>Illegal Value Found</b>                                                               | Minor           |
| 4010       | <b>SEMANTI</b><br>$C_0$ 010 | vnfmlllegalArgumentAlertNotif<br>ication                 | Illegal Argument Found                                                                   | Minor           |
| 4011       | <b>SEMANTI</b><br>$C_011$   | vnfmMissingFixedIpsAlertNoti<br>fication                 | Fixed IP addresses are<br>Missing                                                        | Minor           |
| 4012       | <b>SEMANTI</b><br>$C_012$   | vnfmValueLengthMismatchAl<br>ertNotification             | The length the value has<br>been mismatched                                              | Minor           |
| 4013       | <b>SEMANTI</b><br>$C_013$   | vnfmlpNotInRangeAlertNotific<br>ation                    | The IP address is out of<br>bounds                                                       | Minor           |
| 4014       | <b>SEMANTI</b><br>$C_014$   | vnfmlnvalidKeyAlertNotificatio<br>n                      | Invalid Key Found                                                                        | Minor           |
| 4015       | <b>SEMANTI</b><br>$C_0$ 15  | vnfmMismatchedIpVersionAle<br>rtNotification             | The IP Version has been<br>mismatched                                                    | Minor           |
| 4016       | <b>SEMANTI</b><br>$C_0$ 16  | vnfmlnvalidPasswordAlertNoti<br>fication                 | Invalid Password is provided                                                             | Minor           |
| 4017       | <b>SEMANTI</b><br>$C_017$   | vnfmlnvalidSubnetNameAlert<br>Notification               | Illegal Value Found                                                                      | Minor           |
| 4018       | <b>SEMANTI</b><br>$C_018$   | vnfmNotSupportedDualIpAlert<br>Notification              | Dual Stack not supported                                                                 | Minor           |
| 4019       | <b>SEMANTI</b><br>C 019     | vnfmMultipleOccurenceOfPar<br>ameterAlertNotification    | Multiple occurrence of VIP                                                               | Minor           |
| 4020       | <b>SEMANTI</b><br>$C_020$   | vnfmInvalidIpfeOptionsAlertN<br>otification              | Invalid IPFE Options                                                                     | Minor           |
| 4021       | <b>SEMANTI</b><br>$C_021$   | vnfmInvalidIpfeOptionsFortarg<br>etSetsAlertNotification | Invalid IPFE options for<br>Target Sets.                                                 | Minor           |
| 4022       | <b>SEMANTI</b><br>$C_022$   | vnfmNotSupportedTsaConfig<br>AlertNotification           | Invalid Flavor Id for TSA<br>config                                                      | Minor           |
| 4023       | <b>SEMANTI</b><br>$C_023$   | vnfmInvalidVnfcNamesAlertN<br>otification                | Invalid VNFC Names for<br>specific VNF                                                   | Minor           |
| 4024       | <b>SEMANTI</b><br>$C_024$   | vnfmoperateNoStateChangeA<br><b>lertNotification</b>     | Unable to change instance<br>state while Operate VNF<br>operation                        | Minor           |
| 4025       | <b>SEMANTI</b><br>$C_025$   | vnfmServersNotSupportedAle<br>rtNotification             | C-level servers not<br>supported for Custom<br>instantiation level id based<br>on flavor | Minor           |
| 4026       | <b>SEMANTI</b><br>$C_026$   | vnfmServerCountNotSupport<br>edAlertNotification         | C- level server count not<br>supported                                                   | Minor           |

**Table 18-2 (Cont.) Semantic Exception Alert Summary**

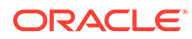

| <b>OID</b> | Alert ID                           | <b>Alert Name</b>                                     | <b>Alert Message</b>                                                                                                    | <b>Severity</b> |
|------------|------------------------------------|-------------------------------------------------------|----------------------------------------------------------------------------------------------------|-----------------|
| 4027       | <b>SEMANTI</b><br>C <sub>027</sub> | vnfmlnvalidGatewayAlertNotifi<br>cation               | Gateway IP is invalid for the<br>subnet                                                                                  | Minor           |
| 4028       | <b>SEMANTI</b><br>C <sub>028</sub> | vnfmlnvalidSegNetworkCombi<br>nationAlertNotification | Request body of Signaling<br>VNF does not contains same<br>xmiRepl and imiRepl<br>combination as like NOAM<br><b>VNF</b> | Minor           |

**Table 18-2 (Cont.) Semantic Exception Alert Summary**

**Example OID**: .1.3.6.1.4.1.323.5.3.33.1.2.3.5001

## **Table 18-3 OpenStack Exception Alert Summary**

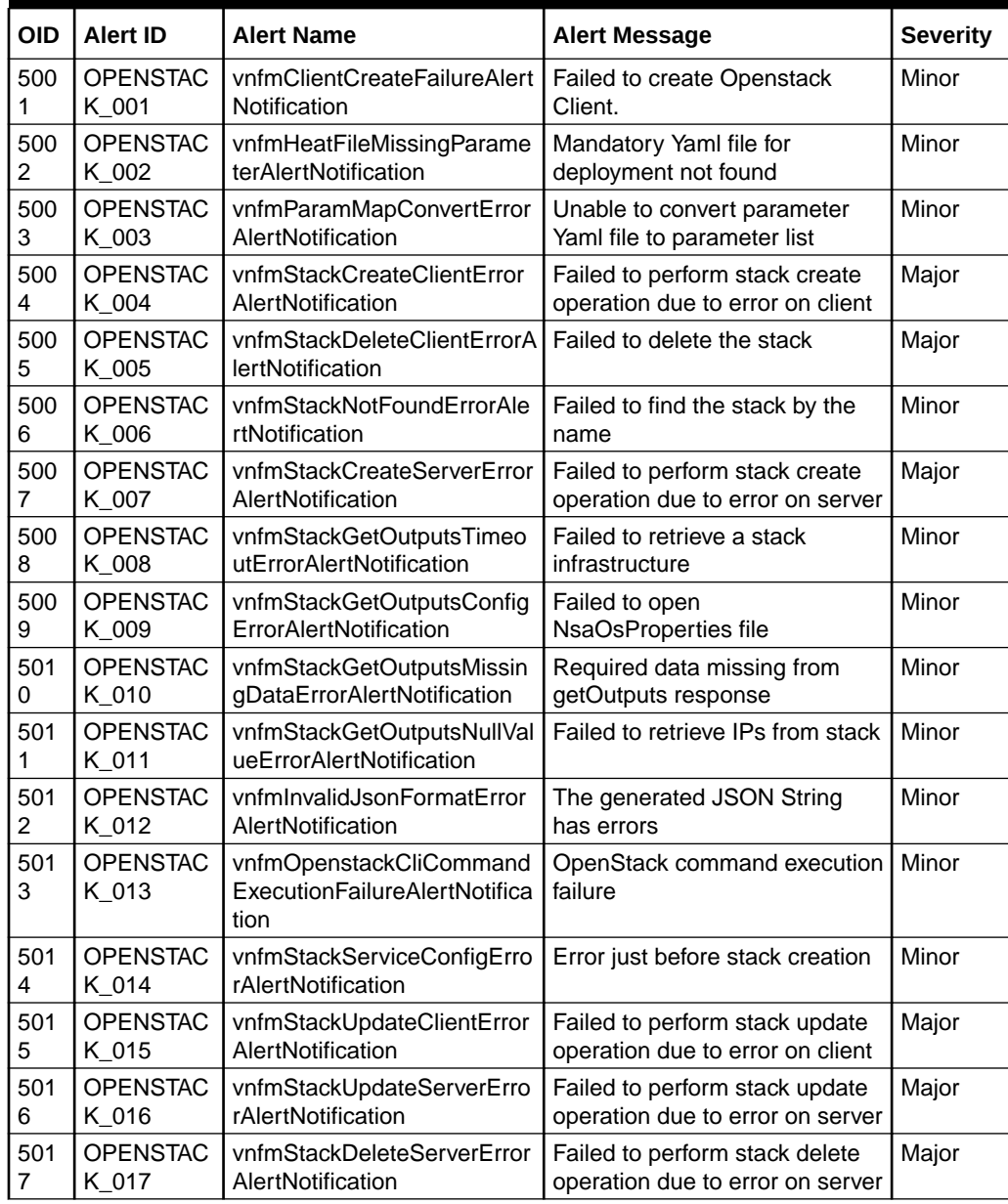

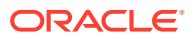

| OID      | Alert ID                 | <b>Alert Name</b>                               | <b>Alert Message</b>                                                | <b>Severity</b> |
|----------|--------------------------|-------------------------------------------------|---------------------------------------------------------------------|-----------------|
| 501<br>8 | <b>OPENSTAC</b><br>K 018 | vnfmNetworkDetailsNotFoun<br>dAlertNotification | Failed to fetch the network<br>details from the provided<br>network | Minor           |
| 501      | <b>OPENSTAC</b>          | vnfmlpDetailsNotFoundAlert                      | Failed while fetching IP details                                    | Minor           |
| 9        | K 019                    | Notification                                    | for the provided resource ID                                        |                 |
| 502      | <b>OPENSTAC</b>          | vnfmPortCreationErrorAlertN                     | Failed while creating port from                                     | Minor           |
| 0        | K 020                    | otification                                     | network ID.                                                         |                 |
| 502      | <b>OPENSTAC</b><br>K 021 | vnfmNetworkNameFromIdAI<br>ertNotification      | Failed while fetching network<br>name from network ID.              | Minor           |
| 502      | <b>OPENSTAC</b>          | vnfmStackDetailsNotFoundAl                      | Failed while fetching stack                                         | Minor           |
| 2        | K 022                    | ertNotification                                 | output from stack.                                                  |                 |
| 502      | <b>OPENSTAC</b>          | vnfmStackUnknownOperatio                        | Unknown Operation on Open                                           | Minor           |
| 3        | K 023                    | nErrorAlertNotification                         | Stack is performed.                                                 |                 |
| 502      | <b>OPENSTAC</b>          | vnfmOperateVnfStateChang                        | vnfmOperateVnfStateChangeEr                                         | Minor           |
| 4        | K 024                    | eErrorAlertNotification                         | rorAlertNotification                                                |                 |
| 502      | <b>OPENSTAC</b>          | vnfmFetchFlavorListErrorAler                    | Fetch Openstack Flavor List                                         | Minor           |
| 5        | K 025                    | tNotification                                   | Failure                                                             |                 |
| 502      | <b>OPENSTAC</b>          | vnfmFetchImageListErrorAler                     | Fetch Openstack Image List                                          | Minor           |
| 6        | K 026                    | tNotification                                   | Failure                                                             |                 |

**Table 18-3 (Cont.) OpenStack Exception Alert Summary**

**Example OID**:.1.3.6.1.4.1.323.5.3.33.1.2.4.6001

**Table 18-4 Invalid Gen Exception Alert Summary**

| OI<br>D  | Alert ID            | <b>Alert Name</b>                                                          | <b>Alert Message</b>                    | <b>Severity</b> |
|----------|---------------------|----------------------------------------------------------------------------|-----------------------------------------|-----------------|
| 600      | Invalid GE<br>N 001 | vnfmlncorectVnflnstanceIdAlert   Incorrect Vnf Instance ID<br>Notification |                                         | Minor           |
| 600<br>2 | Invalid GE<br>N 002 | vnfmlncorrectrStackIdOrName<br>AlertNotification                           | Incorrect Stack Id or Name              | Minor           |
| 600      | Invalid GE          | vnfmDiscoverStackIdOrNameAII                                               | Discovery stack Id or Name already      | Minor           |
| 3        | N 003               | ertNotification                                                            | discover by VNFM                        |                 |
| 600      | Invalid GE          | vnfmDiscoverStackIdOrNameC                                                 | Creation of Stack by the provided stack | Minor           |
| 4        | N 004               | reateFailedAlertNotification                                               | Id or Name failed                       |                 |
| 600      | Invalid GE          | vnfmIncorrectVnfLcmOpOddId                                                 | Incorrect VNF LCM Operation             | Minor           |
| 5        | N 005               | AlertNotification                                                          | Occurrence Id                           |                 |

**Example OID**:.1.3.6.1.4.1.323.5.3.33.1.2.5.7001

### **Table 18-5 VNFM State Conflict Exception Alert Summary**

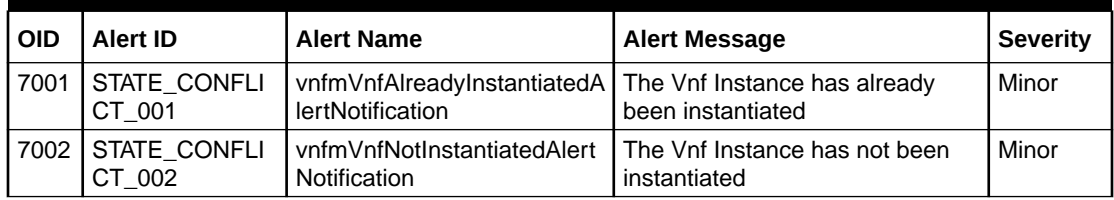

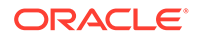

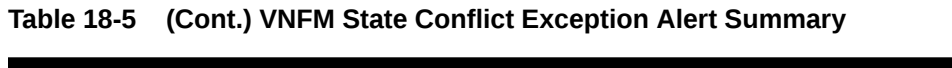

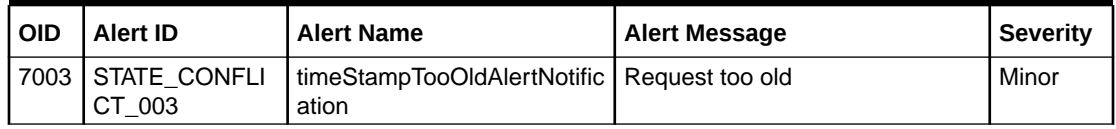

**Example OID**:.1.3.6.1.4.1.323.5.3.33.1.2.6.8001

### **Table 18-6 VNFM Success Alert**

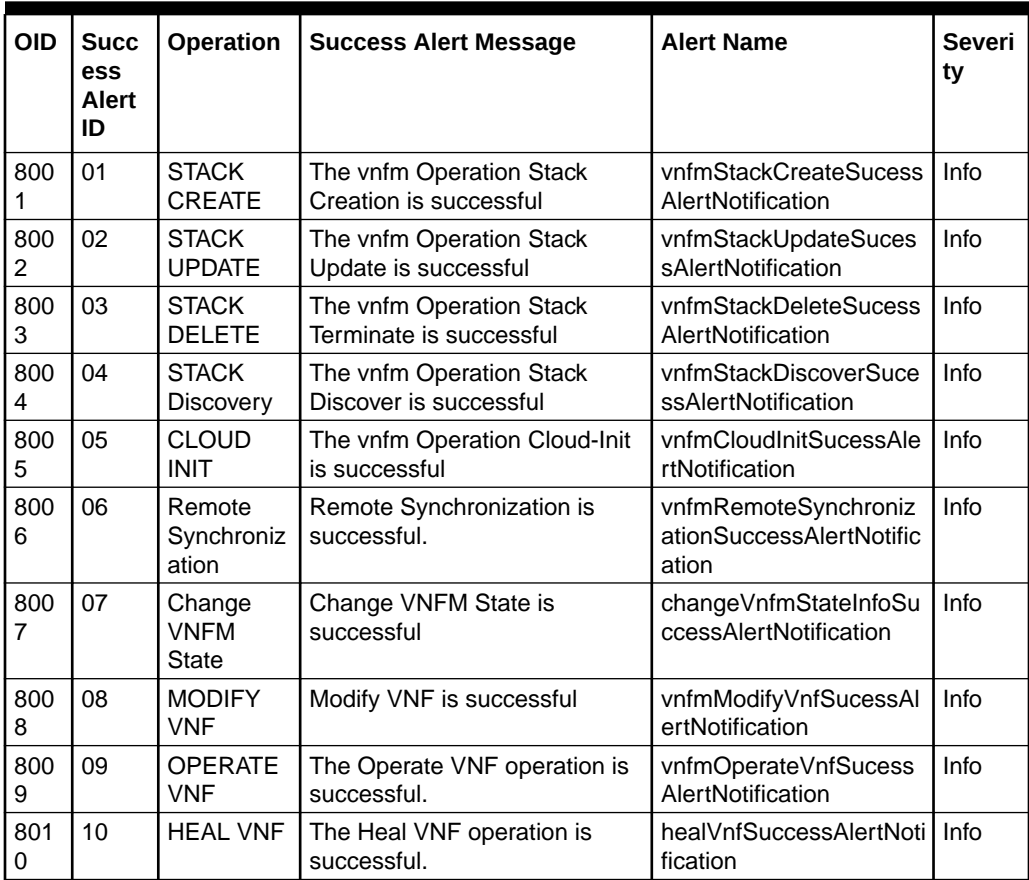

**Example OID**:.1.3.6.1.4.1.323.5.3.33.1.2.7.2001

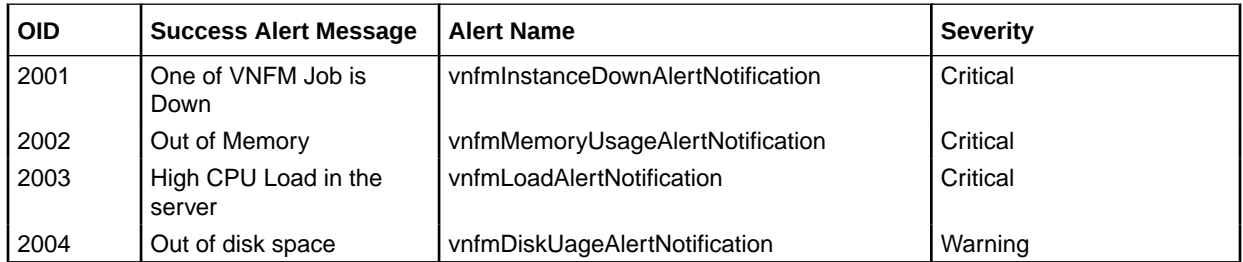

**Example OID**:.1.3.6.1.4.1.323.5.3.33.1.2.8.9001

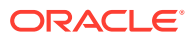

| <b>OID</b> | <b>Success Alert</b><br>ID | <b>Alert Name</b>                                                        | <b>Alert Message</b>                               | <b>Severity</b> |
|------------|----------------------------|--------------------------------------------------------------------------|----------------------------------------------------|-----------------|
| 9001       | AUTH 001                   | vnfmInvalidUserScopeAlertNotificati   The Cloud Init is successful<br>on |                                                    | Minor           |
| 9002       | AUTH_002                   | vnfmUserAlreadyPresentAlertNotifi<br>cation                              | <b>User Already Present</b>                        | Minor           |
| 9003       | AUTH 003                   | vnfmlnvalidCredentialsEnteredAlert<br>Notification                       | Invalid username or password entered               | Minor           |
| 9004       | AUTH 004                   | vnfmSessionExpiredAlertNotificatio<br>n                                  | Session Expired, please login again to<br>continue | Minor           |
| 9005       | AUTH 005                   | vnfmlnvalidTokenAlertNotification                                        | <b>Invalid Token</b>                               | Minor           |
| 9006       | AUTH 006                   | vnfmNullTokenAlertNotification                                           | Token Field must be present                        | Minor           |
| 9007       | AUTH 007                   | vnfmlnvalidStateAlertNotification                                        | <b>VNFM State is invalid</b>                       | Minor           |
| 9008       | AUTH 008                   | vnfmUnauthorizedAccessAlertNotifi<br>cation                              | Unauthorized Access                                | Minor           |

<span id="page-235-0"></span>**Table 18-7 VNFM Auth Exception Summary**

## 18.2 VNFM MIB File

Oracle VNFM MIB file for exceptions:

```
--
-- VNFM 5.1
-- Copyright (C) 2021, Oracle and/or its affiliates. All rights reserved.
-\,-ORACLEVNFM-MIB DEFINITIONS ::= BEGIN
IMPORTS
    MODULE-IDENTITY, OBJECT-TYPE, NOTIFICATION-TYPE, Counter32, TimeTicks,
    Integer32, Unsigned32
                                               FROM SNMPv2-SMI
   NOTIFICATION-GROUP FROM SNMPv2-CONF
   oracleVNFM FROM TEKELEC-TOPLEVEL-REG;
oracleVnfmMIB MODULE-IDENTITY
    LAST-UPDATED "201908300000Z"
    ORGANIZATION "Oracle, Inc."
    CONTACT-INFO
        "Tekelec, Inc.
         5200 Paramount Parkway
         Morrisville, NC 27560
         USA
         http://www.oracle.com/support/
         US & Canada: 888.367.8552
         India: +91.124.436.8552
         China: +65.6248.4510
         UK & Europe: +44.1784.467.804"
     DESCRIPTION
        "The MIB module for managing oracleVnfm implementations.
             Copyright (C) Oracle Corp."
```
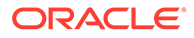

```
------------------------------------------------------------------------
---
-- REVISION HISTORY
-- 
-- There should be one REVISION/DESCRIPTION pair for each revision of 
the
-- file. Revisions should appear in reverse chronological order (the 
newest
-- revision at the top).
-- 
-----------------------------------------------------------------------
--- REVISION "201910250000Z"
    DESCRIPTION
        "Adding VNFM System Alerts."
     ::= { oracleVNFM 1 }
--- MIB tables and variables definition
--oracleVnfmMIBObjects OBJECT IDENTIFIER ::= { oracleVnfmMIB 1 }
oracleVnfmMIBNotifications OBJECT IDENTIFIER ::= { oracleVnfmMIB 2 }
vnfmAlerts OBJECT IDENTIFIER ::= { oracleVnfmMIBObjects 1 }
vnfmExceptionAlertTable OBJECT-TYPE
  SYNTAX SEQUENCE OF VnfmExceptionAlertEntry
  MAX-ACCESS not-accessible
  STATUS current
  DESCRIPTION
     "This is the data structure associated to
    exception alerts triggered by the Oracle VNFM."
   ::= { vnfmAlerts 1 }
vnfmExceptionAlertEntry OBJECT-TYPE
  SYNTAX VnfmExceptionAlertEntry
  MAX-ACCESS not-accessible
  STATUS current
  DESCRIPTION
    "This is the data structure associated to
    alerts triggered by Oracle VNFM."
  INDEX { vnfmExceptionAlertID }
   ::= { vnfmExceptionAlertTable 1 }
VnfmExceptionAlertEntry ::=
 SEQUENCE {
 vnfmExceptionAlertID Integer32,
  vnfmExceptionAlertMessage OCTET STRING,
  vnfmExceptionAlertName OCTET STRING,
  vnfmExceptionAlertTimeStamp TimeTicks,
  vnfmExceptionSeverity Integer32
   }
```
vnfmExceptionAlertID OBJECT-TYPE

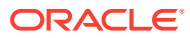

```
SYNTAX Integer32(0..127)
   MAX-ACCESS read-only
   STATUS current
   DESCRIPTION
    "The alert ID of the alert being sent; this
    number can be used to correlate cleared alerts
     with raised ones."
   ::= { vnfmExceptionAlertEntry 1 }
vnfmExceptionAlertName OBJECT-TYPE
   SYNTAX OCTET STRING
   MAX-ACCESS read-only
   STATUS current
   DESCRIPTION
     "The alert message of the alert being sent; this
    message can be used to correlate cleared alerts
    with raised ones."
   ::= { vnfmExceptionAlertEntry 2 }
vnfmExceptionAlertMessage OBJECT-TYPE
   SYNTAX OCTET STRING
   MAX-ACCESS read-only
   STATUS current
   DESCRIPTION
    "The alert message of the alert being sent; this
    message can be used to correlate cleared alerts
    with raised ones."
   ::= { vnfmExceptionAlertEntry 3 }
vnfmExceptionAlertTimeStamp OBJECT-TYPE
     SYNTAX TimeTicks
    MAX-ACCESS read-only
     STATUS current
     DESCRIPTION
             "The last time any telemetry information was updated."
     ::= { vnfmExceptionAlertEntry 4 }
vnfmExceptionSeverity OBJECT-TYPE
   SYNTAX INTEGER {
                   crtical(3),
                   major(2),
                   minor(1),
                  info(0)}
   MAX-ACCESS read-only
   STATUS current
   DESCRIPTION
     "The alert message of the alert being sent; this
    message can be used to correlate cleared alerts
     with raised ones."
   ::= { vnfmExceptionAlertEntry 5}
vnfmSucessAlertTable OBJECT-TYPE
   SYNTAX SEQUENCE OF VnfmSucessAlertEntry
```
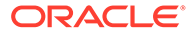

```
 MAX-ACCESS not-accessible
   STATUS current
   DESCRIPTION
    "This is the data structure associated to
    success alerts triggered by the Oracle VNFM."
   ::= { vnfmAlerts 2 }
vnfmSucessAlertEntry OBJECT-TYPE
   SYNTAX VnfmSucessAlertEntry
   MAX-ACCESS not-accessible
   STATUS current
   DESCRIPTION
     "This is the data structure associated to
     success alerts triggered by Oracle VNFM."
   INDEX { vnfmSuccessAlertID }
  ::= { vnfmSucessAlertTable 1 }
VnfmSucessAlertEntry ::=
  SEQUENCE {
  vnfmSuccessAlertID Integer32,
  vnfmOperation OCTET STRING,
   vnfmSucessAlertMessage OCTET STRING,
   vnfmSucessAlertTimeStamp TimeTicks,
   vnfmSuccessSeverity Integer32
   }
vnfmSuccessAlertID OBJECT-TYPE
  SYNTAX Integer32(0..127)
   MAX-ACCESS read-only
  STATUS current
   DESCRIPTION
   "The alert ID of the alert being sent; this
    number can be used to correlate cleared alerts
    with raised ones."
   ::= { vnfmSucessAlertEntry 1 }
vnfmOperation OBJECT-TYPE
   SYNTAX OCTET STRING
   MAX-ACCESS read-only
   STATUS current
   DESCRIPTION
     "The alert message of the alert being sent; this
    message can be used to correlate cleared alerts
    with raised ones."
   ::= { vnfmSucessAlertEntry 2 }
vnfmSucessAlertMessage OBJECT-TYPE
   SYNTAX OCTET STRING
   MAX-ACCESS read-only
   STATUS current
   DESCRIPTION
    "The alert message of the alert being sent; this
    message can be used to correlate cleared alerts
    with raised ones."
   ::= { vnfmSucessAlertEntry 3 }
```

```
vnfmSucessAlertTimeStamp OBJECT-TYPE
     SYNTAX TimeTicks
    MAX-ACCESS read-only
     STATUS current
     DESCRIPTION
             "The last time any telemetry information was updated."
     ::= { vnfmSucessAlertEntry 4 }
  vnfmSuccessSeverity OBJECT-TYPE
   SYNTAX INTEGER {
                   crtical(3),
                  major(2),
                   minor(1),
                 info(0)}
   MAX-ACCESS read-only
   STATUS current
   DESCRIPTION
     "The alert message of the alert being sent; this
    message can be used to correlate cleared alerts
     with raised ones."
   ::= { vnfmSucessAlertEntry 5}
vnfmGenExceptionAlertNotificationsGroup NOTIFICATION-GROUP
   NOTIFICATIONS { vnfmInvalidInstanceNameAlertNotification }
    STATUS current
   DESCRIPTION
       "The basic notifications implemented by an SNMP entity
        supporting command responder applications."
    ::= { oracleVnfmMIBNotifications 1 }
vnfmSemanticExceptionAlertNotificationsGroup NOTIFICATION-GROUP
    NOTIFICATIONS { vnfmUnsupportedInputParameterAlertNotification }
    STATUS current
    DESCRIPTION
       "The basic notifications implemented by an SNMP entity
        supporting command responder applications."
    ::= { oracleVnfmMIBNotifications 2 }
vnfmOpenstackExceptionAlertNotificationsGroup NOTIFICATION-GROUP
    NOTIFICATIONS { vnfmUnsupportedInputParameterAlertNotification }
    STATUS current
    DESCRIPTION
       "The basic notifications implemented by an SNMP entity
        supporting command responder applications."
    ::= { oracleVnfmMIBNotifications 3 }
vnfmInvalidGenExceptionAlertNotificationsGroup NOTIFICATION-GROUP
    NOTIFICATIONS { vnfmUnsupportedInputParameterAlertNotification }
    STATUS current
    DESCRIPTION
       "The basic notifications implemented by an SNMP entity
        supporting command responder applications."
    ::= { oracleVnfmMIBNotifications 4 }
```

```
vnfmStateConflictExceptionAlertNotificationsGroup NOTIFICATION-GROUP
    NOTIFICATIONS { vnfmUnsupportedInputParameterAlertNotification }
    STATUS current
    DESCRIPTION
       "The basic notifications implemented by an SNMP entity
        supporting command responder applications."
    ::= { oracleVnfmMIBNotifications 5 }
vnfmSucessAlertNotificationsGroup NOTIFICATION-GROUP
    NOTIFICATIONS { vnfmInvalidInstanceNameAlertNotification }
    STATUS current
    DESCRIPTION
       "The basic notifications implemented by an SNMP entity
       supporting command responder applications."
    ::= { oracleVnfmMIBNotifications 6 }
vnfmSystemAlertNotificationsGroup NOTIFICATION-GROUP
    NOTIFICATIONS { vnfmInvalidInstanceNameAlertNotification }
    STATUS current
    DESCRIPTION
       "The basic notifications implemented by an SNMP entity
        supporting command responder applications."
    ::= { oracleVnfmMIBNotifications 7 }
vnfmAuthExceptionAlertNotificationsGroup NOTIFICATION-GROUP
    NOTIFICATIONS { vnfmUnsupportedInputParameterAlertNotification }
    STATUS current
    DESCRIPTION
       "The basic notifications implemented by an SNMP entity
        supporting command responder applications."
    ::= { oracleVnfmMIBNotifications 8 }
-- 
-- Start of System Monitoring Alerts
--
vnfmInstanceDownAlertNotification NOTIFICATION-TYPE
      OBJECTS { vnfmInstanceDownAlertName, 
vnfmInstanceDownAlertSeverity, vnfmInstanceDownAlertDescription }
      STATUS current
      DESCRIPTION
          "Alert for Instance Down."
      ::= { vnfmSystemAlertNotificationsGroup 2001 }
vnfmInstanceDownAlertName OBJECT-TYPE
   SYNTAX OCTET STRING
   MAX-ACCESS read-only
   STATUS current
   DESCRIPTION
     "The alert Name of the alert being sent; this
    number can be used to correlate cleared alerts
    with raised ones."
   ::= { vnfmInstanceDownAlertNotification 1 }
```

```
vnfmInstanceDownAlertSeverity OBJECT-TYPE
   SYNTAX OCTET STRING
   MAX-ACCESS read-only
   STATUS current
   DESCRIPTION
     "The severity of the alert being sent."
   ::= { vnfmInstanceDownAlertNotification 2 }
vnfmInstanceDownAlertDescription OBJECT-TYPE
   SYNTAX OCTET STRING
   MAX-ACCESS read-only
   STATUS current
   DESCRIPTION
    "The alert message of the alert being sent; this
    message can be used to correlate cleared alerts
    with raised ones."
   ::= { vnfmInstanceDownAlertNotification 3 }
vnfmMemoryUsageAlertNotification NOTIFICATION-TYPE
      OBJECTS { vnfmMemoryUsageAlertName, vnfmMemoryUsageAlertSeverity, 
vnfmMemoryUsageAlertDescription }
      STATUS current
      DESCRIPTION
          "Alert for High Memory Usage."
      ::= { vnfmSystemAlertNotificationsGroup 2002 }
vnfmMemoryUsageAlertName OBJECT-TYPE
   SYNTAX OCTET STRING
   MAX-ACCESS read-only
   STATUS current
   DESCRIPTION
     "The alert Name of the alert being sent; this
    number can be used to correlate cleared alerts
    with raised ones."
   ::= { vnfmMemoryUsageAlertNotification 1 }
vnfmMemoryUsageAlertSeverity OBJECT-TYPE
   SYNTAX OCTET STRING
   MAX-ACCESS read-only
   STATUS current
   DESCRIPTION
     "The severity of the alert being sent."
   ::= { vnfmMemoryUsageAlertNotification 2 }
vnfmMemoryUsageAlertDescription OBJECT-TYPE
   SYNTAX OCTET STRING
   MAX-ACCESS read-only
   STATUS current
   DESCRIPTION
     "The alert message of the alert being sent; this
    message can be used to correlate cleared alerts
    with raised ones."
   ::= { vnfmMemoryUsageAlertNotification 3 }
vnfmLoadAlertNotification NOTIFICATION-TYPE
```
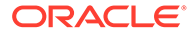

```
 OBJECTS { vnfmLoadAlertName, vnfmLoadAlertSeverity, 
vnfmLoadAlertDescription }
      STATUS current
      DESCRIPTION
          "Alert for high Load."
      ::= { vnfmSystemAlertNotificationsGroup 2003 }
vnfmLoadAlertName OBJECT-TYPE
   SYNTAX OCTET STRING
   MAX-ACCESS read-only
   STATUS current
   DESCRIPTION
     "The alert Name of the alert being sent; this
     number can be used to correlate cleared alerts
    with raised ones."
   ::= { vnfmLoadAlertNotification 1 }
vnfmLoadAlertSeverity OBJECT-TYPE
   SYNTAX OCTET STRING
  MAX-ACCESS read-only
   STATUS current
   DESCRIPTION
     "The severity of the alert being sent."
   ::= { vnfmLoadAlertNotification 2 }
vnfmLoadAlertDescription OBJECT-TYPE
   SYNTAX OCTET STRING
   MAX-ACCESS read-only
   STATUS current
   DESCRIPTION
     "The alert message of the alert being sent; this
    message can be used to correlate cleared alerts
     with raised ones."
   ::= { vnfmLoadAlertNotification 3 }
vnfmDiskUageAlertNotification NOTIFICATION-TYPE
      OBJECTS { vnfmDiskUageAlertName, vnfmDiskUageAlertSeverity, 
vnfmDiskUageAlertDescription }
      STATUS current
      DESCRIPTION
          "Alert for high Disk Usage."
      ::= { vnfmSystemAlertNotificationsGroup 2004 }
vnfmDiskUageAlertName OBJECT-TYPE
   SYNTAX OCTET STRING
   MAX-ACCESS read-only
   STATUS current
   DESCRIPTION
     "The alert Name of the alert being sent; this
    number can be used to correlate cleared alerts
    with raised ones."
   ::= { vnfmDiskUageAlertNotification 1 }
vnfmDiskUageAlertSeverity OBJECT-TYPE
   SYNTAX OCTET STRING
```

```
 MAX-ACCESS read-only
   STATUS current
   DESCRIPTION
     "The severity of the alert being sent."
   ::= { vnfmDiskUageAlertNotification 2 }
vnfmDiskUageAlertDescription OBJECT-TYPE
   SYNTAX OCTET STRING
   MAX-ACCESS read-only
   STATUS current
   DESCRIPTION
    "The alert message of the alert being sent; this
    message can be used to correlate cleared alerts
    with raised ones."
   ::= { vnfmDiskUageAlertNotification 3 }
-- 
-- End of System Monitoring Alerts
--vnfmIllegalArgumentGenAlertNotification NOTIFICATION-TYPE
      OBJECTS { vnfmExceptionAlertID, vnfmExceptionAlertName, 
vnfmExceptionAlertMessage, vnfmExceptionAlertTimeStamp, 
vnfmExceptionSeverity }
      STATUS current
      DESCRIPTION
          "Exception for Illegal argument."
      ::= { vnfmGenExceptionAlertNotificationsGroup 3001 }
vnfmNullPointerAlertNotification NOTIFICATION-TYPE
      OBJECTS { vnfmExceptionAlertID, vnfmExceptionAlertName, 
vnfmExceptionAlertMessage, vnfmExceptionAlertTimeStamp, 
vnfmExceptionSeverity }
      STATUS current
      DESCRIPTION
          "Exception for a Null Pointer."
      ::= { vnfmGenExceptionAlertNotificationsGroup 3002 }
vnfmWorkingDirectoryErrorAlertNotification NOTIFICATION-TYPE
      OBJECTS { vnfmExceptionAlertID, vnfmExceptionAlertName, 
vnfmExceptionAlertMessage, vnfmExceptionAlertTimeStamp, 
vnfmExceptionSeverity }
      STATUS current
      DESCRIPTION
          "Error while creating the NSA Directory Fails."
      ::= { vnfmGenExceptionAlertNotificationsGroup 3003 }
vnfmHttpClientHandlingErrorAlertNotification NOTIFICATION-TYPE
      OBJECTS { vnfmExceptionAlertID, vnfmExceptionAlertName, 
vnfmExceptionAlertMessage, vnfmExceptionAlertTimeStamp, 
vnfmExceptionSeverity }
      STATUS current
      DESCRIPTION
          "Error when there is a failure in processing HTTP request or 
response."
```
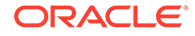

```
 ::= { vnfmGenExceptionAlertNotificationsGroup 3004 }
vnfmUnexpectedHttpResponseStatusCodeAlertNotification NOTIFICATION-TYPE
      OBJECTS { vnfmExceptionAlertID, vnfmExceptionAlertName, 
vnfmExceptionAlertMessage, vnfmExceptionAlertTimeStamp, 
vnfmExceptionSeverity }
      STATUS current
      DESCRIPTION
          "Error when there is a unexpected response status code."
      ::= { vnfmGenExceptionAlertNotificationsGroup 3005 }
vnfmJsonParseErrorAlertNotification NOTIFICATION-TYPE
      OBJECTS { vnfmExceptionAlertID, vnfmExceptionAlertName, 
vnfmExceptionAlertMessage, vnfmExceptionAlertTimeStamp, 
vnfmExceptionSeverity }
      STATUS current
      DESCRIPTION
          "Error when the JSON object parsing fails."
      ::= { vnfmGenExceptionAlertNotificationsGroup 3006 } 
vnfmNoSuchAlgorithmAlertNotification NOTIFICATION-TYPE
      OBJECTS { vnfmExceptionAlertID, vnfmExceptionAlertName, 
vnfmExceptionAlertMessage, vnfmExceptionAlertTimeStamp, 
vnfmExceptionSeverity }
      STATUS current
      DESCRIPTION
          "Error when the requested the algorithm for SSL context is 
not found."
      ::= { vnfmGenExceptionAlertNotificationsGroup 3007 }
vnfmKeyManagementAlertNotification NOTIFICATION-TYPE
      OBJECTS { vnfmExceptionAlertID, vnfmExceptionAlertName, 
vnfmExceptionAlertMessage, vnfmExceptionAlertTimeStamp, 
vnfmExceptionSeverity }
      STATUS current
      DESCRIPTION
          "Error if there is a key management issue while initializing."
      ::= { vnfmGenExceptionAlertNotificationsGroup 3008 }
vnfmTimeoutAlertNotification NOTIFICATION-TYPE
      OBJECTS { vnfmExceptionAlertID, vnfmExceptionAlertName, 
vnfmExceptionAlertMessage, vnfmExceptionAlertTimeStamp, 
vnfmExceptionSeverity }
      STATUS current
      DESCRIPTION
          "Error if the server is taking too long to respond."
      ::= { vnfmGenExceptionAlertNotificationsGroup 3009 } 
vnfmMissingMMIResponseParameterAlertNotification NOTIFICATION-TYPE
      OBJECTS { vnfmExceptionAlertID, vnfmExceptionAlertName, 
vnfmExceptionAlertMessage, vnfmExceptionAlertTimeStamp, 
vnfmExceptionSeverity }
      STATUS current
      DESCRIPTION
          "Error when an expect MMI response parameter is missing."
```

```
 ::= { vnfmGenExceptionAlertNotificationsGroup 3010 } 
vnfmInputOutputErrorAlertNotification NOTIFICATION-TYPE
      OBJECTS { vnfmExceptionAlertID, vnfmExceptionAlertName, 
vnfmExceptionAlertMessage, vnfmExceptionAlertTimeStamp, 
vnfmExceptionSeverity }
      STATUS current
      DESCRIPTION
          "An I/O error has occurred."
      ::= { vnfmGenExceptionAlertNotificationsGroup 3011 } 
vnfmInterruptedErrorAlertNotification NOTIFICATION-TYPE
      OBJECTS { vnfmExceptionAlertID, vnfmExceptionAlertName, 
vnfmExceptionAlertMessage, vnfmExceptionAlertTimeStamp, 
vnfmExceptionSeverity }
      STATUS current
      DESCRIPTION
          "An interrupted error has occurred."
      ::= { vnfmGenExceptionAlertNotificationsGroup 3012 }
vnfmFileNotFoundAlertNotification NOTIFICATION-TYPE
      OBJECTS { vnfmExceptionAlertID, vnfmExceptionAlertName, 
vnfmExceptionAlertMessage, vnfmExceptionAlertTimeStamp, 
vnfmExceptionSeverity }
      STATUS current
      DESCRIPTION
          "Error if the specified file is not found."
      ::= { vnfmGenExceptionAlertNotificationsGroup 
3013 } 
vnfmUnexpectedParseErrorAlertNotification NOTIFICATION-TYPE
      OBJECTS { vnfmExceptionAlertID, vnfmExceptionAlertName, 
vnfmExceptionAlertMessage, vnfmExceptionAlertTimeStamp, 
vnfmExceptionSeverity }
      STATUS current
      DESCRIPTION
         "An unexpected error has occurred while parsing an object or file."
      ::= { vnfmGenExceptionAlertNotificationsGroup 3014 }
vnfmMissingConfigParamAlertNotification NOTIFICATION-TYPE
      OBJECTS { vnfmExceptionAlertID, vnfmExceptionAlertName, 
vnfmExceptionAlertMessage, vnfmExceptionAlertTimeStamp, 
vnfmExceptionSeverity }
      STATUS current
      DESCRIPTION
          "Error occurred when a configuration file is missing a mandatory 
parameter."
      ::= { vnfmGenExceptionAlertNotificationsGroup 3015 }
vnfmUnsupportedConfigParamAlertNotification NOTIFICATION-TYPE
      OBJECTS { vnfmExceptionAlertID, vnfmExceptionAlertName, 
vnfmExceptionAlertMessage, vnfmExceptionAlertTimeStamp, 
vnfmExceptionSeverity }
      STATUS current
      DESCRIPTION
```
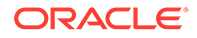

```
 "Error when a configuration file contains an unsupported 
parameter."
      ::= { vnfmGenExceptionAlertNotificationsGroup 3016 }
vnfmValueOutOfBoundsAlertNotification NOTIFICATION-TYPE
      OBJECTS { vnfmExceptionAlertID, vnfmExceptionAlertName, 
vnfmExceptionAlertMessage, vnfmExceptionAlertTimeStamp, 
vnfmExceptionSeverity }
      STATUS current
      DESCRIPTION
          "Error when a value/index is out of range."
      ::= { vnfmGenExceptionAlertNotificationsGroup 3017 }
vnfmSessionIdErrorAlertNotification NOTIFICATION-TYPE
      OBJECTS { vnfmExceptionAlertID, vnfmExceptionAlertName, 
vnfmExceptionAlertMessage, vnfmExceptionAlertTimeStamp, 
vnfmExceptionSeverity }
      STATUS current
      DESCRIPTION
          "Failed to fetch the session ID."
      ::= { vnfmGenExceptionAlertNotificationsGroup 3018 }
vnfmIOExceptionErrorAlertNotification NOTIFICATION-TYPE
      OBJECTS { vnfmExceptionAlertID, vnfmExceptionAlertName, 
vnfmExceptionAlertMessage, vnfmExceptionAlertTimeStamp, 
vnfmExceptionSeverity }
      STATUS current
      DESCRIPTION
          "Detected an IOException during processing."
      ::= { vnfmGenExceptionAlertNotificationsGroup 3019 }
vnfmHttpResourceNotFoundAlertNotification NOTIFICATION-TYPE
      OBJECTS { vnfmExceptionAlertID, vnfmExceptionAlertName, 
vnfmExceptionAlertMessage, vnfmExceptionAlertTimeStamp, 
vnfmExceptionSeverity }
      STATUS current
      DESCRIPTION
          "The requested Http Resource Not Found."
      ::= { vnfmGenExceptionAlertNotificationsGroup 3020 }
vnfmMMIStatusExceptionErrorAlertNotification NOTIFICATION-TYPE
      OBJECTS { vnfmExceptionAlertID, vnfmExceptionAlertName, 
vnfmExceptionAlertMessage, vnfmExceptionAlertTimeStamp, 
vnfmExceptionSeverity }
      STATUS current
      DESCRIPTION
          "MMI Exception status response."
      ::= { vnfmGenExceptionAlertNotificationsGroup 3021 }
vnfmNotActiveNodeErrorAlertNotification NOTIFICATION-TYPE
      OBJECTS { vnfmExceptionAlertID, vnfmExceptionAlertName, 
vnfmExceptionAlertMessage, vnfmExceptionAlertTimeStamp, 
vnfmExceptionSeverity }
      STATUS current
      DESCRIPTION
```
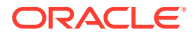

```
 "Error when the node is not active."
      ::= { vnfmGenExceptionAlertNotificationsGroup 3022 }
vnfmSoftwareVersionInfoNotFoundAlertNotification NOTIFICATION-TYPE
      OBJECTS { vnfmExceptionAlertID, vnfmExceptionAlertName, 
vnfmExceptionAlertMessage, vnfmExceptionAlertTimeStamp, 
vnfmExceptionSeverity }
      STATUS current
      DESCRIPTION
          "MMI Exception if the Software Version is not found."
      ::= { vnfmGenExceptionAlertNotificationsGroup 3023 }
vnfmParameterAdditionFailedAlertNotification NOTIFICATION-TYPE
      OBJECTS { vnfmExceptionAlertID, vnfmExceptionAlertName, 
vnfmExceptionAlertMessage, vnfmExceptionAlertTimeStamp, 
vnfmExceptionSeverity }
      STATUS current
      DESCRIPTION
          "MMI Exception if the addition of Parameter failed."
      ::= { vnfmGenExceptionAlertNotificationsGroup 3024 }
vnfmOperationFailureAlertNotification NOTIFICATION-TYPE
      OBJECTS { vnfmExceptionAlertID, vnfmExceptionAlertName, 
vnfmExceptionAlertMessage, vnfmExceptionAlertTimeStamp, 
vnfmExceptionSeverity }
      STATUS current
      DESCRIPTION
          "Unexpected Operation Failure."
      ::= { vnfmGenExceptionAlertNotificationsGroup 3025 }
vnfmTemporaryConditionFailureAlertNotification NOTIFICATION-TYPE
      OBJECTS { vnfmExceptionAlertID, vnfmExceptionAlertName, 
vnfmExceptionAlertMessage, vnfmExceptionAlertTimeStamp, 
vnfmExceptionSeverity }
      STATUS current
      DESCRIPTION
          "Temporary Condition Failure."
      ::= { vnfmGenExceptionAlertNotificationsGroup 3026 }
vnfmJaxbMarshallingErrorAlertNotification NOTIFICATION-TYPE
      OBJECTS { vnfmExceptionAlertID, vnfmExceptionAlertName, 
vnfmExceptionAlertMessage, vnfmExceptionAlertTimeStamp, 
vnfmExceptionSeverity }
      STATUS current
      DESCRIPTION
          "Jaxb Marshalling Error found."
      ::= { vnfmGenExceptionAlertNotificationsGroup 3027 }
vnfmNoamServerGroupCountErrorAlertNotification NOTIFICATION-TYPE
      OBJECTS { vnfmExceptionAlertID, vnfmExceptionAlertName, 
vnfmExceptionAlertMessage, 
vnfmExceptionAlertTimeStamp,vnfmExceptionSeverity }
      STATUS current
      DESCRIPTION
          "Noam Server group count Error."
```

```
 ::= { vnfmGenExceptionAlertNotificationsGroup 3028 }
vnfmSecureRemoteOperationFailedAlertNotification NOTIFICATION-TYPE
      OBJECTS { vnfmExceptionAlertID, vnfmExceptionAlertName, 
vnfmExceptionAlertMessage, vnfmExceptionAlertTimeStamp, 
vnfmExceptionSeverity }
      STATUS current
      DESCRIPTION
          "Secure Remote Operation Failed."
      ::= { vnfmGenExceptionAlertNotificationsGroup 3029 }
vnfmXmlParseErrorAlertNotification NOTIFICATION-TYPE
      OBJECTS { vnfmExceptionAlertID, vnfmExceptionAlertName, 
vnfmExceptionAlertMessage, vnfmExceptionAlertTimeStamp, 
vnfmExceptionSeverity }
      STATUS current
      DESCRIPTION
          "XML Parse Error."
      ::= { vnfmGenExceptionAlertNotificationsGroup 3030 }
vnfmXmlXPathExpressionFailureAlertNotification NOTIFICATION-TYPE
      OBJECTS { vnfmExceptionAlertID, vnfmExceptionAlertName, 
vnfmExceptionAlertMessage, vnfmExceptionAlertTimeStamp, 
vnfmExceptionSeverity }
      STATUS current
      DESCRIPTION
          "The XPath Expression Failed."
      ::= { vnfmGenExceptionAlertNotificationsGroup 3031 }
vnfmXmlTransformXmlToStringFailureAlertNotification NOTIFICATION-TYPE
      OBJECTS { vnfmExceptionAlertID, vnfmExceptionAlertName, 
vnfmExceptionAlertMessage, vnfmExceptionAlertTimeStamp, 
vnfmExceptionSeverity }
      STATUS current
      DESCRIPTION
          "Converting DOM Xml to String Failure."
      ::= { vnfmGenExceptionAlertNotificationsGroup 3032 }
vnfmXmiIpAddressIsNotAssignedAlertNotification NOTIFICATION-TYPE
      OBJECTS { vnfmExceptionAlertID, vnfmExceptionAlertName, 
vnfmExceptionAlertMessage, vnfmExceptionAlertTimeStamp, 
vnfmExceptionSeverity }
      STATUS current
      DESCRIPTION
          "Xmi Ip address not assigned to device."
      ::= { vnfmGenExceptionAlertNotificationsGroup 3033 }
vnfmLoadConfigOperationFailedErrorAlertNotification NOTIFICATION-TYPE
      OBJECTS { vnfmExceptionAlertID, vnfmExceptionAlertName, 
vnfmExceptionAlertMessage, vnfmExceptionAlertTimeStamp, 
vnfmExceptionSeverity }
      STATUS current
      DESCRIPTION
          "Load config operation failure."
      ::= { vnfmGenExceptionAlertNotificationsGroup 3034 }
```

```
vnfmFileSystemEntityActionFailureAlertNotification NOTIFICATION-TYPE
      OBJECTS { vnfmExceptionAlertID, vnfmExceptionAlertName, 
vnfmExceptionAlertMessage, vnfmExceptionAlertTimeStamp, 
vnfmExceptionSeverity }
      STATUS current
      DESCRIPTION
          "File system entity action failure."
      ::= { vnfmGenExceptionAlertNotificationsGroup 3035 }
vnfmServerNotReachableAlertNotification NOTIFICATION-TYPE
      OBJECTS { vnfmExceptionAlertID, vnfmExceptionAlertName, 
vnfmExceptionAlertMessage, vnfmExceptionAlertTimeStamp, 
vnfmExceptionSeverity }
      STATUS current
      DESCRIPTION
          "Server not accessible."
      ::= { vnfmGenExceptionAlertNotificationsGroup 3036 }
vnfmUnsupportedDsrReleaseVersionAlertNotification NOTIFICATION-TYPE
      OBJECTS { vnfmExceptionAlertID, vnfmExceptionAlertName, 
vnfmExceptionAlertMessage, vnfmExceptionAlertTimeStamp, 
vnfmExceptionSeverity }
      STATUS current
      DESCRIPTION
          "DSR Release Invalid."
      ::= { vnfmGenExceptionAlertNotificationsGroup 3037 }
vnfmCannotDetermineDefaultValueAlertNotification NOTIFICATION-TYPE
      OBJECTS { vnfmExceptionAlertID, vnfmExceptionAlertName, 
vnfmExceptionAlertMessage, vnfmExceptionAlertTimeStamp, 
vnfmExceptionSeverity }
      STATUS current
      DESCRIPTION
          "Default value cannot be determined."
      ::= { vnfmGenExceptionAlertNotificationsGroup 3038 }
vnfmDsrImagesNotConfiguredAlertNotification NOTIFICATION-TYPE
      OBJECTS { vnfmExceptionAlertID, vnfmExceptionAlertName, 
vnfmExceptionAlertMessage, vnfmExceptionAlertTimeStamp, 
vnfmExceptionSeverity }
      STATUS current
      DESCRIPTION
          "DSR images are not configured for the release."
      ::= { vnfmGenExceptionAlertNotificationsGroup 3039 }
vnfmDsrImageNotConfiguredVmTypeAlertNotification NOTIFICATION-TYPE
      OBJECTS { vnfmExceptionAlertID, vnfmExceptionAlertName, 
vnfmExceptionAlertMessage, vnfmExceptionAlertTimeStamp, 
vnfmExceptionSeverity }
      STATUS current
      DESCRIPTION
          "DSR image for VM type not configured."
      ::= { vnfmGenExceptionAlertNotificationsGroup 3040 }
```
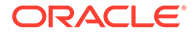

```
vnfmBulkConfigXmlCreationFailureAlertNotification NOTIFICATION-TYPE
      OBJECTS { vnfmExceptionAlertID, vnfmExceptionAlertName, 
vnfmExceptionAlertMessage, vnfmExceptionAlertTimeStamp, 
vnfmExceptionSeverity }
      STATUS current
      DESCRIPTION
          "Bulk Config XML creation failure."
      ::= { vnfmGenExceptionAlertNotificationsGroup 3041 }
vnfmUnsupportedVnfTypeAlertNotification NOTIFICATION-TYPE
      OBJECTS { vnfmExceptionAlertID, vnfmExceptionAlertName, 
vnfmExceptionAlertMessage, vnfmExceptionAlertTimeStamp, 
vnfmExceptionSeverity }
      STATUS current
      DESCRIPTION
          "Unsupported VNFM type."
      ::= { vnfmGenExceptionAlertNotificationsGroup 3046 }
vnfmFileCreationFailureAlertNotification NOTIFICATION-TYPE
      OBJECTS { vnfmExceptionAlertID, vnfmExceptionAlertName, 
vnfmExceptionAlertMessage, vnfmExceptionAlertTimeStamp, 
vnfmExceptionSeverity }
      STATUS current
      DESCRIPTION
          "File creation failed."
      ::= { vnfmGenExceptionAlertNotificationsGroup 3049 }
vnfmValueNotConfiguredInPropertyFileAlertNotification NOTIFICATION-TYPE
      OBJECTS { vnfmExceptionAlertID, vnfmExceptionAlertName, 
vnfmExceptionAlertMessage, vnfmExceptionAlertTimeStamp, 
vnfmExceptionSeverity }
      STATUS current
      DESCRIPTION
          "Value not configured in property file."
      ::= { vnfmGenExceptionAlertNotificationsGroup 3050 }
vnfmHeatTemplateStackObjectInstantiationFailureAlertNotification 
NOTIFICATION-TYPE
      OBJECTS { vnfmExceptionAlertID, vnfmExceptionAlertName, 
vnfmExceptionAlertMessage, vnfmExceptionAlertTimeStamp, 
vnfmExceptionSeverity }
      STATUS current
      DESCRIPTION
          "HeatTemplateStack instantiation failure."
      ::= { vnfmGenExceptionAlertNotificationsGroup 3051 }
vnfmConfigurationExceptionAlertNotification NOTIFICATION-TYPE
      OBJECTS { vnfmExceptionAlertID, vnfmExceptionAlertName, 
vnfmExceptionAlertMessage, vnfmExceptionAlertTimeStamp, 
vnfmExceptionSeverity }
      STATUS current
      DESCRIPTION
          "Exception while initializing configuration exception."
      ::= { vnfmGenExceptionAlertNotificationsGroup 3052 }
```

```
vnfmWatchDogTimerExceptionAlertNotification NOTIFICATION-TYPE
      OBJECTS { vnfmExceptionAlertID, vnfmExceptionAlertName, 
vnfmExceptionAlertMessage, vnfmExceptionAlertTimeStamp, 
vnfmExceptionSeverity }
     STATUS current
     DESCRIPTION
          "Failed to create Watch Dog Timer."
      ::= { vnfmGenExceptionAlertNotificationsGroup 3053 }
vnfmInvalidOpenStackResourceAlertNotification NOTIFICATION-TYPE
     OBJECTS { vnfmExceptionAlertID, vnfmExceptionAlertName, 
vnfmExceptionAlertMessage, vnfmExceptionAlertTimeStamp, 
vnfmExceptionSeverity }
      STATUS current
     DESCRIPTION
          "Openstack resource id is not valid."
      ::= { vnfmGenExceptionAlertNotificationsGroup 3054 }
vnfmUnsopportedFlavorIdAlertNotification NOTIFICATION-TYPE
     OBJECTS { vnfmExceptionAlertID, vnfmExceptionAlertName, 
vnfmExceptionAlertMessage, vnfmExceptionAlertTimeStamp, 
vnfmExceptionSeverity }
     STATUS current
     DESCRIPTION
          "Unsupported VNFM type."
      ::= { vnfmGenExceptionAlertNotificationsGroup 3055 }
vnfmReadVnfInstanceAlertNotification NOTIFICATION-TYPE
      OBJECTS { vnfmExceptionAlertID, vnfmExceptionAlertName, 
vnfmExceptionAlertMessage, vnfmExceptionAlertTimeStamp, 
vnfmExceptionSeverity }
     STATUS current
     DESCRIPTION
          "Incorrect VNF Instance Id."
      ::= { vnfmGenExceptionAlertNotificationsGroup 3056 }
vnfmIllegalInstantiationLevelAlertNotification NOTIFICATION-TYPE
     OBJECTS { vnfmExceptionAlertID, vnfmExceptionAlertName, 
vnfmExceptionAlertMessage, vnfmExceptionAlertTimeStamp, 
vnfmExceptionSeverity }
     STATUS current
      DESCRIPTION
          "Incorrect VNF Instance Id."
      ::= { vnfmGenExceptionAlertNotificationsGroup 3057 }
vnfmFileNotFoundExceptionAlertNotification NOTIFICATION-TYPE
     OBJECTS { vnfmExceptionAlertID, vnfmExceptionAlertName, 
vnfmExceptionAlertMessage, vnfmExceptionAlertTimeStamp, 
vnfmExceptionSeverity }
     STATUS current
      DESCRIPTION
          "Incorrect VNFM persistent file."
      ::= { vnfmGenExceptionAlertNotificationsGroup 3058 }
vnfmInvalidFileAlertNotification NOTIFICATION-TYPE
```
**ORACLE**
```
 OBJECTS { vnfmExceptionAlertID, vnfmExceptionAlertName, 
vnfmExceptionAlertMessage, vnfmExceptionAlertTimeStamp, 
vnfmExceptionSeverity }
      STATUS current
      DESCRIPTION
          "Invalid file Error."
      ::= { vnfmGenExceptionAlertNotificationsGroup 3059 }
vnfmScaledConfigXmlCreationFailureAlertNotification NOTIFICATION-TYPE
     OBJECTS { vnfmExceptionAlertID, vnfmExceptionAlertName, 
vnfmExceptionAlertMessage, vnfmExceptionAlertTimeStamp, 
vnfmExceptionSeverity }
      STATUS current
      DESCRIPTION
          "Bulk Config XML creation failure."
      ::= { vnfmGenExceptionAlertNotificationsGroup 3060 }
vnfmReadVnfLcmOperationExceptionAlertNotification NOTIFICATION-TYPE
      OBJECTS { vnfmExceptionAlertID, vnfmExceptionAlertName, 
vnfmExceptionAlertMessage, vnfmExceptionAlertTimeStamp, 
vnfmExceptionSeverity }
      STATUS current
      DESCRIPTION
          "Incorrect VNF LCM Operation Id."
      ::= { vnfmGenExceptionAlertNotificationsGroup 3061 }
vnfmInvalidInstanceNameAlertNotification NOTIFICATION-TYPE
      OBJECTS { vnfmExceptionAlertID, vnfmExceptionAlertName, 
vnfmExceptionAlertMessage, vnfmExceptionAlertTimeStamp, 
vnfmExceptionSeverity }
      STATUS current
      DESCRIPTION
          "vnfInstance Name is already in use."
      ::= { vnfmGenExceptionAlertNotificationsGroup 3062 }
vnfmInvalidNetworkAlertNotification NOTIFICATION-TYPE
      OBJECTS { vnfmExceptionAlertID, vnfmExceptionAlertName, 
vnfmExceptionAlertMessage, vnfmExceptionAlertTimeStamp, 
vnfmExceptionSeverity }
      STATUS current
      DESCRIPTION
          "Invalid network name."
      ::= { vnfmGenExceptionAlertNotificationsGroup 3063 }
vnfmUnsupportedEncodingAlertNotification NOTIFICATION-TYPE
      OBJECTS { vnfmExceptionAlertID, vnfmExceptionAlertName, 
vnfmExceptionAlertMessage, vnfmExceptionAlertTimeStamp, 
vnfmExceptionSeverity }
      STATUS current
      DESCRIPTION
          "Unsupported Encoding Found."
      ::= { vnfmGenExceptionAlertNotificationsGroup 3064 }
```
vnfmReachedMaxAllowedServersPerSignalingVnfAlertNotification NOTIFICATION-TYPE

```
 OBJECTS { vnfmExceptionAlertID, vnfmExceptionAlertName, 
vnfmExceptionAlertMessage, vnfmExceptionAlertTimeStamp, 
vnfmExceptionSeverity }
      STATUS current
      DESCRIPTION
          "Reached Max allowed servers per signaling VNF."
      ::= { vnfmGenExceptionAlertNotificationsGroup 3065 }
vnfmReachedMaxAllowedIpfePerSignalingVnfAlertNotification NOTIFICATION-TYPE
      OBJECTS { vnfmExceptionAlertID, vnfmExceptionAlertName, 
vnfmExceptionAlertMessage, vnfmExceptionAlertTimeStamp, 
vnfmExceptionSeverity }
      STATUS current
     DESCRIPTION
          "Reached Max allowed IPFE servers per signaling VNF."
      ::= { vnfmGenExceptionAlertNotificationsGroup 3066 }
vnfmTerminationFailureAlertNotification NOTIFICATION-TYPE
      OBJECTS { vnfmExceptionAlertID, vnfmExceptionAlertName, 
vnfmExceptionAlertMessage, vnfmExceptionAlertTimeStamp, 
vnfmExceptionSeverity }
      STATUS current
      DESCRIPTION
          "Failed Terminating Stack."
      ::= { vnfmGenExceptionAlertNotificationsGroup 3067 }
vnfmInvalidResourceIdAlertNotification NOTIFICATION-TYPE
      OBJECTS { vnfmExceptionAlertID, vnfmExceptionAlertName, 
vnfmExceptionAlertMessage, 
vnfmExceptionAlertTimeStamp,vnfmExceptionSeverity }
      STATUS current
      DESCRIPTION
          "Failed Terminating Stack."
      ::= { vnfmGenExceptionAlertNotificationsGroup 3068 }
vnfmRetrieveBulkXmlPersistentFailureAlertNotification NOTIFICATION-TYPE
      OBJECTS { vnfmExceptionAlertID, vnfmExceptionAlertName, 
vnfmExceptionAlertMessage, vnfmExceptionAlertTimeStamp, 
vnfmExceptionSeverity }
      STATUS current
      DESCRIPTION
          "Failed Terminating Stack."
      ::= { vnfmGenExceptionAlertNotificationsGroup 3069 }
vnfmRetrievePasswordFailureAlertNotification NOTIFICATION-TYPE
      OBJECTS { vnfmExceptionAlertID, vnfmExceptionAlertName, 
vnfmExceptionAlertMessage, vnfmExceptionAlertTimeStamp, 
vnfmExceptionSeverity }
      STATUS current
      DESCRIPTION
          "Unable to retrieve password."
      ::= { vnfmGenExceptionAlertNotificationsGroup 3070 }
vnfmCloudInitFailureAlertNotification NOTIFICATION-TYPE
      OBJECTS { vnfmExceptionAlertID, vnfmExceptionAlertName,
```
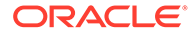

```
vnfmExceptionAlertMessage, vnfmExceptionAlertTimeStamp, 
vnfmExceptionSeverity }
      STATUS current
      DESCRIPTION
          "Cloud Init failed"
      ::= { vnfmGenExceptionAlertNotificationsGroup 3071 }
vnfmInvalidNetworkNameAlertNotification NOTIFICATION-TYPE
      OBJECTS { vnfmExceptionAlertID, vnfmExceptionAlertName, 
vnfmExceptionAlertMessage, vnfmExceptionAlertTimeStamp, 
vnfmExceptionSeverity }
      STATUS current
      DESCRIPTION
          "Network name invalid."
      ::= { vnfmGenExceptionAlertNotificationsGroup 3073 }
vnfmSSLExceptionAlertNotification NOTIFICATION-TYPE
      OBJECTS { vnfmExceptionAlertID, vnfmExceptionAlertName, 
vnfmExceptionAlertMessage, vnfmExceptionAlertTimeStamp, 
vnfmExceptionSeverity }
      STATUS current
      DESCRIPTION
          "SSL Exception."
      ::= { vnfmGenExceptionAlertNotificationsGroup 3074 }
vnfmInvalidIPFETargetSetAlertNotification NOTIFICATION-TYPE
      OBJECTS { vnfmExceptionAlertID, vnfmExceptionAlertName, 
vnfmExceptionAlertMessage, vnfmExceptionAlertTimeStamp, 
vnfmExceptionSeverity }
      STATUS current
      DESCRIPTION
          "Invalid IPFE Target Sets for IPFE"
      ::= { vnfmGenExceptionAlertNotificationsGroup 3075 }
vnfmTsaVipJsonCreationFailureAlertNotification NOTIFICATION-TYPE
      OBJECTS { vnfmExceptionAlertID, vnfmExceptionAlertName, 
vnfmExceptionAlertMessage, vnfmExceptionAlertTimeStamp, 
vnfmExceptionSeverity }
      STATUS current
      DESCRIPTION
          "Invalid IPFE Target Sets for IPFE"
      ::= { vnfmGenExceptionAlertNotificationsGroup 3076 }
vnfmStateOperationExceptionAlertNotification NOTIFICATION-TYPE
      OBJECTS { vnfmExceptionAlertID, vnfmExceptionAlertName, 
vnfmExceptionAlertMessage, vnfmExceptionAlertTimeStamp, 
vnfmExceptionSeverity }
      STATUS current
      DESCRIPTION
          "VNFM State Operation Exception."
      ::= { vnfmGenExceptionAlertNotificationsGroup 3077 }
vnfmClientProtocolExceptionAlertNotification NOTIFICATION-TYPE
      OBJECTS { vnfmExceptionAlertID, vnfmExceptionAlertName, 
vnfmExceptionAlertMessage, vnfmExceptionAlertTimeStamp,
```
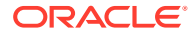

```
vnfmExceptionSeverity }
      STATUS current
      DESCRIPTION
          "Client Protocol Exception."
      ::= { vnfmGenExceptionAlertNotificationsGroup 3078 }
vnfmRetrieveLocalIpFailureAlertNotification NOTIFICATION-TYPE
      OBJECTS { vnfmExceptionAlertID, vnfmExceptionAlertName, 
vnfmExceptionAlertMessage, vnfmExceptionAlertTimeStamp, 
vnfmExceptionSeverity }
      STATUS current
      DESCRIPTION
          "Retrieve Local IP Failure Exception."
      ::= { vnfmGenExceptionAlertNotificationsGroup 3079 }
remoteVnfmChangeStateFailureAlertNotification NOTIFICATION-TYPE
      OBJECTS { vnfmExceptionAlertID, vnfmExceptionAlertName, 
vnfmExceptionAlertMessage, vnfmExceptionAlertTimeStamp, 
vnfmExceptionSeverity }
      STATUS current
      DESCRIPTION
          "Remote VNFM Change State Exception."
      ::= { vnfmGenExceptionAlertNotificationsGroup 3080 }
healVnfFailureAlertNotification NOTIFICATION-TYPE
      OBJECTS { vnfmExceptionAlertID, vnfmExceptionAlertName, 
vnfmExceptionAlertMessage, vnfmExceptionAlertTimeStamp, 
vnfmExceptionSeverity }
      STATUS current
      DESCRIPTION
          "Heal VNF operation Failure."
      ::= { vnfmGenExceptionAlertNotificationsGroup 3081 }
vnfmSemanticErrorAlertNotification NOTIFICATION-TYPE
      OBJECTS { vnfmExceptionAlertID, vnfmExceptionAlertName, 
vnfmExceptionAlertMessage, vnfmExceptionAlertTimeStamp, 
vnfmExceptionSeverity }
      STATUS current
      DESCRIPTION
          "Sematic Error Found."
      ::= { vnfmSemanticExceptionAlertNotificationsGroup 4001 }
vnfmInvalidFieldValueParameterAlertNotification NOTIFICATION-TYPE
      OBJECTS { vnfmExceptionAlertID, vnfmExceptionAlertName, 
vnfmExceptionAlertMessage, vnfmExceptionAlertTimeStamp, 
vnfmExceptionSeverity }
      STATUS current
      DESCRIPTION
          "Invalid Field Value Found."
      ::= { vnfmSemanticExceptionAlertNotificationsGroup 4002 }
vnfmInvalidVimConnectionInfoListSizeAlertNotification NOTIFICATION-TYPE
      OBJECTS { vnfmExceptionAlertID, vnfmExceptionAlertName, 
vnfmExceptionAlertMessage, vnfmExceptionAlertTimeStamp,
```

```
vnfmExceptionSeverity }
      STATUS current
      DESCRIPTION
          "Invalid Connection Details in the Vim Connection 
Information."
      ::= { vnfmSemanticExceptionAlertNotificationsGroup 4003 }
vnfmRequiredParameterMissingAlertNotification NOTIFICATION-TYPE
      OBJECTS { vnfmExceptionAlertID, vnfmExceptionAlertName, 
vnfmExceptionAlertMessage, vnfmExceptionAlertTimeStamp, 
vnfmExceptionSeverity }
      STATUS current
      DESCRIPTION
          "Required Parameters Missing."
      ::= { vnfmSemanticExceptionAlertNotificationsGroup 4004 }
vnfmUnsupportedInputParameterAlertNotification NOTIFICATION-TYPE
      OBJECTS { vnfmExceptionAlertID, vnfmExceptionAlertName, 
vnfmExceptionAlertMessage, vnfmExceptionAlertTimeStamp, 
vnfmExceptionSeverity }
      STATUS current
      DESCRIPTION
          "Unsupported Input Paramters."
      ::= { vnfmSemanticExceptionAlertNotificationsGroup 4005 }
vnfmDatatypeMismatchAlertNotification NOTIFICATION-TYPE
      OBJECTS { vnfmExceptionAlertID, vnfmExceptionAlertName, 
vnfmExceptionAlertMessage, vnfmExceptionAlertTimeStamp, 
vnfmExceptionSeverity }
      STATUS current
      DESCRIPTION
          "Datatype Mismatch Found."
      ::= { vnfmSemanticExceptionAlertNotificationsGroup 4006 }
vnfmValueTooShortParameterAlertNotification NOTIFICATION-TYPE
      OBJECTS { vnfmExceptionAlertID, vnfmExceptionAlertName, 
vnfmExceptionAlertMessage, vnfmExceptionAlertTimeStamp, 
vnfmExceptionSeverity }
      STATUS current
      DESCRIPTION
          "The value of the parameters are too short."
      ::= { vnfmSemanticExceptionAlertNotificationsGroup 4007 }
vnfmValueTooLongAlertNotification NOTIFICATION-TYPE
      OBJECTS { vnfmExceptionAlertID, vnfmExceptionAlertName, 
vnfmExceptionAlertMessage, vnfmExceptionAlertTimeStamp, 
vnfmExceptionSeverity }
      STATUS current
      DESCRIPTION
          "The value of the parameters are too long."
      ::= { vnfmSemanticExceptionAlertNotificationsGroup 4008 }
vnfmIllegalValueAlertNotification NOTIFICATION-TYPE
      OBJECTS { vnfmExceptionAlertID, vnfmExceptionAlertName, 
vnfmExceptionAlertMessage, vnfmExceptionAlertTimeStamp,
```

```
vnfmExceptionSeverity }
      STATUS current
      DESCRIPTION
          "Illegal Value Found."
      ::= { vnfmSemanticExceptionAlertNotificationsGroup 4009 }
vnfmIllegalArgumentAlertNotification NOTIFICATION-TYPE
      OBJECTS { vnfmExceptionAlertID, vnfmExceptionAlertName, 
vnfmExceptionAlertMessage, vnfmExceptionAlertTimeStamp, 
vnfmExceptionSeverity }
      STATUS current
      DESCRIPTION
          "Illegal Argument Found."
      ::= { vnfmSemanticExceptionAlertNotificationsGroup 4010 }
vnfmMissingFixedIpsAlertNotification NOTIFICATION-TYPE
      OBJECTS { vnfmExceptionAlertID, vnfmExceptionAlertName, 
vnfmExceptionAlertMessage, vnfmExceptionAlertTimeStamp, 
vnfmExceptionSeverity }
      STATUS current
      DESCRIPTION
          "Fixed Ips Missing."
      ::= { vnfmSemanticExceptionAlertNotificationsGroup 4011 }
vnfmValueLengthMismatchAlertNotification NOTIFICATION-TYPE
      OBJECTS { vnfmExceptionAlertID, vnfmExceptionAlertName, 
vnfmExceptionAlertMessage, vnfmExceptionAlertTimeStamp, 
vnfmExceptionSeverity }
      STATUS current
      DESCRIPTION
          "The length the value has been mismatched."
      ::= { vnfmSemanticExceptionAlertNotificationsGroup 4012 }
vnfmIpNotInRangeAlertNotification NOTIFICATION-TYPE
      OBJECTS { vnfmExceptionAlertID, vnfmExceptionAlertName, 
vnfmExceptionAlertMessage, vnfmExceptionAlertTimeStamp, 
vnfmExceptionSeverity }
      STATUS current
      DESCRIPTION
          "The Ip is out of bounds."
      ::= { vnfmSemanticExceptionAlertNotificationsGroup 4013 }
vnfmInvalidKeyAlertNotification NOTIFICATION-TYPE
      OBJECTS { vnfmExceptionAlertID, vnfmExceptionAlertName, 
vnfmExceptionAlertMessage, vnfmExceptionAlertTimeStamp, 
vnfmExceptionSeverity }
      STATUS current
      DESCRIPTION
          "Invalid Key Found."
      ::= { vnfmSemanticExceptionAlertNotificationsGroup 4014 }
vnfmMismatchedIpVersionAlertNotification NOTIFICATION-TYPE
      OBJECTS { vnfmExceptionAlertID, vnfmExceptionAlertName, 
vnfmExceptionAlertMessage, vnfmExceptionAlertTimeStamp, 
vnfmExceptionSeverity }
```
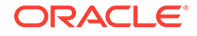

```
 STATUS current
      DESCRIPTION
          "The IP Version has been mismatched."
      ::= { vnfmSemanticExceptionAlertNotificationsGroup 4015 }
vnfmInvalidPasswordAlertNotification NOTIFICATION-TYPE
      OBJECTS { vnfmExceptionAlertID, vnfmExceptionAlertName, 
vnfmExceptionAlertMessage, vnfmExceptionAlertTimeStamp, 
vnfmExceptionSeverity }
      STATUS current
      DESCRIPTION
          "Invalid Password is provided."
      ::= { vnfmSemanticExceptionAlertNotificationsGroup 4016 } 
vnfmInvalidSubnetNameAlertNotification NOTIFICATION-TYPE
      OBJECTS { vnfmExceptionAlertID, vnfmExceptionAlertName, 
vnfmExceptionAlertMessage, vnfmExceptionAlertTimeStamp, 
vnfmExceptionSeverity }
      STATUS current
      DESCRIPTION
          "Invalid Subnet Name Found."
      ::= { vnfmSemanticExceptionAlertNotificationsGroup 4017 }
vnfmNotSupportedDualIpAlertNotification NOTIFICATION-TYPE
      OBJECTS { vnfmExceptionAlertID, vnfmExceptionAlertName, 
vnfmExceptionAlertMessage, vnfmExceptionAlertTimeStamp, 
vnfmExceptionSeverity }
      STATUS current
      DESCRIPTION
          "Dual Ip Not Supported Exception."
      ::= { vnfmSemanticExceptionAlertNotificationsGroup 4018 }
vnfmMultipleOccurenceOfParameterAlertNotification NOTIFICATION-TYPE
      OBJECTS { vnfmExceptionAlertID, vnfmExceptionAlertName, 
vnfmExceptionAlertMessage, vnfmExceptionAlertTimeStamp, 
vnfmExceptionSeverity }
      STATUS current
      DESCRIPTION
          "Multiple occurence of VIP"
      ::= { vnfmSemanticExceptionAlertNotificationsGroup 4019 }
vnfmInvalidIpfeOptionsAlertNotification NOTIFICATION-TYPE
      OBJECTS { vnfmExceptionAlertID, vnfmExceptionAlertName, 
vnfmExceptionAlertMessage, vnfmExceptionAlertTimeStamp, 
vnfmExceptionSeverity }
      STATUS current
      DESCRIPTION
          "Invalid IPFE Options"
      ::= { vnfmSemanticExceptionAlertNotificationsGroup 4020 }
vnfmInvalidIpfeOptionsFortargetSetsAlertNotification NOTIFICATION-TYPE
      OBJECTS { vnfmExceptionAlertID, vnfmExceptionAlertName, 
vnfmExceptionAlertMessage, vnfmExceptionAlertTimeStamp, 
vnfmExceptionSeverity }
      STATUS current
```
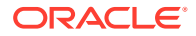

```
 DESCRIPTION
          "Invalid IPFE Options for Target Sets"
      ::= { vnfmSemanticExceptionAlertNotificationsGroup 4021 } 
vnfmNotSupportedTsaConfigAlertNotification NOTIFICATION-TYPE
      OBJECTS { vnfmExceptionAlertID, vnfmExceptionAlertName, 
vnfmExceptionAlertMessage, vnfmExceptionAlertTimeStamp, 
vnfmExceptionSeverity }
      STATUS current
      DESCRIPTION
          "Invalid Flavor Id for tsa config"
      ::= { vnfmSemanticExceptionAlertNotificationsGroup 4022 } 
vnfmInvalidVnfcNamesAlertNotification NOTIFICATION-TYPE
      OBJECTS { vnfmExceptionAlertID, vnfmExceptionAlertName, 
vnfmExceptionAlertMessage, vnfmExceptionAlertTimeStamp, 
vnfmExceptionSeverity }
      STATUS current
      DESCRIPTION
          "Invalid VNFC Names for specific VNF"
      ::= { vnfmSemanticExceptionAlertNotificationsGroup 4023 } 
vnfmoperateNoStateChangeAlertNotification NOTIFICATION-TYPE
      OBJECTS { vnfmExceptionAlertID, vnfmExceptionAlertName, 
vnfmExceptionAlertMessage, vnfmExceptionAlertTimeStamp, 
vnfmExceptionSeverity }
      STATUS current
      DESCRIPTION
          "Unable to change instance state while Operate VNF operation"
      ::= { vnfmSemanticExceptionAlertNotificationsGroup 4024 } 
vnfmServersNotSupportedAlertNotification NOTIFICATION-TYPE
      OBJECTS { vnfmExceptionAlertID, vnfmExceptionAlertName, 
vnfmExceptionAlertMessage, vnfmExceptionAlertTimeStamp, 
vnfmExceptionSeverity }
      STATUS current
      DESCRIPTION
          "C-level servers not supported for Custom instantiation level id 
based on flavor"
      ::= { vnfmSemanticExceptionAlertNotificationsGroup 4025 } 
vnfmServerCountNotSupportedAlertNotification NOTIFICATION-TYPE
      OBJECTS { vnfmExceptionAlertID, vnfmExceptionAlertName, 
vnfmExceptionAlertMessage, vnfmExceptionAlertTimeStamp, 
vnfmExceptionSeverity }
      STATUS current
      DESCRIPTION
          "C- level server count not supported."
      ::= { vnfmSemanticExceptionAlertNotificationsGroup 4026 } 
vnfmInvalidGatewayAlertNotification NOTIFICATION-TYPE
      OBJECTS { vnfmExceptionAlertID, vnfmExceptionAlertName, 
vnfmExceptionAlertMessage, vnfmExceptionAlertTimeStamp, 
vnfmExceptionSeverity }
      STATUS current
```

```
 DESCRIPTION
          "Gateway IP is invalid for the subnet"
      ::= { vnfmSemanticExceptionAlertNotificationsGroup 
4027 } 
vnfmClientCreateFailureAlertNotification NOTIFICATION-TYPE
      OBJECTS { vnfmExceptionAlertID, vnfmExceptionAlertName, 
vnfmExceptionAlertMessage, vnfmExceptionAlertTimeStamp, 
vnfmExceptionSeverity }
      STATUS current
      DESCRIPTION
          "Failed to create Openstack Client."
      ::= { vnfmOpenstackExceptionAlertNotificationsGroup 5001 }
vnfmHeatFileMissingParameterAlertNotification NOTIFICATION-TYPE
      OBJECTS { vnfmExceptionAlertID, vnfmExceptionAlertName, 
vnfmExceptionAlertMessage, vnfmExceptionAlertTimeStamp, 
vnfmExceptionSeverity }
      STATUS current
      DESCRIPTION
          "Mandatory Yaml file for deployment not found."
      ::= { vnfmOpenstackExceptionAlertNotificationsGroup 5002 }
vnfmParamMapConvertErrorAlertNotification NOTIFICATION-TYPE
      OBJECTS { vnfmExceptionAlertID, vnfmExceptionAlertName, 
vnfmExceptionAlertMessage, vnfmExceptionAlertTimeStamp, 
vnfmExceptionSeverity }
      STATUS current
      DESCRIPTION
          "Unable to convert parameter Yaml file to parameter list."
      ::= { vnfmOpenstackExceptionAlertNotificationsGroup 5003 }
vnfmStackCreateClientErrorAlertNotification NOTIFICATION-TYPE
      OBJECTS { vnfmExceptionAlertID, vnfmExceptionAlertName, 
vnfmExceptionAlertMessage, vnfmExceptionAlertTimeStamp, 
vnfmExceptionSeverity }
      STATUS current
      DESCRIPTION
          "Failed to perform stack create operation due to error on 
client."
      ::= { vnfmOpenstackExceptionAlertNotificationsGroup 5004 }
vnfmStackDeleteClientErrorAlertNotification NOTIFICATION-TYPE
      OBJECTS { vnfmExceptionAlertID, vnfmExceptionAlertName, 
vnfmExceptionAlertMessage, vnfmExceptionAlertTimeStamp, 
vnfmExceptionSeverity }
      STATUS current
      DESCRIPTION
          "Failed to delete the stack."
      ::= { vnfmOpenstackExceptionAlertNotificationsGroup 5005 }
vnfmStackNotFoundErrorAlertNotification NOTIFICATION-TYPE
      OBJECTS { vnfmExceptionAlertID, vnfmExceptionAlertName, 
vnfmExceptionAlertMessage, vnfmExceptionAlertTimeStamp, 
vnfmExceptionSeverity }
```

```
 STATUS current
      DESCRIPTION
          "Failed to find the stack by the name."
      ::= { vnfmOpenstackExceptionAlertNotificationsGroup 5006 }
vnfmStackCreateServerErrorAlertNotification NOTIFICATION-TYPE
      OBJECTS { vnfmExceptionAlertID, vnfmExceptionAlertName, 
vnfmExceptionAlertMessage, vnfmExceptionAlertTimeStamp, 
vnfmExceptionSeverity }
      STATUS current
      DESCRIPTION
          "Failed to perform stack create operation due to error on server."
      ::= { vnfmOpenstackExceptionAlertNotificationsGroup 5007 }
vnfmStackGetOutputsTimeoutErrorAlertNotification NOTIFICATION-TYPE
      OBJECTS { vnfmExceptionAlertID, vnfmExceptionAlertName, 
vnfmExceptionAlertMessage, vnfmExceptionAlertTimeStamp, 
vnfmExceptionSeverity }
      STATUS current
      DESCRIPTION
          "Failed to retrieve a stack infrastructure."
      ::= { vnfmOpenstackExceptionAlertNotificationsGroup 5008 }
vnfmStackGetOutputsConfigErrorAlertNotification NOTIFICATION-TYPE
     OBJECTS { vnfmExceptionAlertID, vnfmExceptionAlertName, 
vnfmExceptionAlertMessage, vnfmExceptionAlertTimeStamp, 
vnfmExceptionSeverity }
      STATUS current
      DESCRIPTION
          "Failed to open NsaOsProperties file."
      ::= { vnfmOpenstackExceptionAlertNotificationsGroup 5009 }
vnfmStackGetOutputsMissingDataErrorAlertNotification NOTIFICATION-TYPE
      OBJECTS { vnfmExceptionAlertID, vnfmExceptionAlertName, 
vnfmExceptionAlertMessage, vnfmExceptionAlertTimeStamp, 
vnfmExceptionSeverity }
      STATUS current
      DESCRIPTION
          "Required data missing from getOutputs response."
      ::= { vnfmOpenstackExceptionAlertNotificationsGroup 5010 }
vnfmStackGetOutputsNullValueErrorAlertNotification NOTIFICATION-TYPE
      OBJECTS { vnfmExceptionAlertID, vnfmExceptionAlertName, 
vnfmExceptionAlertMessage, vnfmExceptionAlertTimeStamp, 
vnfmExceptionSeverity }
      STATUS current
      DESCRIPTION
          "Failed to retrieve IPs from stack"
      ::= { vnfmOpenstackExceptionAlertNotificationsGroup 5011 }
vnfmInvalidJsonFormatErrorAlertNotification NOTIFICATION-TYPE
      OBJECTS { vnfmExceptionAlertID, vnfmExceptionAlertName, 
vnfmExceptionAlertMessage, vnfmExceptionAlertTimeStamp, 
vnfmExceptionSeverity }
      STATUS current
```

```
 DESCRIPTION
          "The generated JSON String has errors."
      ::= { vnfmOpenstackExceptionAlertNotificationsGroup 5012 }
vnfmOpenstackCliCommandExecutionFailureAlertNotification NOTIFICATION-
TYPE
      OBJECTS { vnfmExceptionAlertID, vnfmExceptionAlertName, 
vnfmExceptionAlertMessage, vnfmExceptionAlertTimeStamp, 
vnfmExceptionSeverity }
      STATUS current
      DESCRIPTION
          "OpenStack command execution failure."
      ::= { vnfmOpenstackExceptionAlertNotificationsGroup 5013 }
vnfmStackServiceConfigErrorAlertNotification NOTIFICATION-TYPE
      OBJECTS { vnfmExceptionAlertID, vnfmExceptionAlertName, 
vnfmExceptionAlertMessage, vnfmExceptionAlertTimeStamp, 
vnfmExceptionSeverity }
      STATUS current
      DESCRIPTION
          "Error just before stack creation."
      ::= { vnfmOpenstackExceptionAlertNotificationsGroup 5014 }
vnfmStackUpdateClientErrorAlertNotification NOTIFICATION-TYPE
      OBJECTS { vnfmExceptionAlertID, vnfmExceptionAlertName, 
vnfmExceptionAlertMessage, vnfmExceptionAlertTimeStamp, 
vnfmExceptionSeverity }
      STATUS current
      DESCRIPTION
          "Failed to perform stack update operation due to error on 
client."
      ::= { vnfmOpenstackExceptionAlertNotificationsGroup 5015 }
vnfmStackUpdateServerErrorAlertNotification NOTIFICATION-TYPE
      OBJECTS { vnfmExceptionAlertID, vnfmExceptionAlertName, 
vnfmExceptionAlertMessage, vnfmExceptionAlertTimeStamp, 
vnfmExceptionSeverity }
      STATUS current
      DESCRIPTION
          "Failed to perform stack update operation due to error on 
server."
      ::= { vnfmOpenstackExceptionAlertNotificationsGroup 5016 }
vnfmStackDeleteServerErrorAlertNotification NOTIFICATION-TYPE
      OBJECTS { vnfmExceptionAlertID, vnfmExceptionAlertName, 
vnfmExceptionAlertMessage, 
vnfmExceptionAlertTimeStamp,vnfmExceptionSeverity }
      STATUS current
      DESCRIPTION
          "Failed to perform stack delete operation due to error on 
server."
      ::= { vnfmOpenstackExceptionAlertNotificationsGroup 5017 }
vnfmNetworkDetailsNotFoundAlertNotification NOTIFICATION-TYPE
      OBJECTS { vnfmExceptionAlertID, vnfmExceptionAlertName,
```

```
vnfmExceptionAlertMessage, vnfmExceptionAlertTimeStamp, 
vnfmExceptionSeverity }
      STATUS current
      DESCRIPTION
          "Failed to fetch the network details from the provided network."
      ::= { vnfmOpenstackExceptionAlertNotificationsGroup 5018 }
vnfmIpDetailsNotFoundAlertNotification NOTIFICATION-TYPE
      OBJECTS { vnfmExceptionAlertID, vnfmExceptionAlertName, 
vnfmExceptionAlertMessage, vnfmExceptionAlertTimeStamp, 
vnfmExceptionSeverity }
      STATUS current
      DESCRIPTION
          "Failed while fetching IP details for the provided resource ID."
      ::= { vnfmOpenstackExceptionAlertNotificationsGroup 5019 }
vnfmPortCreationErrorAlertNotification NOTIFICATION-TYPE
      OBJECTS { vnfmExceptionAlertID, vnfmExceptionAlertName, 
vnfmExceptionAlertMessage, vnfmExceptionAlertTimeStamp, 
vnfmExceptionSeverity }
      STATUS current
      DESCRIPTION
          "Failed while creating port from network ID."
      ::= { vnfmOpenstackExceptionAlertNotificationsGroup 5020 }
vnfmNetworkNameFromIdAlertNotification NOTIFICATION-TYPE
      OBJECTS { vnfmExceptionAlertID, vnfmExceptionAlertName, 
vnfmExceptionAlertMessage, vnfmExceptionAlertTimeStamp, 
vnfmExceptionSeverity }
      STATUS current
      DESCRIPTION
          "Failed while fetching network name from network ID."
      ::= { vnfmOpenstackExceptionAlertNotificationsGroup 5021 }
vnfmStackDetailsNotFoundAlertNotification NOTIFICATION-TYPE
      OBJECTS { vnfmExceptionAlertID, vnfmExceptionAlertName, 
vnfmExceptionAlertMessage, vnfmExceptionAlertTimeStamp, 
vnfmExceptionSeverity }
      STATUS current
      DESCRIPTION
          "Failed while fetching stack output from stack."
      ::= { vnfmOpenstackExceptionAlertNotificationsGroup 5022 } 
vnfmStackUnknownOperationErrorAlertNotification NOTIFICATION-TYPE 
OBJECTS { vnfmExceptionAlertID, vnfmExceptionAlertName,
       vnfmExceptionAlertMessage, vnfmExceptionAlertTimeStamp, 
vnfmExceptionSeverity
      } STATUS 
       current DESCRIPTION "Unknown Operation on Open Stack is
      performed." ::= {
       vnfmOpenstackExceptionAlertNotificationsGroup 5023 } 
vnfmOperateVnfStateChangeErrorAlertNotification NOTIFICATION-TYPE
      OBJECTS { vnfmExceptionAlertID, vnfmExceptionAlertName, 
vnfmExceptionAlertMessage, vnfmExceptionAlertTimeStamp,
```

```
vnfmExceptionSeverity }
      STATUS current
      DESCRIPTION
          "Server state change failed in operate VNF."
      ::= { vnfmOpenstackExceptionAlertNotificationsGroup 5024 }
vnfmFetchFlavorListErrorAlertNotification NOTIFICATION-TYPE
      OBJECTS { vnfmExceptionAlertID, vnfmExceptionAlertName, 
vnfmExceptionAlertMessage, vnfmExceptionAlertTimeStamp, 
vnfmExceptionSeverity }
      STATUS current
      DESCRIPTION
          "Fecth Openstack Flavor List Failure"
      ::= { vnfmOpenstackExceptionAlertNotificationsGroup 5025 }
vnfmFetchImageListErrorAlertNotification NOTIFICATION-TYPE
      OBJECTS { vnfmExceptionAlertID, vnfmExceptionAlertName, 
vnfmExceptionAlertMessage, vnfmExceptionAlertTimeStamp, 
vnfmExceptionSeverity }
      STATUS current
      DESCRIPTION
          "Fecth Openstack Image List Failure"
      ::= { vnfmOpenstackExceptionAlertNotificationsGroup 5026 } 
vnfmIncorectVnfInstanceIdAlertNotification NOTIFICATION-TYPE
      OBJECTS { vnfmExceptionAlertID, vnfmExceptionAlertName, 
vnfmExceptionAlertMessage, vnfmExceptionAlertTimeStamp, 
vnfmExceptionSeverity }
      STATUS current
      DESCRIPTION
          "Incorrect Vnf Instance ID."
      ::= { vnfmInvalidGenExceptionAlertNotificationsGroup 6001 }
vnfmIncorrectrStackIdOrNameAlertNotification NOTIFICATION-TYPE
      OBJECTS { vnfmExceptionAlertID, vnfmExceptionAlertName, 
vnfmExceptionAlertMessage, vnfmExceptionAlertTimeStamp, 
vnfmExceptionSeverity }
      STATUS current
      DESCRIPTION
          "Incorrect Stack Id or Name."
      ::= { vnfmInvalidGenExceptionAlertNotificationsGroup 6002 }
vnfmDiscoverStackIdOrNameAlertNotification NOTIFICATION-TYPE
      OBJECTS { vnfmExceptionAlertID, vnfmExceptionAlertName, 
vnfmExceptionAlertMessage, vnfmExceptionAlertTimeStamp, 
vnfmExceptionSeverity }
      STATUS current
      DESCRIPTION
          "Discovery stack Id or Name already discover by VNFM."
      ::= { vnfmInvalidGenExceptionAlertNotificationsGroup 6003 }
vnfmDiscoverStackIdOrNameCreateFailedAlertNotification NOTIFICATION-
TYPE
      OBJECTS { vnfmExceptionAlertID, vnfmExceptionAlertName, 
vnfmExceptionAlertMessage, vnfmExceptionAlertTimeStamp,
```
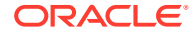

```
vnfmExceptionSeverity }
      STATUS current
      DESCRIPTION
          "Creation of Stack by the provided stack Id or Name failed."
      ::= { vnfmInvalidGenExceptionAlertNotificationsGroup 6004 }
vnfmIncorrectVnfLcmOpOddIdAlertNotification NOTIFICATION-TYPE
      OBJECTS { vnfmExceptionAlertID, vnfmExceptionAlertName, 
vnfmExceptionAlertMessage, vnfmExceptionAlertTimeStamp, 
vnfmExceptionSeverity }
      STATUS current
      DESCRIPTION
          "Incorrect VNF LCM Operation Occurrence Id."
      ::= { vnfmInvalidGenExceptionAlertNotificationsGroup 6005 }
vnfmVnfAlreadyInstantiatedAlertNotification NOTIFICATION-TYPE
      OBJECTS { vnfmExceptionAlertID, vnfmExceptionAlertName, 
vnfmExceptionAlertMessage, vnfmExceptionAlertTimeStamp, 
vnfmExceptionSeverity }
      STATUS current
      DESCRIPTION
          "The Vnf Instance has already been instantiated."
      ::= { vnfmStateConflictExceptionAlertNotificationsGroup 7001 }
vnfmVnfNotInstantiatedAlertNotification NOTIFICATION-TYPE
      OBJECTS { vnfmExceptionAlertID, vnfmExceptionAlertName, 
vnfmExceptionAlertMessage, vnfmExceptionAlertTimeStamp, 
vnfmExceptionSeverity }
      STATUS current
      DESCRIPTION
         "The Vnf Instance has not been instantiated."
      ::= { vnfmStateConflictExceptionAlertNotificationsGroup 7002 }
timeStampTooOldAlertNotification NOTIFICATION-TYPE
      OBJECTS { vnfmExceptionAlertID, vnfmExceptionAlertName, 
vnfmExceptionAlertMessage, vnfmExceptionAlertTimeStamp, 
vnfmExceptionSeverity }
      STATUS current
      DESCRIPTION
          "The TimeStamp is too Old."
      ::= { vnfmStateConflictExceptionAlertNotificationsGroup 7003 } 
vnfcAlreadyInQueueAlertNotification NOTIFICATION-TYPE
      OBJECTS { vnfmExceptionAlertID, vnfmExceptionAlertName, 
vnfmExceptionAlertMessage, vnfmExceptionAlertTimeStamp, 
vnfmExceptionSeverity }
      STATUS current
      DESCRIPTION
          "VNFC already present in priority queue."
      ::= { vnfmStateConflictExceptionAlertNotificationsGroup 7004 }
vnfmStackCreateSucessAlertNotification NOTIFICATION-TYPE
      OBJECTS { vnfmSuccessAlertID, vnfmOperation, vnfmSucessAlertMessage, 
vnfmSucessAlertTimeStamp, vnfmSuccessSeverity }
```
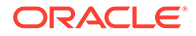

```
 STATUS current
      DESCRIPTION
          "The Stack creation is successful."
      ::= { vnfmSucessAlertNotificationsGroup 8001 }
vnfmStackUpdateSucessAlertNotification NOTIFICATION-TYPE
      OBJECTS { vnfmSuccessAlertID, vnfmOperation, 
vnfmSucessAlertMessage, vnfmSucessAlertTimeStamp, vnfmSuccessSeverity }
      STATUS current
      DESCRIPTION
          "The Stack update is successful."
      ::= { vnfmSucessAlertNotificationsGroup 8002 }
vnfmStackDeleteSucessAlertNotification NOTIFICATION-TYPE
      OBJECTS { vnfmSuccessAlertID, vnfmOperation, 
vnfmSucessAlertMessage, vnfmSucessAlertTimeStamp, vnfmSuccessSeverity }
      STATUS current
      DESCRIPTION
         "The Stack deletion is successful."
      ::= { vnfmSucessAlertNotificationsGroup 8003 }
vnfmStackDiscoverSucessAlertNotification NOTIFICATION-TYPE
      OBJECTS { vnfmSuccessAlertID, vnfmOperation, 
vnfmSucessAlertMessage, vnfmSucessAlertTimeStamp, vnfmSuccessSeverity }
      STATUS current
      DESCRIPTION
          "The Stack discovery is successful."
      ::= { vnfmSucessAlertNotificationsGroup 8004 }
vnfmCloudInitSucessAlertNotification NOTIFICATION-TYPE
      OBJECTS { vnfmSuccessAlertID, vnfmOperation, 
vnfmSucessAlertMessage, vnfmSucessAlertTimeStamp, vnfmSuccessSeverity }
      STATUS current
      DESCRIPTION
          "The Cloud Init is successful."
      ::= { vnfmSucessAlertNotificationsGroup 8005 }
vnfmRemoteSynchronizationSuccessAlertNotification NOTIFICATION-TYPE
      OBJECTS { vnfmSuccessAlertID, vnfmOperation, 
vnfmSucessAlertMessage, vnfmSucessAlertTimeStamp, vnfmSuccessSeverity }
      STATUS current
      DESCRIPTION
          "Remote Synchronization is successful."
      ::= { vnfmSucessAlertNotificationsGroup 8006 }
changeVnfmStateInfoSuccessAlertNotification NOTIFICATION-TYPE
      OBJECTS { vnfmSuccessAlertID, vnfmOperation, 
vnfmSucessAlertMessage, vnfmSucessAlertTimeStamp, vnfmSuccessSeverity }
      STATUS current
      DESCRIPTION
          "Change VNFM State is successful."
      ::= { vnfmSucessAlertNotificationsGroup 8007 }
vnfmModifyVnfSucessAlertNotification NOTIFICATION-TYPE
      OBJECTS { vnfmSuccessAlertID, vnfmOperation,
```

```
vnfmSucessAlertMessage, vnfmSucessAlertTimeStamp, vnfmSuccessSeverity }
      STATUS current
      DESCRIPTION
          "The Modify VNF instance operation is successful."
      ::= { vnfmSucessAlertNotificationsGroup 8008 } 
vnfmOperateVnfSucessAlertNotification NOTIFICATION-TYPE
      OBJECTS { vnfmSuccessAlertID, vnfmOperation, vnfmSucessAlertMessage, 
vnfmSucessAlertTimeStamp, vnfmSuccessSeverity }
      STATUS current
      DESCRIPTION
          "The Operate VNF operation is successful."
      ::= { vnfmSucessAlertNotificationsGroup 8009 }
healVnfSuccessAlertNotification NOTIFICATION-TYPE
      OBJECTS { vnfmSuccessAlertID, vnfmOperation, vnfmSucessAlertMessage, 
vnfmSucessAlertTimeStamp, vnfmSuccessSeverity }
      STATUS current
      DESCRIPTION
          "The Heal VNF operation is successful."
      ::= { vnfmSucessAlertNotificationsGroup 8010 } 
vnfmInvalidUserScopeAlertNotification NOTIFICATION-TYPE
      OBJECTS { vnfmExceptionAlertID, vnfmExceptionAlertName, 
vnfmExceptionAlertMessage, vnfmExceptionAlertTimeStamp, 
vnfmExceptionSeverity }
      STATUS current
      DESCRIPTION
          "Scope not allowed for this user."
      ::= { vnfmAuthExceptionAlertNotificationsGroup 9001 }
vnfmUserAlreadyPresentAlertNotification NOTIFICATION-TYPE
      OBJECTS { vnfmExceptionAlertID, vnfmExceptionAlertName, 
vnfmExceptionAlertMessage, vnfmExceptionAlertTimeStamp, 
vnfmExceptionSeverity }
      STATUS current
      DESCRIPTION
          "User Already Present."
      ::= { vnfmAuthExceptionAlertNotificationsGroup 9002 }
vnfmInvalidCredentialsEnteredAlertNotification NOTIFICATION-TYPE
      OBJECTS { vnfmExceptionAlertID, vnfmExceptionAlertName, 
vnfmExceptionAlertMessage, vnfmExceptionAlertTimeStamp, 
vnfmExceptionSeverity }
      STATUS current
      DESCRIPTION
          "Invalid username or password entered."
      ::= { vnfmAuthExceptionAlertNotificationsGroup 9003 } 
vnfmSessionExpiredAlertNotification NOTIFICATION-TYPE
      OBJECTS { vnfmExceptionAlertID, vnfmExceptionAlertName, 
vnfmExceptionAlertMessage, vnfmExceptionAlertTimeStamp, 
vnfmExceptionSeverity }
      STATUS current
      DESCRIPTION
```
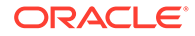

```
 "Session Expired, please login again to continue."
      ::= { vnfmAuthExceptionAlertNotificationsGroup 9004 } 
vnfmInvalidTokenAlertNotification NOTIFICATION-TYPE
      OBJECTS { vnfmExceptionAlertID, vnfmExceptionAlertName, 
vnfmExceptionAlertMessage, vnfmExceptionAlertTimeStamp, 
vnfmExceptionSeverity }
      STATUS current
      DESCRIPTION
         "Invalid Token."
      ::= { vnfmAuthExceptionAlertNotificationsGroup 9005 }
vnfmNullTokenAlertNotification NOTIFICATION-TYPE
      OBJECTS { vnfmExceptionAlertID, vnfmExceptionAlertName, 
vnfmExceptionAlertMessage, vnfmExceptionAlertTimeStamp, 
vnfmExceptionSeverity }
      STATUS current
      DESCRIPTION
          "Token Field must be present."
      ::= { vnfmAuthExceptionAlertNotificationsGroup 9006 } 
vnfmInvalidStateAlertNotification NOTIFICATION-TYPE
      OBJECTS { vnfmExceptionAlertID, vnfmExceptionAlertName, 
vnfmExceptionAlertMessage, vnfmExceptionAlertTimeStamp, 
vnfmExceptionSeverity }
      STATUS current
      DESCRIPTION
          "VNFM State is invalid."
      ::= { vnfmAuthExceptionAlertNotificationsGroup 9007 }
vnfmUnauthorizedAccessAlertNotification NOTIFICATION-TYPE
      OBJECTS { vnfmExceptionAlertID, vnfmExceptionAlertName, 
vnfmExceptionAlertMessage, vnfmExceptionAlertTimeStamp, 
vnfmExceptionSeverity }
      STATUS current
      DESCRIPTION
          "Unauthorized Access."
      ::= { vnfmAuthExceptionAlertNotificationsGroup 9008 }
```
END

# 19 Import HTTPS/SSL Certificate into VNFM

## **Note:**

Diameter must be configured for running the traffic.

# 19.1 Recombine Existing PEM Keys and Certificates into VNFM

If you have an existing private key and certificates for your server's domain in PEM format, combine them into a PKCS keystore, then convert the PKCS keystore into a Java keystore.

Execute the following command:

cat <midfile.1.cert.pem> <midfile.2.cert.pem> > intermediates.cert.pem

Where  $\leq$  midfile.1.cert.pem> and  $\leq$  midfile.2.cert.pem> are the names of intermediate certificate files.

### **Note:**

If you have multiple intermediate certificates, combine them in any order.

• openssl pkcs12 -export -in <dsrVnfm.pem> -inkey <dsrVnfm.key> -certfile <intermediate.cert.pem> -passin pass:<existingpassword> -passout pass: xxxx -out vnfm default.p12 -name "<yourDomainName>" For example:

openssl pkcs12 -export -in dsrVnfm.pem -inkey dsrVnfm.key -passin pass: xxxx -passout pass: xxxx -out vnfm default.p12 -name dsrvnfm

• keytool -importkeystore -srckeystore vnfm\_default.p12 -srcstorepass xxxx srcstoretype PKCS12 -destkeystore vnfm\_default.jks -deststorepass xxxx alias dsrVnfm For example:

keytool -importkeystore -srckeystore vnfm\_default.p12 -srcstorepass xxxx srcstoretype PKCS12 -destkeystore vnfm\_default.jks -deststorepass xxxx alias dsrVnfm

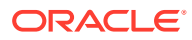

### **Note:**

keytool is the java key and certificate management utility provided by Java. It exist in jre/bin/keytool. Where,

- <dsrVnfm.pem>: The existing signed certificate file that matches your existing private key.
- <dsrVnfm.key>: The existing private key file.
- $\leq$ intermediate.cert.pem>: The existing intermediate certificates that complete the chain from your certificate to a root CA.
- <yourDomainName>: The complete domain name of your server.
- $\leq$  existing password  $\geq$ : The password that allows access to the existing key file.
- <yourpassword>: The password that allows access to your new keystore. Provide at least six characters.
- dest keystore file name should be same as mention in the command ( vnfm\_default.jks).
- srcstorepass is the password that is given in first command (-passout pass: xxxx) and it should also be same as mention in the command  $(xxxx)$
- deststorepass is the password that is used to open the certificate file (vnfm\_default.jks) and should also be same as mention in the command (xxxx), because the same file name and password is used in Tomcat Apache to access the SSL certificate.

## 19.2 Copy Created Certificate (vnfm\_default.jks) into VNFM

When the vnfm box is installed, a self-signed certificate is created by VNFM and is placed in the /var/vnfm/certificate/vnfm\_default.jks directory by default. This certificate is valid for 365 days.

The client must copy the created certificate with the same name as vnfm default.jks into the /var/vnfm/certificate/ directory and override the existing vnfm\_default.jks certificate.

### **Note:**

After making the certificate changes, client must restart the apache tomcat server to reflect the updated certificate in VNFM. To restart the apache tomcat server, see [Reboot Tomcat.](#page-277-0)

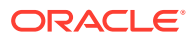

## <span id="page-271-0"></span>19.3 VNFM Self Signed Certificate Generation

**1.** Create a vnfmCert.conf configuration file as shown in the example below (provide your own details in the respective fields):

```
[ req ]
default bits = 2048default md = sha256distinguished name = req distinguished name
req_extensions = req_ext
[ req distinguished name ]
countryName = Country Name (2-letter code)
stateOrProvinceName = State or Province Name (full name)
localityName = Locality (e.q. city name)organizationName = Organization (e.g. company name)
commonName = Common Name (your.domain.com)
[ req ext ]
subjectAltName = @alt_names
[alt_names]
DNS.1 = *.localhost
DNS.2 = 127.0.0.1DNS.3 = *.oracle.com
DNS.4 = *.oraclecorp.com
```
**2.** Generate a key pair and a signing request by executing: openssl req -new -keyout dsrVnfm.key -out dsrVnfm.csr -newkey rsa:2048 config vnfmCert.conf

It will request for password to create private key file.

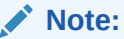

To skip passphrase in private key, add -nodes ( read: "No DES encryption") parameter from the command.

Check if CSR contains the SAN by executing:

openssl req -noout -text -in sslcert.csr | grep DNS

**3.** Generating a self-signed certificate:

To generate a temporary certificate, which is acceptable for 365 days, execute:

openssl x509 -req -days 365 -in dsrVnfm.csr -signkey dsrVnfm.key -sha256 out dsrVnfm.crt -extfile ca.cnf -extensions req\_ext

Enter pass phrase for dsrVnfm.key: <type pass phrase of private key>

Check if CSR contains the SAN by executing:

openssl req -noout -text -in sslcert.csr | grep DNS

#### **4.** Convert the CRT to PEM format:

Use the openssl tool to convert the CRT to a PEM format that is readable by the reporter:

openssl x509 -in dsrVnfm.crt -out dsrVnfm.pem -outform PEM

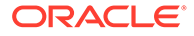

**5.** To convert the PEM-format keys to Java KeyStores:

openssl pkcs12 -export -in dsrVnfm.pem -inkey dsrVnfm.key -passin pass:4srVN6M -passout pass:4srVN6M -out vnfm\_default.p12 -name dsrvnfm

**6.** Convert the vnfm\_default.p12 to a Java keystore vnfm\_default.jks, by executing: keytool -importkeystore -srckeystore vnfm default.p12 -srcstorepass 4srVN6M -srcstoretype PKCS12 -destkeystore vnfm\_default.jks deststorepass 4srVN6M -alias dsrVnfm

## **Note:**

After importing certificate into java keystore, it is a good practice to check if the certificate information is correct or not. Keytool is the java jdk tool, which exists in jdk/bin.

```
keytool -list -v -keystore [enter keystore name] -storepass [enter
keystore password]
```
To delete existing alias from the keystore file, execute (optional):

```
keytool -delete -alias <aliasname> -keystore vnfm_default.jks
```
### **Note:**

The vnfm default.jks is the ssl certification file which is being used in VNFM https to establish the ssl connection.

While importing certificate into java keystore, provide -alias dsrVnfm. If it prompts to override, type YES.

Use the password " xxxx".

## **Note:**

Certificate file name (vnfm default.jks) and alias name (dsrVnfm) must be the same as mentioned above.

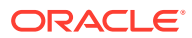

# 20 Multiple HTTPS/SSL Certificate Support

VNFM supports multiple SSL Certificate handling automatically. During SSL handshake with a cloud, the certificate is automatically added to the keystore, which is further used to make subsequent openstack calls.

To check if the certificate has been added successfully to the keystore, the following steps can be performed.

**1.** To check if the certificate has been added into the keystore file successfully, execute:

keytool -v -list -keystore <NAME OF THE KEYSTORE FILE > -storepass <PASSWORD OF THE KEYSTORE>

For example: keytool -v -keystore vnfm default.jks -storepass password This command returns all the certificates present inside the keystore and the corresponding information such as the Alias, Date Of Expiry, Public Keys etc.

**2.** To delete certificates manually from the keystore, execute:

```
keytool -delete -keystore <NAME OF THE KEYSTORE FILE> -store pass 
<PASSWORD OF THE KEYSTORE> -alias <keyAlias>
```
### **Note:**

- The keystore has a format for saving the certificates/keys, therefore while removing certificates, only the keytool should be used. Manual deletion within the file can lead to keystore corruption. If the user wants to remove all the certificates from the keystore, it should be done properly by removing the all the certificates with the help of the above command. Simply truncating the data may disrupt the format of the encrypted data and therefore can corrupt the keystore.
- If the following message is displayed on swagger after certificate is imported into vnfm\_default.jks, then follow the procedure [Reboot Tomcat:](#page-277-0)

```
"Reason: sun.security.validator.ValidatorException: PKIX path 
building failed: 
sun.security.provider.certpath.SunCertPathBuilderException:unable 
to find valid certification path to requested target"
```
VNFM supports openstack vim HTTP and HTTPS client both. To add that in the VNFM, perform the following steps:

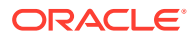

**1.** In VNFM deployed system, add the Openstack certificate in /var/vnfm/ certificate path to support the Openstack HTTPS client.

/var/vnfm/certificate/<certificate name>.pem

### **Example:**

/var/vnfm/certificate/os-client-certificate-keystore.pem

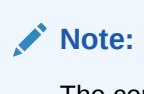

The certificate must be in pem format only.

**2.** To get the Openstack client certificate, run the command:

```
echo -n | openssl s client -connect <openstack stack ip>:5000 |
\sed -ne '/-BEGIN CERTIFICATE-/,/-END CERTIFICATE-/p' > os-client-
certificate-keystore.pem
```
### **Example:**

```
echo -n | openssl s client -connect 10.10.20.137:5000 | \sed -ne '/-
BEGIN CERTIFICATE-/,/-END CERTIFICATE-/p' > os-client-certificate-
keystore.pem
```

```
echo -n | openssl s client connect mvl-dev1.us.oracle.com:5000 |
\sed -ne '/-BEGIN CERTIFICATE-/,/-END CERTIFICATE-/p' > os-client-
certificate-keystore.pem
```
The https certificate from Openstack is retrieved and saved in os-clientcertificate-keystore.pem file.

## 20.1 Configurable Keystore

There is a script named configKeystore.py, which is present in the project directory at configKeystore.py. We are using this script to update keystoreFile and keystorePass attributes in the apache tomcat server.xml file. The keystore file name and password must be sent as command-line arguments to the script. For example, python configKeystore.py keystoreFileName keystorePassword.

This keystore file and password are used for making openstack calls.

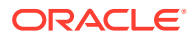

# 21 NOAM IPv6 Migration

Prerequisite: The xmi & imi network should have two subnet network each, where  $1<sup>st</sup>$  will be on IPv4 subnet and 2<sup>nd</sup> will be on IPv6 subnet.

For example:

Network name: ext-net

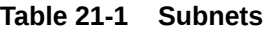

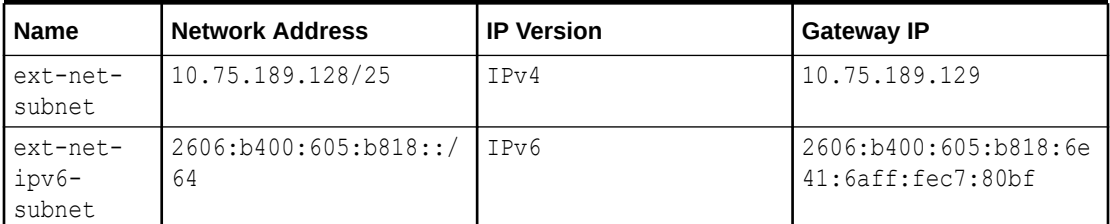

### **Note:**

The VNFM supports dual subnet, incase a subnet migrate is required, then perform the following steps manually.

Steps to migrate DSR NOAM on IPv6:

- **1.** Create DSR Noam through VNFM. Provide dual subnet network (xmi & imi) to creating the DSR Noam set up. DSR NOAM will be up & running with IPv4 network interface through VNFM and will create the IPv6 IP address in Openstack for both xmi/imi.
- **2.** Add the allowed address for IPv6 manually through Openstack cli command for both active/standby NOAM.

## **Note:**

User should have permission to add the allowed address to port through Openstack cli.

Execute the following command to add the allowed address pair in port:

```
openstack port set --allowed-address ip-address=<vip ipv6 address> <active
noam port id>
```
openstack port set --allowed-address ip-address=<vip ipv6 address> <standby noam port id>

#### For example:

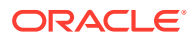

```
openstack port set --allowed-address ip-
address=2606:b400:605:b818:6e41:6aff:fec7:80cf a2d4fe19-d5e8-4a18-
b08c-0057e68d2bde
```
- **3.** Follow the document *Dual IP Stack migration* to add the IPv6 interface for active/ standby NOAM xmi, imi and VIP.
- **4.** While adding IPv6 interface, use the same IPv6 IP address for active/standby xmi & imi which is created through VNFM for DSR NOAM.
	- **a.** Go to Openstack GUI.
	- **b.** Navigate to **Network -> <network name>** and locate the active/standby & vip port.
	- **c.** Open the port to obtain the created IPv4 & IPv6 address.

# <span id="page-277-0"></span>22 **Troubleshooting VNFM**

# 22.1 Debug VNFM

To debug issues during VNFM deployment, check the following log files:

- VNFM logs are located in " /var/vnfm/logs/vnfm.log "
- VNFM boot logs are located in "/var/log/messages".
- Tomcat logs are located in " /usr/share/vnfm/apache-tomcat-9.0.16/logs/catalina.out ".
- SNMP notifier logs are located in "/var/vnfm/logs/snmp\_notifier.log"
- Alert Manager logs are located in "/var/vnfm/logs/alertmanager.log"
- Prometheus server logs are located in "/var/vnfm/logs/prometheus.log"
- Node Exporter logs are located in "/var/vnfm/logs/node\_exporter.log"
- RSync logs are location in "/var/log/rsync.log"
- Reboot logs are location in "/var/vnfm/logs/reboot.log"
- Cloud-init logs of the DSR/SDS VNFs are located in "/var/TKLC/log/cloud-init/cloudinit.log"

## 22.2 Adding Route for a New VIM

To add route for a new VIM, execute the following commands in root user mode:

- **1.** Open route-network.sh, and append the new VIM route address to the DataList. For example: DataList=10.75.167.0/24,10.75.185.0/24
- **2.** Execute the /route-network.sh, and then execute ifdown eth1 and ifup eth1.

## 22.3 Reboot Tomcat

To reboot Tomcat, perform the following procedure in the dsrvnfm user mode:

- **1.** Go the / path. The ./dsrvnfmStartup.py script is present.
- **2.** Execute this command:

./dsrvnfmStartup.py <option for tomcat to start, stop, restart> <ipAddress of vnfm, Don't use [] incase of IPv6>

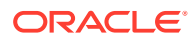

### Examples:

./dsrvnfmStartup.py restart 2606:b400:605:b84a:6e41:6aff:fec7:8100

./dsrvnfmStartup.py start 10.75.189.201

# 22.4 Resolve HA Alarms on VNF through VNFM Deployed **Setup**

Perform the following to resolve the HA alarms:

**1.** Check the ping request and response packets from Server-A and Server-B for which alarm has been raised, by executing:

tcpdump -i eth1 -n "host <server-A>-imi or <server-B>-imi and port 17401 and udp"

**For example**:tcpdump -i eth1 -n "host noam00-17badf67-imi or noam01-17badf67-imi and port 17401 and udp"

**2.** If ping request or response packets are not coming from any server, then add security group rule ingress (response) or egress (request) to that instance. The following image shows Ingress response:

#### **Figure 22-1 Ingress Response**

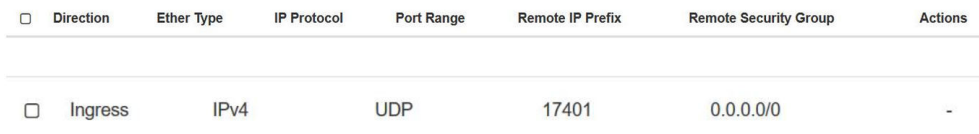

- **3.** Check the ping packets again after adding the rule and ensure that imi request and response packets are received from each servers, by executing: tcpdump -i eth1 -n "<server-A>-imi or <server-B>-imi and port 17401 and udp"
- **4.** Now restart the cmha process on the node where the alarms are present, by executing:

pm.set off cmha && sleep 5 && pm.set on cmha

### **Note:**

If the Node is HA Active, then restarting cmha will cause switch over.

## 22.5 Adding a Port in Openstack Security Groups

The Security Group Rules define the traffic that is allowed through instances assigned to the security group.

To allow traffic through ports other than the default ports added by VNFM, execute:

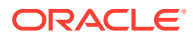

- **1.** Open **Security Groups** tab on the Openstack Horizon. A list of available **Security Groups** appear.
- **2.** From the list, click **Manage Rules** for the required **Security Group**.
- **3.** Select **Add Rule**, provide all the required details in the dialog box.

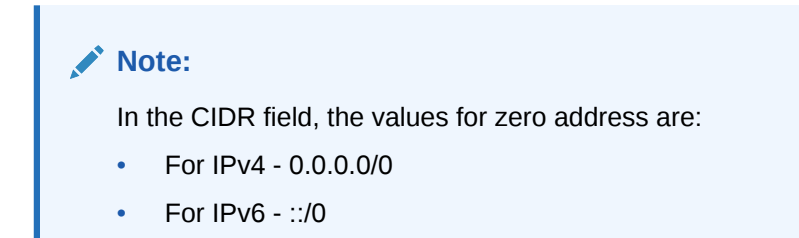

**4.** Click **Add Rule**.

## 22.6 **Debug SNMP System Alerts**

Steps to debug SNMP system alerts:

- Check the log files for any errors. For information about list of log files, see [How to debug](#page-277-0) [VNFM](#page-277-0).
- If default configurations needs to be changed, perform [SNMP System Traps](#page-226-0) [Configurations](#page-226-0).

## 22.7 **Configure Flavor and Instantiation Levels in VNFM**

Steps to configure Flavor and Instantiation Levels in VNFM:

The number of VMs to be allocated to each VNF Flavor and Instantiation Levels are present in the file: /usr/share/vnfm/openstack/VnfSizing.yaml

A sample of the file is provided below:

```
dsrSignaling:
   small:
      diameter:
          damp: 2
          ipfe: 2
          stp: 0
          sbr: 0
          udr: 0
   large: 
      diameter:
          damp: 32
          ipfe: 4
          stp: 0
          sbr: 0
          udr: 0
```
In order to change the default configurations:

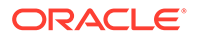

- In 'dsrvnfm' user mode, edit this file: /usr/share/vnfm/openstack/ VnfSizing.yaml
- Change the number of VMs under the required **VNF Type → Instantiation Level Id → Flavor Id** and save the file.

For example: In DSR Signaling, under Diameter Flavor Id, small Instantiation Level Id, the user needs 16 DAMPs, 4 IPFEs, the sample of file would be as below:

```
Edited Sample File
dsrSignaling:
   small:
      diameter:
          damp: 16
          ipfe: 4
          stp: 0
          sbr: 0
          udr: 0
   large: 
      diameter:
          damp: 32
          ipfe: 4
          stp: 0
          sbr: 0
          udr: 0
```
## 22.8 Configuring DNS IP in VNFM

Perform the following procedure if DNS IP is not configured.

- **1.** Log in to the VNFM GUI.
- **2.** In the /etc/resolv.conf VNFM parameter file, add the nameserver <DNS Ip> DNS IP if it is unavailable.

Example:

- For the IPv6 setup: nameserver 2606:b400:605:b912:200:5eff:fe00:1f7
- For the IPv4 setup: nameserver 10.250.32.10
- **3.** Add the <IP> cloudname controller IP in the IPv4 section of the /etc/hosts file if the DNS IP is not working.

Example: 10.190.219.195 controller

# 22.9 Disable SSH Weak Key Exchange Algorithms

To display the list of key exchange algorithms, use the following command:

sudo sshd -T |grep -i "^kexalgorithms"

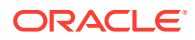

### *Output - Example*

```
kexalgorithms curve25519-sha256,curve25519-sha256@ libssh.org,ecdh-sha2-
nistp256,ecdh-sha2-nistp384,ecdh-sha2-nistp521,diffie-hellman-group-exchange-
sha256,diffie-hellman-group16-sha512,diffie-hellman-group18-sha512,diffie-
hellman-group-exchange-sha1,diffie-hellman-group14-sha256,diffie-hellman-
group14-sha1,diffie-hellman-group1-sha1
```
The following two algorithms are considered as weak algorithm based on the Nessus scan result and they should be disabled for key exchange:

- diffie-hellman-group-exchange-shal weak key algorithm
- diffie-hellman-group1-sha1 weak key algorithm

To skip the weak key exchange algorithms, add the below line in the  $/etc/ssh/$ sshd\_config and /etc/ssh/ssh\_config files and on all the servers:

KexAlgorithms diffie-hellman-group-exchange-sha256,ecdh-sha2-nistp384

### **Note:**

The diffie-hellman-group-exchange-sha256 and ecdh-sha2-nistp384 are added as they are not reported as Weak key algorithms. This result is overridden if ssh\_config and sshd\_config contains *KexAlgorithms diffiehellman-group-exchange-sha256,ecdh-sha2-nistp384* line.

Post execution of ssh config and sshd config update, execute the command:

```
sudo sshd -T |grep -i "^kexalgorithms"
```
#### *Output - Example*

diffie-hellman-group-exchange-sha256,ecdh-sha2-nistp384

For GSSAPI Key exchange algorithms, use the following commands to check GSSAPIAuthentication and GSSAPIKeyExchange parameters:

```
sudo sshd -T | grep -i "gssapiauthentication"
sudo sshd -T | grep -i "gssapikeyexchange"
```
To disable user authentication and key exchange based on GSSAPI, set the parameters GSSAPIAuthentication and GSSAPIKeyExchange to **no** in the /etc/ssh/ sshd\_config and /etc/ssh/ssh\_config files, on all the servers.

```
sudo sed -i 's/.*GSSAPIAuthentication.*/#GSSAPIAuthentication 
no/i' /etc/ssh/sshd_config && sudo sed -i
```
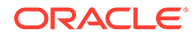

```
'/.*GSSAPIAuthentication.*/{x;/.*GSSAPIAuthentication.*/! 
{x;h;b;};x;d}' /etc/ssh/sshd_config
```

```
sudo sed -i 's/.*GSSAPIAuthentication.*/# GSSAPIAuthentication 
no/i' /etc/ssh/ssh_config && sudo sed -i 
'/.*GSSAPIAuthentication.*/{x;/.*GSSAPIAuthentication.*/! 
{x;h;b;};x;d}' /etc/ssh/ssh_config
```
### **Note:**

If there is a line with the GSSAPIKexAlgorithms or gssapikexalgorithms parameter (case-insensitive), remove that line.

Verify GSSAPIAuthentication and GSSAPIKeyExchange parameters:

sudo sshd -T | grep -i "gssapiauthentication"

```
sudo sshd -T | grep -i "gssapikeyexchange"
```
After making the changes in the /etc/ssh/sshd\_config and /etc/ssh/ ssh config files, validate the /etc/ssh/sshd config file for errors.

sudo sshd -T

Then, restart the sshd service.

sudo service sshd restart

## 22.10 Add or Update Certification

### **Note:**

It is recommended to get a SSL certificate certified from a trusted authority, as Nessus scan results in SSL Certificate Cannot Be Trusted, SSL Self-Signed Certificate issues.

To add or update certification, perform the following steps:

**1.** Execute step 1 and 2 from [VNFM Self Signed Certificate Generation](#page-271-0) procedure to produce dsrVnfm.key and dsrVnfm.csr files.

**Note:**

For information on self signed certificate, refer to [VNFM Self Signed Certificate](#page-271-0) [Generation](#page-271-0) section.

- **2.** Send these 2 files to a trusted CA authority for CA signature.
- **3.** Perform step 4 from [VNFM Self Signed Certificate Generation](#page-271-0) procedure using the dsrVnfm.crt file shared back by the trusted CA authority.

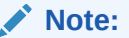

Execute the remaining steps in the [VNFM Self Signed Certificate Generation](#page-271-0) section to generate the vnfm\_default.jks file.

**4.** After creating vnfm\_default.jks certificate, before copying it into /var/vnfm/ certificate/, move the created certificate to backup, if it exists in /var/vnfm/ certificate/ path.

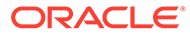